## <span id="page-0-0"></span>**SISTEM INFORMASI MANAJEMEN PRODUKSI PROGRAM ACARA STUDI KASUS TVRI YOGYAKARTA**

**TUGAS AKHIR** 

**Diajukan Sebagai Salah Satu Syarat Untuk Memperoleh Gelar Sarjana Jurusan Teknik Informatika** 

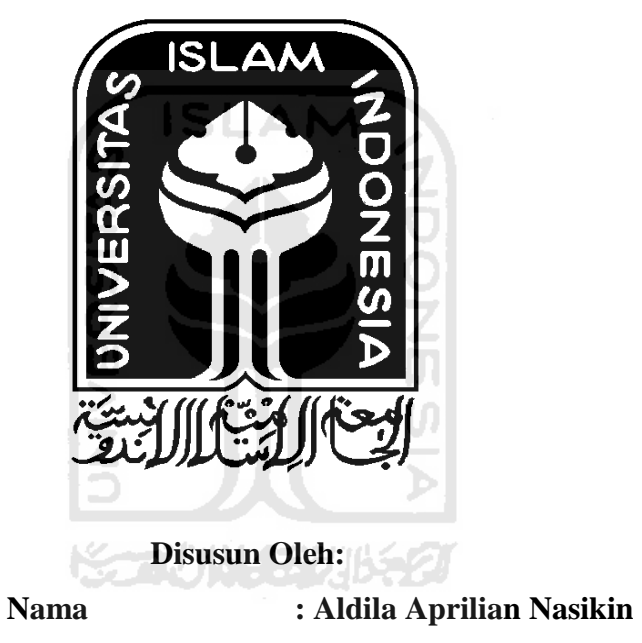

**No.Mahasiswa : 07523064**

# **JURUSAN TEKNIK INFORMATIKA FAKULTAS TEKNOLOGI INDUSTRI UNIVERSITAS ISLAM INDONESIA**

**2011**

#### LEMBAR PENGESAHAN PEMBIMBING

#### <span id="page-1-0"></span>SISTEM INFORMASI MANAJEMEN PRODUKSI PROGRAM ACARA **STUDI KASUS TVRI YOGYAKARTA**

**TUGAS AKHIR** 

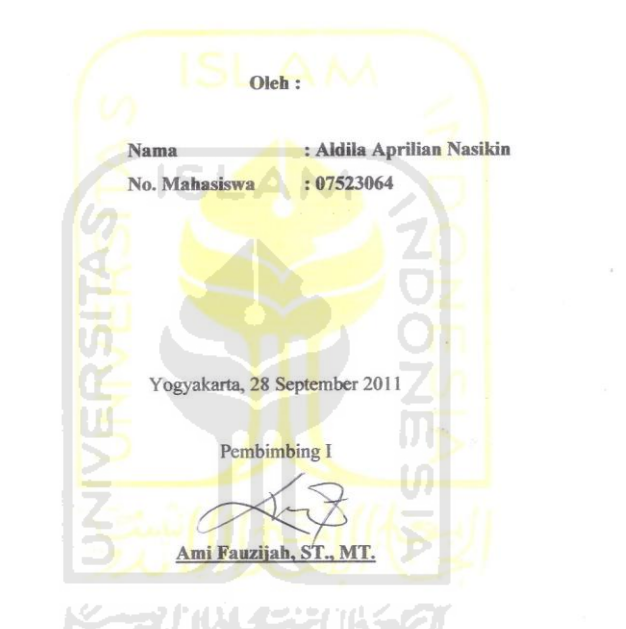

Pembimbing I

 $\mathbf{ii}$ 

#### LEMBAR PENGESAHAN PENGUJI

<span id="page-2-0"></span>**LEMBAR PENGESAHAN PENGUJI** 

#### SISTEM INFORMASI MANAJEMEN PRODUKSI PROGRAM ACARA STUDI KASUS TVRI YOGYAKARTA

#### **TUGAS AKHIR**

**Oleh :** 

Nama : Aldila Aprilian Nasikin No. Mahasiswa : 07523064

Telah Dipertahankan di Depan Sidang Penguji Sebagai Salah Satu Syarat<br>Untuk Memperoleh Gelar Sarjana Jurusan Teknik Informatika **Fakultas Teknologi Industri Universitas Islam Indonesia**

 $\blacksquare$ 

Yogyakarta, 28 September 2011

Ami Fauzijah, ST., MT.

Ami Fauzijah, ST., Manus Kauzi, Manus Kauzi, Manus Kauzi, Manus Kauzi, Manus Kauzi, Manus Kauzi, Manus Kauzi,

Syarif Hidayat, S.Kom., M.I.T. Anggota I

Raden Teduh Dirgahayu,,S.T., M.Sc., Ph.D. Anggota II

Mengetahui, Ketua Jurusan Teknik Informatika

**Iniversitas Islam Indopesia** 

 $\leq$ 

ávudi, S.Si., M.Kom.

iii

iii

## **LEMBAR PERNYATAAN KEASLIAN HASIL TUGAS AKHIR**

<span id="page-3-0"></span>Saya yang bertanda tangan di bawah ini,

## **Nama : Aldila Aprilian Nasikin No. Mahasiswa : 07523064**

Menyatakan bahwa seluruh komponen dan isi dalam Laporan Tugas Akhir ini adalah hasil karya saya sendiri. Apabila dikemudian hari terbukti bahwa ada beberapa bagian dari karya ini adalah bukan hasil karya saya sendiri, maka saya siap menanggung resiko dan konsekuensi apapun.

Demikian pernyataan ini saya buat, semoga dapat dipergunakan sebagaimana mestinya.

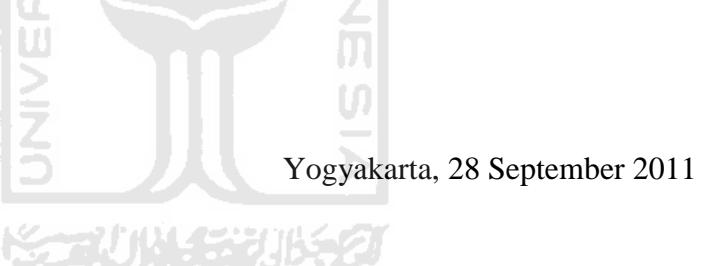

Aldila Aprilian Nasikin

#### **PERSEMBAHAN**

<span id="page-4-0"></span>Puji dan syukur Alhamdulillah kepada Allah SWT yang telah memberikan kelancaran, kemudahan dan ilmu pengetahuan baru selama pengerjaan Tugas Akhir ini

Shalawat dan salam kepada Nabi besar Muhammad SAW yang merupakan teladan dan panutan, yang menuntun kepada iman dan takwa serta ajarannya memberikan cahaya dan hikmah yang tiada terhingga.

Tugas akhir ini saya persembahkan untuk :

1. Bapak dan ibuku yang tercinta **Drs. H.Achmad Nasikin, MM** dan **Dra. Hj.Noviantari .I.S**. Terima kasih atas masukan, doa, dukungan dan bantuan baik moril maupun materiil selama ini. Kalian orang tua paling luar biasa di dunia.

**ISLAM** 

- 2. Kakak ku **Novaekananda N.M., ST** (yang merasa dirinya cantik dan imued), terima kasih atas semangat dan dukungannnya selama ini, terima kasih telah menjadi teman curhat yang baik. You are the best older sister ever !!!
- 3. Adek-adek ku **Faiz Ghifari Nasikin** dan **Ghani Navi Akbar** terima kasih atas keceriaanya, mas sayang kalian.
- 4. Sahabat terbaik ku **Rizal Aditya Herdianto** (thanks udah jadi sahabat dan tempat curhat yang baik), **Muhammad Alfian Saputro** a.k.a Mbak Alfina (orang paling aneh yang pernah aku temui), **Anwar Shidiq**, **Angger Bagus Manggala**, **Aliandy Cahya**, **Luthfi Priyanto Aji, Adi CP, Barlis Chairul, Sofyan Efendi**. Semoga persahabatan kita akan berlanjut sampai selamanya, aku tidak akan melupakan kalian.
- 5. Benda-benda terpenting dalam hidupku Franklin (motorku) thanks for accompany me for the past 4 years, susah senang kita bersama, saat kita

kehujanan, kepanasan, terjatuh, naik turun gunung sampai ke pantai, terima kasih telah mengantarku kemana pun aku pergi. I WON"T 4 GET U. Kevin (laptopku) yang telah bekerja keras mengolah dataku matimatian dan telah menghiburku disaat aku sedang bosan dan sedih dengan mp3 nya. Si Pintar (hape smartku) terima kasih telah menyediakan sarana internet yang SANGAT membantu.

- 6. Kamar kostku, kau adalah saksi bisu perjuanganku belajar di Yogyakarta.
- 7. Bapak ibu kost, terima kasih atas dukungannya.
- 8. Teman-teman KKN UNIT BTL-01 Angkatan 41 **mas Nanda**, **mas Ibnu**, **mas Angga**, **mas Hari**, **Rizal**, **Agus**, **mbak Lina**, **mbak Rina**. Aku tidak akan pernah melupakan kebersamaan kita selama 1,5 bulan.
- 9. Pak dukuh **Tukirin**, pak RT, dan seluruh warga dukuh Tangkil, kecamatan Dlingo, kabupaten Bantul, terima kasih atas oleh-olehnya saat KKN dan terima kasih telah mengajarkan banyak hal tentang kehidupan, hubungan bermasyarakat, ketabahan, kesabaran, kebersamaan, dan kekerabatan yang erat. Aku tidak akan melupakan kalian.
- 10. Anak-anak bimbingan bu Ami, tetap semangat. Masa depan yang cerah sedang menunggu kita. Amin
- 11. Anak-anak Teknik Informatika angkatan 2007, tetap semangat..
- 12. Teman-teman SMA ku **Agus Susilo, Gladie Anggriawan Gupita, Kharina Dian Setyadi, Muhammad Abdul Malik**, **Agus Purwanto**, **Kholid Hayun Kusbandana, Rina Budi**, dan teman-teman IPS 1 SMA Negeri 1 Purwodadi.
- 13. Almarhum eyang kakung dan eyang putri, terima kasih telah melahirkan, membesarkan, dan mendidik wanita paling luar biasa yang pernah ada. Semoga amal ibadah eyang diterima dan diampuni semua dosa-dosanya oleh Allah SWT. Amin. Aan sayang eyang..
- 14. Keluarga besar yang ada di Godong, Semarang dan Yogyakarta, terima kasih atas dukungan, perhatian, dan doa yang telah diberikan selama ini.

#### **MOTTO**

- <span id="page-6-0"></span>1. Dalam setiap persembahan yang kita perbuat ,akan menjadikan sebuah gambaran tentang apa yang akan kita terima.
- 2. Tindakan yang kita lakukan apabila kita dihadapkan pada banyak arah gunakan kata hati untuk tentukan tujuan terarahmu.
- 3. Ingatlah jika kamu mahkluk yang kurang sempurna ,dan yakinilah bahwa kamu adalah dirimu.
- 4. Semangat untuk meraih impianmu,dan janganlah kamu semangat untuk melepas impianmu.
- 5. Kalahkan semua yang menghalangi anganmu yang akan kamu raih dengan hanya dalam satu cara "SEMANGAT".

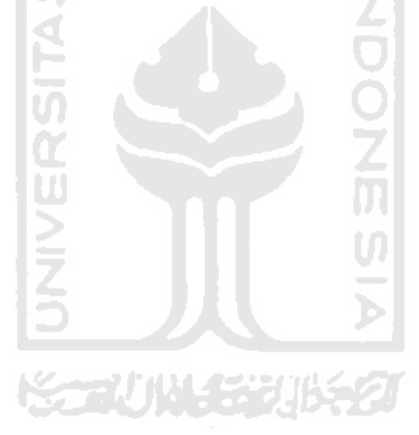

#### **KATA PENGANTAR**

<span id="page-7-0"></span>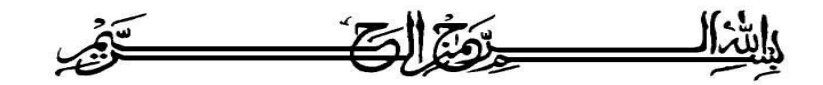

*Assalamu'alaikum wr. wb.*

Dengan mengucap puji syukur ke hadirat Allah SWT, serta limpahan rahmatNya dan karuniaNya, tak lupa mengucap syukur Alhamdulillah sehingga laporan Tugas Akhir di Stasiun Televisi Republik Indonesia Yogyakarta telah diselesaikan dengan baik. Sholawat dan salam kepada junjungan Nabi Muhammad SAW dengan sya"faatnya kita mengharapkan keselamatan baik di dunia maupun di akhirat.

Dalam pelaksanaan dan pengerjaan program tugas akhir ini, saya mendapatkan banyak bantuan dari berbagai pihak. Oleh karena itu, saya mengucapkan terima kasih kepada :

- 1. Bapak **Yudi Prayudi, S.Si.,M.Kom** selaku ketua jurusan Teknik Informatika Fakultas Teknologi Industri, Universitas Islam Indonesia.
- 2. Ibu **Ami Fauzijah, ST., MT** selaku dosen pembimbing I dan Bapak **Beni Suranto, ST.**, selaku dosen pembimbing II yang telah memberikan pengarahan, dorongan, serta saran dan kritik yang sangat membantu selama penyusunan Tugas Akhir ini.
- 3. Bapak dan ibu dosen, dan staf karyawan jurusan Teknik Informatika Universitas Islam Indonesia, terima kasih atas ilmu, dukungan dan bantuannya selama kuliah di jurusan Teknik Informatika.
- 4. Kepala Humas, Kepala Bidang dan pegawai **LPP TVRI Yogyakarta** terima kasih atas data-data dan informasinya yang sangat membantu dalam penyusunan Tugas Akhir ini.

Saya menyadari bahwa laporan ini masih jauh dari sempurna, karena keterbatasan kemampuan dan pengalaman. Oleh karena itu sangat diharapkan kritik dan saran demi perbaikan-perbaikan yang digunakan sebagai koreksi kekurangan yang terdahulu, dimasa mendatang. Akhir kata, semoga laporan ini bisa bermanfaat bagi pengguna laporan ini.

*Wassalamu'alaikum wr wb*

 Yogyakarta, 8 September 2011 Penyusun.

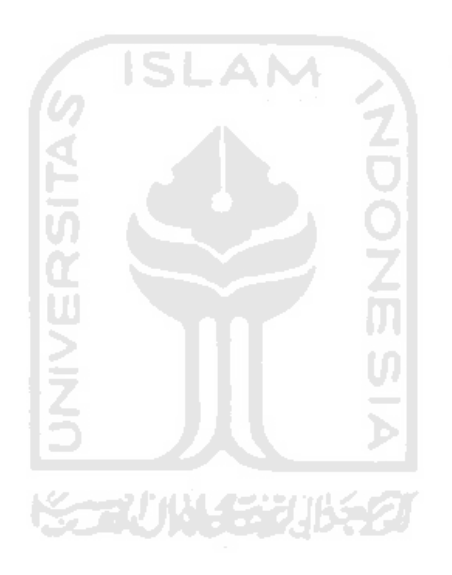

#### **SARI**

<span id="page-9-0"></span>TVRI Yogyakarta adalah stasiun televisi regional milik TVRI yang merupakan stasiun daerah pertama di Indonesia, didirikan pada tahun 1965. TVRI Yogyakarta berusaha untuk ikut membaur bersama dinamika kehidupan masyarakat. Untuk itu melalui acara–acaranya, TVRI Yogyakarta memberikan kesempatan kepada masyarakat untuk memanfaatkan fasilitas di TVRI Yogyakarta untuk kegiatan pendidikan, seni budaya, serta kegiatan ekonomis lainnya. Proses produksi acara di TVRI Yogyakarta setiap harinya telah melalui proses yang sangat panjang. Hanya saja semua kegiatan tersebut masih dilakukan secara *manual* sehingga terjadi keterlambatan pemrosesan data, dan kehilangan data.

Tahap awal pembuatan Sistem Informasi Manajemen Produksi Acara menggunakan analisis dengan metode observasi dan wawancara. Dari hasil analisis tersebut, dapat diketahui kebutuhan masukan, kebutuhan proses dan kebutuhan keluaran yang nanti dihasilkan oleh sistem berupa informasi laporan, informasi daftar acara, informasi jadwal produksi acara, dan lain sebagainya. Sistem ini dirancang menggunakan DFD, ERD dan tabel basis data.

Pada sistem ini, terdapat berbagai menu yang disediakan untuk mengelola program acara. Selain itu, di dalam sistem ini juga terdapat tiga pengguna yaitu *administrator*, *operator* bidang acara dan *operator* bidang teknik. Setiap pengguna memiliki hak akses masing-masing. Untuk administator, dapat mengakses semua menu yang ada di sistem sedangkan untuk *operator* bidang acara dan teknik hanya diperbolehkan untuk mengakses menu-menu yang disediakan untuk masing-masing bidang.

#### **Kata Kunci :**

*TVRI Yogyakarta, Program Acara, Proses Produksi* 

## **TAKARIR**

<span id="page-10-0"></span>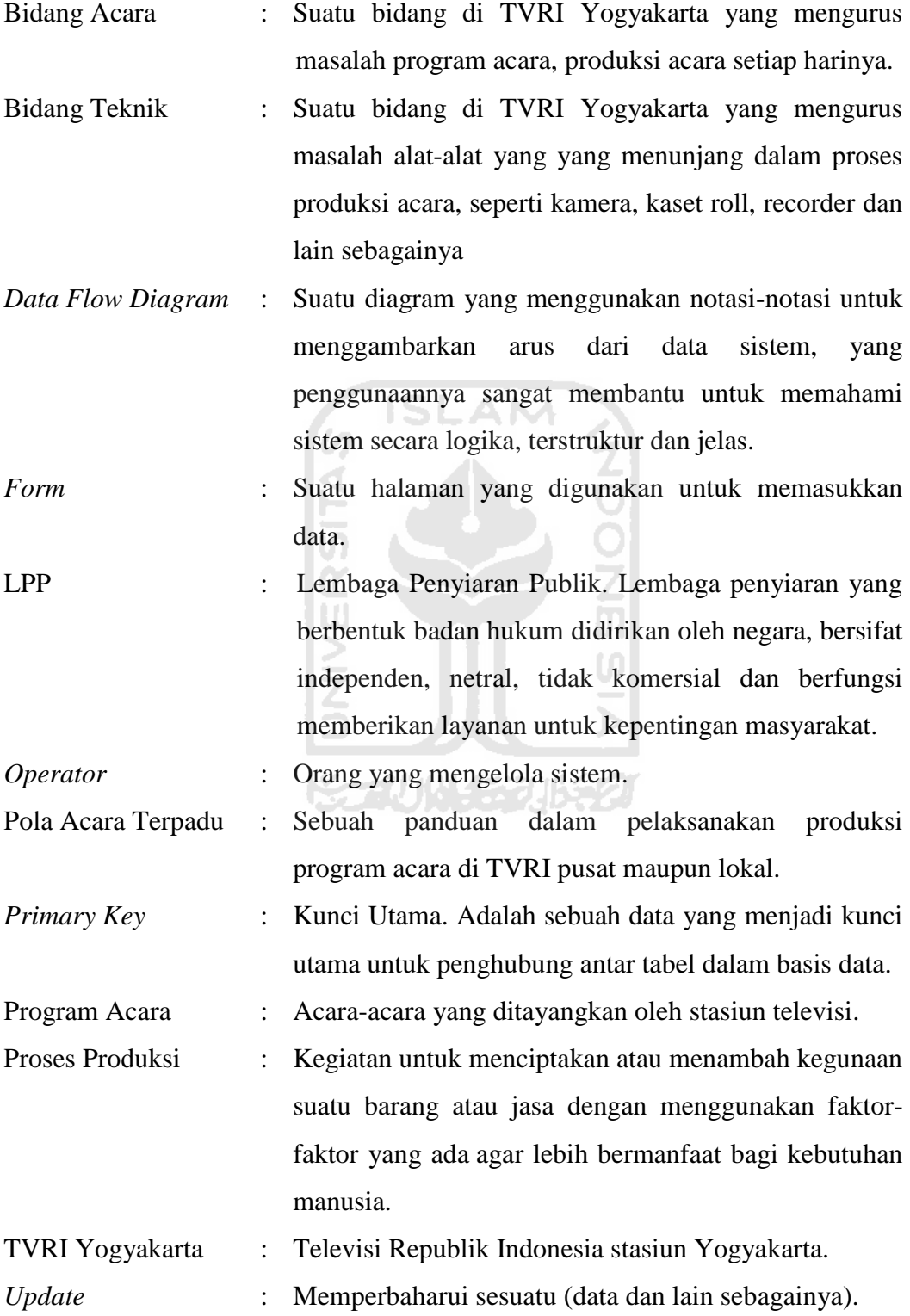

## **DAFTAR ISI**

<span id="page-11-0"></span>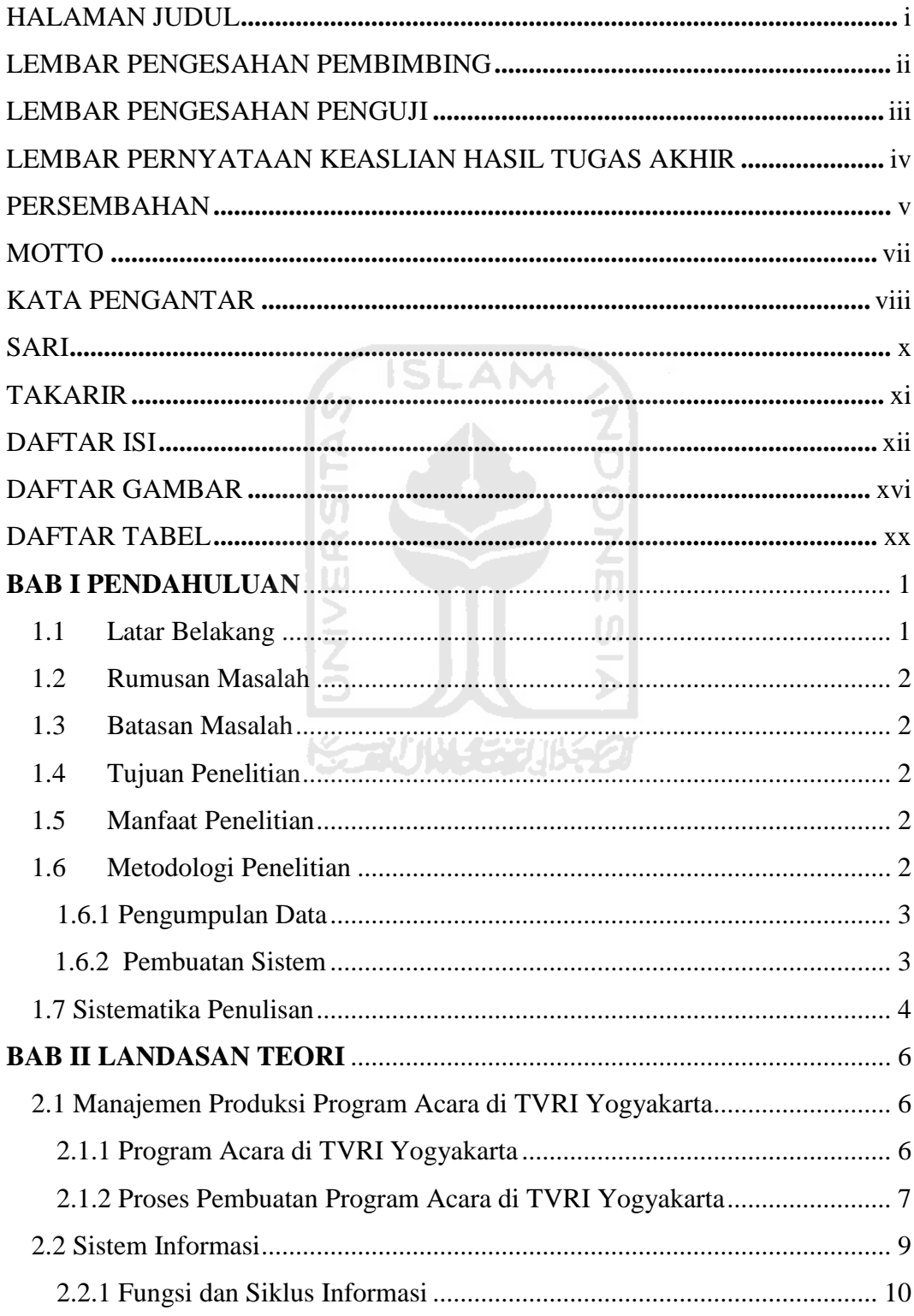

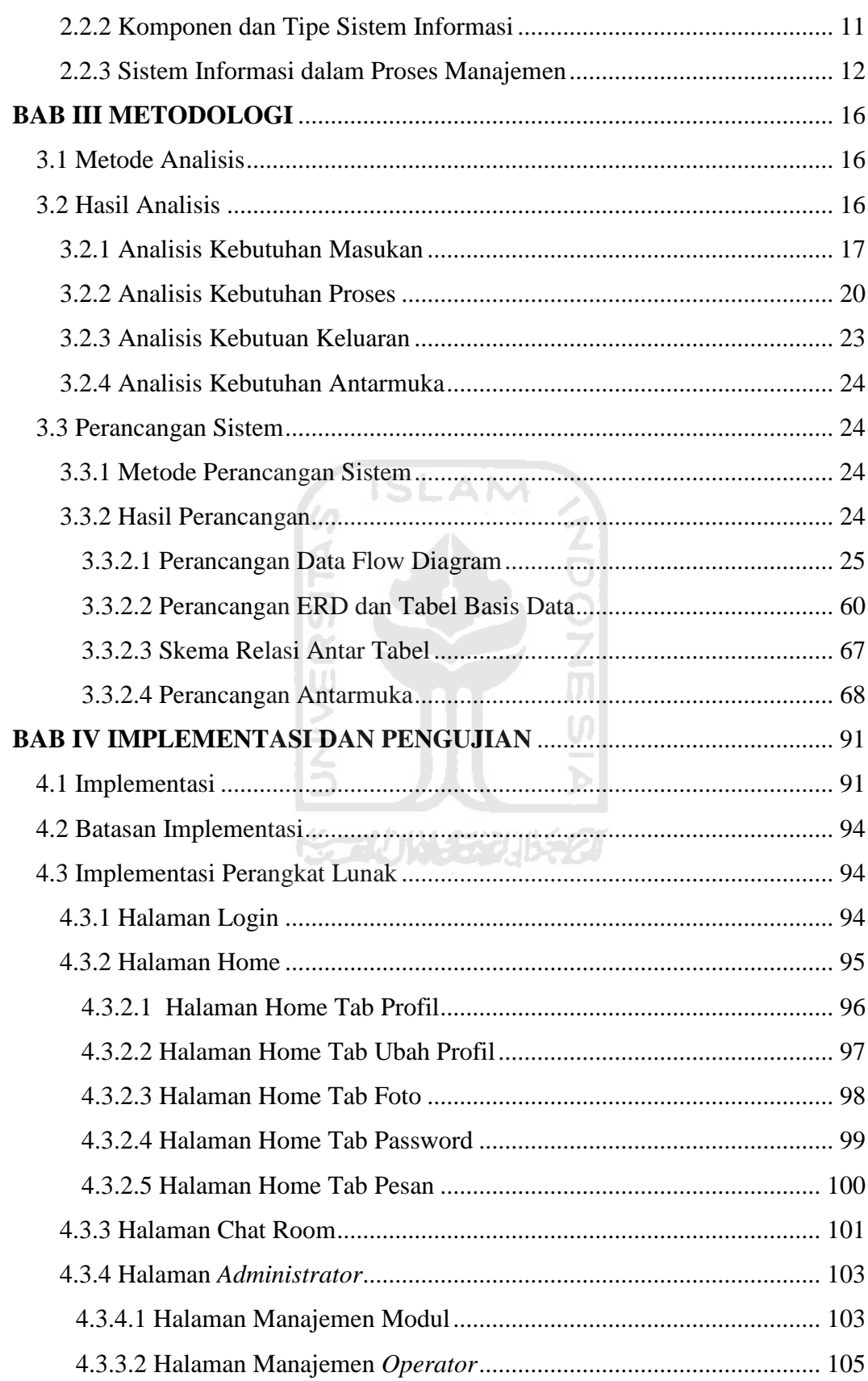

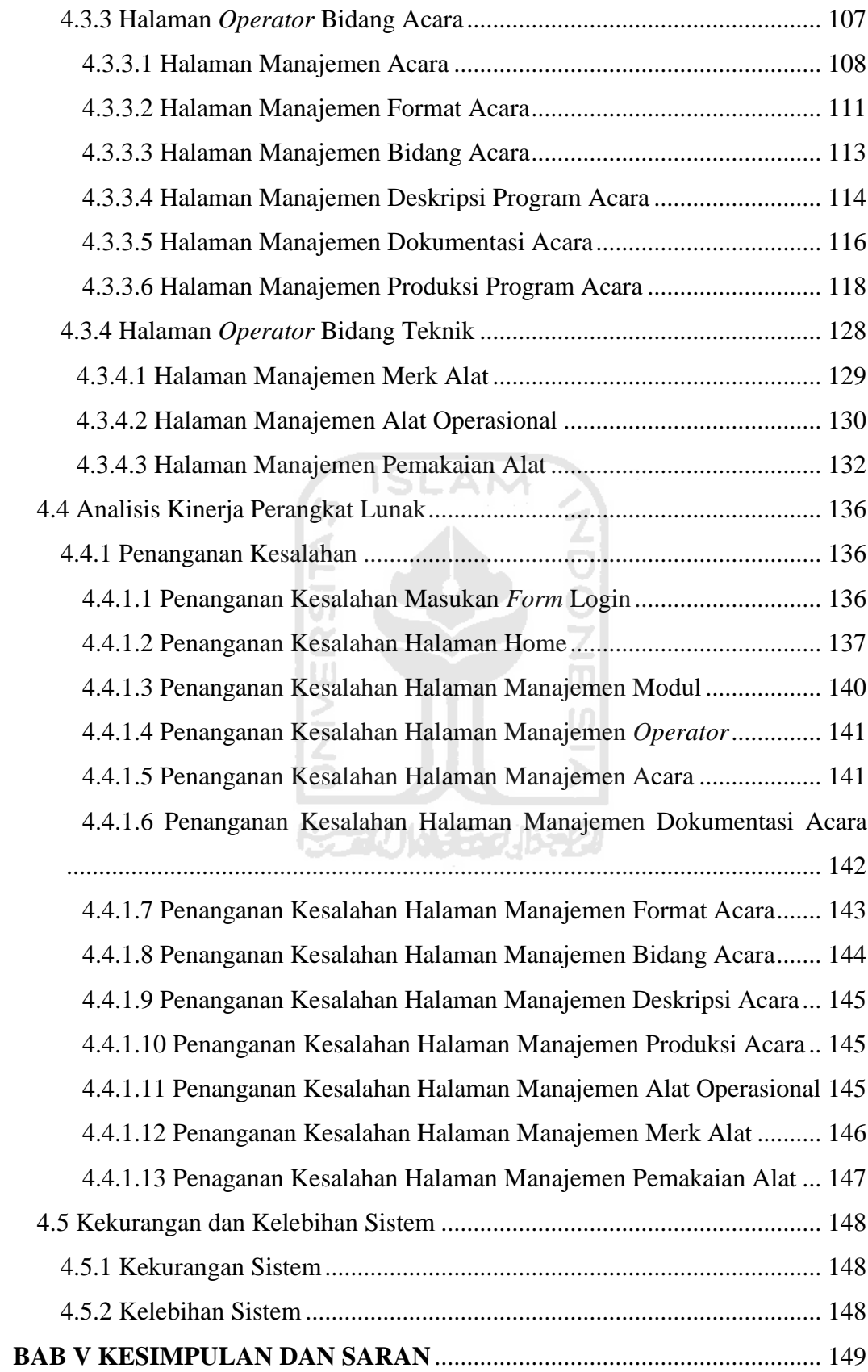

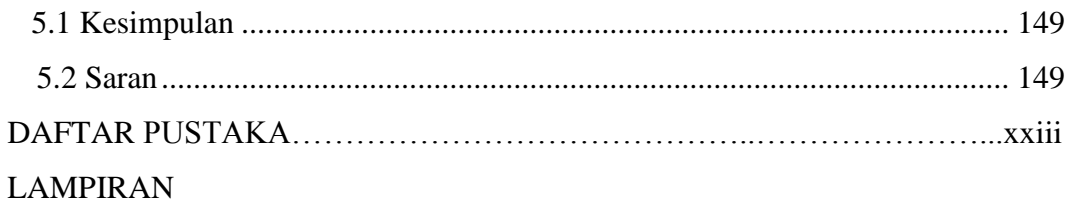

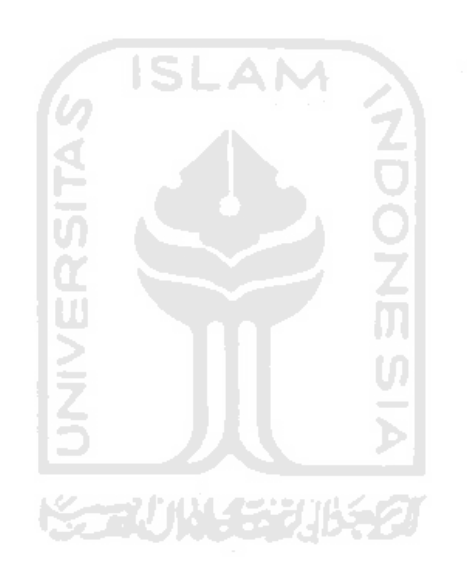

### **DAFTAR GAMBAR**

<span id="page-15-0"></span>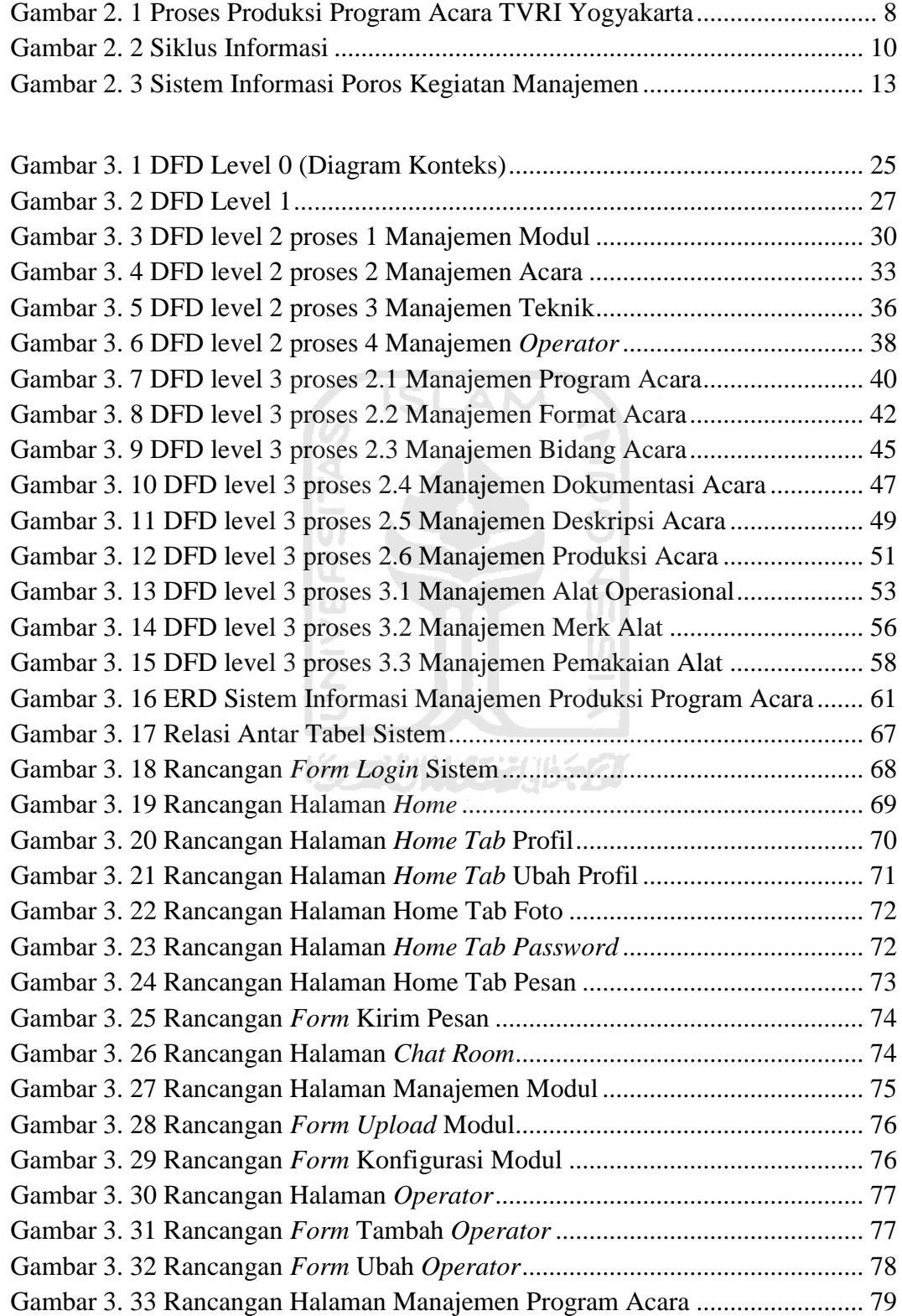

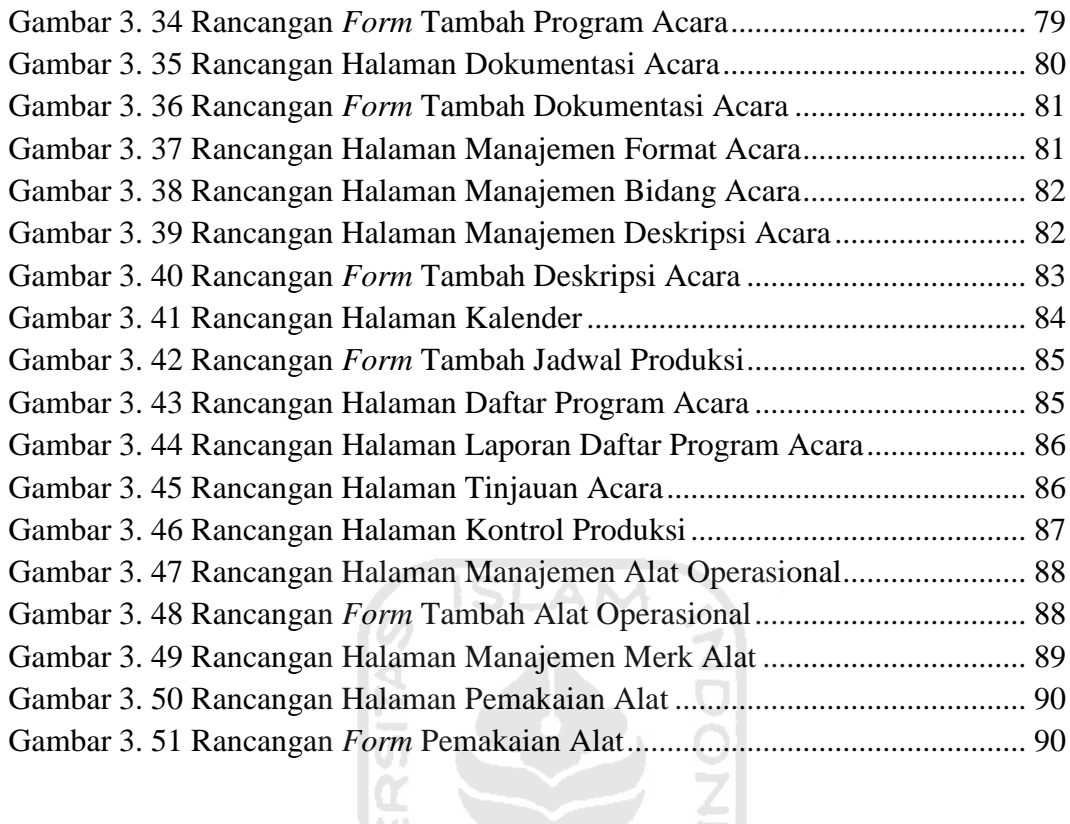

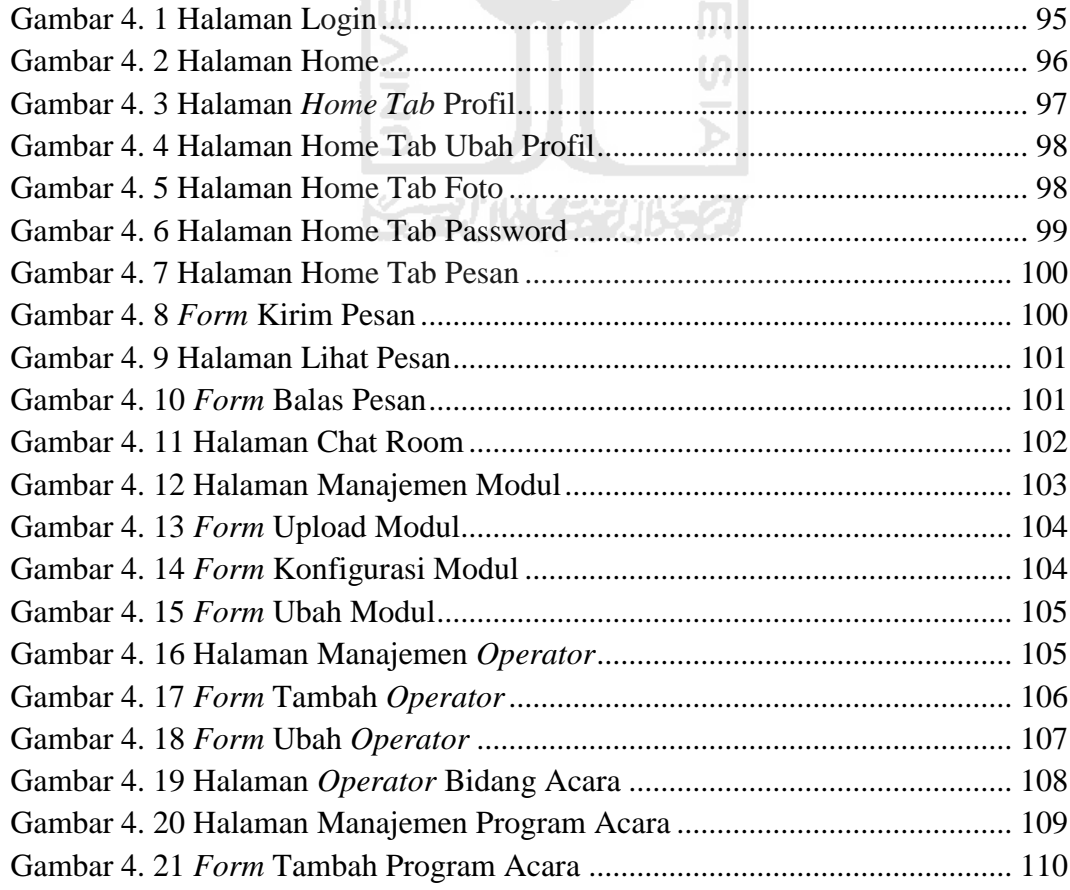

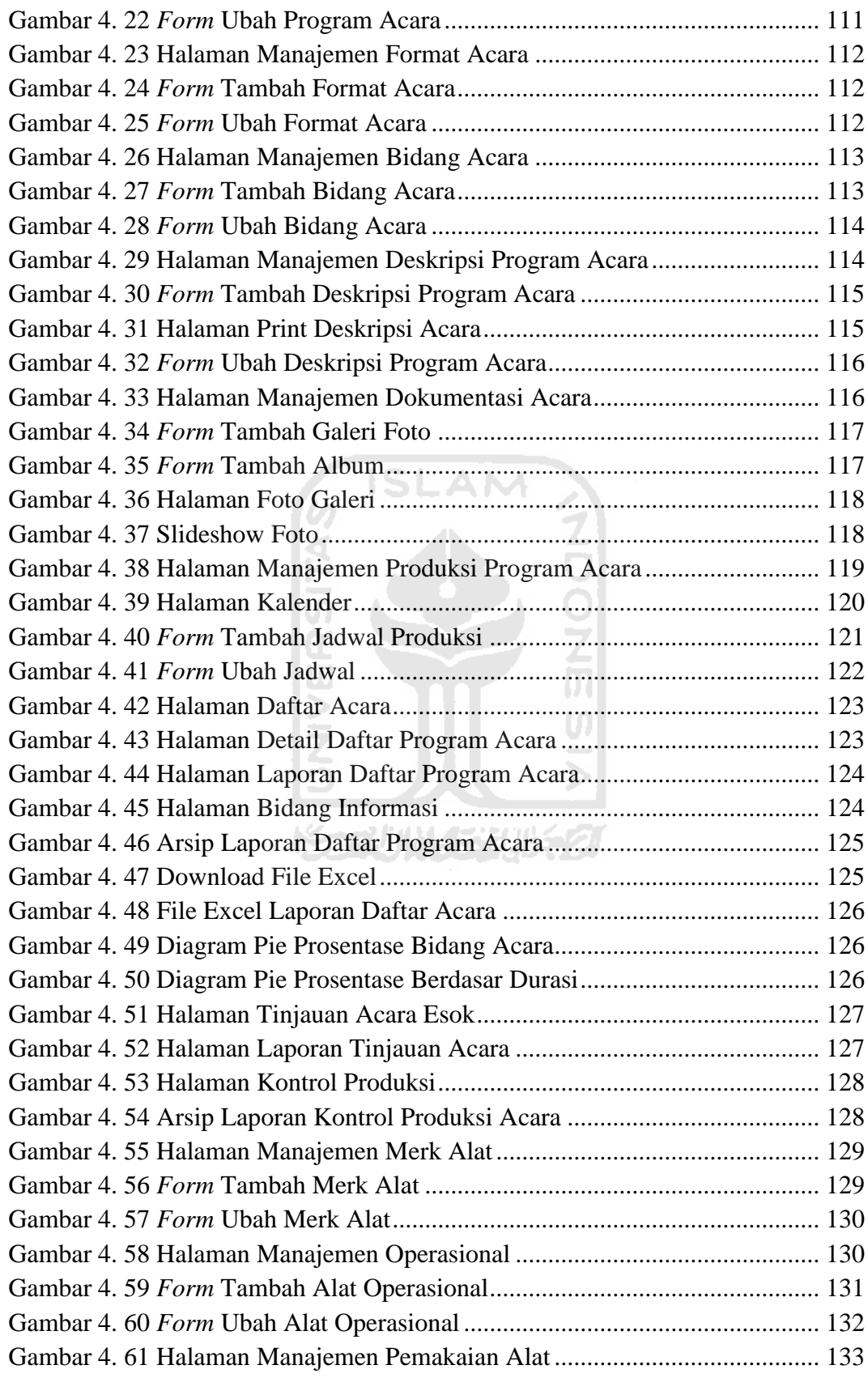

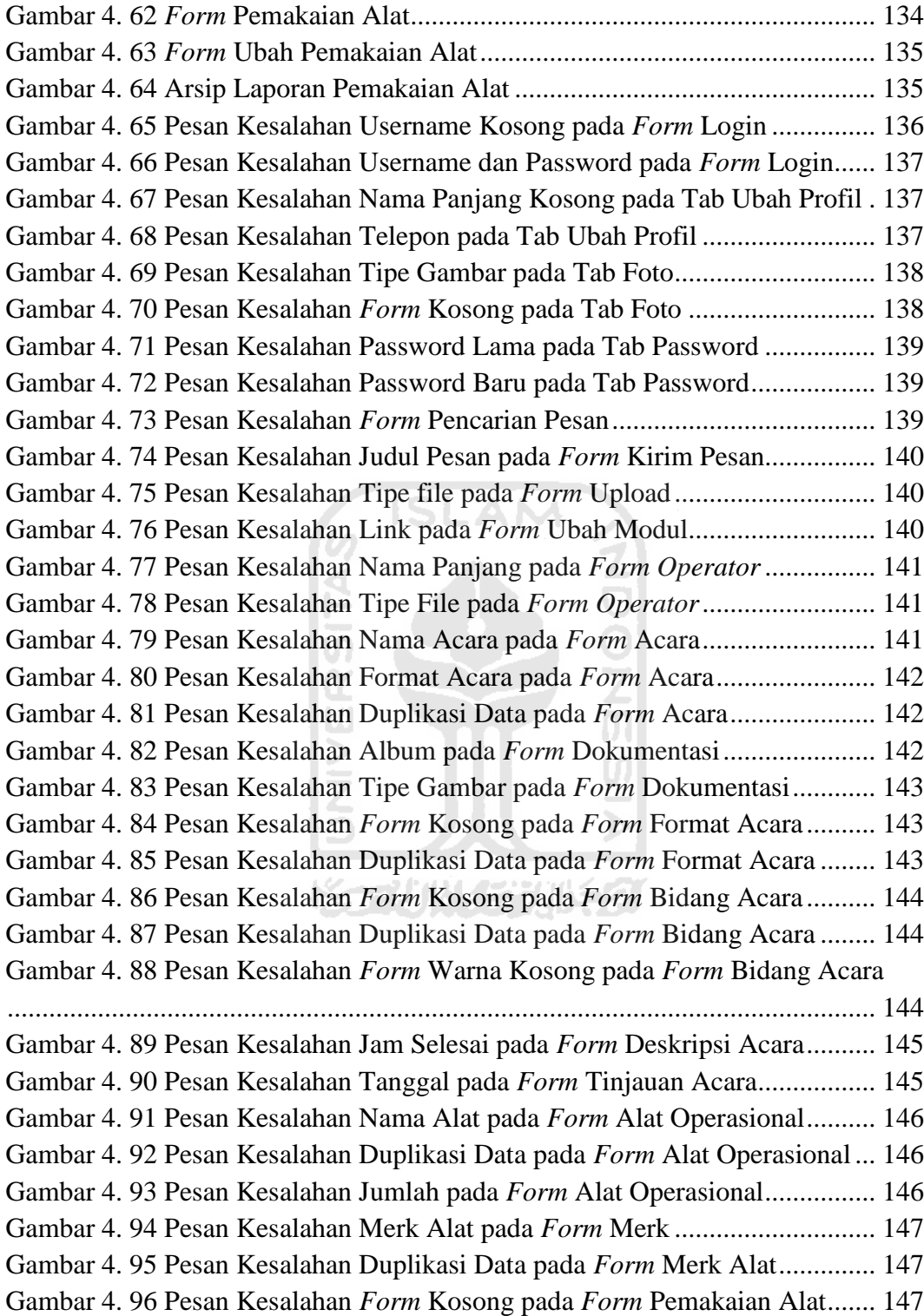

### **DAFTAR TABEL**

<span id="page-19-0"></span>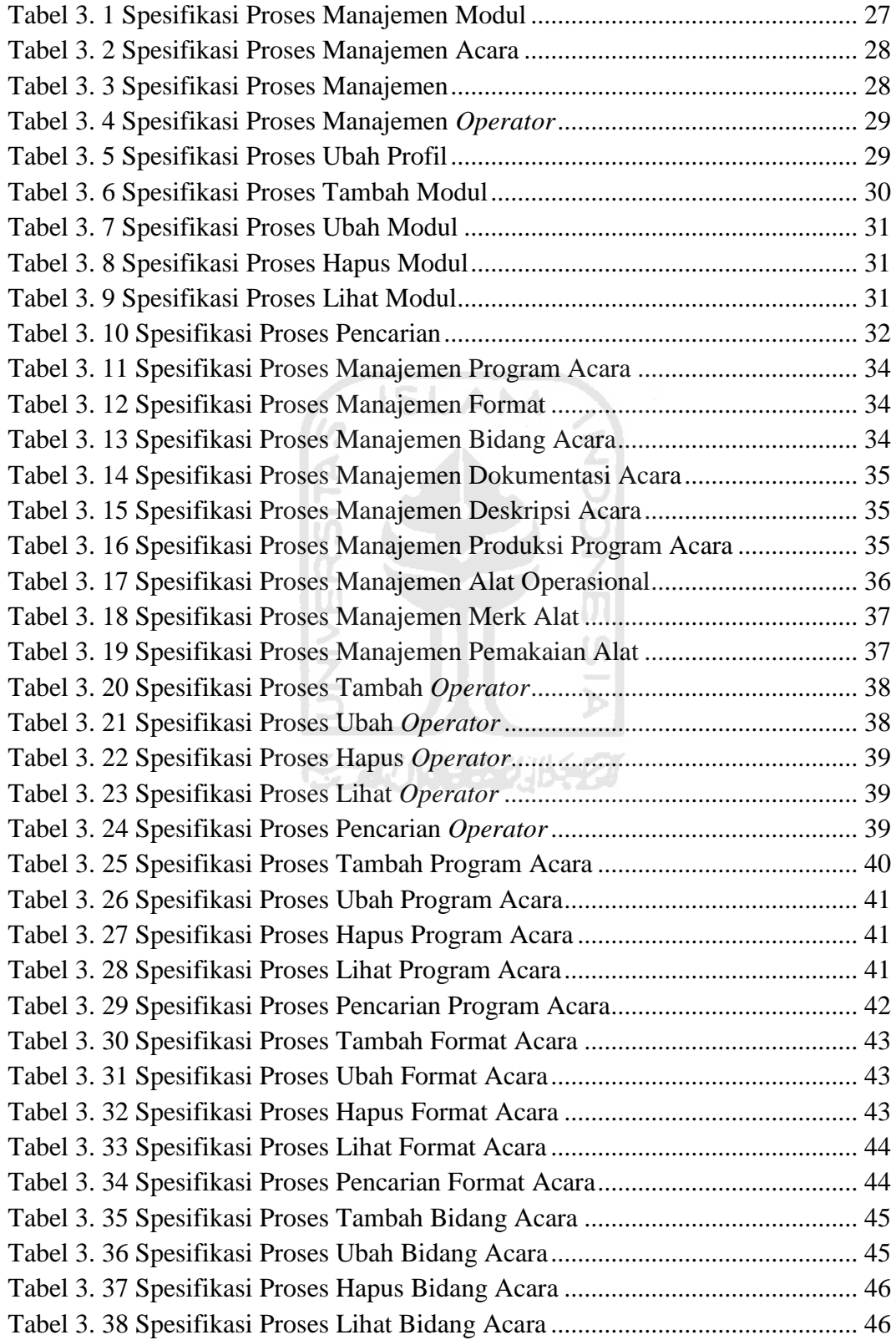

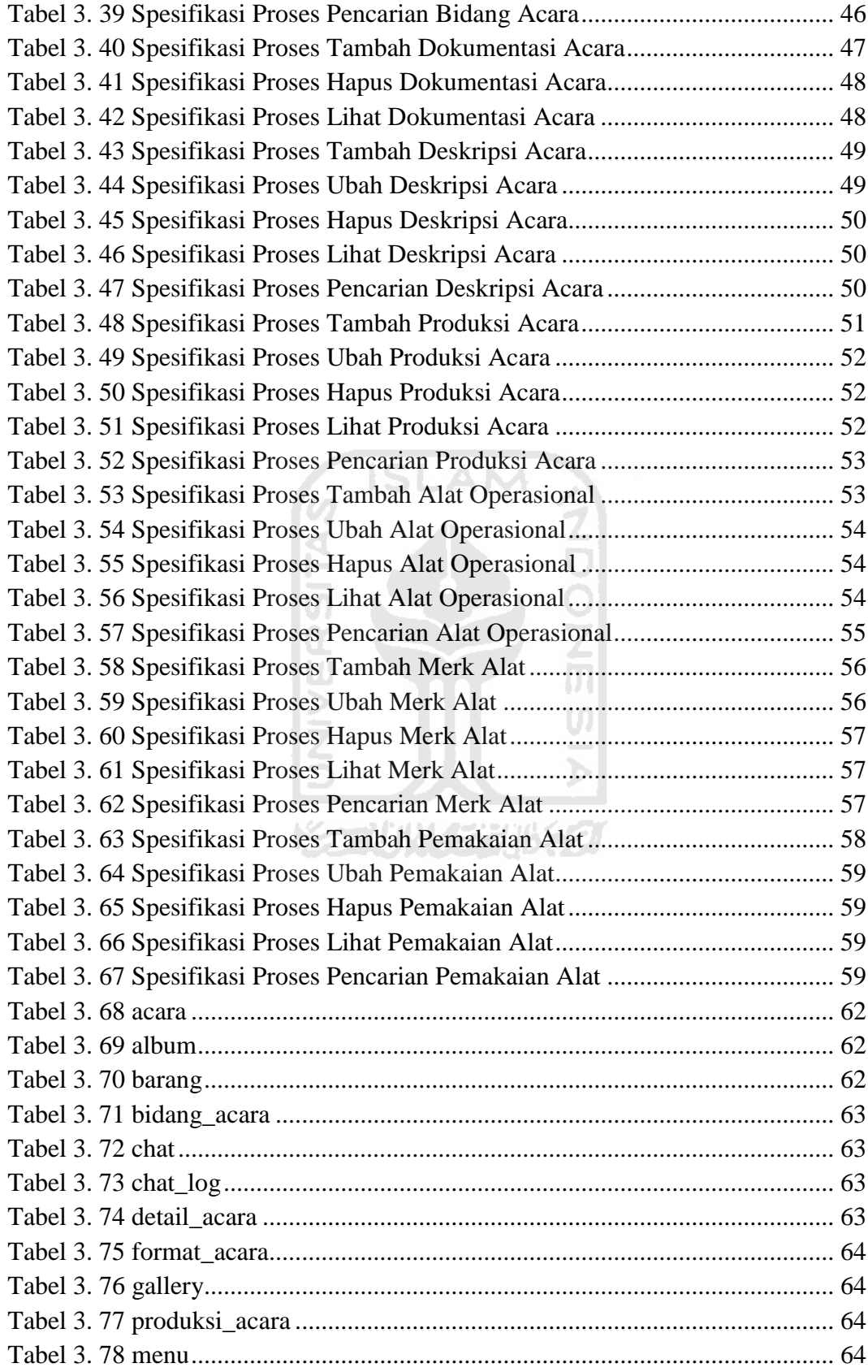

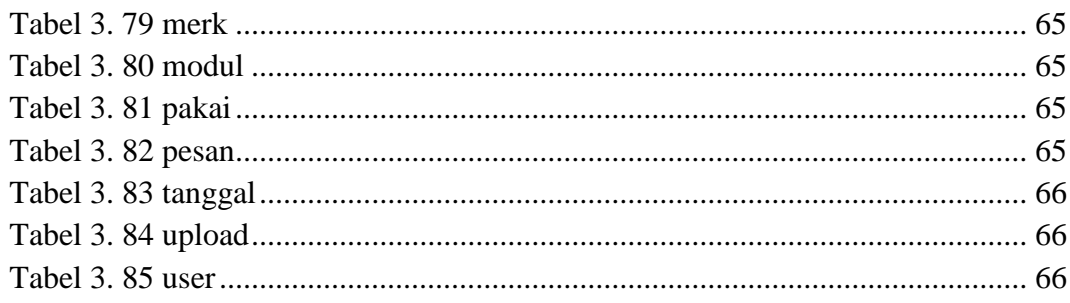

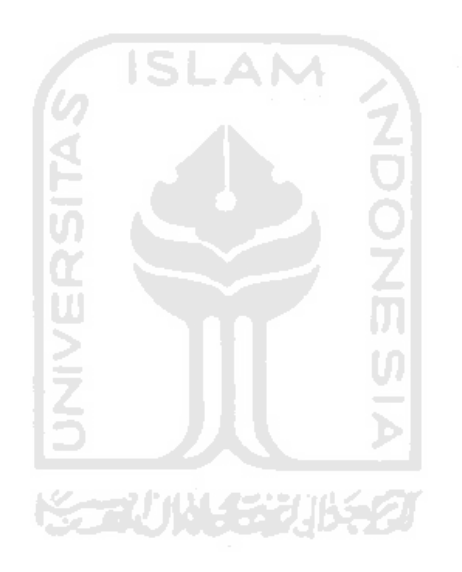

#### **DAFTAR PUSTAKA**

- [BUD02] Sutedjo, Budi dkk. 2002. *Perencanaan dan Pembangunan Sistem Informasi*. Yogyakarta : ANDI.
- [DAN10] Wira Pangestu, Danu. 2010. *Teori Dasar Sistem Informasi Manajemen (SIM)*. Diakses dari http://ilmukomputer.org/2008/08/01/teori-dasar-sistem-informasimanajemen-sim/ pada 22 februari 2011
- [EDH03] Sutanta, Edhy. 2003. *Sistem Informasi Manajemen*. Yogyakarta : Graha Ilmu
- [AGU09] Riyadi, Agung. 2009. *Sistem Informasi*. Diakses dari http://agungsr.staff.gunadarma.ac.id/Downloads/files/3412/Konsep +SI.pdf pada 22 februari 2011
- [TAT04] Sutabri, Tata. 2004. *Analisa Sistem Informasi*. Yogyakarta : ANDI.

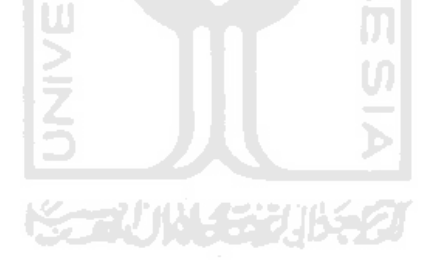

## **BAB I PENDAHULUAN**

#### <span id="page-23-1"></span><span id="page-23-0"></span>**1.1 Latar Belakang**

TVRI Yogyakarta adalah stasiun televisi regional milik TVRI yang merupakan stasiun daerah pertama di Indonesia, didirikan pada tahun 1965. Pertama berdiri di Yogyakarta yang berlokasi di Jalan Hayam Wuruk dengan direktur utama yakni Ir. Dewabrata. Selanjutnya, setelah mendapat bantuan lahan dari Gubernur DIY, Sri Sultan Hamengku Buwono IX, maka menara pemancar TVRI Yogyakarta menempati lokasi baru di Jalan Magelang Km 4,5 Yogyakarta, seluas 4 hektar yang hingga sampai saat ini juga merupakan lokasi dari kantor dari TVRI Yogyakarta.

Jangkauan siaran TVRI stasiun Yogyakarta meliputi seluruh propinsi DIY dan sebagian wilayah Jawa Tengah, yakni Kabupaten Magelang, kota Magelang, Temanggung, Wonosobo, Klaten, Purworejo dan Karanganyar. Sebagai stasiun televisi yang berisikan budaya, pendidikan dan kerakyatan, maka TVRI Yogyakarta berusaha untuk ikut membaur bersama dinamika kehidupan masyarakat. Untuk itu melalui acara–acaranya, TVRI Yogyakarta memberikan kesempatan kepada masyarakat untuk memanfaatkan fasilitas di TVRI Yogyakarta untuk kegiatan pendidikan, seni budaya, serta kegiatan ekonomis lainnya.

Produksi acara di TVRI Yogyakarta setiap harinya telah melalui proses yang sangat panjang. Hanya saja semua kegiatan tersebut masih dilakukan secara manual sehingga kekurangan yang dihadapi adalah lambatnya pemrosesan data, dan data yang ada mudah sekali hilang.

Dari situasi ini, maka terbuka peluang untuk membuat sebuah sistem informasi yang akan meningkatkan kualitas dalam manajemen dan mempercepat proses produksi acara di stasiun TVRI Yogyakarta.

#### <span id="page-24-0"></span>**1.2 Rumusan Masalah**

Dari latar belakang dan dasar pemikiran yang telah dijelaskan sebelumnya, dapat dirumuskan permasalahan yang dihadapi yaitu bagaimana membangun sistem informasi yang efektif sehingga dapat membantu dalam mengelola manajemen produksi acara di TVRI Yogyakarta.

#### <span id="page-24-1"></span>**1.3 Batasan Masalah**

Untuk memfokuskan kepada masalah yang akan diselesaikan, maka dibuat batasan masalah sebagai berikut.

- 1. Ditujukan untuk bidang acara dan bidang teknik tanpa menangani bidang keuangan.
- 2. Alur dan mekanisme produksi acara mengacu pada proses bisnis di TVRI Yogyakarta.

#### <span id="page-24-2"></span>**1.4 Tujuan Penelitian**

Tujuan dari penelitian ini adalah membangun sistem informasi yang dapat mengelola produksi acara sehingga dapat meningkatkan kualitas manajemen produksi acara di TVRI Yogyakarta.

**KEENUM SEEUBES** 

### <span id="page-24-3"></span>**1.5 Manfaat Penelitian**

Penelitian ini diharapkan memiliki manfaat antara lain :

- 1. Membantu pegawai dalam menjalankan proses produksi acara di TVRI Yogyakarta.
- 2. Memudahkan proses analisis kegiatan produksi acara.
- 3. Sebagai alat bantu dalam penentuan kebijakan manajemen di TVRI Yogyakarta, khususnya terkait dengan produksi acara.

#### <span id="page-24-4"></span>**1.6 Metodologi Penelitian**

Metodologi yang digunakan dalam penyusunan tugas akhir ini adalah sebagai berikut.

#### <span id="page-25-0"></span>**1.6.1 Pengumpulan Data**

1. Observasi dan Wawancara

Metode observasi ini dilakukan untuk mendapatkan data yang berkaitan produksi acara di TVRI Yogyakarta dan mengetahui proses produksi acara. Data tersebut nantinya akan dimasukkan kedalam sistem. Observasi dilakukan secara langsung dengan cara mengikuti dan mengamati proses produksi acara di TVRI Yogyakarta.

Sedangkan metode wawancara untuk melengkapi data yang sudah di dapat dari metode sebelumnya dan untuk mendapatkan data yang semakin tepat dan akurat.Wawancara dilakukan pada saat observasi dengan pegawai-pegawai di TVRI Yogyakarta dan kepala bagian informasi dan penyiaran.

2. Studi Pustaka

Metode ini dilakukan untuk mendapatkan informasi yang digunakan untuk acuan dalam mengembangkan sistem yang dibuat. Data diperoleh dari buku-buku dan data dari internet yang sesuai dengan pokok bahasan dan juga kebutuhan.

#### <span id="page-25-1"></span>**1.6.2 Pembuatan Sistem**

Metode pembuatan sistem dilakukan setelah data yang diperlukan sudah terkumpul. Metode ini meliputi

a) Analsis Kebutuhan Sistem

Identifikasi mengenai apa saja yang dibutuhkan dalam pembuatan sistem informasi manajemen ini.

ĐT. m

b) Desain Sistem

Pada tahap ini, dilakukan perancangan atau permodelan sistem berdasarkan analisis yang telah dilakukan sebelumnya. Dalam permodelan sistem ini dijelaskan tentang alur program dan proses yang terjadi dalam di dalam sistem. Terdapat beberapa perancangan yaitu.

- 1. *Data Flow Diagram* (DFD).
- 2. Perancangan tabel basis data.
- 3. Perancangan antarmuka.

c) Implementasi Sistem

Tahap implementasi sistem merupakan penerapan dari hasil perancangan atau desain sistem yang telah dibuat sebelumnya. Penerapan menggunakan bahasa pemrograman yang telah ditentukan sebelumnya.

d) Pengujian

Tahap ini, merupakan tahap pengujian pada sistem, apakah sistem yang dibuat sudah sesuai dengan yang diharapkan. Selain itu, tujuan dari pengujian sistem adalah untuk menghindari adanya kesalahan dan *bugs* yang terdapat dalam sistem.

#### <span id="page-26-0"></span>**1.7 Sistematika Penulisan**

Untuk mempermudah proses pembacaan dan memberikan gambaran secara menyeluruh masalah yang akan dibahas dalam laporan ini, maka laporan tugas akhir disajikan kedalam lima bab yaitu :

**ISLAM** 

#### **BAB I PENDAHULUAN**

Bab pertama merupakan bab pendahuluan yang membahas tentang latar belakang masalah, batasan masalah, tujuan penelitian, manfaat penelitian, metodologi penelitian dan sistematika penulisan laporan tugas akhir.

#### **BAB II LANDASAN TEORI**

Bab kedua merupakan bab yang membahas tentang dasar teori yang berkaitan dengan pembuatan sistem, yaitu konsep dasar sistem informasi, pengertian sistem informasi, implementasi dari sistem informasi manajemen.

#### **BAB III METODOLOGI**

Bab ini berisi langkah-langkah penyelesaian masalah dari tema tugas akhir memuat analisis kebutuhan sistem, perancangan sistem, yang meliputi metode perancangan sistem dengan diagram alir data (*data flow diagram*), rancangan basis data, relasi antar tabel dan rancangan antarmuka sistem, serta implementasi dari sistem yang dibangun.

#### **BAB IV PEMBAHASAN DAN HASIL**

Bab ini memuat uraian tentang hasil dan bagaimana hasil itu dicapai dari aktivitas yang dilakukan selama penelitian serta membahas tentang hasil aktivitas yang dilakukan selama melakukan penelitian. Pembahasan berupa pengujian terhadap sistem dan dokumentasi terhadap hasil dari pengujian yang telah di capai.

#### **BAB V KESIMPULAN DAN SARAN**

Berisi tentang kesimpulan dan saran yang berguna untuk pengembangan perangkat lunak dan pengetahuan dari penulis.

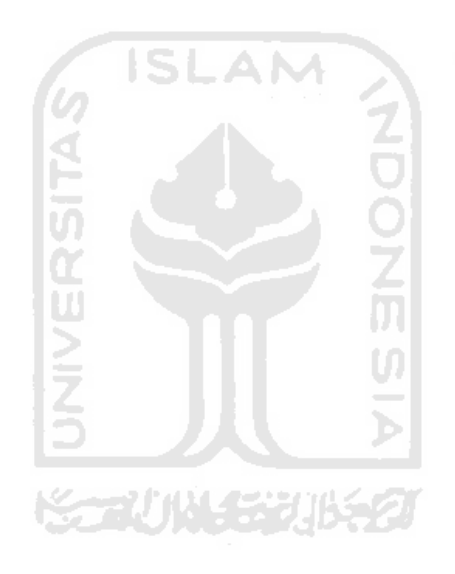

#### **BAB II**

#### **LANDASAN TEORI**

#### <span id="page-28-1"></span><span id="page-28-0"></span>**2.1 Manajemen Produksi Program Acara di TVRI Yogyakarta**

TVRI stasiun Yogyakarta sebagai Lembaga Penyiaran Publik (LPP), selalu menyesuaikan program acaranya dengan visi dan misi TVRI. Semua program acara di TVRI telah mempunyai pola yang disebut **Pola Acara Terpadu** yang telah ditetapkan sebelumnya.

 Setiap program acara di TVRI Yogyakarta disesuaikan juga dengan siaran TVRI pusat Jakarta. Dengan pembagian, jam 07.00 – 15.00 WIB untuk siaran pusat Jakarta, sedangkan jam 15.00 – 19.00 WIB untuk siaran lokal Yogyakarta. TVRI Yogyakarta juga mempunyai dua jenis saluran 8 VHF untuk siaran Jakarta dan 22 VHF untuk siaran pola terpadu (Yogyakarta).

 TVRI Yogyakarta, melakukan dua jenis acara yaitu acara *playback* (acara direkam dua atau tiga hari sebelumnya sebelum penanyangan di televisi) dan acara langsung baik dari studio atau luar studio.

 Bidang yang terkait dalam pembuatan program acara di TVRI Yogyakarta antara lain :

- 1. Bidang keuangan : mendukung dalam segi keuangan (finansial).
- 2. Bidang teknik: mendukung dalam segi alat (kamera, pencahayaan dan lain-lain).
- 3. Bidang umum
- 4. Bidang program : sebagai penyelenggara semua program acara yang ada di TVRI Yogyakarta (eksekutor program).

#### <span id="page-28-2"></span>**2.1.1 Program Acara di TVRI Yogyakarta**

 TVRI Yogyakarta mempunyai tiga bidang program pendidikan, budaya dan hiburan, serta informasi berikut beberapa contoh program acara di masingmasing bidang.

1. Bidang Pendidikan

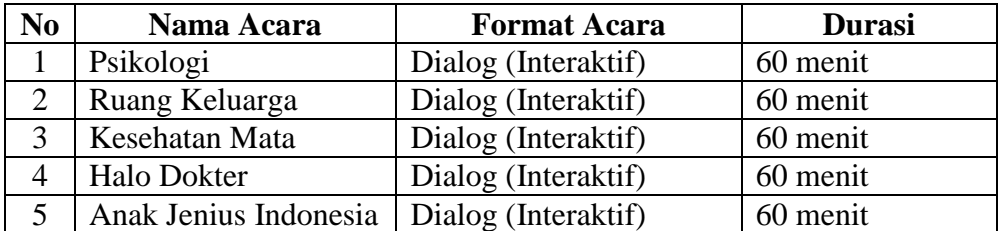

#### 2. Bidang Budaya dan Hiburan

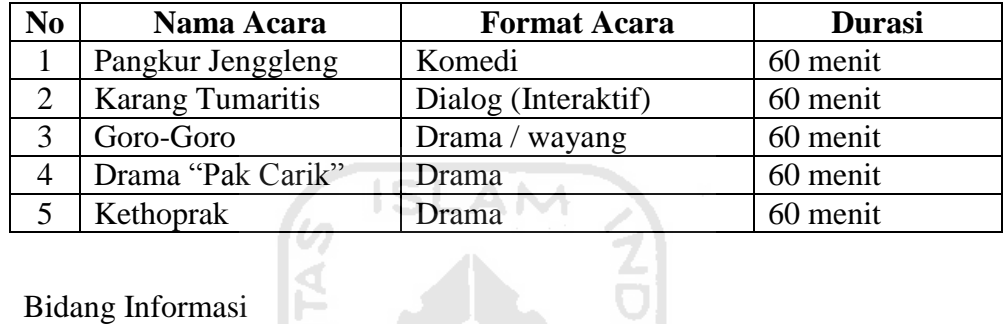

#### 3. Bidang Informasi

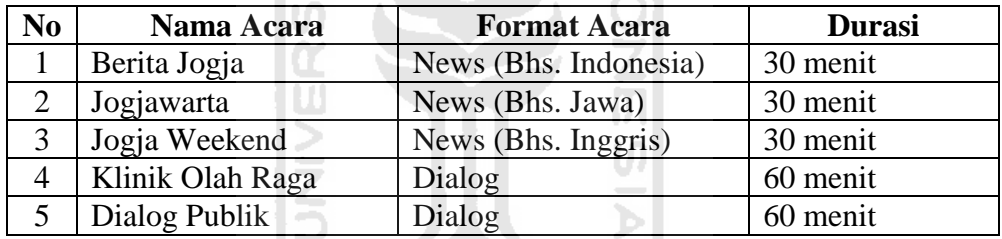

## <span id="page-29-0"></span>**2.1.2 Proses Pembuatan Program Acara di TVRI Yogyakarta**

 Pembiayaan program acara di TVRI Yogyakarta berasal dari dua sumber yaitu APBN / DIPA (Daftar Isian Pengusulan Anggaran) dan biaya yang berasal dari kerjasama dengan pihak lain (sponsor).Gambar 2.1 adalah proses produksi acara di TVRI Yogyakarta.

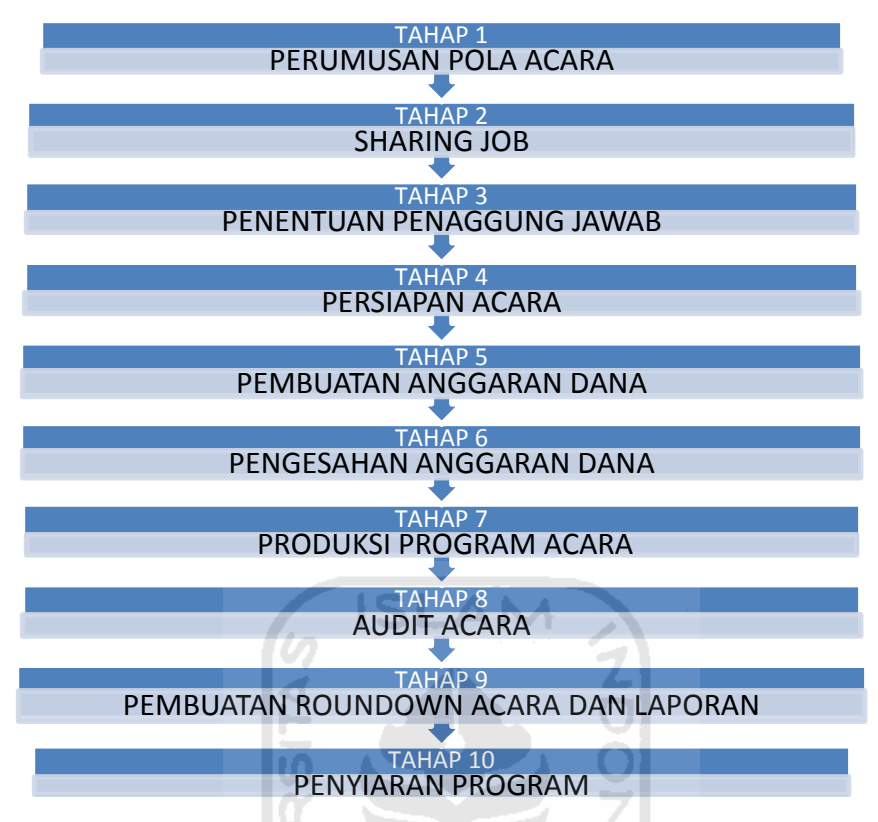

**Gambar 2.1** Proses Produksi Program Acara TVRI Yogyakarta

Keterangan :

- 1. Tahap 1, Produksi program acara di TVRI Yogyakarta, dilakukan dengan perumusan pola acara yang digunakan sebagai pedoman oleh bidangbidang yang terkait dalam pembuatan program acara selama setahun kedepan.
- 2. Tahap 2 yaitu, melaksanakan pola acara yang di susun sebelumnya dengan cara melakukan *sharing job* di semua bidang yang terkait.
- 3. Tahap 3 yaitu, penentuan penanggung jawab yang meliputi produser, *program director*, *floor direction* dan pendukung yang lain.
- 4. Tahap 4 selanjutnya, proses persiapan acara yang dilakukan oleh produser sebagai contoh penentuan narasumber, kebutuhan alat-alat, perencanaan materi dan lain sebagainya.
- 5. Tahap 5 adalah, pembuatan anggaran dana, produser sebagai penanggung jawab acara menyusun dan membuat anggaran dana yang dibutuhkan untuk pembuatan program acara.
- 6. Tahap 6, anggaran dana disetujui oleh bagian keuangan.
- 7. Tahap 7, setelah dana disetujui maka dilakukan proses produksi program acara.
- 8. Tahap 8, setelah proses produksi program acara dilaksanakan, maka dilakukan *editing* acara.
- 9. Tahap 9, selanjutnya adalah pembuatan *roundown* acara dan pembuatan laporan rekapitulasi program acara.
- 10. Tahap 10, terakhir program acara disiarkan di televisi.

Pada proses yang telah dijelaskan, sistem informasi yang dibangun ditujukan untuk membantu pada tahap 1, perumusan pola acara terpadu khususnya dalam pembuatan laporan daftar acara, laporan deskripsi acara, laporan prosentase acara berdasarkan bidang acara dan durasi. Selain itu, sistem ini ditujukan untuk membantu pada tahap 7, pada bagian perencanaan jadwal produksi acara, pembuatan laporan tinjauan hari esok, kontrol produksi acara dan dokumentasi ĐT. acara . U)

#### <span id="page-31-0"></span>**2.2 Sistem Informasi**

Menurut **Jerry Fith Gerald**, sistem adalah suatu jaringan kerja dari prosedur-prosedur yang saling berhubungan, berkumpul bersama-sama untuk melakukan suatu kegiatan atau menyesuaikan suatu sasaran tertentu [AGU09].

 Informasi adalah hasil pemrosesan data yang diperoleh dari setiap elemen sistem tersebut menjadi bentuk yang mudah dipahami dan merupakan pengetahuan yang relevan yang dibutuhkan oleh orang untuk menambah pemahamannya terhadap fakta-fakta yang ada. Informasi bagi setiap elemen akan berbeda satu sama lain sesuai dengan kebutuhannya masing-masing [BUD02].

 Menurut **Robert A. Leitch**, sistem informasi adalah suatu sistem di dalam suatu organisasi yang mempertemukan kebutuhan pengolahan transaksi harian, mendukung operasi, bersifat manajerial dan kegiatan strategi dari suatu organisasi dan menyediakan pihak luar tertentu dengan laporan-laporan yang diperlukan [AGU09].

#### <span id="page-32-0"></span>**2.2.1 Fungsi dan Siklus Informasi**

 Fungsi utama informasi adalah menambah pengetahuan atau mengurangi ketidakpastian pemakai informasi. Informasi yang disampaikan kepada pemakai mungkin merupakan hasil data yang dimasukkan ke dalam pengolahan. Akan tetapi, dalam kebanyakan pengambilan keputusan yang kompleks, informasi hanya dapat menambah kemungkinan kepastian atau mengurangi bermacammacam pilihan. Informasi yang disediakan bagi pengambil keputusan memberikan suatu kemungkinan faktor resiko pada tingkat-tingkat pendapatan yang berbeda [TAT04].

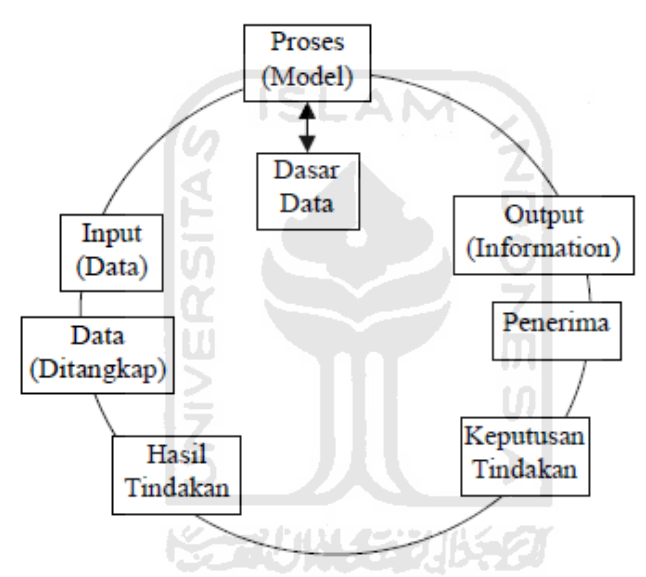

**Gambar 2. 2** Siklus Informasi

 Data yang diolah melalui suatu model menjadi informasi, penerima kemudian menerima informasi tersebut, membuat suatu keputusan dan melakukan tindakan yang berarti menghasilkan suatu tindakan yang lain yang akan membuat sejumlah data kembali. Data tersebut akan ditangkap sebagai *input*, diproses kembali lewat suatu model dan seterusnya membentuk suatu siklus. Siklus ini oleh John Burch disebut dengan siklus informasi (*information cycle*) atau ada yang menyebutnya dengan istilah siklus pengolahan data (*data processing cycles*) [DAN10].

#### <span id="page-33-0"></span>**2.2.2 Komponen dan Tipe Sistem Informasi**

 Sistem informasi terdiri dari komponen-komponen yang disebut dengan istilah blok bangunan (*building block*), yang terdiri dari blok masukan, blok model, blok keluaran, blok teknologi, blok basis data, dan blok kendali. Sebagai suatu sistem, keenam blok tersebut saling berinteraksi satu dengan yang lain membentuk satu kesatuan untuk mencapai sasaran [TAT04].

a) Blok masukan (*input block*)

*Input* mewakili data yang masuk ke dalam sistem informasi. Yang dimaksud dengan *input* disini termasuk metode dan media untuk menangkap data yang akan dimasukkan yang dapat berupa dokumendokumen dasar. **ISLAM** 

b) Blok model (*model block*)

Blok ini terdiri dari kombinasi prosedur, logika dan model matematik yang akan memanipulasi data *input* dan data yang tersimpan di basis data dengan cara tertentu untuk menghasilkan keluaran yang ĐT. diinginkan.

m

c) Blok keluaran (*output block*)

Produk dari sistem informasi adalah keluaran yang merupakan informasi yang berkualitas dan dokumentasi yang berguna untuk semua tingkatan manajemen serta semua pemakai sistem.

d) Blok teknologi (*technology block*)

Teknologi merupakan alat bantu dalam sistem informasi. Teknologi digunakan untuk menerima *input*, menjalankan model, menyimpan dan mengakses data, menghasilkan dan mengirimkan keluaran dan membantu pengendalian dari sistem secara keseluruhan. Teknologi terdiri dari 3 (tiga) bagian utama yaitu teknisi (*brainware*), perangkat lunak (*software*) dan perangkat keras (*hardware*).

e) Blok basis data (*database block*)

Basis data merupakan kumpulan data yang saling berkaitan dan berhubungan satu dengan yang lainnya, tersimpan di perangkat keras komputer dan perangkat lunak digunakan untuk memanipulasi. Data perlu disimpan dalam basis data untuk keperluan penyediaan informasi lebih lanjut. Data di dalam basis data perlu diorganisasikan sedemikian rupa supaya infomasi yang dihasilkan berkualitas. Organisasi basis data yang baik juga berguna untuk efisiensi kapasitas penyimpanannya. Basis data dikases atau dimanipulasi dengan perangkat lunak yang disebut dengan DBMS (*database management system*).

f) Blok kendali (*control block*)

Banyak hal yang dapat merusak sistem informasi, seperti bencana alam, api, temperatur, air, debu, kecurangan-kecurangan, kegagalan pada sistem itu sendiri, tidak efisien, sabotase dan lain sebagainya. Beberapa pengendalian perlu dirancang dan diterapkan untuk meyakinkan bahwa hal-hal yang dapat merusak sistem dicegah dan bila terlanjur terjadi maka kesalahan-kesalahan dapat dengan cepat diatasi.

#### <span id="page-34-0"></span>**2.2.3 Sistem Informasi dalam Proses Manajemen**

 Manajemen biasanya didefinisikan sebagai empat fungsi manajer, yaitu perencanaan, pengorganisasian, kepemimpinan, dan pengendalian. Jadi dapat dikatakan bahwa manajemen adalah suatu proses [BUD02].

 Proses merupakan suatu cara sistematik yang sudah ditetapkan untuk melakukan kegiatan. Dengan merujuk pada definisi diatas, maka manajemen berarti suatu proses yang menekankan keterlibatan dan aktivitas yang saling terkait untuk mencapai sasaran yang telah dietapkan [BUD02].

1. Perencanaan

Perencanaan merupakan proses dimana manajer secara matang dan bijaksana memikirkan dan menetapkan sasaran serta tindakan berdasarkan beberapa metode yang diperlukan untuk mencapainya.

2. Pengorganisasian

Pengorganisasian adalah proses untuk menata dan mengalokasikan pekerjaan dan sumber daya manusia serta pendistribusian wewenang, sehingga sasaran organisasi dapat dicapai. Pengorganisasian perlu memperhatikan sasaran organisasi karena sasaran yang berbeda akan memerlukan pengorganisasian yang berbeda pula.

3. Kepemimpinan

Kepemimpinan seorang manajer dapat dilihat dari sejauh mana manajer mengarahkan, mempengaruhi, dan memotivasi karyawan untuk melakukan perkerjaannya.

4. Pengendalian

Pengendalian merupakan proses untuk memastikan bahwa aktivitas organisasi yang sedang atau telah berlangsung sudah benar serta sesuai dengan metode dan prosedur yang telah ditetapkan sebelumnya.

 Untuk mendukung proses manajemen tersebut, dibutuhkan sistem informasi (SI) yang menjadi poros untuk mengalirkan informasi dengan lancar agar proses-proses itu dapat berlangsung secara berkesinambungan dan teratur.

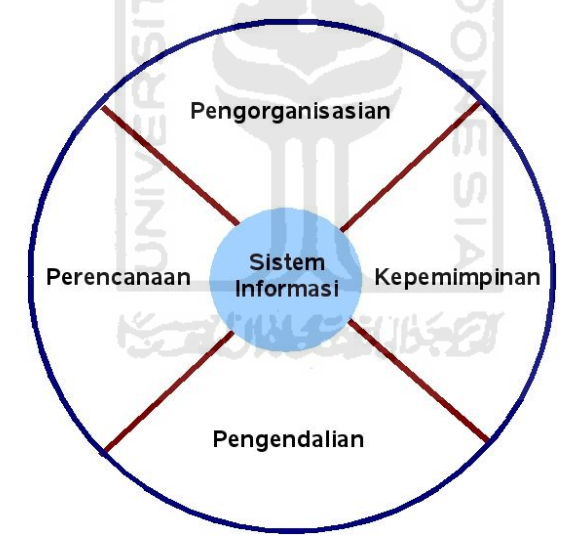

**Gambar 2. 3** Sistem Informasi Poros Kegiatan Manajemen

 Banyak manfaat yang dapat dipetik oleh perusahaan dengan pembangunan SI ini, antara lain [BUD02] :

#### **1. Integrasi data dan informasi**

Pembangunan SI, apalagi berbasis jaringan komputer, memungkinkan perusahaan akan mengintegrasikan data baik berupa *setup* maupun data transaksi yang dilakukan dari berbagai terminal dalam lingkungan jaringan tersebut.
Dari data yang terintegrasi itu, dapat diekplorasi berbagai macam laporan manajerial yang akan menjadi dasar bagi para manajer untuk melakukan perencanaan, pengorganisasian, dan pengontrolan terhadap kinerja perusahaan, baik secara departemental maupun secara keseluruhan.

# **2. Sistem pengorganisasian data memungkinkan sistem bebas redundansi data**

Perkembangan SI yang bertumpu pada sistem perorganisasian data, akan menghindarkan sistem dari bahaya duplikasi data atau sering disebut redundansi.

Duplikasi data sering mengakibatkan inkonsistensi data, artinya perubahan terhadap data yang satu belum tentu akan diikuti dengan perubahan data duplikatnya.

# **3. Meningkatkan kecepatan dan keakuratan penyusunan laporan manajerial**

Tentukan akan ketersediaan laporan manajerial yang standar sering mengakibatkan tekanan psikologis yang sangat tinggi bagi para manajer lini tengah. Hal ini terjadi, karena manajer harus mengumpulkan semua data yang ada, menganalisa dan mengolah dengan prosedur yang telah ditemtukan, dan kemudian menyusun menjadi sebuah laporan manajerial.

Kejadian yang selalu berulang setiap bulan adalah keterlambatan yang terkadang tidak dapat ditolerir lagi. Belum lagi masalah keakuratan perhitungan sering kali diragukan, karena dijumpai banyak kesalahan.

SI ini akan membantu para manajer dalam menghasilkan laporan. Di satu sisi SI ini memudahkan pengguna, tetapi di sisi lain juga menjadi ancaman akan keberlangsungan peran mereka dalam jangka panjang jika mereka tidak mereposisi peran mereka setelah sejumlah pekerjaan diambil alih oleh SI.

#### **BAB III**

## **METODOLOGI**

#### **3.1 Metode Analisis**

Metodologi yang digunakan untuk mendapatkan data yang diperlukan dengan cara sebagai berikut :

a) Observasi

Observasi dilakukan di TVRI Stasiun Yogyakarta, yang terdapat dijalan Magelang Km 4,5 Yogyakarta tepatnya di ruang Bidang Teknik dan Penyiaran serta Bidang Program Acara. Observasi yang dilakukan untuk mengumpulkan informasi mengenai Pola Acara Terpadu dan manajemen alat-alat operasional dalam rangka pembuatan suatu program acara serta observasi dilakukan secara langsung dengan cara mengikuti dan mengamati proses produksi program acara di TVRI Yogyakarta.

b) Wawancara (*Interview*)

Wawancara juga di lakukan TVRI stasiun Yogyakarta. Wawancara di lakukan dengan kepala bidang teknik yaitu bapak Harry dan kepala bidang program acara bapak Maryanto. Hal yang dibicarakan antara lain, menu-menu yang dibutuhkan dan nantinya akan ada di sistem informasi, tampilan sistem informasi, dan hasil akhir dari sistem informasi.

#### **3.2 Hasil Analisis**

Berdasarkan dari metode analisis yang telah disebutkan dan telah dilaksanakan di TVRI Yogyakarta, maka dapat diketahui hasil analisis untuk pembuatan sistem informasi produksi program acara meliputi beberapa hal, hasil analisis ini disesuaikan dengan kebutuhan dan keadaan yang terjadi dalam proses pembuatan produksi program acara di TVRI Yogyakarta. Sehingga sistem yang dibuat dapat bermanfaat dan sesuai dengan kebutuhan. Berikut ini adalah penjelasan lebih lanjut.

#### **3.2.1 Analisis Kebutuhan Masukan**

 Masukan data dari sistem informasi manajemen produksi program acara ini dilakukan oleh dua pengguna yaitu *administrator* dan *operator*. *Administrator* mempunyai hak akses penuh dalam sistem informasi ini, seorang *administrator* dapat melihat dan melakukan manajemen semua isi sistem. Sedangkan untuk *Operator* dibedakan lagi berdasarkan dua bidang yaitu, bidang acara dan teknik. *Operator* disetiap bidang tersebut memasukan data yang berbeda sesuai dengan bidang masing-masing. Apabila *operator* dari bidang acara, data yang dimasukkan adalah data program acara, sedangkan *operator* dari bidang teknik, data yang dimasukkan adalah data alat operasional yang digunakan dalam memproduksi acara setiap harinya. Berikut adalah hasil analisis kebutuhan masukan berdasarkan pengguna sistem.

1. Masukan *administrator*

Masukan data yang dilakukan oleh *administrator* sebagai berikut.

a) Data modul

Data ini berisi informasi tentang modul yaitu, nama modul, link, seksi bidang, dan *level*.

b) Data *operator*

Data ini berisi tentang data diri *operator* yaitu, NIP, nama panjang, jenis kelamin, tempat lahir, tanggal lahir, alamat, telepon, *username*, *password*, seksi bidang, jabatan, foto.

c) Data program acara

Data ini berisi informasi tentang program acara yaitu, nama acara, sumber siaran, format program, kriteria, durasi, sasaran pemirsa, RAB, tayangan per bulan, quantity per tahun, produser, pelaksana produksi, saluran.

d) Data format acara

Data ini berisi tentang semua format acara yang ada di TVRI Yogyakarta. Sebagai contoh, kuis, komedi, berita bahasa Indonesia dan lain sebagainya.

e) Data bidang acara

Data ini berisi tentang semua bidang acara yang ada di TVRI Yogyakarta, yaitu bidang pendidikan, informasi, serta hiburan dan budaya.

f) Data dokumentasi acara

Data ini berisi tentang semua dokumentasi berupa foto di setiap acara yang di produksi oleh TVRI Yogyakarta.

g) Data deskripsi acara

Data ini berisi tentang deskripsi acara yang digunakan untuk melengkapi data dari acara. Yaitu, nama acara, siaran, jam mulai, jam selesai, karakteristik, format program, format produksi, durasi, sasaran pemirsa, frekuensi program, latar belakang, tujuan, komponen elemen program, dan layout program atau tata urutan program.

h) Data produksi acara

Data ini berisi tentang produksi suatu program acara di TVRI Yogyakarta. Meliputi tanggal, jam mulai produksi, jam selesai jam selesai produksi, warna, judul, dan deskripsi.

i) Data alat operasional

Data ini berisi informasi alat operasional yang meliputi nama alat, merk barang, lokasi, kondisi, dan keterangan.

j) Data merk alat

Data ini berisi informasi tentang semua merk alat yang ada di TVRI Yogyakarta.

k) Data pemakaian alat

Data ini berisi informasi tentang pemakaian alat tidak habis pakai seperti kamera, roll kaset, monitor dan lain sebagainya. Data pemakaian alat meliputi nama alat, merk alat, lokasi, jumlah pakai, jam operasi, kondisi, dan keterangan.

2. Masukan *operator* bidang acara

Masukan data yang dilakukan oleh *operator* pada bidang acara antara lain.

a) Data program acara

Data ini berisi informasi tentang program acara yaitu, nama acara, sumber siaran, format program, kriteria, durasi, sasaran pemirsa, RAB, tayangan per bulan, quantity per tahun, produser, pelaksana produksi, saluran.

b) Data format acara

Data ini berisi tentang semua format acara yang ada di TVRI Yogyakarta. Sebagai contoh, kuis, komedi, berita bahasa Indonesia dan lain sebagainya. **ISLAM** 

c) Data bidang acara

Data ini berisi tentang semua bidang acara yang ada di TVRI Yogyakarta, yaitu bidang pendidikan, informasi, serta hiburan dan budaya.

d) Data dokumentasi acara

Data ini berisi tentang semua dokumentasi berupa foto di setiap acara yang di produksi oleh TVRI Yogyakarta.

e) Data deskripsi acara

Data ini berisi tentang deskripsi acara yang digunakan untuk melengkapi data dari acara Diantaranya, nama acara, siaran, jam mulai, jam selesai, karakteristik, format program, format produksi, durasi, sasaran pemirsa, frekuensi program, latar belakang, tujuan, komponen elemen program, dan layout program atau tata urutan program.

f) Data produksi acara

Data ini berisi tentang jadwal produksi suatu program acara di TVRI Yogyakarta. Meliputi tanggal, jam mulai produksi, jam selesai jam selesai produksi, warna, judul, dan deskripsi.

3. Masukan *operator* bidang teknik

Masukan data yang dilakukan oleh *operator* di bidang teknik antara lain.

a) Data alat operasional

Data ini berisi informasi alat operasional yang meliputi nama alat, merk barang, lokasi, jumlah alat, kondisi, dan keterangan.

b) Data merk

Data ini berisi informasi tentang semua merk alat yang ada di TVRI Yogyakarta.

c) Data pemakaian alat

Data ini berisi informasi tentang pemakaian alat tidak habis pakai seperti kamera, roll kaset, monitor dan lain sebagainya. Data pemakaian alat meliputi nama alat, merk alat, lokasi, jumlah pakai, jam operasi, kondisi, dan keterangan.

#### **3.2.2 Analisis Kebutuhan Proses**

Kebutuhan proses dari sistem informasi produksi program acara ini, antara lain.

1. Proses *login*

Proses *login* sistem dapat dilakukan oleh *administrator* dan *operator*. Pada tampilan pertama sistem terdapat *form* untuk *login*. Di *form* tersebut pengguna diminta untuk memasukkan *username* dan *password* masingmasing. Apabila *username* dan *password* yang dimasukan benar maka, proses *login* telah berhasil dan pengguna dapat masuk ke dalam sistem dan dapat mengakses menu sesuai dengan *level* masing-masing.

2. Proses *logout* 

Proses *logout* dilakukan apabila pengguna telah selesai mengakses sistem. Pengguna dapat mengakses sistem kembali dengan cara masuk ke *form login* dan melalui proses *login*.

3. Proses ubah profil

Proses ubah profil dilakukan apabila pengguna ingin mengubah profilnya sendiri.

4. Proses pencarian data

Proses pencarian data terdapat di beberapa manajemen. Proses pencarian dilakukan dengan memasukkan kata kunci yang sudah ditentukan sebelumnya. Proses pencarian dapat dilakukan oleh *administrator* dan *operator*.

#### 5. Proses yang berhubungan dengan manajemen modul

a) Pengolahan data modul

Pengolahan data modul yang dilakukan oleh admistrator meliputi, menambah modul, mengubah modul, menghapus modul, melihat modul dan pencarian modul.

- 6. Proses yang berhubungan dengan manajemen acara
	- a) Pengolahan data program acara

Proses pengolahan data program acara dilakukan oleh *operator* di bidang acara dan *administrator*, proses tersebut meliputi penambahan program acara, pengubahan program acara, dan penghapusan data program acara. *Operator* juga dapat melihat data program acara yang sudah ada.

b) Pengolahan data format acara

Proses pengolahan data format acara dilakukan oleh *operator* di bidang acara dan *administrator*, proses tersebut meliputi penambahan format acara, pengubahan format acara, dan penghapusan data format acara. *Operator* juga dapat melihat data format acara yang sudah ada.

c) Pengolahan data bidang acara

Proses pengolahan data bidang acara dilakukan oleh *operator* di bidang acara dan *administrator*, proses tersebut meliputi penambahan bidang acara, pengubahan bidang acara, dan penghapusan data bidang acara. *Operator* juga dapat melihat data bidang acara yang sudah ada.

d) Pengolahan data dokumentasi acara

Proses pengolahan data dokumentasi acara dilakukan oleh *operator* di bidang acara dan administrrator, proses tersebut meliputi penambahan dokumentasi acara dan penghapusan data dokumentasi acara. *Operator* juga dapat melihat data dokumentasi acara yang sudah ada.

e) Pengolahan data deskripsi program acara

Proses pengolahan data deskripsi program acara dilakukan oleh *operator* di bidang acara dan *administrator*, proses tersebut meliputi penambahan deskripsi program acara, pengubahan deskripsi program acara, dan penghapusan data deskripsi program acara. *Operator* juga dapat melihat data deksripsi program acara yang sudah ada.

f) Pengolahan data produksi acara

Proses pengolahan data produksi acara dilakukan oleh *operator* di bidang acara dan *administrator*, proses tersebut meliputi penambahan produksi acara, pengubahan produksi acara, dan penghapusan produksi acara. *Operator* juga dapat melihat data produksi acara yang sudah ada.

- 7. Proses yang berhubungan dengan manajemen teknik
	- a) Pengolahan data alat operasional

Proses pengolahan data alat operasional dilakukan oleh *operator* di bidang teknik dan *administrator*, proses tersebut meliputi penambahan alat operasional, pengubahan data alat operasional, dan penghapusan alat operasional. Selain itu, *operator* juga dapat melihat data alat operasional yang sudah ada.

b) Pengolahan data merk alat

Proses pengolahan data merk alat dilakukan oleh *operator* di bidang teknik dan *administrator*, proses tersebut meliputi penambahan merk alat, pengubahan data merk alat, dan penghapusan merk alat. Selain itu, *operator* juga dapat melihat data merk alat yang sudah ada.

c) Pengolahan data pemakaian alat

Proses pengolahan data pemakaian alat dilakukan oleh *operator* di bidang teknik dan *administrator*, proses tersebut meliputi penambahan pemakaian alat, pengubahan jumlah alat yang dipakai dan jam operasi serta penghapusan pemakaian alat. Selain itu, *operator* juga dapat melihat data pemakaian alat yang sudah ada.

#### 8. Proses yang berhubungan dengan manajemen operator

a) Pengolahan data *operator*

Proses pengolahan data *operator* dilakukan oleh *administrator* meliputi penambahan *operator*, pengubahan data *operator*, dan penghapusan data *operator*. Selain itu, *administrator* juga dapat melihat dan mencari *operator* yang sudah ada.

### **3.2.3 Analisis Kebutuan Keluaran**

Keluaran yang dihasilkan oleh sistem informasi produksi program acara adalah informasi yang ditampilkan kepada pengguna yang dapat digunakan sesuai dengan kebutuhan. Berikut ini adalah beberapa informasi yang dihasilkan.

- 1. Informasi berupa laporan mengenai daftar acara yang akan diproduksi selama satu tahun.
- 2. Informasi berupa laporan mengenai deskripsi program acara yang akan di produksi selama satu tahun.
- 3. Informasi berupa laporan grafik pie mengenai perbandingan jumlah acara berdasarkan bidang acara (bidang pendidikan, bidang hiburan dan budaya serta bidang informasi).
- 4. Informasi berupa daftar program acara di TVRI Yogyakarta.
- 5. Informasi berupa jadwal produksi program acara.
- 6. Informasi berupa laporan mengenai tinjauan acara esok.
- 7. Informasi produksi acara yang belum dan yang sudah dilaksanakan.
- 8. Informasi berupa laporan tentang pemakaian alat operasional selama satu bulan.

#### **3.2.4 Analisis Kebutuhan Antarmuka**

Antarmuka ini dibuat berdasarkan observasi sudah ada. Antarmuka yang dibuat sebaik mungkin bersifat ramah pengguna (*user friendly*), artinya sistem informasi yang dibuat tidak memberi kesan sulit atau rumit kepada pengguna dengan meminimumkan kesalahan, baik kesalahan masukan, proses maupun keluaran sistem.

Karena kapasitas *hardisk* yang minim, maka tampilan antarmuka dibuat sederhana dengan cara meminimalisir Gambar-Gambar atau tampilan yang terlalu berat. Selain itu, sistem informasi ini bersifat *offline* atau tidak di *hosting* ke *webserver* sehingga, dimungkin pengguna dapat mengakses sistem informasi ini dengan cepat. **ISLAM** 

### **3.3 Perancangan Sistem**

Setelah pendataan analisis kebutuhan telah dilakukan dan diketahui, maka langkah selanjutnya yang harus dilakukan adalah melakukan perancangan sistem. Pada tahap ini, sistem sudah mulai dibuat dan disesuaikan dengan analisis kebutuhan yang telah diketahui sebelumnya. Penjelasannya sebagai berikut.

#### **3.3.1 Metode Perancangan Sistem**

Metode perancangan yang digunakan dalam pembuatan sistem informasi ini adalah dengan menggunakan model data ERD (*Entity Relation Diagram*) untuk menunjukkan hubungan entitas dalam tabel dan juga menggunakan DFD (*Data Flow Diagram*) sebagai bagan aliran data. Tahapan untuk setiap proses dalam sistem informasi ini digambarkan secara jelas, detil dan juga mudah dimengerti.

#### **3.3.2 Hasil Perancangan**

Berdasarkan analisis yang telah dilakukan maka dapat diketahui apa saja yang menjadi masukkan sistem, keluaran sistem, metode yang digunakan sistem, serta antarmuka sistem yang dibuat, sehingga sistem yang dibuat nantinya sesuai dengan yang diharapkan.

Perancangan sistem dalam sistem informasi ini dibagi menjadi beberapa bagian yaitu :

- 1. Perencangan Data Flow Diagram
- 2. Perancangan ERD dan Tabel Basis Data
- 3. Skema Relasi Antar Tabel
- 4. Perancangan Antarmuka

#### **3.3.2.1 Perancangan Data Flow Diagram**

*Data Flow Diagram* (DFD) adalah suatu diagram yang menggunakan notasi-notasi untuk menggambarkan arus data dari sistem. Pada bagian ini, akan dijelaskan arus data dari sistem informasi manajemen produksi acara dari Data Flow Diagram level 0, Data Flow Diagram level 1, Data Flow Diagram level 2 dan Data Flow Diagram level 3. Berikut ini adalah penjelasannya.

1. Data Flow Diagram level 0 (Diagram Konteks)

Diagram konteks ini adalah gambaran umum dari Sistem Informasi Manajemen Produksi Acara. Gambar 3.1 adalah diagram konteks dari sistem.

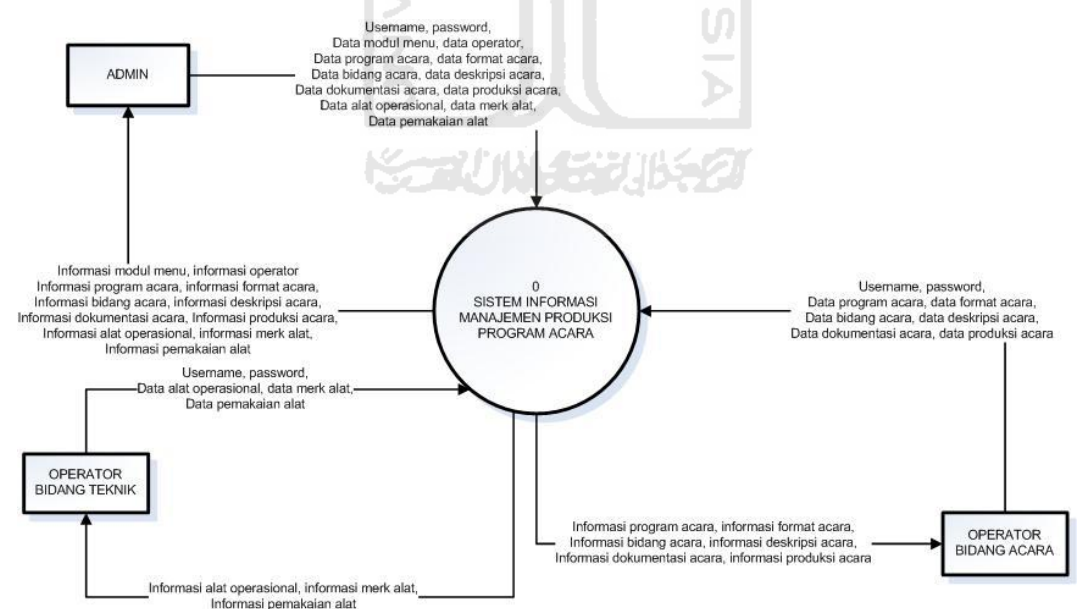

**Gambar 3. 1** DFD Level 0 (Diagram Konteks)

 Pada diagram konteks diatas terlihat bahwa sistem informasi manajemen produksi program acara ini terhubung dengan tiga entitas luar yaitu admin, *operator* bidang acara dan *operator* bidang teknik. Admin dapat melakukan masukan berupa data modul, data *operator*,data program acara, data format acara, data bidang acara, data deskripsi acara, data dokumentasi acara, data produksi acara, data alat operasional, data merk alat dan data pemakaian alat. Sistem melakukan keluaran berupa informasi modul, informasi *operator*, informasi program acara, informasi format acara, informasi bidang acara, informasi deskripsi acara, informasi dokumentasi acara, informasi produksi acara, informasi alat operasional, informasi merk alat, dan informasi pemakaian alat.

*Operator* bidang acara dapat melakukan masukan berupa data program acara, data format acara, data bidang acara, data deskripsi acara dan data produksi acara. Sistem melakukan keluaran informasi program acara, informasi format acara, informasi bidang acara, informasi deskripsi acara, dan informasi produksi acara.

*Operator* bidang teknik dapat melakukan masukan berupa data alat operasional, data merk alat, dan data pemakaian alat. Sedangkan sistem dapat melakukan keluaran berupa informasi alat operasional alat, informasi merk alat ĐT. dan informasi pemakakaian alat.

 $\omega$ 

2. Data Flow Diagram level 1

Data Flow Diagram level 1 merupakan diagram yang menjelaskan proses aliran data antara sistem dan entitas yang berkaitan dalam sistem informasi manajemen produksi program acara. Untuk lebih jelasnya dapat dilihat di Gambar 3.2.

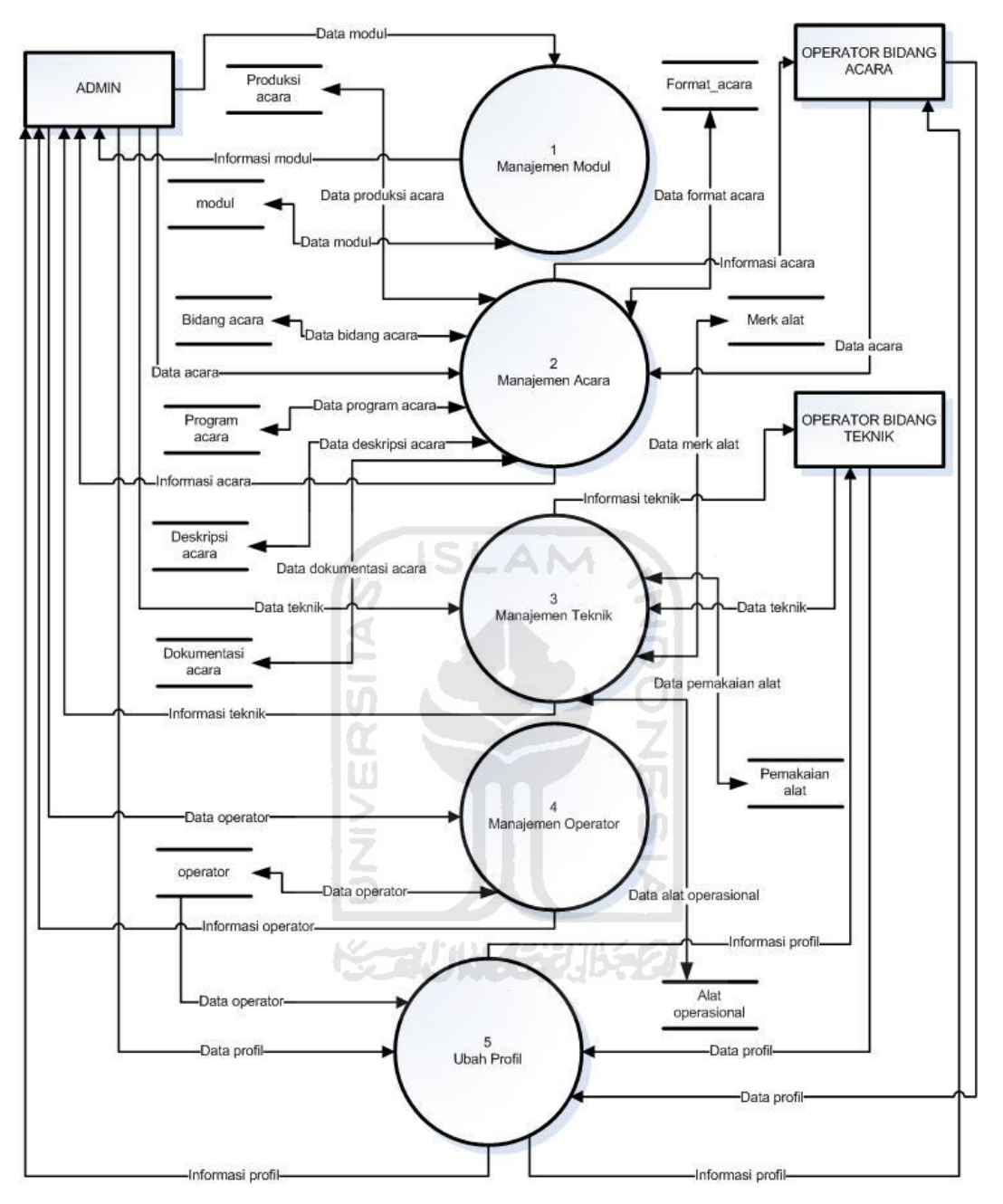

**Gambar 3. 2** DFD Level 1

# **Spesifikasi Proses**

**Tabel 3. 1** Spesifikasi Proses Manajemen Modul

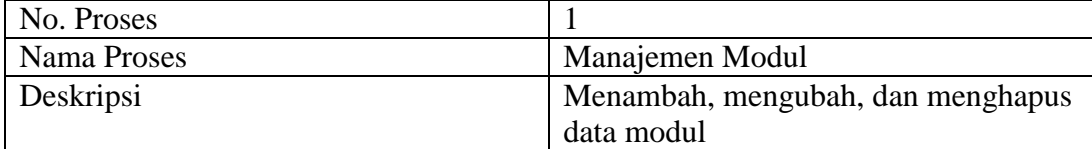

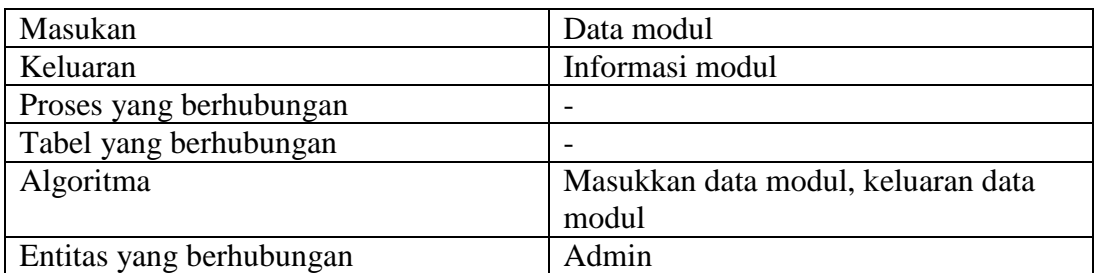

# **Tabel 3. 2** Spesifikasi Proses Manajemen Acara

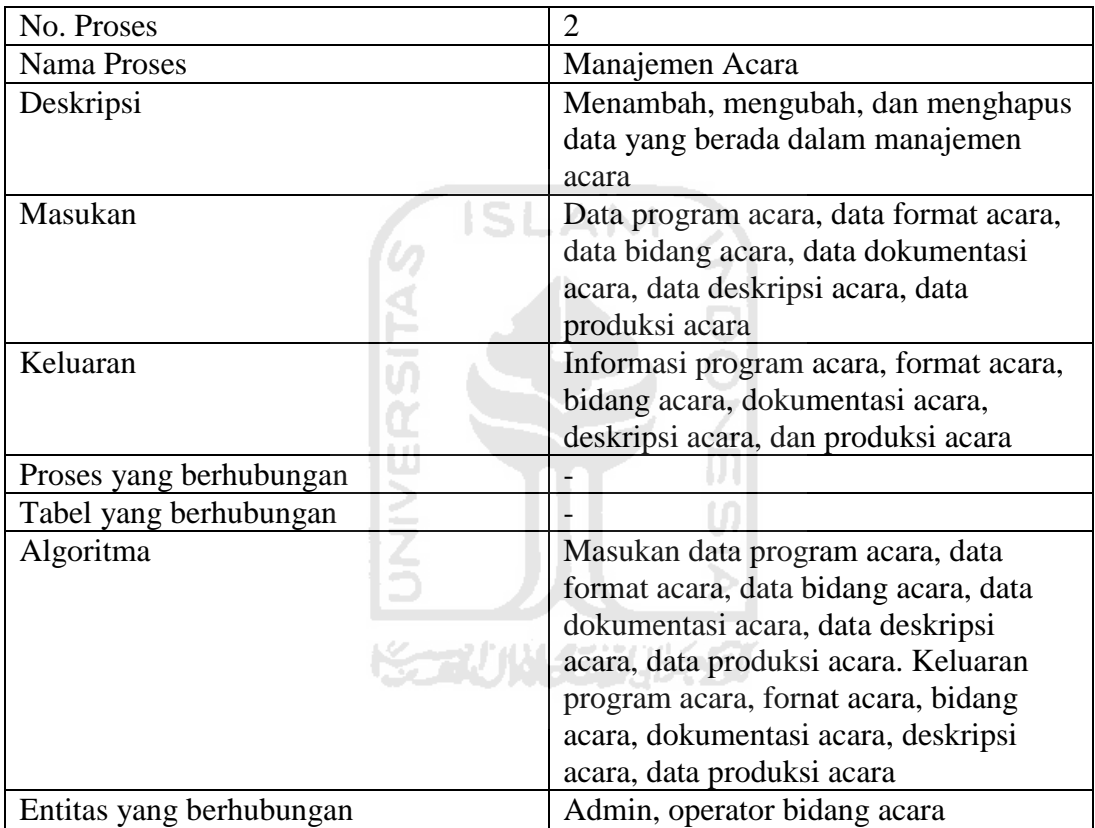

# **Tabel 3. 3** Spesifikasi Proses Manajemen

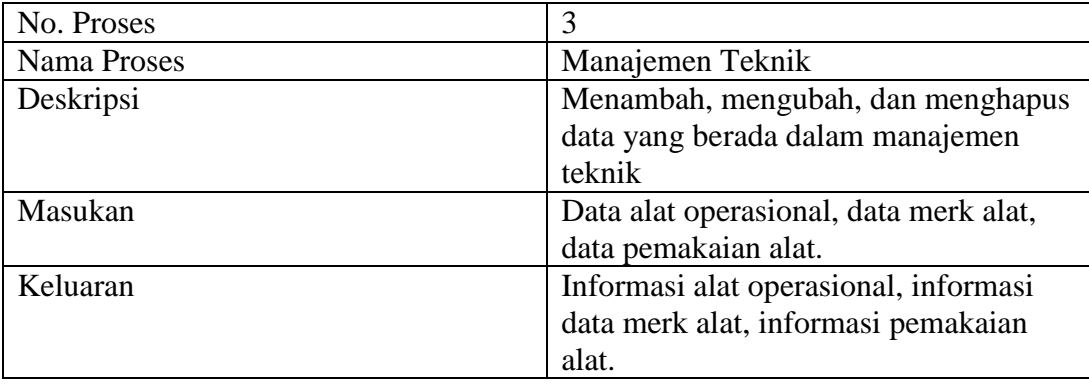

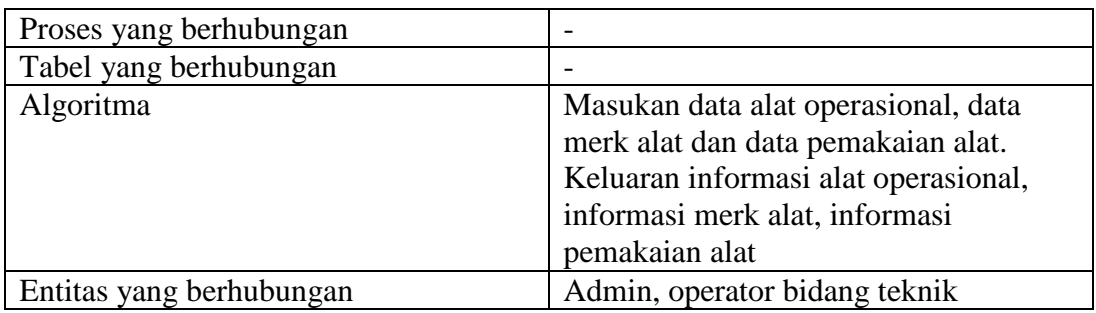

# **Tabel 3. 4** Spesifikasi Proses Manajemen Operator

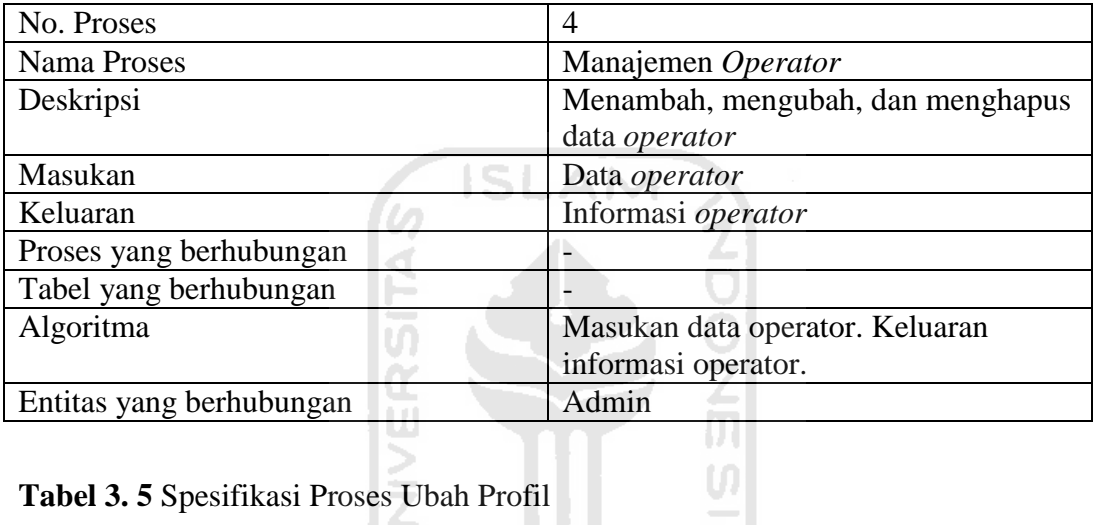

# **Tabel 3. 5** Spesifikasi Proses Ubah Profil

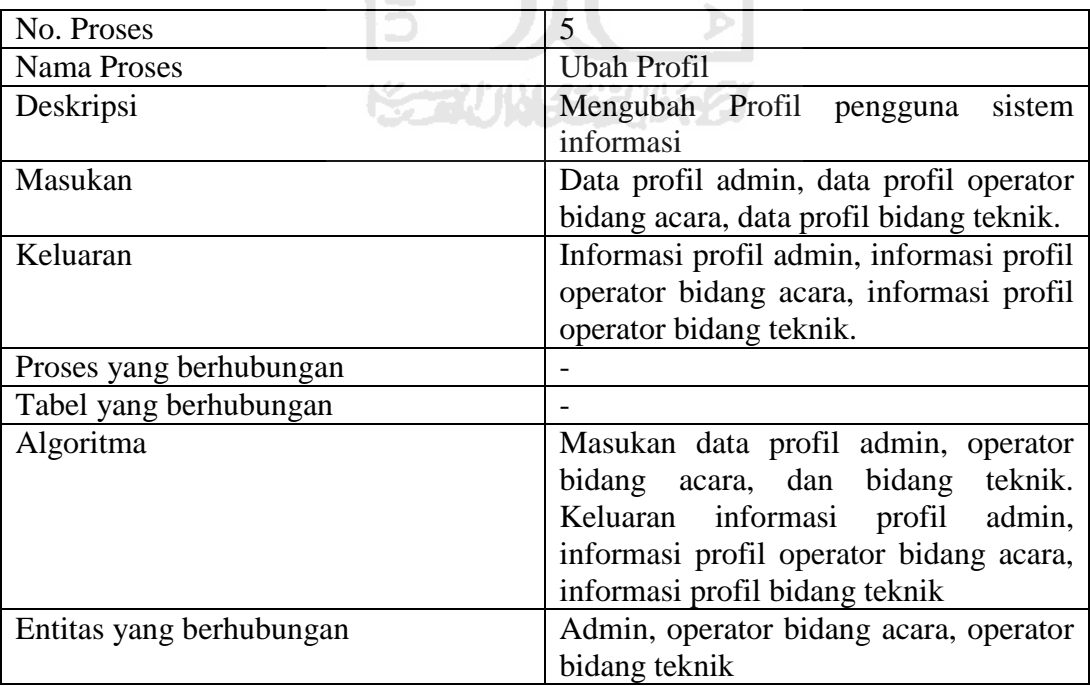

3. Data Flow Diagram level 2

Pada DFD level 2 ini, merupakan penjelasan dari proses yang sebelumnya yang telah di tampilkan dan dijelaskan pada DFD level 1.

a) Data Flow Diagram level 2 proses 1 Manajemen Modul

Gambar 3.3 DFD level 2 proses Manajemen modul merupakan penjelasan dari proses manajemen modul pada proses 1 yang telah dijelaskan sebelumnya.

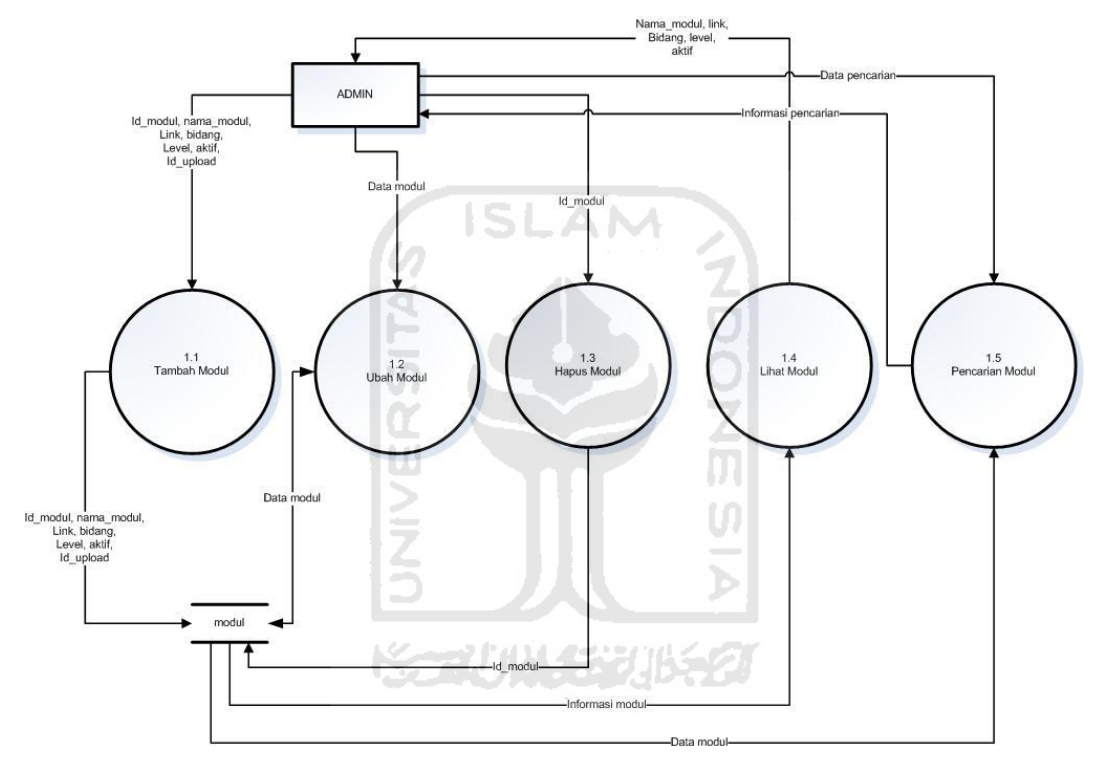

**Gambar 3. 3** DFD level 2 proses 1 Manajemen Modul

#### **Spesifikasi Proses**

**Tabel 3. 6** Spesifikasi Proses Tambah Modul

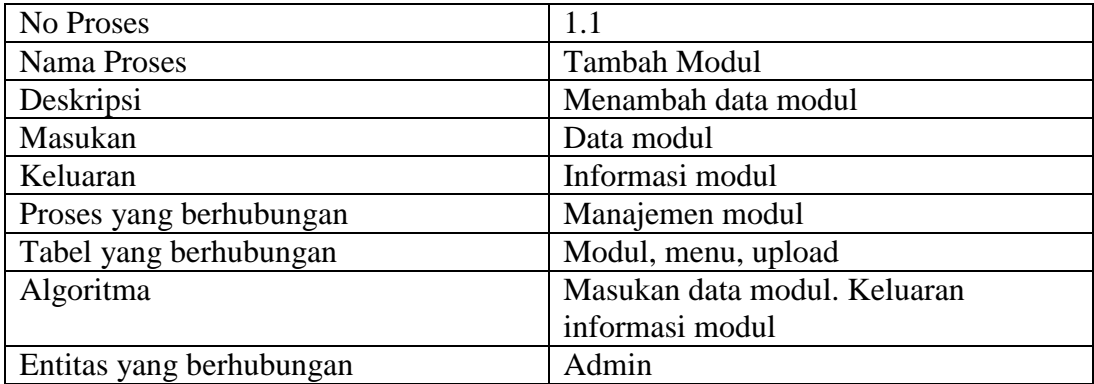

**Tabel 3. 7** Spesifikasi Proses Ubah Modul

| No Proses                | 1.2                          |
|--------------------------|------------------------------|
| Nama Proses              | <b>Ubah Modul</b>            |
| Deskripsi                | Mengubah data modul          |
| Masukan                  | Data modul                   |
| Keluaran                 | Informasi modul              |
| Proses yang berhubungan  | Manajemen modul              |
| Tabel yang berhubungan   | Modul, menu, upload          |
| Algoritma                | Masukan data modul. Keluaran |
|                          | informasi modul              |
| Entitas yang berhubungan | Admin                        |

**Tabel 3. 8** Spesifikasi Proses Hapus Modul

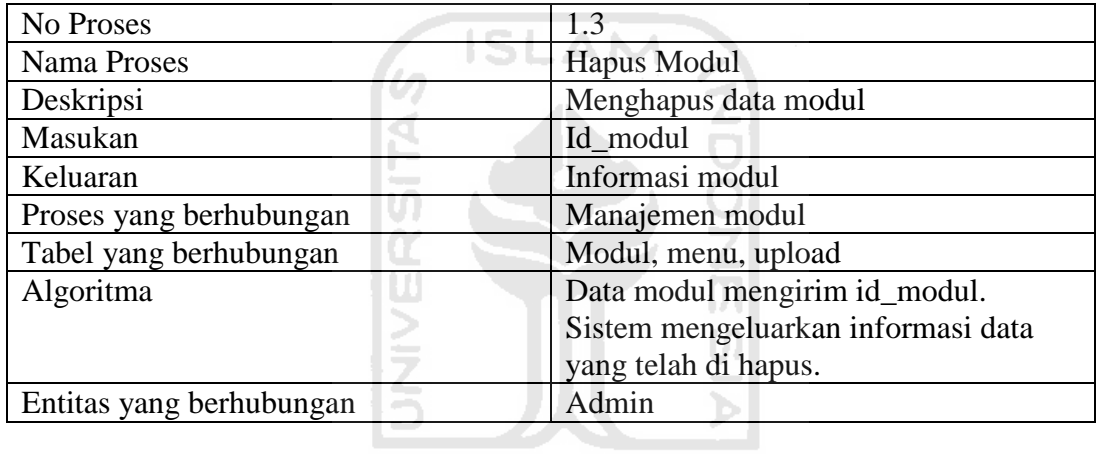

**Tabel 3. 9** Spesifikasi Proses Lihat Modul

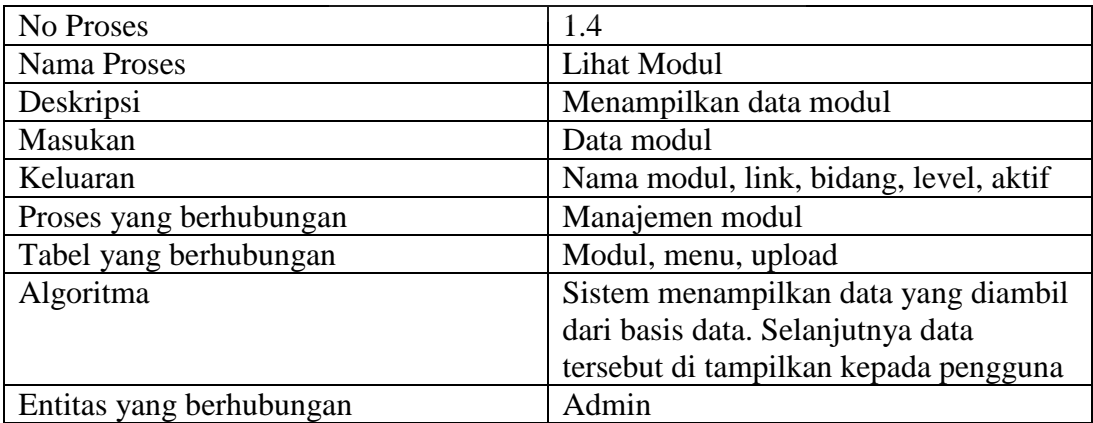

**Tabel 3. 10** Spesifikasi Proses Pencarian

| No Proses                | 1.5                                |
|--------------------------|------------------------------------|
| Nama Proses              | Pencarian Modul                    |
| Deskripsi                | Mencari data modul                 |
| Masukan                  | Data pencarian                     |
| Keluaran                 | Informasi pencarian                |
| Proses yang berhubungan  | Manajemen modul                    |
| Tabel yang berhubungan   | Modul, menu, upload                |
| Algoritma                | Pengguna memasukan kata kunci,     |
|                          | kemudian sistem menampilkan        |
|                          | informasi sesuai dengan kata kunci |
|                          | yang telah dimasukkan              |
| Entitas yang berhubungan | Admin                              |

b) Data Flow Diagram level 2 proses 2 Manajemen Acara

DFD level 2 proses Manajemen acara merupakan penjelasan proses manajemen acara pada proses 2, untuk lebih jelasnya dapat dilihat pada Gambar 3.4.

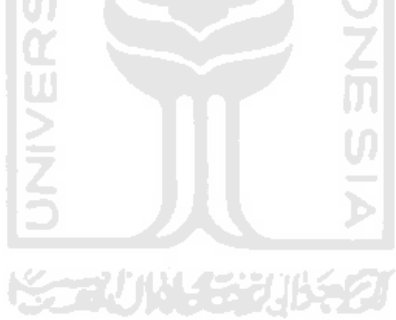

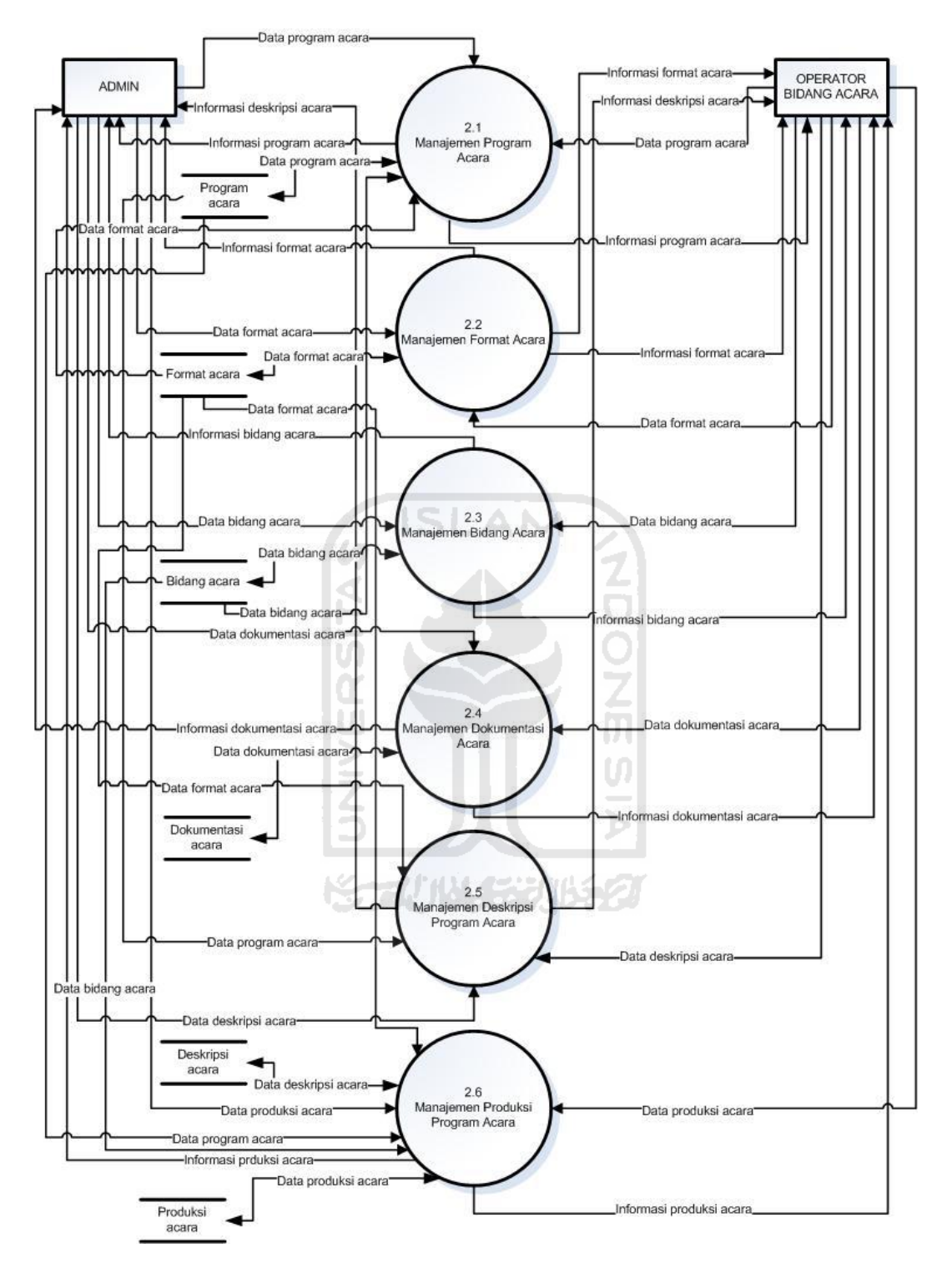

**Gambar 3. 4** DFD level 2 proses 2 Manajemen Acara

# **Spesifikasi Proses**

**Tabel 3. 11** Spesifikasi Proses Manajemen Program Acara

| No Proses                | 2.1                                |
|--------------------------|------------------------------------|
| Nama Proses              | Manajemen Program Acara            |
| Deskripsi                | Menu yang melakukan manajemen      |
|                          | terhadap program acara             |
| Masukan                  | Data program acara                 |
| Keluaran                 | Informasi program acara            |
| Proses yang berhubungan  | Manajemen acara                    |
| Tabel yang berhubungan   | Acara, format acara, bidang acara  |
| Algoritma                | Masukan data program acara. Sistem |
|                          | menghasilkan keluaran informasi    |
|                          | program acara                      |
| Entitas yang berhubungan | Admin, operator bidang acara       |
|                          |                                    |

# **Tabel 3. 12** Spesifikasi Proses Manajemen Format

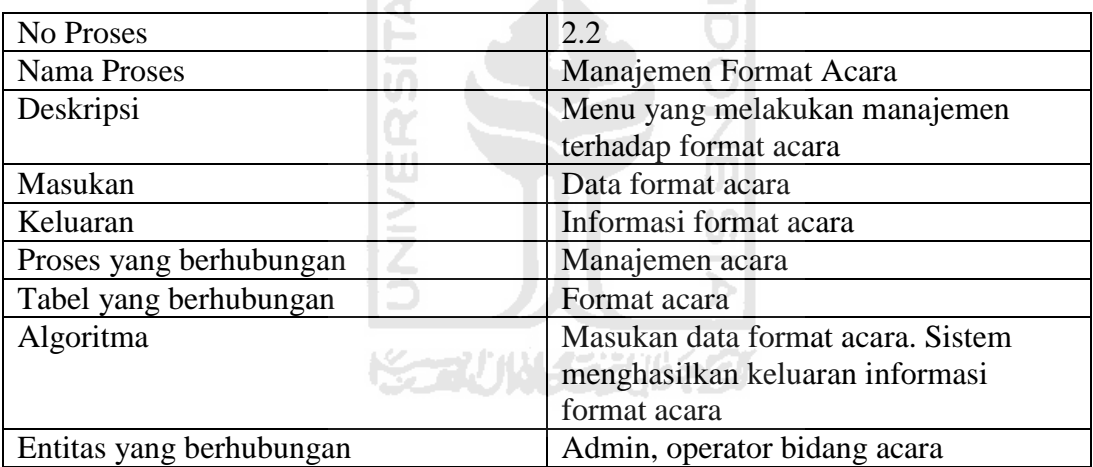

91

# **Tabel 3. 13** Spesifikasi Proses Manajemen Bidang Acara

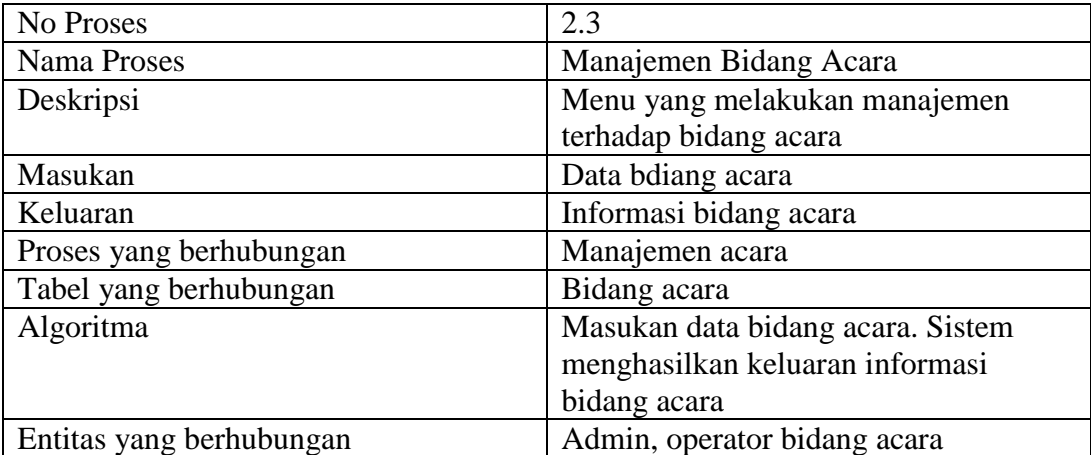

| No Proses                | 2.4                              |
|--------------------------|----------------------------------|
| Nama Proses              | Manajemen Dokumentasi Acara      |
| Deskripsi                | Menu yang melakukan manajemen    |
|                          | dokumentasi foto tentang program |
|                          | acara yang telah di produksi     |
| Masukan                  | Data dokumentasi acara           |
| Keluaran                 | Informasi dokumentasi acara      |
| Proses yang berhubungan  | Manajemen acara                  |
| Tabel yang berhubungan   | Gallery, album                   |
| Algoritma                | Masukan data dokumentasi acara.  |
|                          | Sistem menghasilkan informasi    |
|                          | dokumentasi acara                |
| Entitas yang berhubungan | Admin, operator bidang acara     |

**Tabel 3. 14** Spesifikasi Proses Manajemen Dokumentasi Acara

**Tabel 3. 15** Spesifikasi Proses Manajemen Deskripsi Acara

| No Proses                | 2.5                                    |
|--------------------------|----------------------------------------|
| Nama Proses              | Manajemen Deskripsi Acara              |
| Deskripsi                | Menu yang melakukan manajemen          |
|                          | terhadap deskripsi program acara       |
| Masukan                  | Data deskripsi acara                   |
| Keluaran                 | Informasi deskripsi acara              |
| Proses yang berhubungan  | Manajemen acara                        |
| Tabel yang berhubungan   | Acara, format acara                    |
| Algoritma                | Masukan data deskripsi acara. Sistem   |
|                          | menghasilkan informasi deskripsi acara |
| Entitas yang berhubungan | Admin, operator bidang acara           |

**Tabel 3. 16** Spesifikasi Proses Manajemen Produksi Program Acara

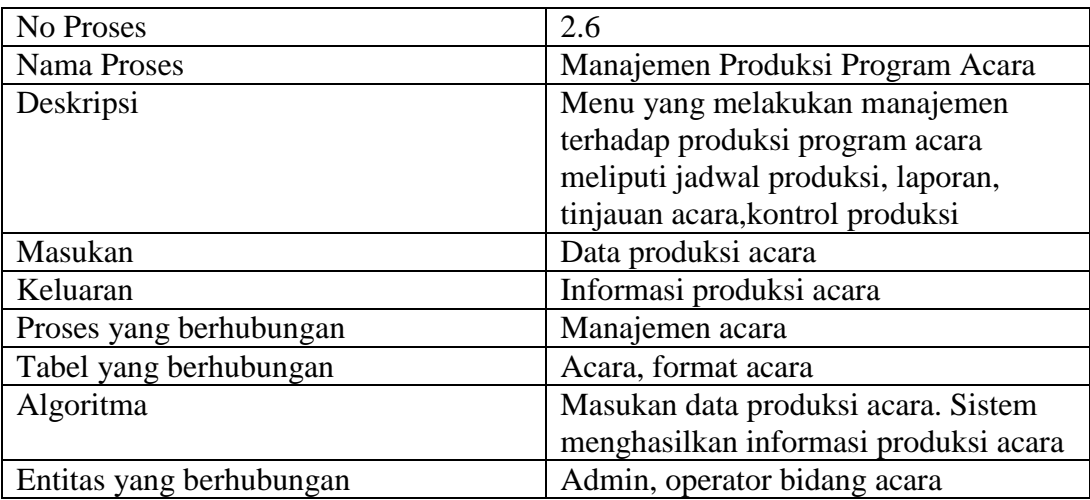

c) Data Flow Diagram level 2 proses 3 Manajemen Teknik

DFD level 2 proses Manajemen teknik merupakan penjelasan proses manajemen teknik pada proses 3, untuk lebih jelasnya dapat dilihat pada Gambar 3.5.

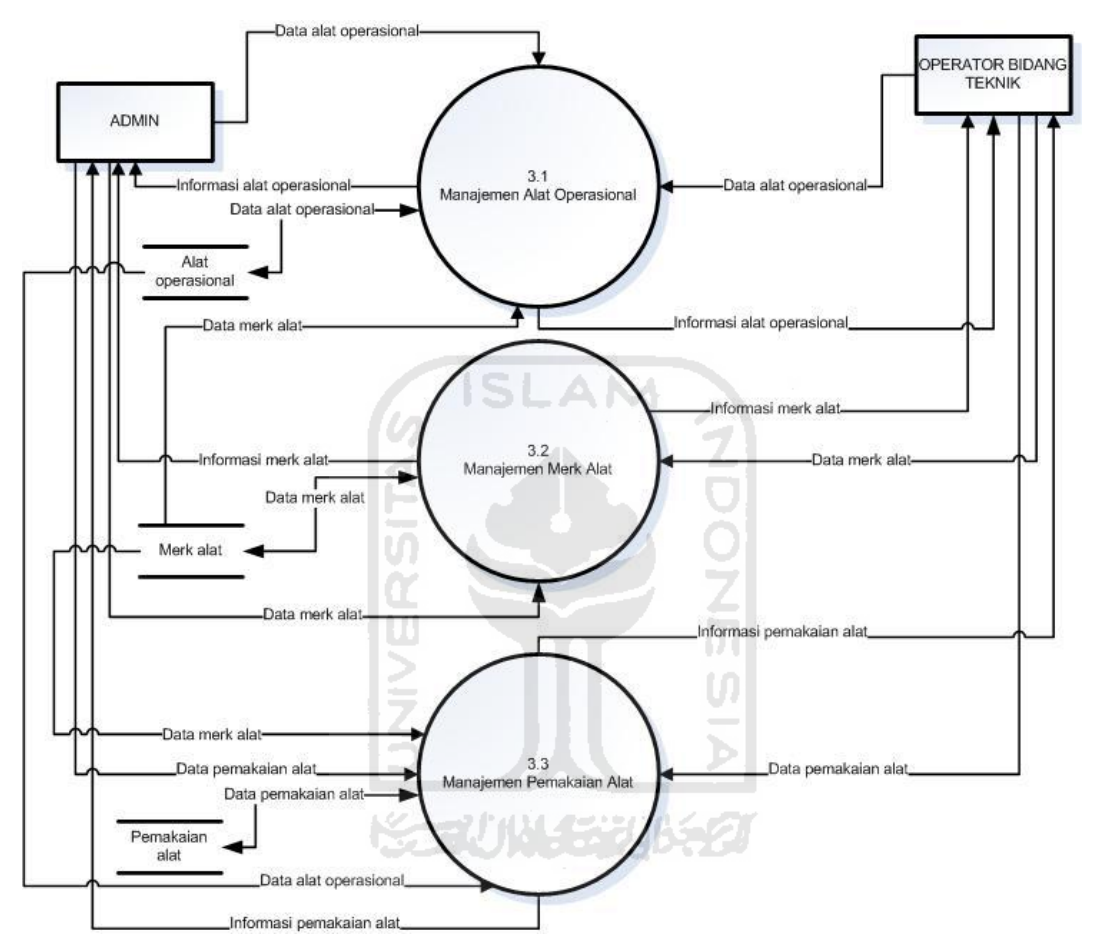

**Gambar 3. 5** DFD level 2 proses 3 Manajemen Teknik

## **Spesifikasi Proses**

**Tabel 3. 17** Spesifikasi Proses Manajemen Alat Operasional

| No Proses               | 3.1                                   |
|-------------------------|---------------------------------------|
| Nama Proses             | Manajemen Alat Operasional            |
| Deskripsi               | Menu yang melakukan manajemen         |
|                         | terhadap alat-alat operasional untuk  |
|                         | produksi acara                        |
| Masukan                 | Data alat operasional                 |
| Keluaran                | Informasi alat operasional            |
| Proses yang berhubungan | Manajemen teknik                      |
| Tabel yang berhubungan  | Barang, merk                          |
| Algoritma               | Masukan data alat operasional. Sistem |

|                          | menghasilkan informasi alat<br>operasional |
|--------------------------|--------------------------------------------|
| Entitas yang berhubungan | Admin, operator bidang teknik              |

**Tabel 3. 18** Spesifikasi Proses Manajemen Merk Alat

| No Proses                | 3.2                                  |
|--------------------------|--------------------------------------|
| Nama Proses              | Manajemen Merk Alat                  |
| Deskripsi                | Menu yang melakukan manajemen        |
|                          | terhadap merk alat-alat operasional  |
| Masukan                  | Data merk alat                       |
| Keluaran                 | Informasi merk alat                  |
| Proses yang berhubungan  | Manajemen teknik                     |
| Tabel yang berhubungan   | Merk                                 |
| Algoritma                | Masukan data merk alat. Sistem akan  |
| ISL                      | menghasilkan informasi mengenai merk |
|                          | alat-alat operasional                |
| Entitas yang berhubungan | Admin, operator bidang teknik        |

**Tabel 3. 19** Spesifikasi Proses Manajemen Pemakaian Alat

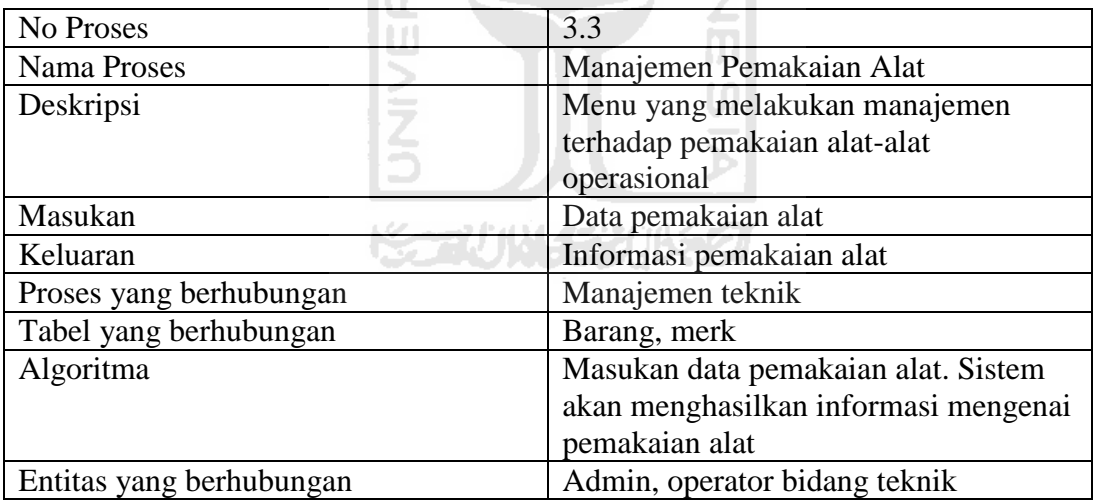

d) Data Flow Diagram level 2 proses 4 Manajemen Operator

DFD level 2 proses Manajemen operator merupakan penjelasan proses manajemen teknik pada proses 4, untuk lebih jelasnya dapat dilihat pada Gambar 3.6.

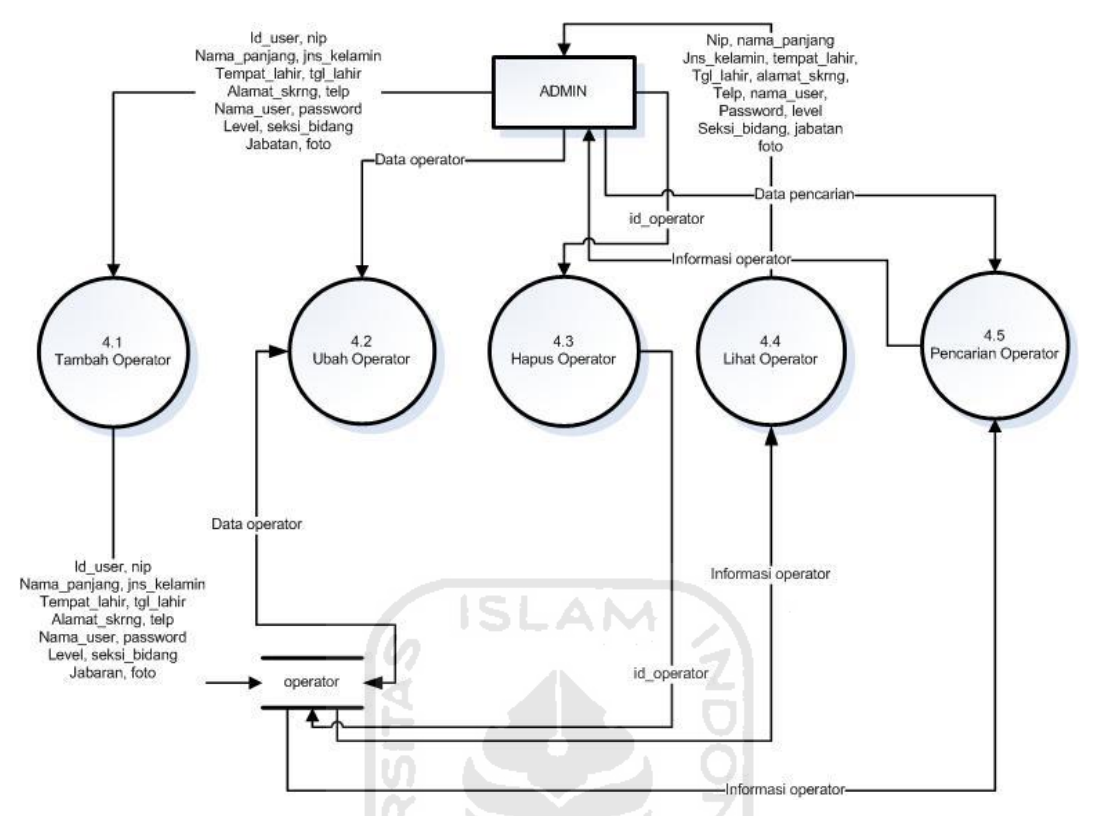

**Gambar 3. 6** DFD level 2 proses 4 Manajemen Operator

 $\lvert 0 \rvert$ 

Ы

# **Spesifikasi Proses**

**Tabel 3. 20** Spesifikasi Proses Tambah Operator

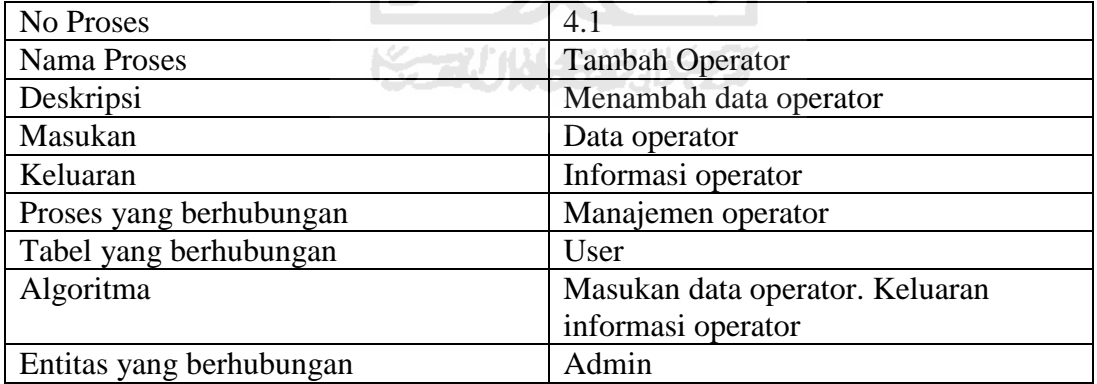

#### **Tabel 3. 21** Spesifikasi Proses Ubah Operator

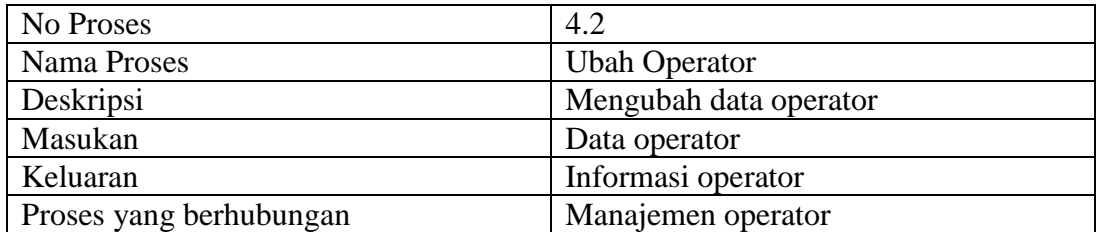

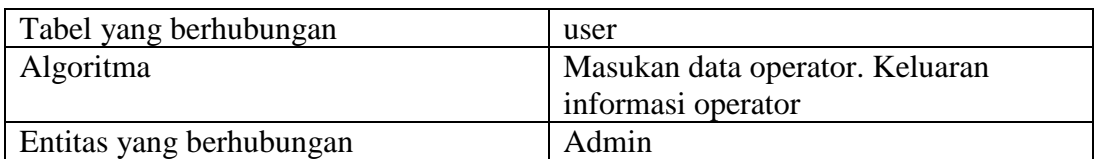

# **Tabel 3. 22** Spesifikasi Proses Hapus Operator

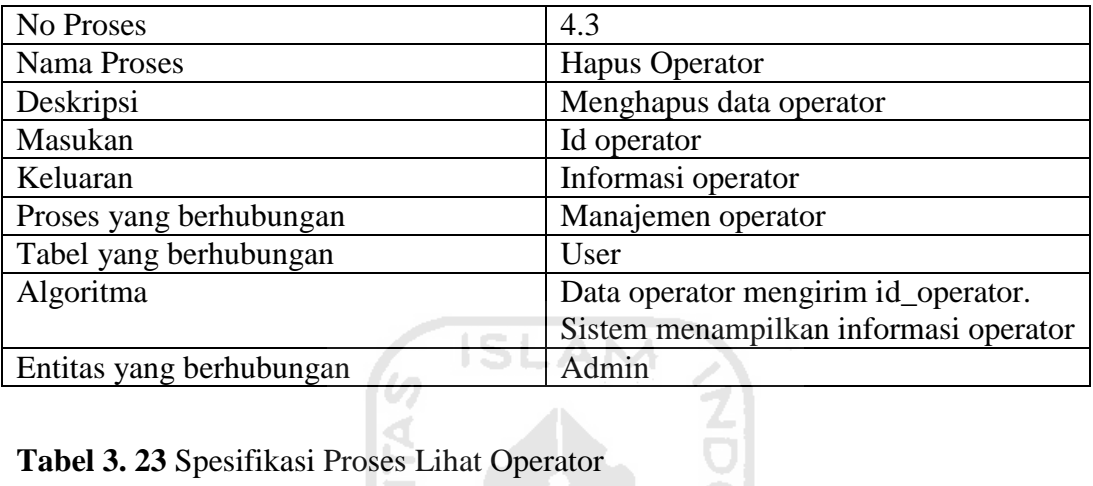

# **Tabel 3. 23** Spesifikasi Proses Lihat Operator

ď

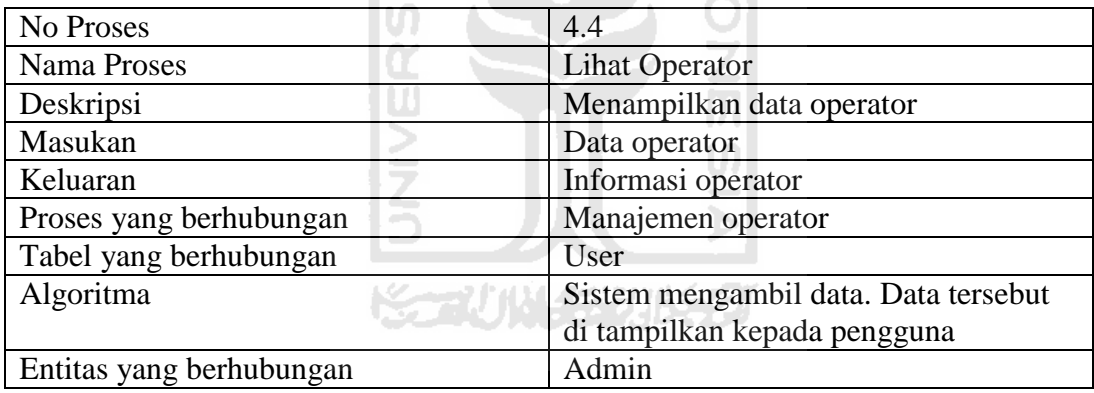

# **Tabel 3. 24** Spesifikasi Proses Pencarian Operator

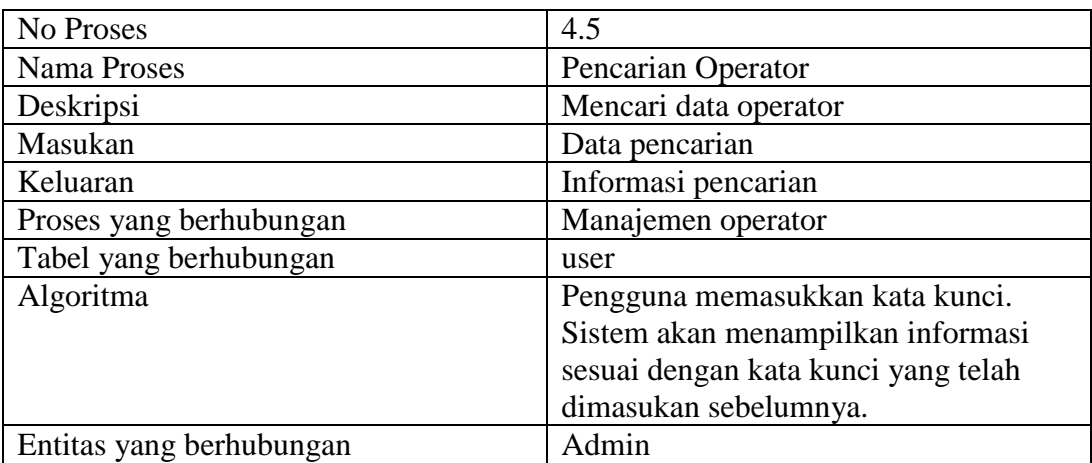

#### 4. Data Flow Diagram level 3

Pada DFD level 3 ini, merupakan penjelasan dari proses yang sebelumnya yang telah di tampilkan dan dijelaskan pada DFD level 2. Penjelasan dibawah ini.

### a) Data Flow Diagram level 3 proses 2.1 Manajemen Program Acara

DFD level 3 proses Manajemen program acara merupakan penjelasan proses Manajemen program acara pada proses 2.1, untuk lebih jelasnya dapat dilihat pada Gambar 3.7.

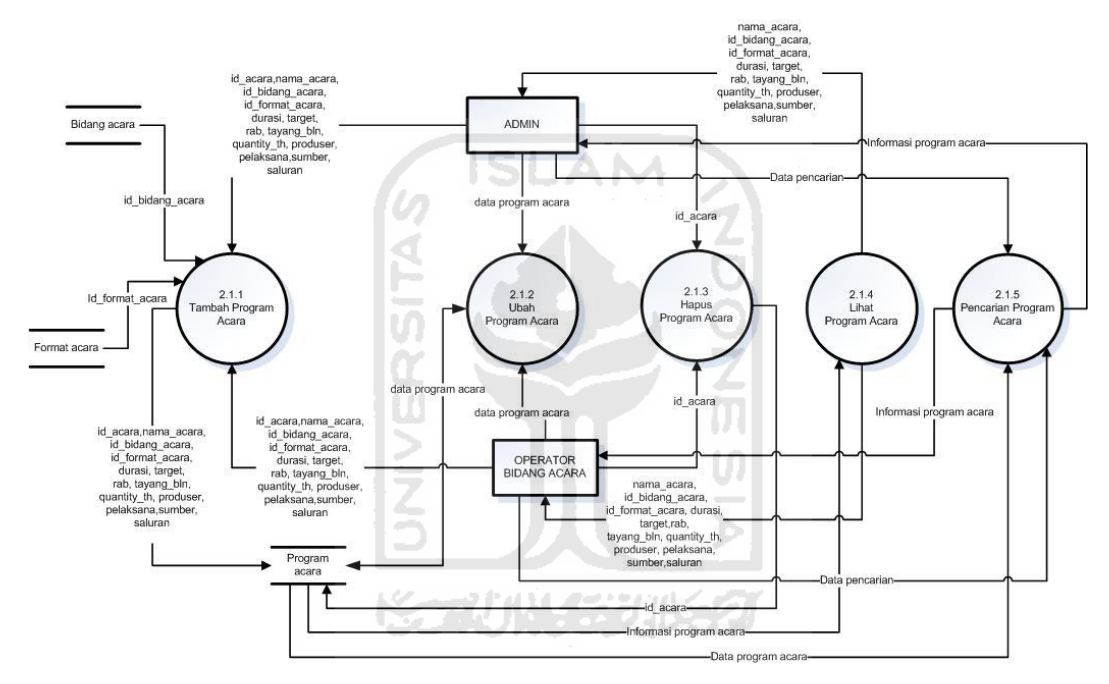

**Gambar 3. 7** DFD level 3 proses 2.1 Manajemen Program Acara

#### **Spesifikasi Proses**

**Tabel 3. 25** Spesifikasi Proses Tambah Program Acara

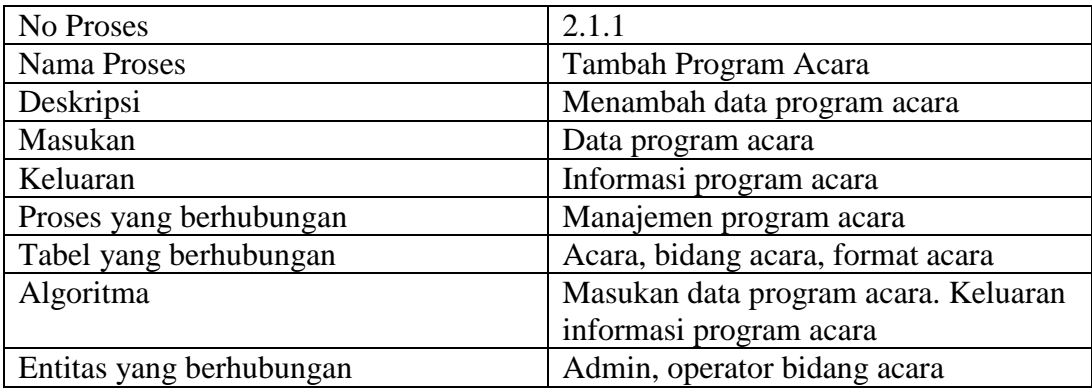

**Tabel 3. 26** Spesifikasi Proses Ubah Program Acara

| No Proses                | 2.1.2                                |
|--------------------------|--------------------------------------|
| Nama Proses              | Ubah Program Acara                   |
| Deskripsi                | Mengubah data program acara          |
| Masukan                  | Data program acara                   |
| Keluaran                 | Informasi program acara              |
| Proses yang berhubungan  | Manajemen program acara              |
| Tabel yang berhubungan   | Acara, bidang acara, format acara    |
| Algoritma                | Masukan data program acara. Keluaran |
|                          | informasi program acara              |
| Entitas yang berhubungan | Admin, operator bidang acara         |

**Tabel 3. 27** Spesifikasi Proses Hapus Program Acara

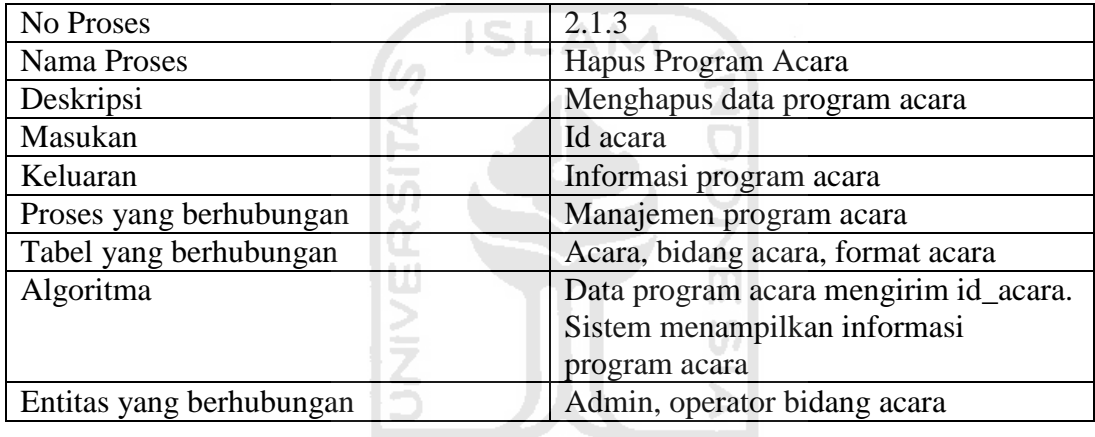

**Tabel 3. 28** Spesifikasi Proses Lihat Program Acara

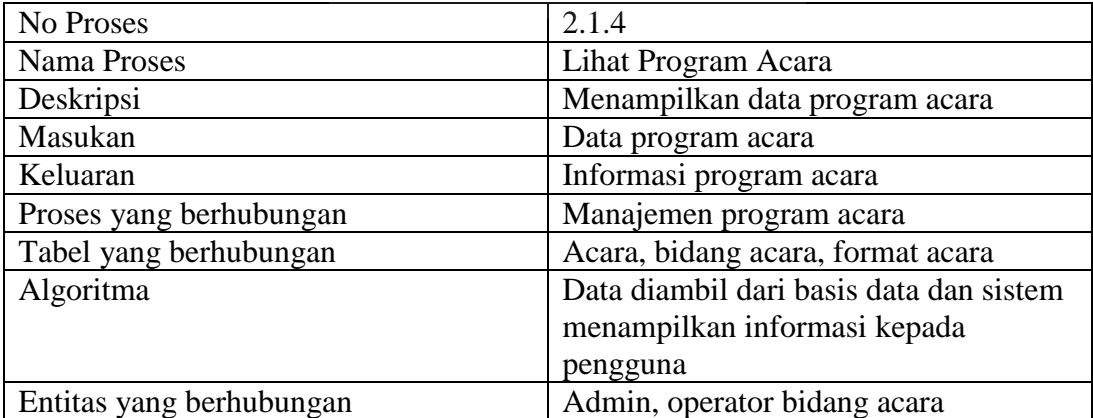

| No Proses                | 2.1.5                                  |
|--------------------------|----------------------------------------|
| Nama Proses              | Pencarian Program Acara                |
| Deskripsi                | Mencari data program acara             |
| Masukan                  | Data pencarian                         |
| Keluaran                 | Informasi pencarian                    |
| Proses yang berhubungan  | Manajemen program acara                |
| Tabel yang berhubungan   | Acara, bidang acara, format acara      |
| Algoritma                | Pengguna memasukan kata kunci.         |
|                          | Sistem menampilkan informasi sesuai    |
|                          | dengan kata kunci yang telah diberikan |
|                          | sebelumnya                             |
| Entitas yang berhubungan | Admin, operator bidang acara           |

**Tabel 3. 29** Spesifikasi Proses Pencarian Program Acara

b) Data Flow Diagram level 3 proses 2.2 Manajemen Format Acara

DFD level 3 proses Manajemen format acara merupakan penjelasan proses Manajemen format acara pada proses 2.2, untuk lebih jelasnya dapat dilihat pada Gambar 3.8.

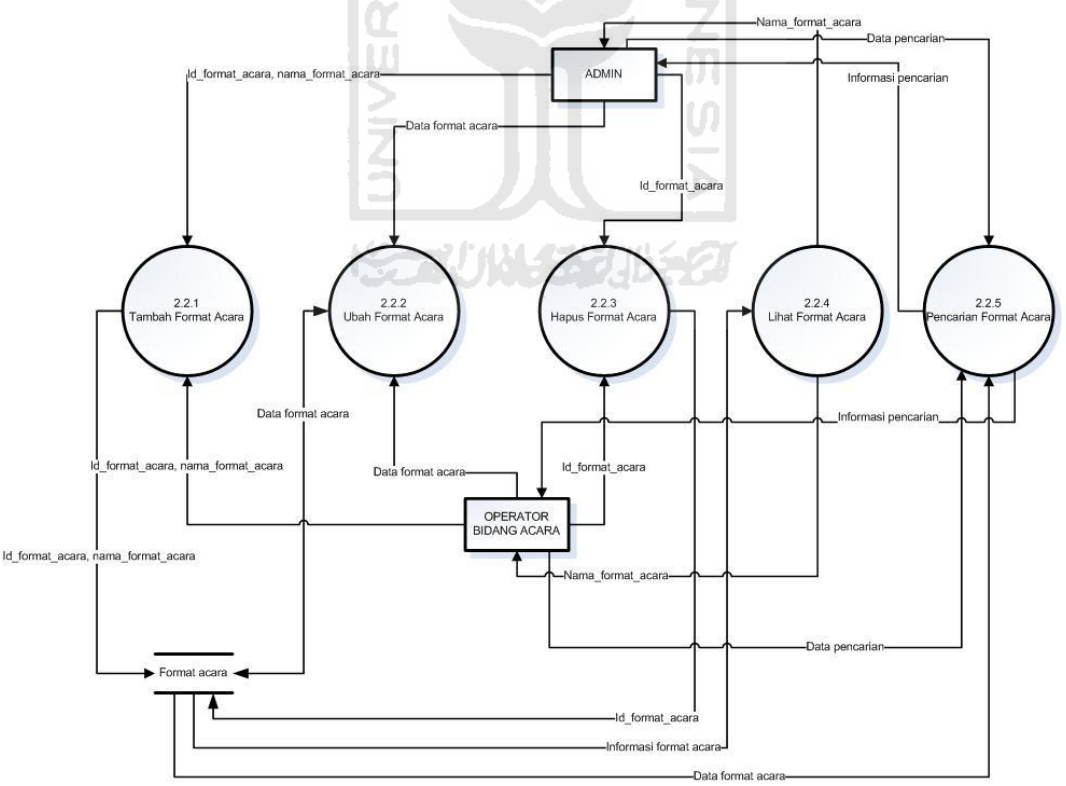

**Gambar 3. 8** DFD level 3 proses 2.2 Manajemen Format Acara

# **Spesifikasi Proses**

**Tabel 3. 30** Spesifikasi Proses Tambah Format Acara

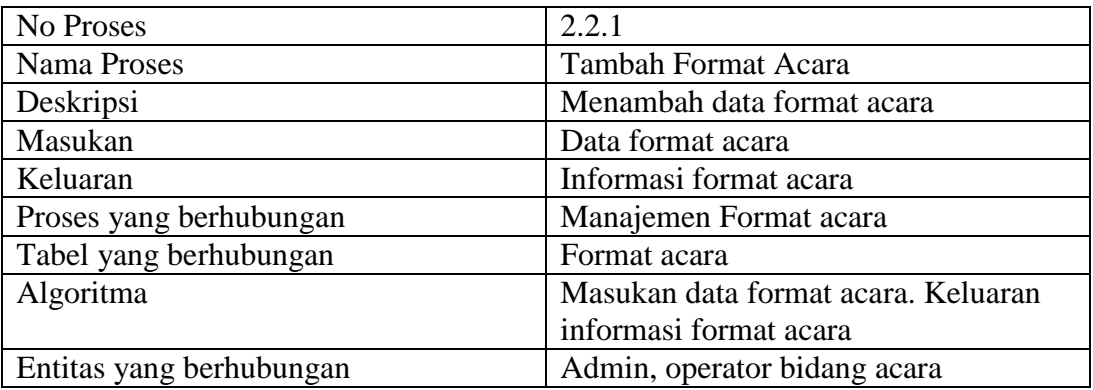

**Tabel 3. 31** Spesifikasi Proses Ubah Format Acara

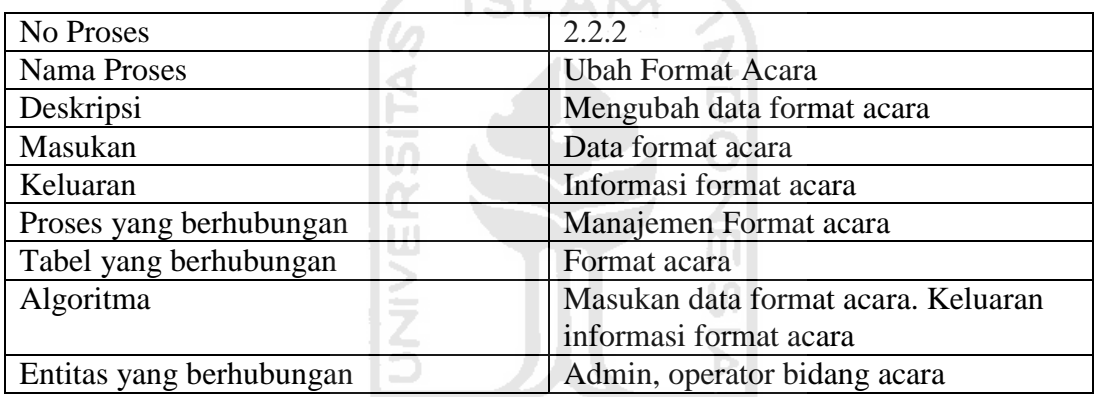

**Tabel 3. 32** Spesifikasi Proses Hapus Format Acara

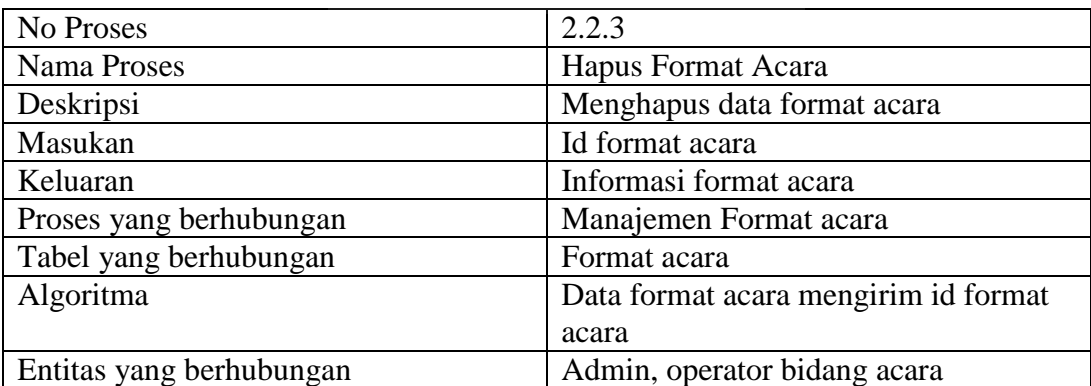

**Tabel 3. 33** Spesifikasi Proses Lihat Format Acara

| No Proses                | 2.2.4                                |
|--------------------------|--------------------------------------|
| Nama Proses              | Lihat Format Acara                   |
| Deskripsi                | Menampilkan data format acara        |
| Masukan                  | Data format acara                    |
| Keluaran                 | Informasi format acara               |
| Proses yang berhubungan  | Manajemen Format acara               |
| Tabel yang berhubungan   | Format acara                         |
| Algoritma                | Data diambil dari basis data. Sistem |
|                          | menampilkan informasi format acara   |
| Entitas yang berhubungan | Admin, operator bidang acara         |

**Tabel 3. 34** Spesifikasi Proses Pencarian Format Acara

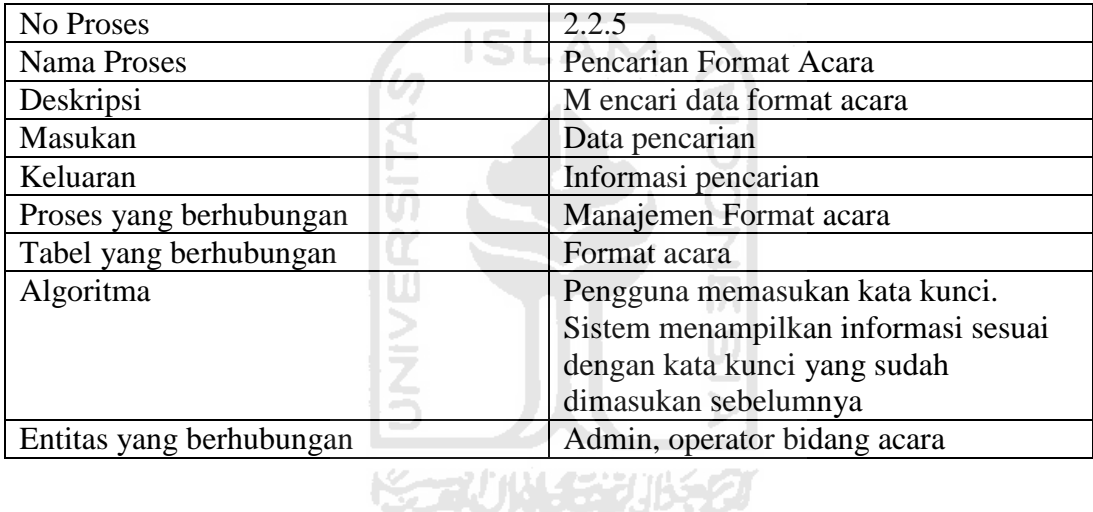

c) Data Flow Diagram level 3 proses 2.3 Manajemen Bidang Acara

DFD level 3 proses Manajemen bidang acara merupakan penjelasan proses Manajemen bidang acara pada proses 2.3, untuk lebih jelasnya dapat dilihat pada Gambar 3.9.

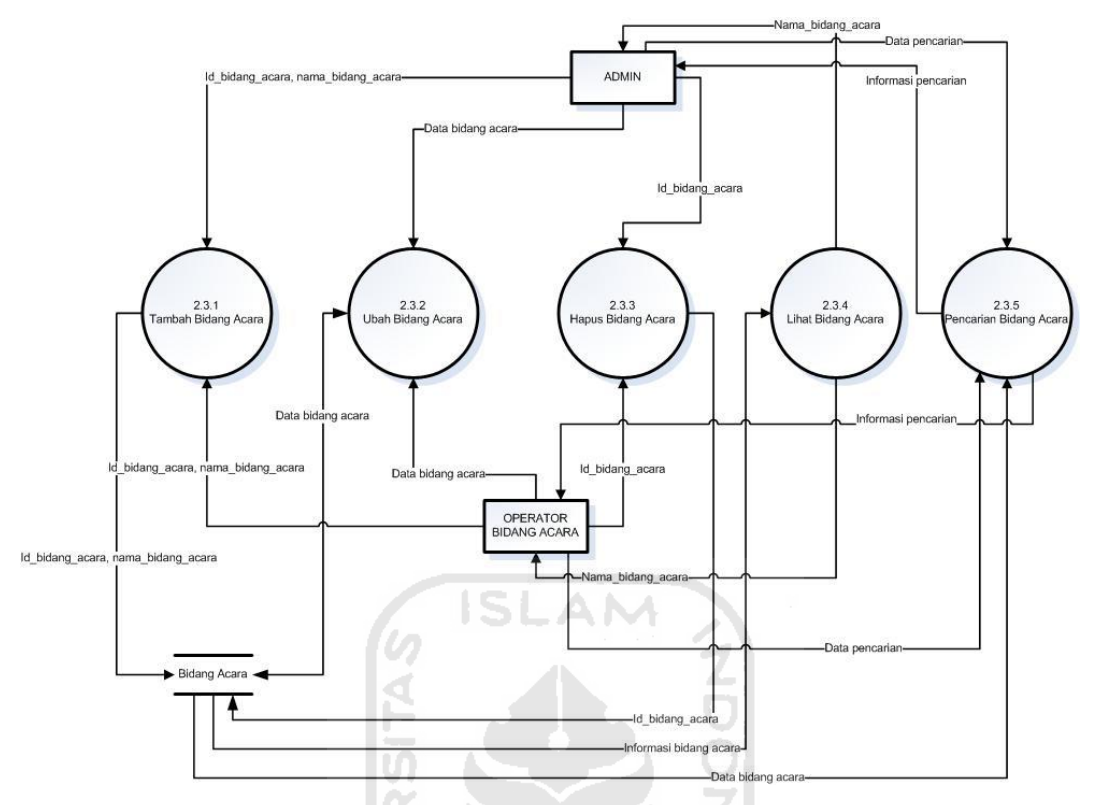

**Gambar 3. 9** DFD level 3 proses 2.3 Manajemen Bidang Acara

# **Spesifikasi Proses**

**Tabel 3. 35** Spesifikasi Proses Tambah Bidang Acara

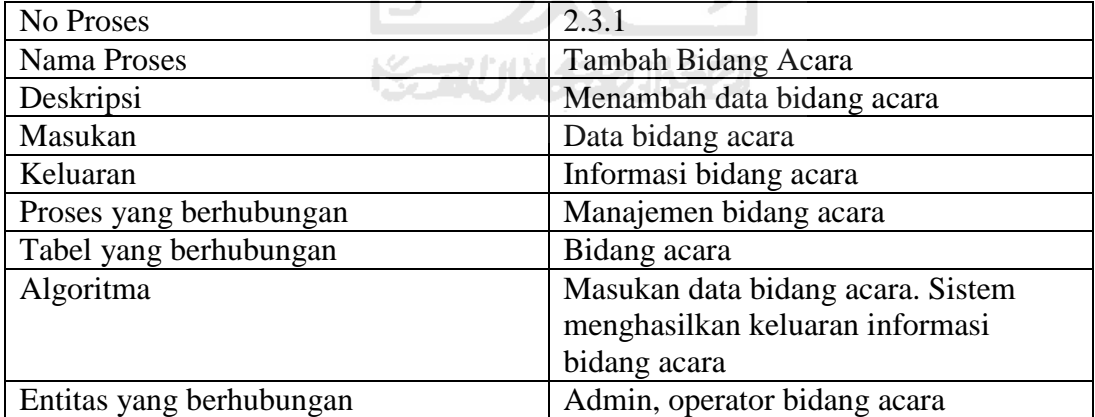

# **Tabel 3. 36** Spesifikasi Proses Ubah Bidang Acara

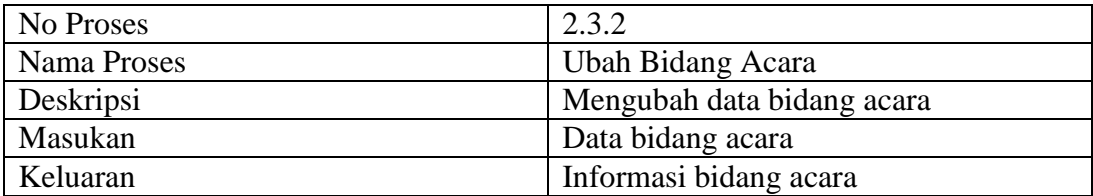

| Proses yang berhubungan  | Manajemen bidang acara            |
|--------------------------|-----------------------------------|
| Tabel yang berhubungan   | Bidang acara                      |
| Algoritma                | Masukan data bidang acara. Sistem |
|                          | menghasilkan keluaran informasi   |
|                          | bidang acara                      |
| Entitas yang berhubungan | Admin, operator bidang acara      |

**Tabel 3. 37** Spesifikasi Proses Hapus Bidang Acara

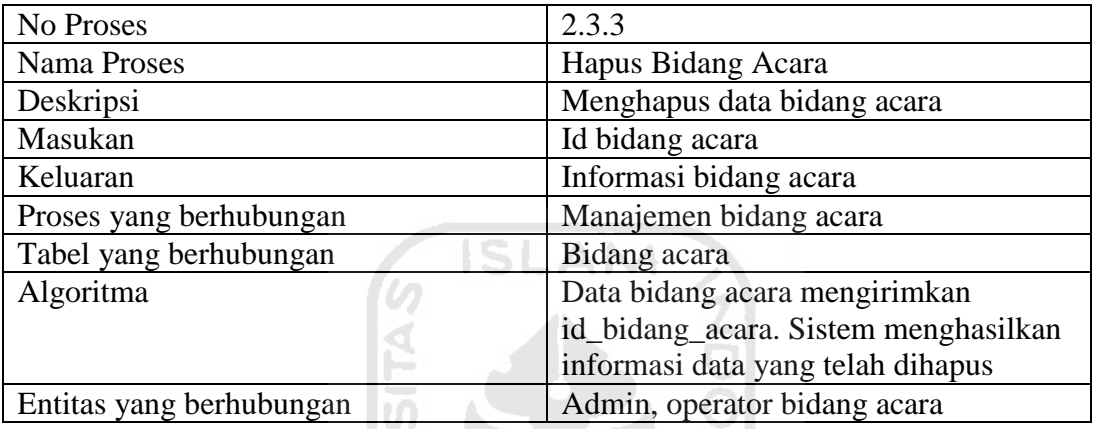

# **Tabel 3. 38** Spesifikasi Proses Lihat Bidang Acara

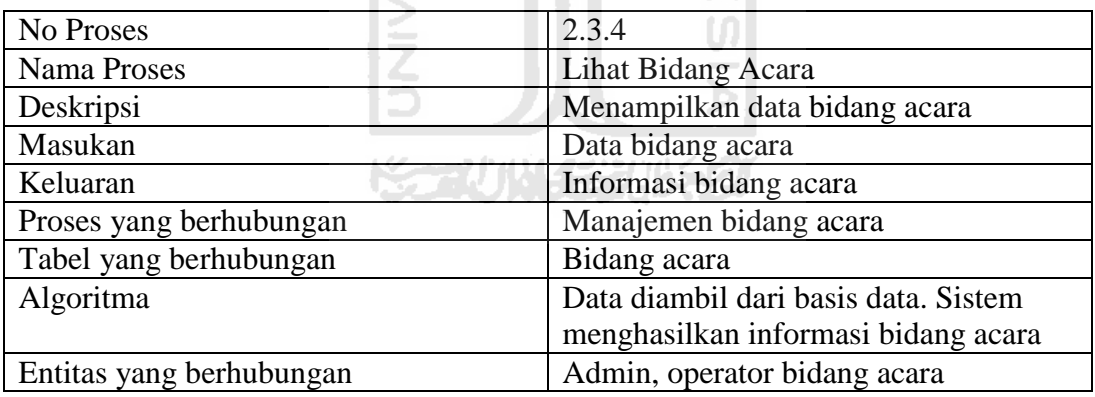

 $\frac{1}{2}$ 

# **Tabel 3. 39** Spesifikasi Proses Pencarian Bidang Acara

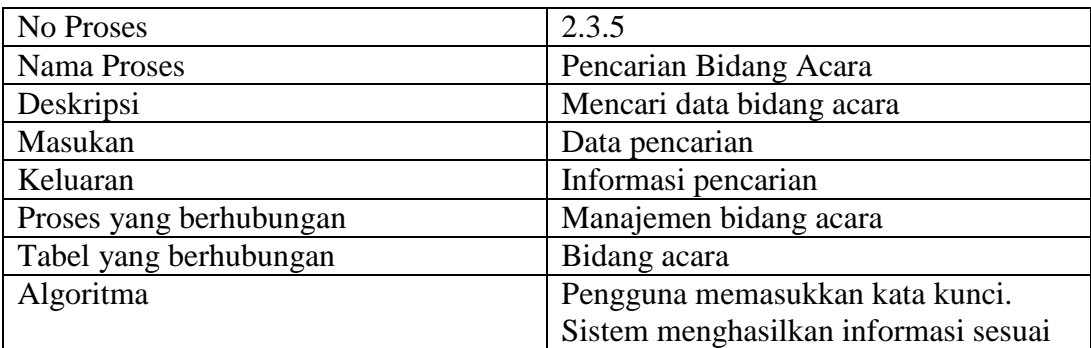

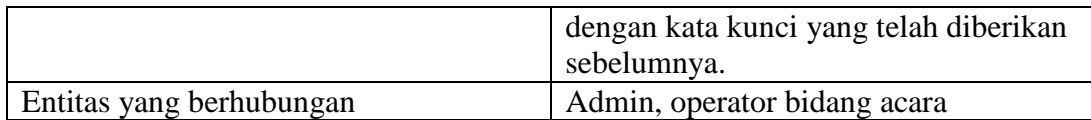

d) Data Flow Diagram level 3 proses 2.4 Manajemen Dokumentasi Acara

DFD level 3 proses Manajemen dokumentasi acara merupakan penjelasan

proses Manajemen dokumentasi acara pada proses 2.4 lihat Gambar 3.10.

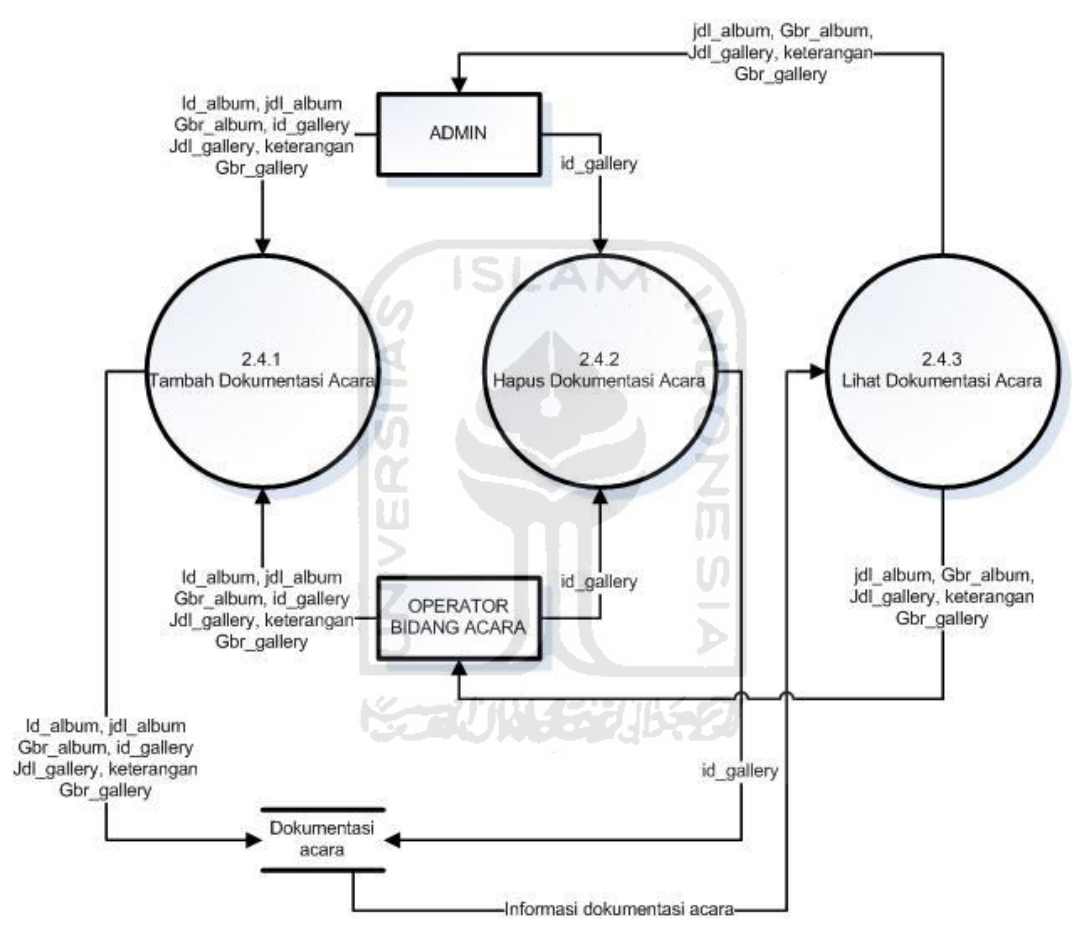

**Gambar 3. 10** DFD level 3 proses 2.4 Manajemen Dokumentasi Acara

#### **Spesifikasi Proses**

**Tabel 3. 40** Spesifikasi Proses Tambah Dokumentasi Acara

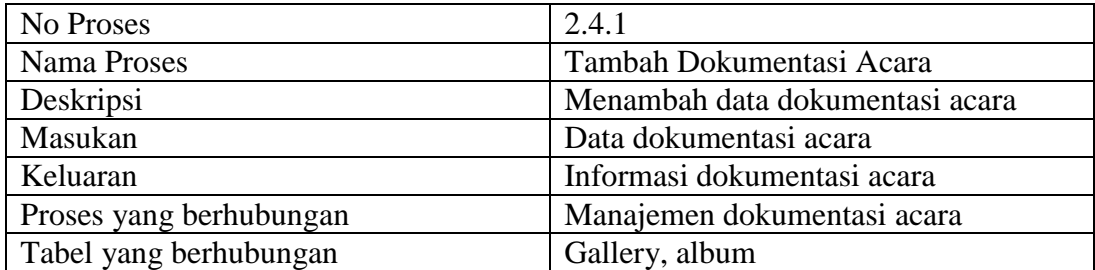

| Algoritma                | Masukan data dokumentasi acara. |
|--------------------------|---------------------------------|
|                          | Sistem menghasilkan keluaran    |
|                          | informasi dokumentasi acara     |
| Entitas yang berhubungan | Admin, operator bidang acara    |

**Tabel 3. 41** Spesifikasi Proses Hapus Dokumentasi Acara

| No Proses                | 2.4.2                             |
|--------------------------|-----------------------------------|
| Nama Proses              | Hapus Dokumentasi Acara           |
| Deskripsi                | Menghapus data dokumentasi acara  |
| Masukan                  | Id gallery                        |
| Keluaran                 | Informasi dokumentasi acara       |
| Proses yang berhubungan  | Manajemen dokumentasi acara       |
| Tabel yang berhubungan   | Gallery, album                    |
| Algoritma                | Data dokumentasi mengirimkan      |
| ISI                      | id_gallery. Sistem menampilkan    |
|                          | informasi data yang telah dihapus |
| Entitas yang berhubungan | Admin, operator bidang acara      |

**Tabel 3. 42** Spesifikasi Proses Lihat Dokumentasi Acara

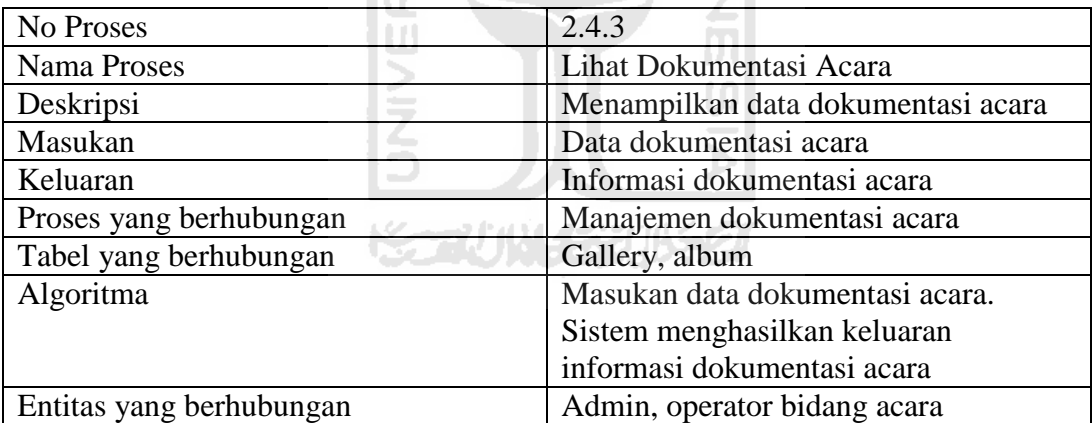

e) Data Flow Diagram level 3 proses 2.5 Manajemen Deskripsi Acara

DFD level 3 proses Manajemen deskripsi acara merupakan penjelasan proses Manajemen deskripsi acara pada proses 2.5, untuk lebih jelasnya dapat dilihat pada Gambar 3.11.

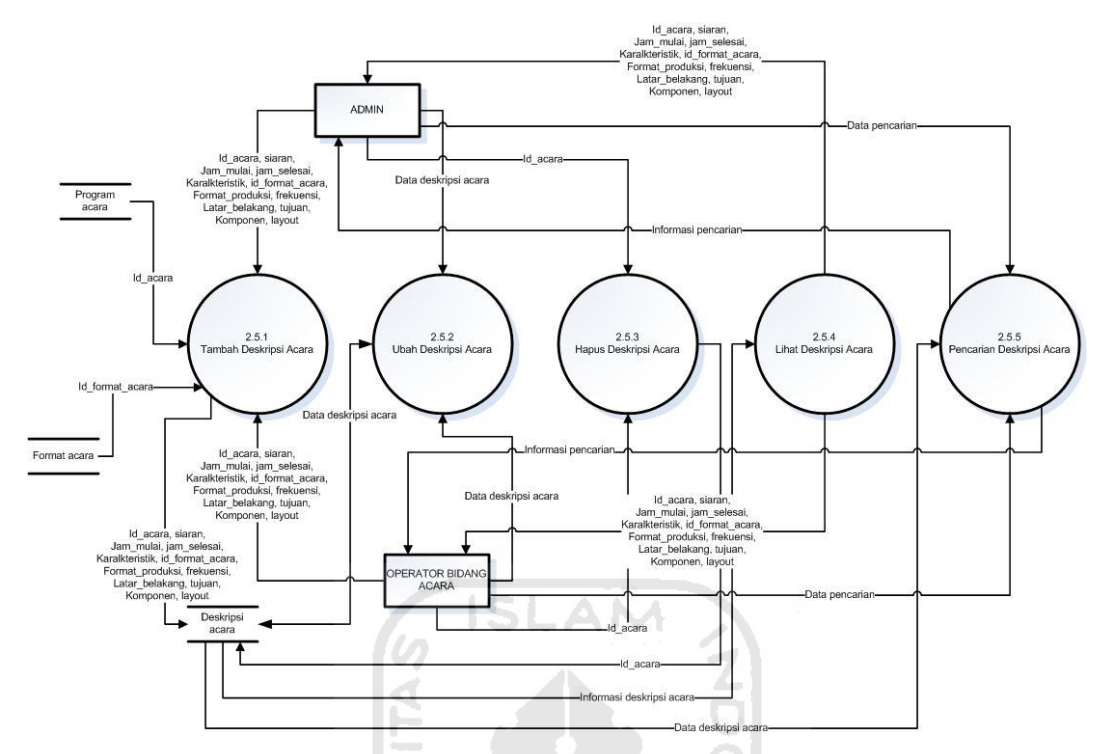

**Gambar 3. 11** DFD level 3 proses 2.5 Manajemen Deskripsi Acara

# **Spesifikasi Proses**

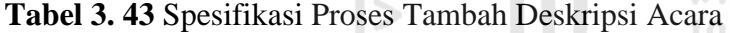

 $[0]$ 

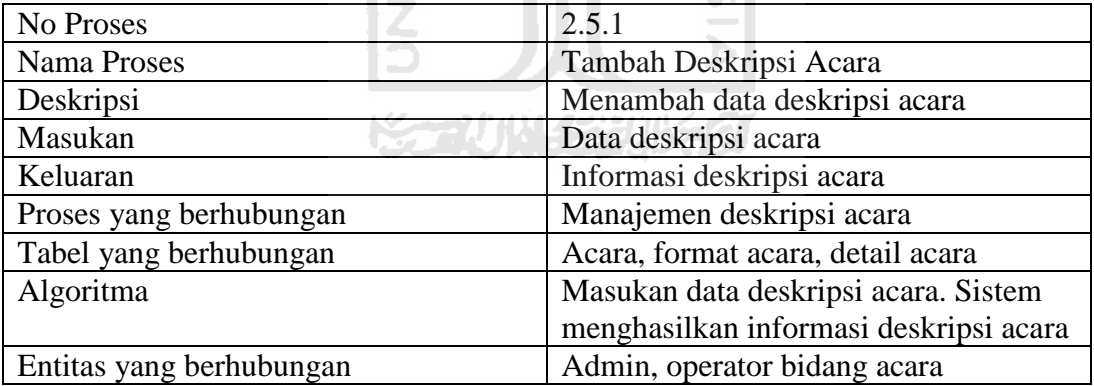

# **Tabel 3. 44** Spesifikasi Proses Ubah Deskripsi Acara

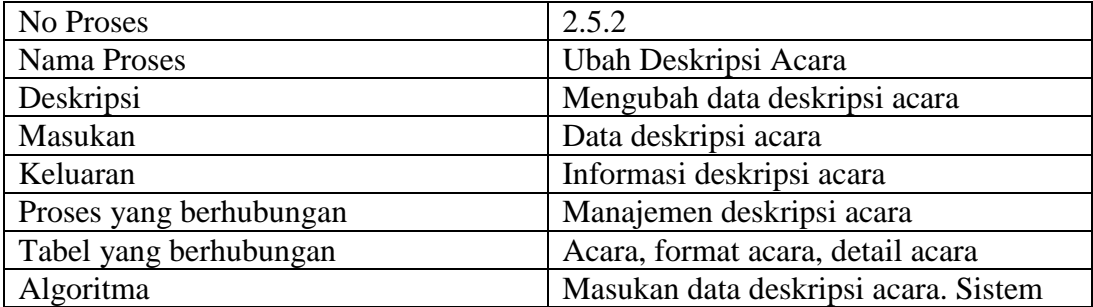

|                          | menghasilkan informasi deskripsi acara |
|--------------------------|----------------------------------------|
| Entitas yang berhubungan | Admin, operator bidang acara           |

**Tabel 3. 45** Spesifikasi Proses Hapus Deskripsi Acara

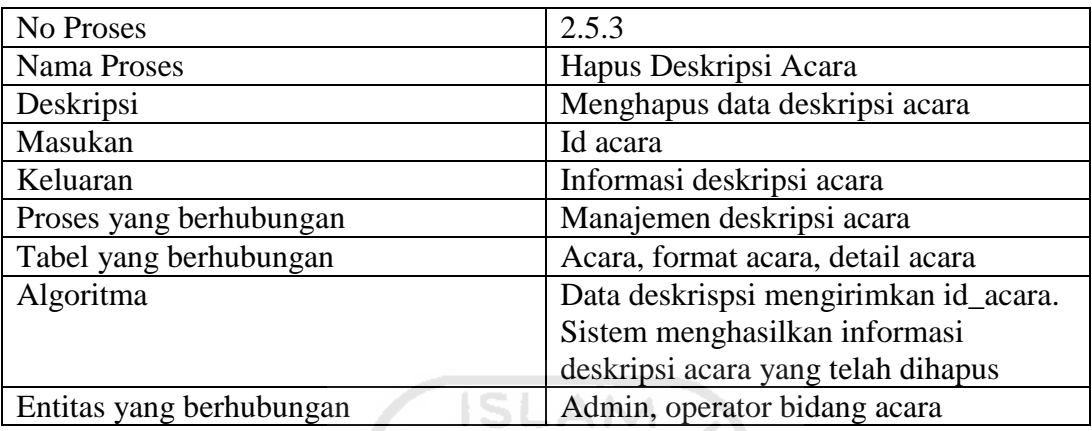

# **Tabel 3. 46** Spesifikasi Proses Lihat Deskripsi Acara

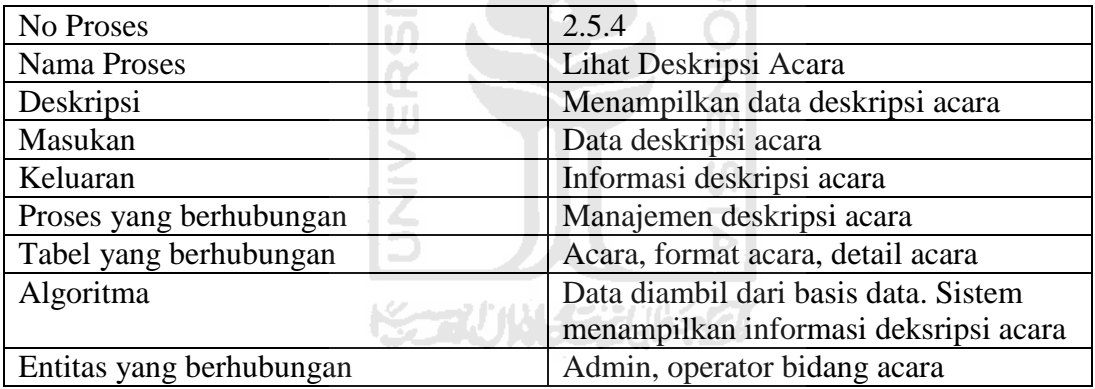

# **Tabel 3. 47** Spesifikasi Proses Pencarian Deskripsi Acara

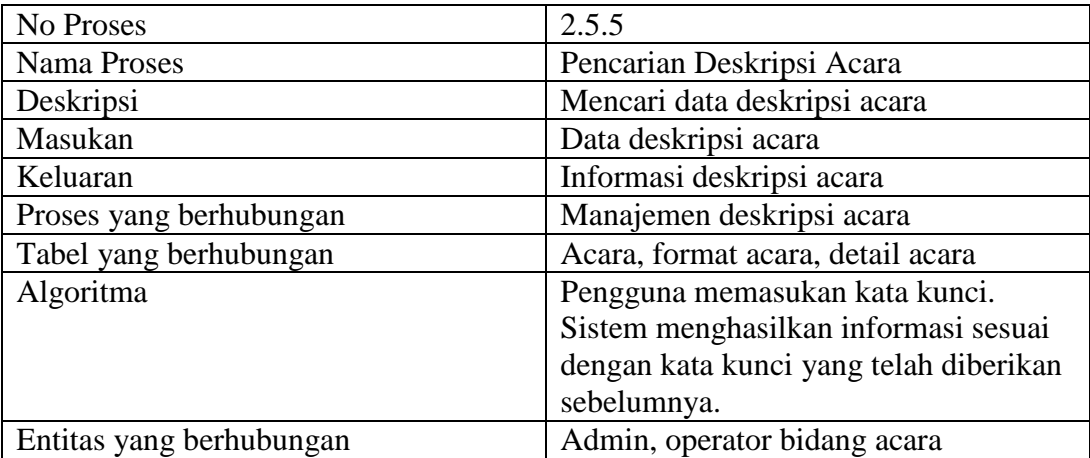
f) Data Flow Diagram level 3 proses 2.6 Manajemen Produksi Acara

DFD level 3 proses Manajemen produksi acara merupakan penjelasan proses Manajemen produksi acara pada proses 2.6, untuk lebih jelasnya dapat dilihat pada Gambar 3.12.

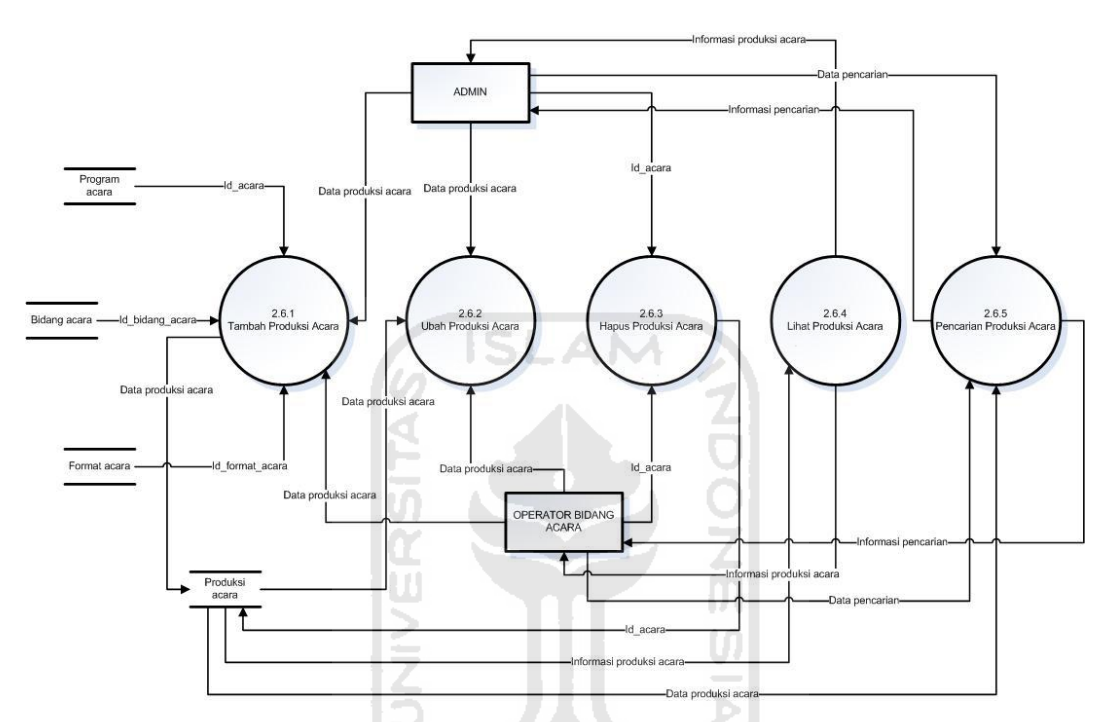

**Gambar 3. 12** DFD level 3 proses 2.6 Manajemen Produksi Acara

## **Spesifikasi Proses**

**Tabel 3. 48** Spesifikasi Proses Tambah Produksi Acara

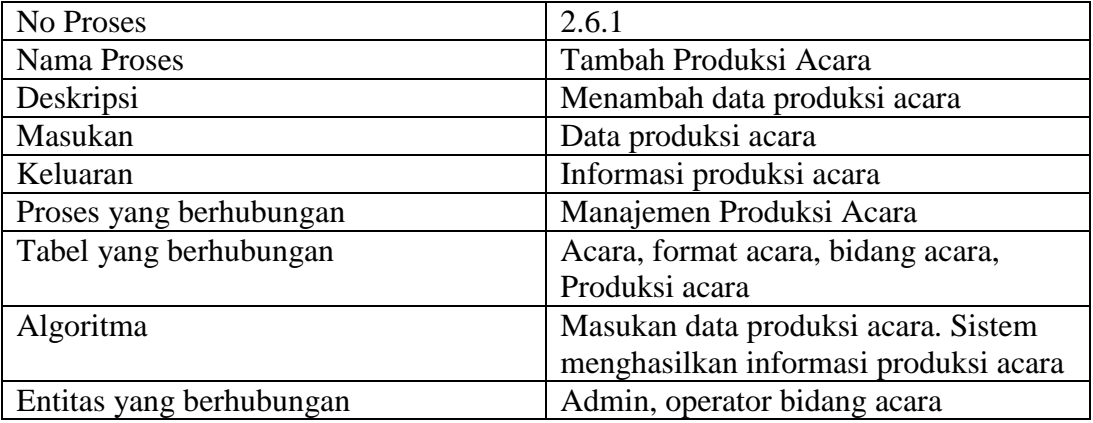

**Tabel 3. 49** Spesifikasi Proses Ubah Produksi Acara

| No Proses                | 2.6.2                                 |  |
|--------------------------|---------------------------------------|--|
| Nama Proses              | Ubah Produksi Acara                   |  |
| Deskripsi                | Mengubah data produksi acara          |  |
| Masukan                  | Data produksi acara                   |  |
| Keluaran                 | Informasi produksi acara              |  |
| Proses yang berhubungan  | Manajemen Produksi Acara              |  |
| Tabel yang berhubungan   | Acara, format acara, bidang acara,    |  |
|                          | Produksi acara                        |  |
| Algoritma                | Masukan data produksi acara. Sistem   |  |
|                          | menghasilkan informasi produksi acara |  |
| Entitas yang berhubungan | Admin, operator bidang acara          |  |

**Tabel 3. 50** Spesifikasi Proses Hapus Produksi Acara

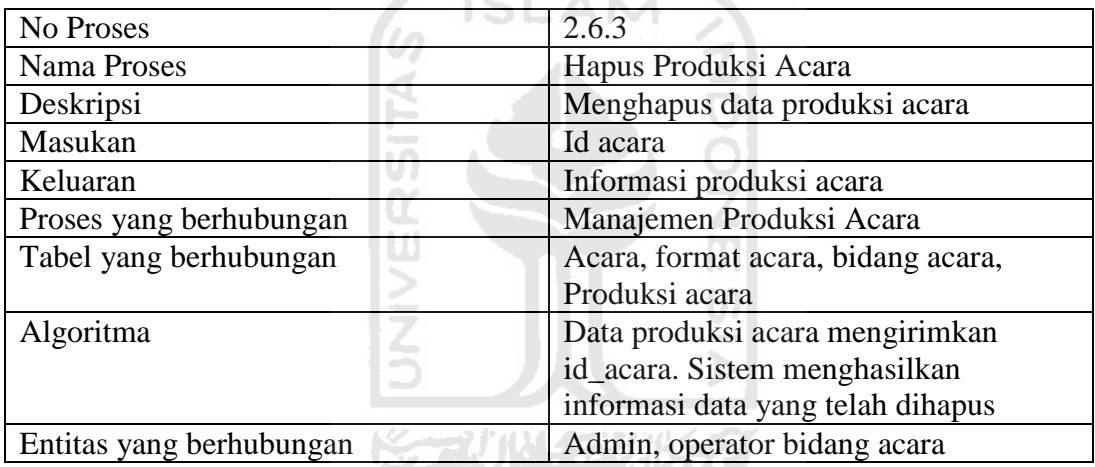

# **Tabel 3. 51** Spesifikasi Proses Lihat Produksi Acara

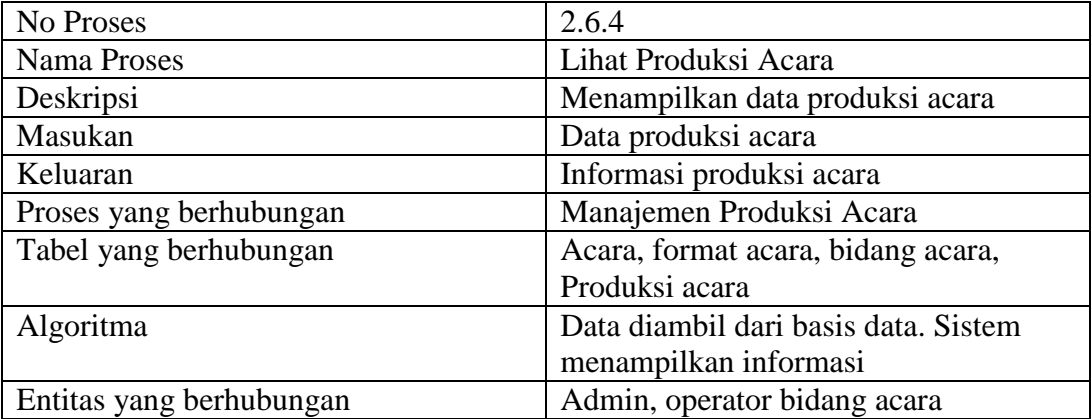

| No Proses                | 2.6.5                                  |  |
|--------------------------|----------------------------------------|--|
| Nama Proses              | Pencarian Produksi Acara               |  |
| Deskripsi                | Mencari data produksi acara            |  |
| Masukan                  | Data pencarian                         |  |
| Keluaran                 | Informasi pencarian                    |  |
| Proses yang berhubungan  | Manajemen Produksi Acara               |  |
| Tabel yang berhubungan   | Acara, format acara, bidang acara,     |  |
|                          | Produksi acara                         |  |
| Algoritma                | Pengguna memasukan kata kunci.         |  |
|                          | Sistem menghasilkan informasi sesuai   |  |
|                          | dengan kata kunci yang telah diberikan |  |
|                          | sebelumnya.                            |  |
| Entitas yang berhubungan | Admin, operator bidang acara           |  |

**Tabel 3. 52** Spesifikasi Proses Pencarian Produksi Acara

g) Data Flow Diagram level 3 proses 3.1 Manajemen Alat Operasional

DFD level 3 proses Manajemen alat operasional merupakan penjelasan proses Manajemen alat operasional pada proses 3.1. Lihat Gambar 3.13.

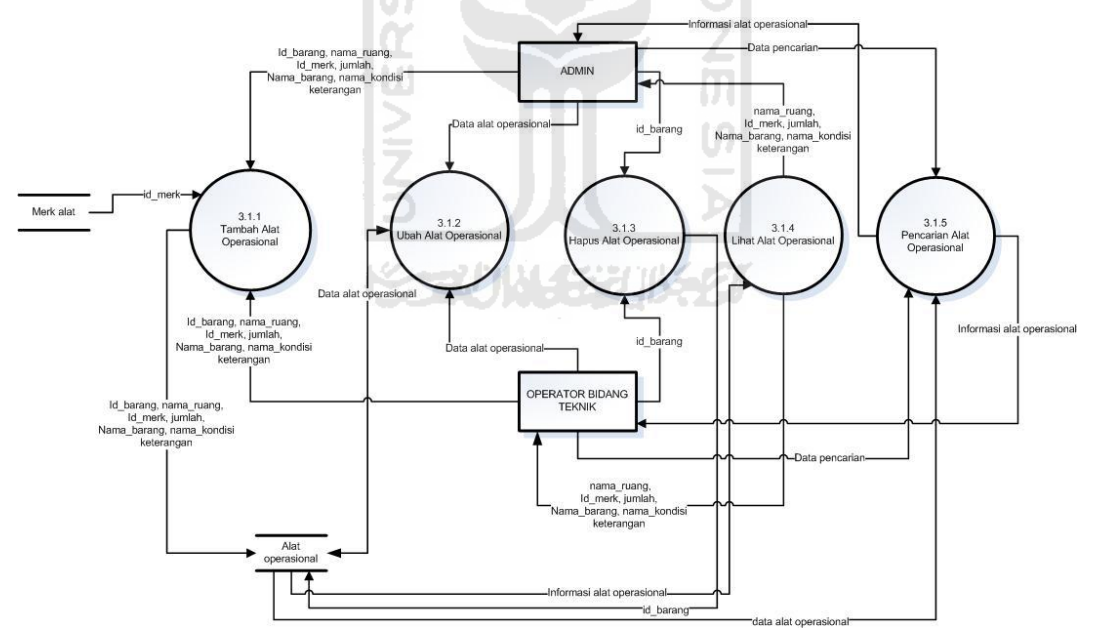

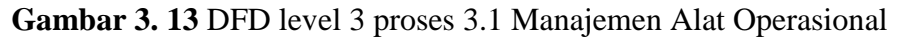

#### **Spesifikasi Proses**

**Tabel 3. 53** Spesifikasi Proses Tambah Alat Operasional

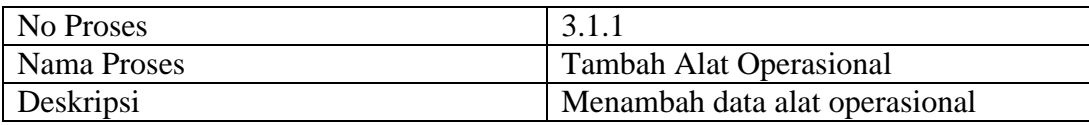

| Masukan                  | Data alat operasional                                                               |
|--------------------------|-------------------------------------------------------------------------------------|
| Keluaran                 | Informasi alat operasional                                                          |
| Proses yang berhubungan  | Manajemen alat operasional                                                          |
| Tabel yang berhubungan   | Barang, merk                                                                        |
| Algoritma                | Masukan data alat operasional. Sistem<br>menghasilkan informasi alat<br>operasional |
| Entitas yang berhubungan | Admin, operator bidang teknik                                                       |

**Tabel 3. 54** Spesifikasi Proses Ubah Alat Operasional

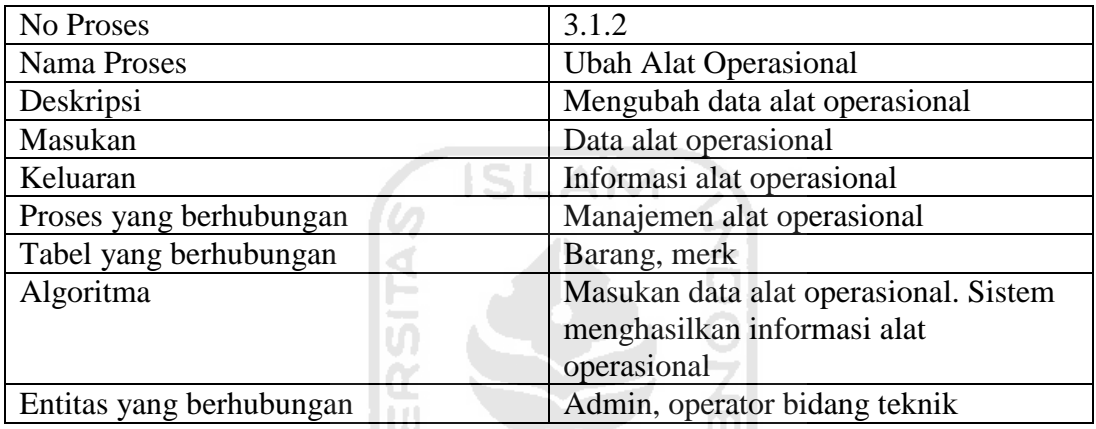

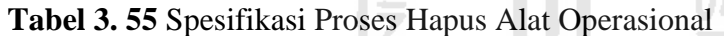

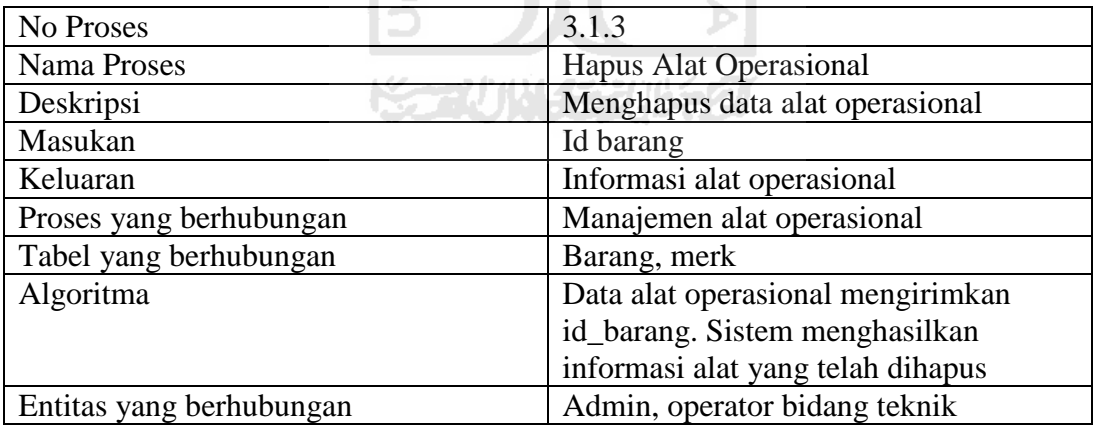

## **Tabel 3. 56** Spesifikasi Proses Lihat Alat Operasional

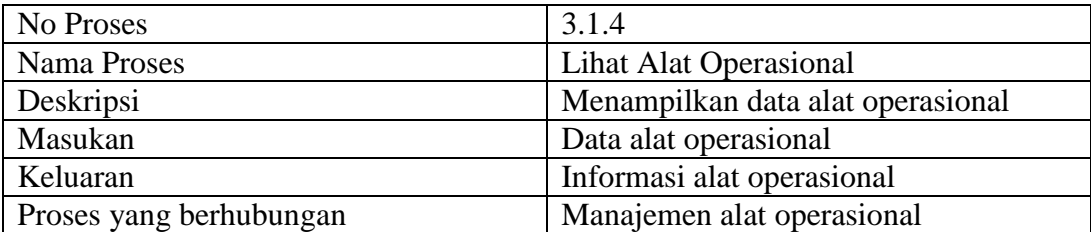

| Tabel yang berhubungan   | Barang, merk                           |  |
|--------------------------|----------------------------------------|--|
| Algoritma                | Data diambil dari basis data. Sistem   |  |
|                          | menampilkan informasi alat operasional |  |
| Entitas yang berhubungan | Admin, operator bidang teknik          |  |

**Tabel 3. 57** Spesifikasi Proses Pencarian Alat Operasional

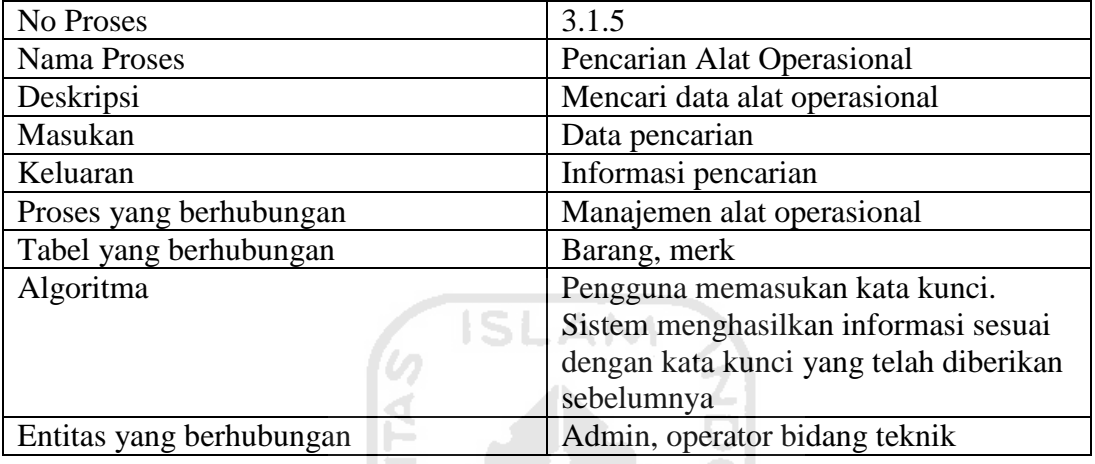

h) Data Flow Diagram level 3 proses 3.2 Manajemen Merk Alat

DFD level 3 proses Manajemen merk alat merupakan penjelasan proses Manajemen merk alat pada proses 3.2, untuk lebih jelasnya dapat dilihat pada Gambar 3.14.

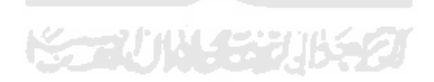

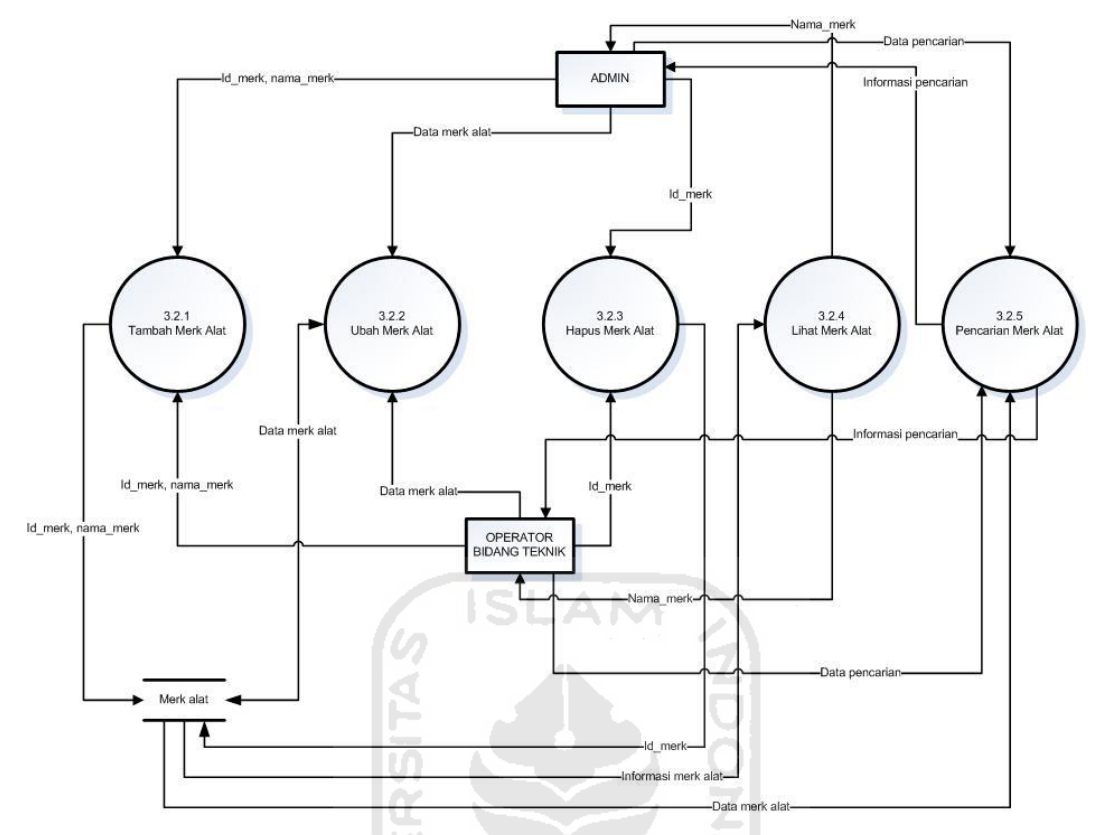

**Gambar 3. 14** DFD level 3 proses 3.2 Manajemen Merk Alat

# **Spesifikasi Proses**

**Tabel 3. 58** Spesifikasi Proses Tambah Merk Alat

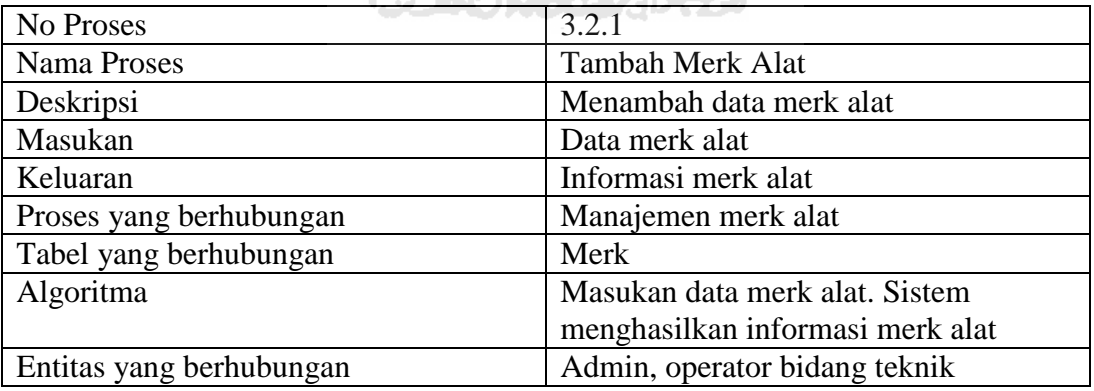

# **Tabel 3. 59** Spesifikasi Proses Ubah Merk Alat

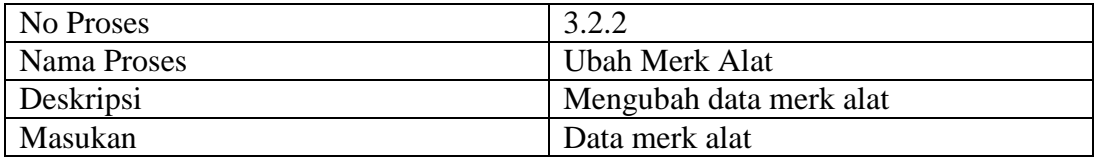

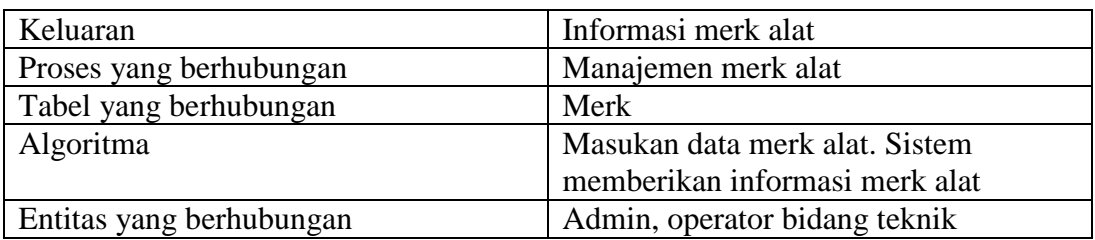

**Tabel 3. 60** Spesifikasi Proses Hapus Merk Alat

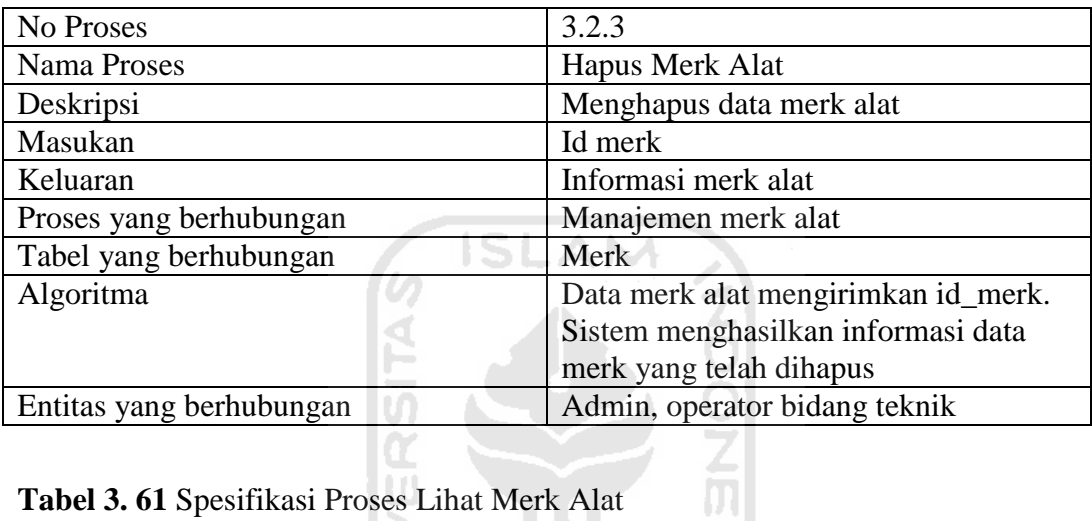

# **Tabel 3. 61** Spesifikasi Proses Lihat Merk Alat

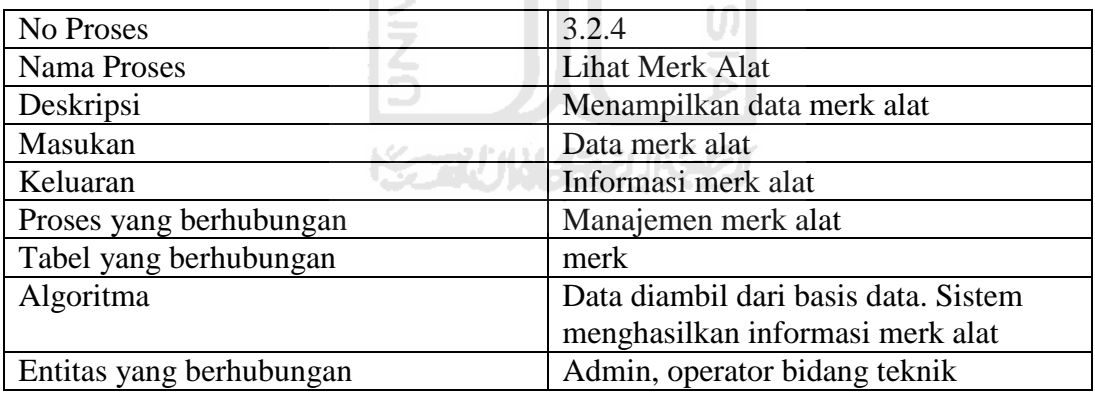

# **Tabel 3. 62** Spesifikasi Proses Pencarian Merk Alat

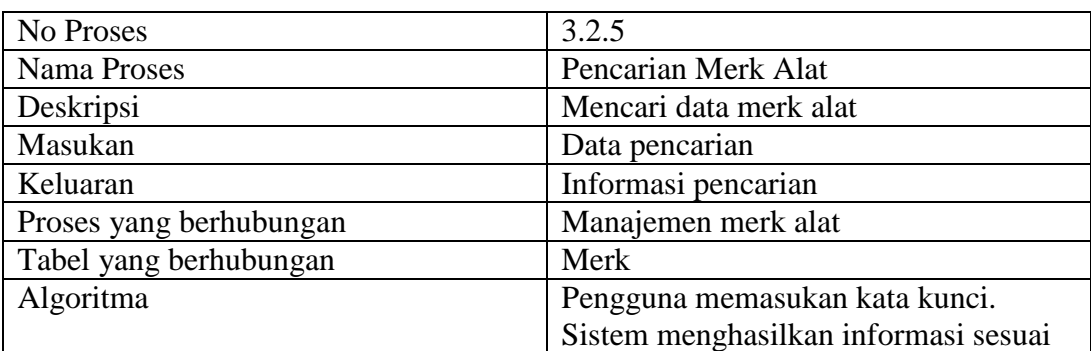

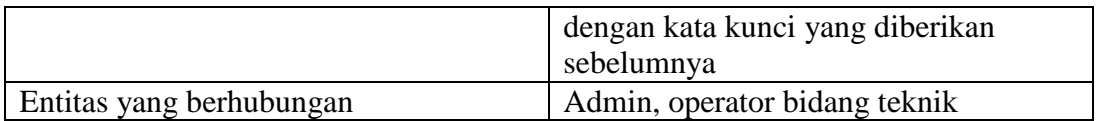

i) Data Flow Diagram level 3 proses 3.3 Manajemen Pemakaian Alat

DFD level 3 proses Manajemen pemakaian alat merupakan penjelasan proses Manajemen pemakaian alat pada proses 3.3, untuk lebih jelasnya dapat dilihat pada Gambar 3.15.

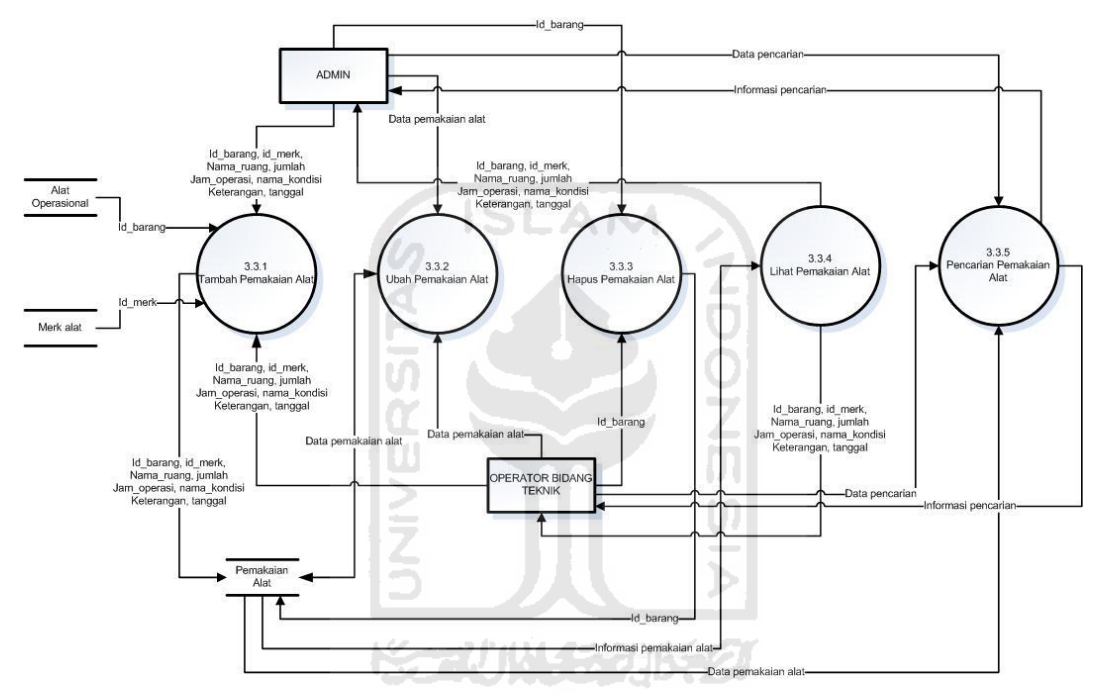

**Gambar 3. 15** DFD level 3 proses 3.3 Manajemen Pemakaian Alat

## **Spesifikasi Proses**

**Tabel 3. 63** Spesifikasi Proses Tambah Pemakaian Alat

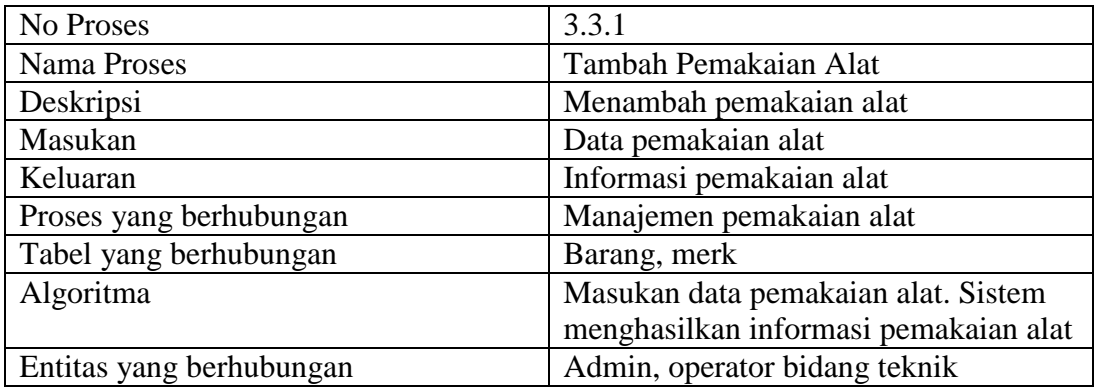

**Tabel 3. 64** Spesifikasi Proses Ubah Pemakaian Alat

| No Proses                | 3.3.2                                 |  |  |
|--------------------------|---------------------------------------|--|--|
| Nama Proses              | Ubah Pemakaian Alat                   |  |  |
| Deskripsi                | Mengubah data pemakaian alat          |  |  |
| Masukan                  | Data pemakaian alat                   |  |  |
| Keluaran                 | Informasi pemakaian alat              |  |  |
| Proses yang berhubungan  | Manajemen pemakaian alat              |  |  |
| Tabel yang berhubungan   | Barang, merk                          |  |  |
| Algoritma                | Masukan data pemakaian alat. Sistem   |  |  |
|                          | menghasilkan informasi pemakaian alat |  |  |
| Entitas yang berhubungan | Admin, operator bidang teknik         |  |  |

**Tabel 3. 65** Spesifikasi Proses Hapus Pemakaian Alat

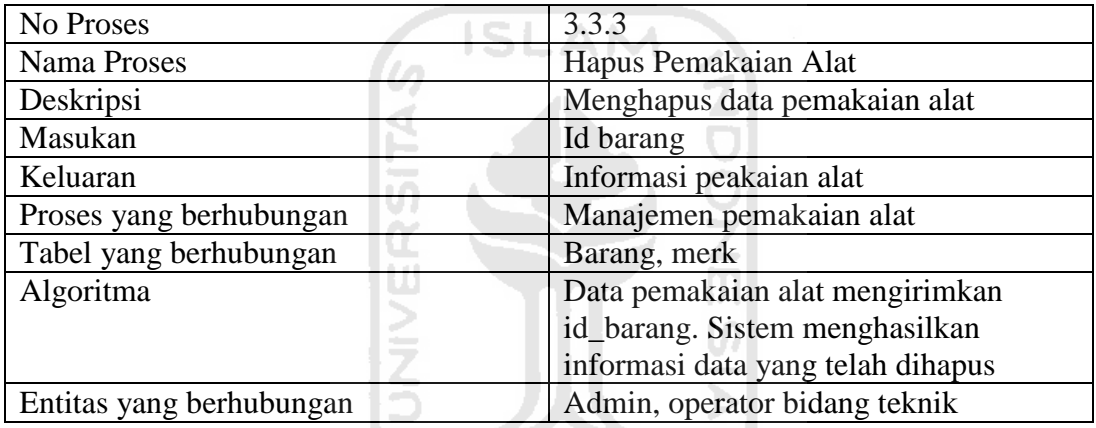

**Tabel 3. 66** Spesifikasi Proses Lihat Pemakaian Alat

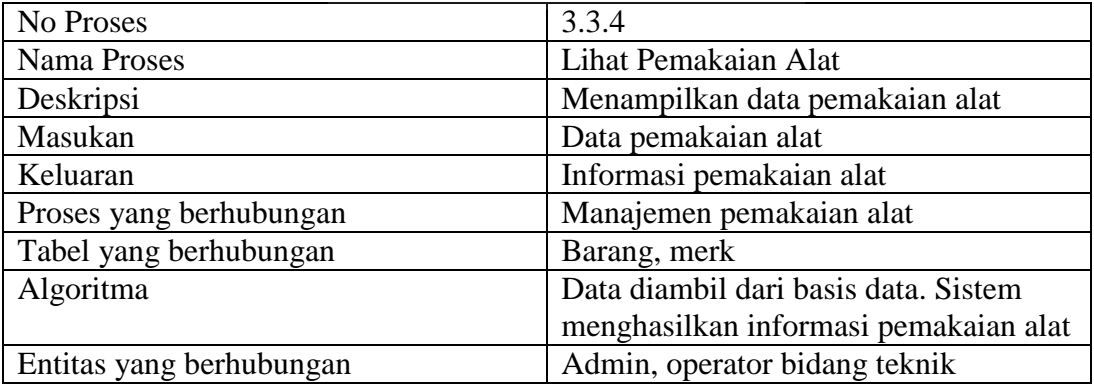

## **Tabel 3. 67** Spesifikasi Proses Pencarian Pemakaian Alat

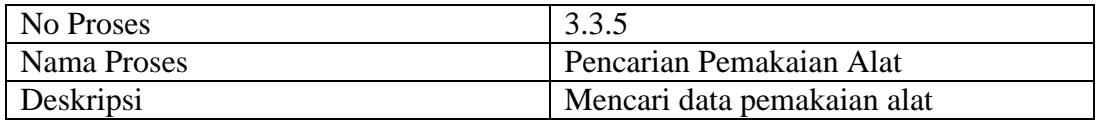

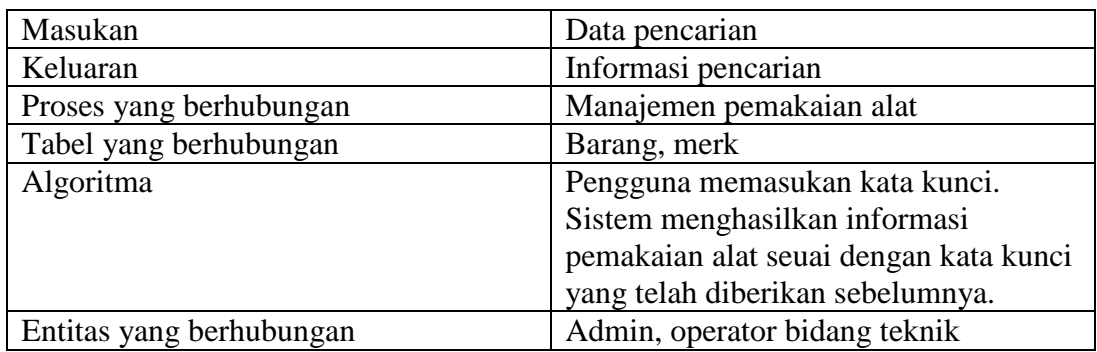

## **3.3.2.2 Perancangan ERD dan Tabel Basis Data**

1. Peracangan ERD (*Entity Relation Diagram*)

 ERD atau Entity Realtionship Diagram merupakan suatu standar yang digunakan untuk menggambarkan entitas dan hubungan antara entitas satu dengan yang lain. Pada perancangan ERD ini, akan digambarkan bagaimana hubungan antar entitas di dalam sistem informasi manajemen produksi acara. Di dalam sistem ini terdapat 18 tabel yang satu sama lain saling berhubungan. Untuk lebih jelasnya dapat dilihat pada Gambar 3.16.

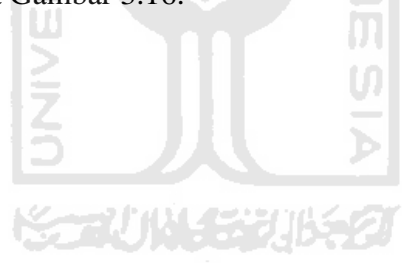

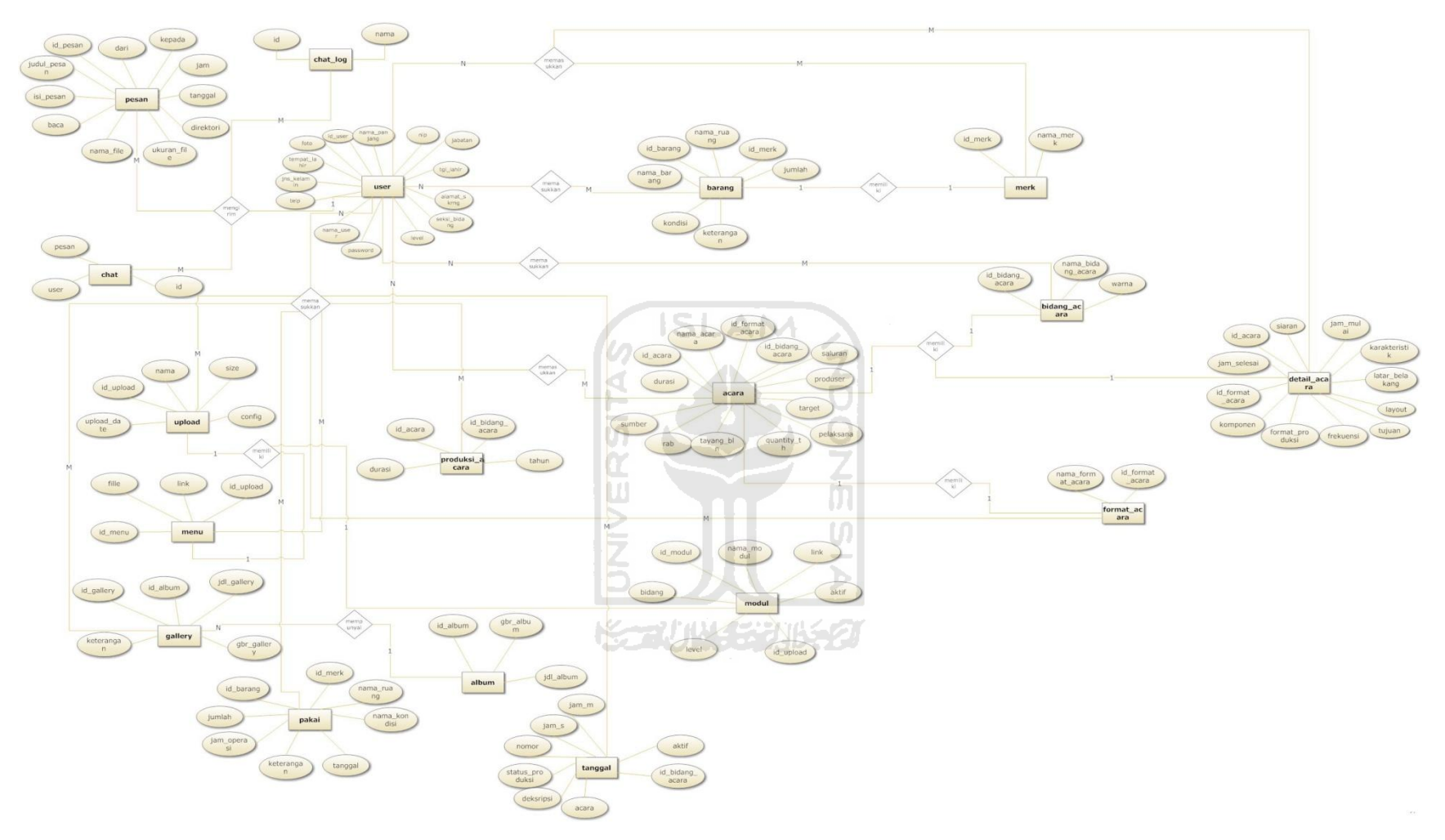

**Gambar 3. 16** ERD Sistem Informasi Manajemen Produksi Program Acara

## 2. Perancangan tabel basis data

Tabel basis data yang terdapat di dalam sistem ini yaitu.

#### **Tabel 3. 68** acara

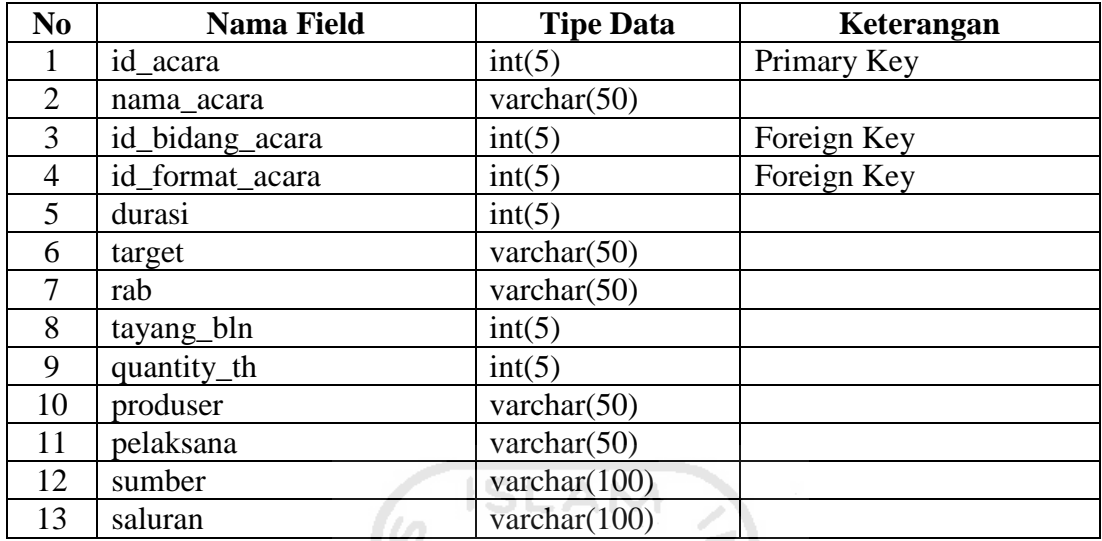

 Tabel 3.68 merupakan tabel yang mendefinisikan program acara yang terdapat dalam sistem.

## **Tabel 3. 69** album

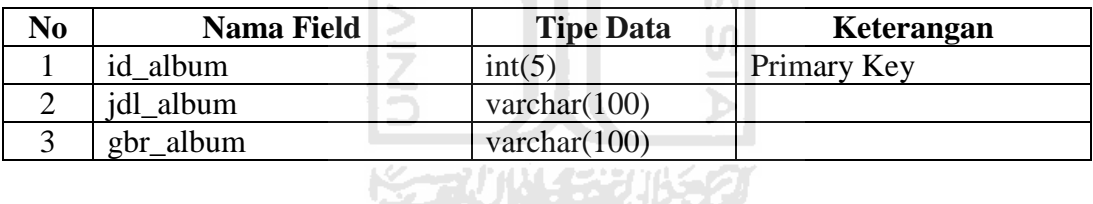

Di dalam Tabel 3.69 merupakan tabel yang mendefinisikan album dokumentasi program acara yang telah diproduksi.

# **Tabel 3. 70** barang

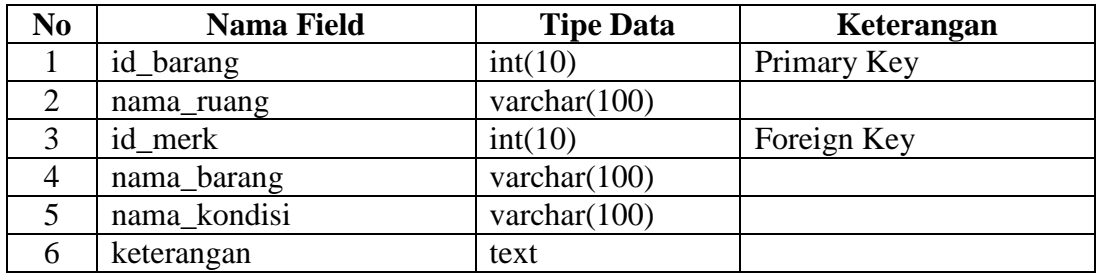

Tabel 3.70 merupakan tabel yang mendefinisikan alat operasional yang digunakan untuk produksi acara.

#### **Tabel 3. 71** bidang\_acara

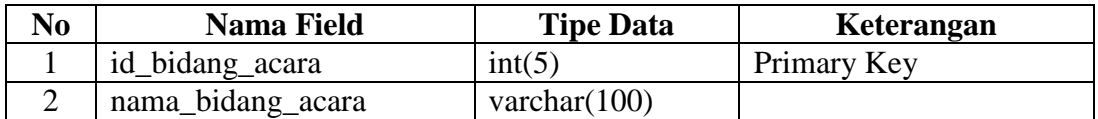

Tabel 3.71 merupakan tabel yang mendefinisikan bidang acara pada program acara yang terdapat dalam sistem.

#### **Tabel 3. 72** chat

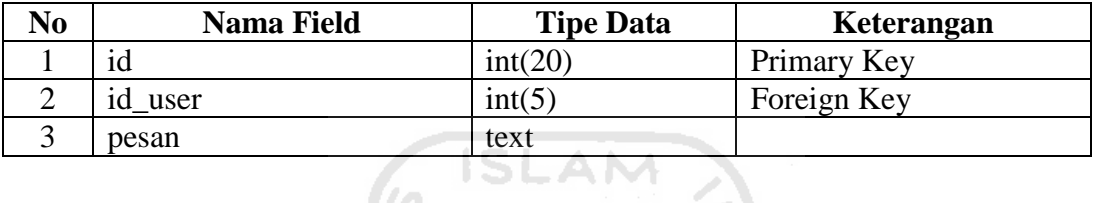

Tabel 3.72 merupakan tabel yang mendefinisikan pesan yang dikirim oleh pengguna dalam chat room.

# **Tabel 3. 73** chat\_log

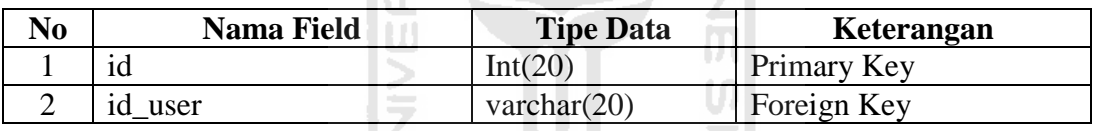

Tabel 3.73 merupakan tabel yang digunakan sebagai penyimpan sementara id\_user yang sedang online di chat room.

## **Tabel 3. 74** detail\_acara

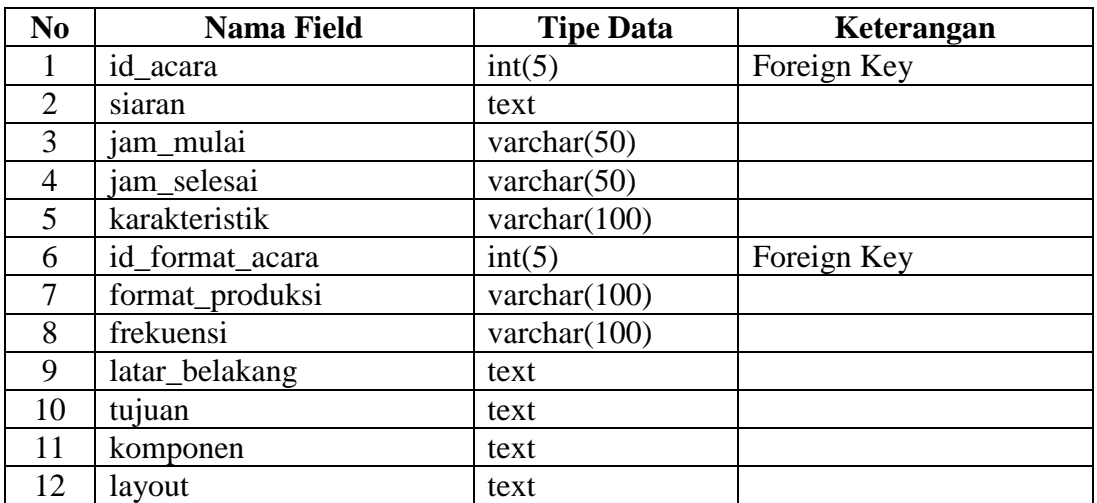

Tabel 3.74 merupakan tabel yang mendefinisikan deskripsi program acara yang terdapat dalam sistem.

#### **Tabel 3. 75** format\_acara

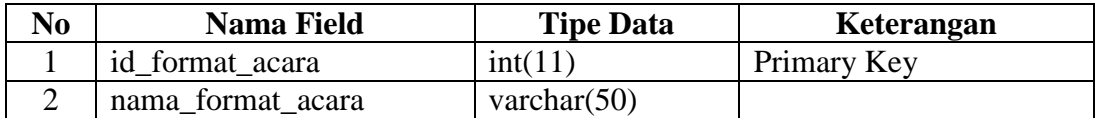

Tabel 3.75 merupakan tabel yang mendefinisikan format acara pada program acara yang terdapat dalam sistem.

**Tabel 3. 76** gallery

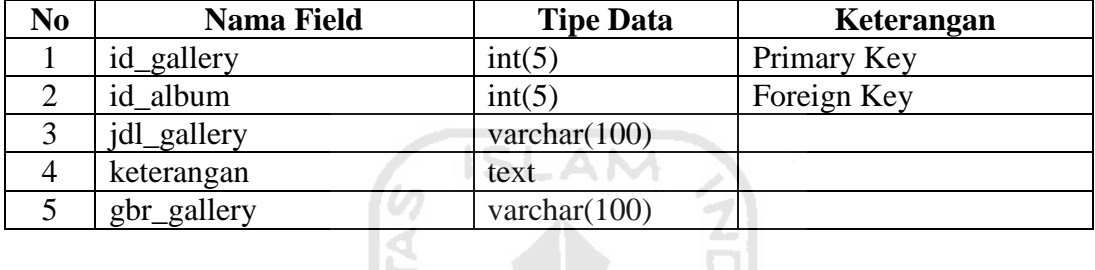

Tabel 3.76 merupakan tabel yang mendefinisikan foto dokumentasi program acara yang telah diproduksi.

пl

Tabel 3.77 produksi\_acara

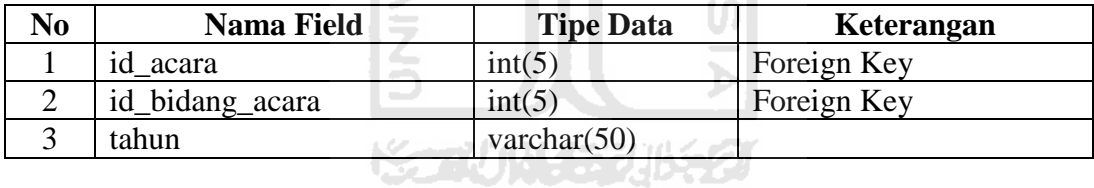

Tabel 3.77 merupakan tabel yang mendefinisikan program acara yang diproduksi.

**Tabel 3. 78** menu

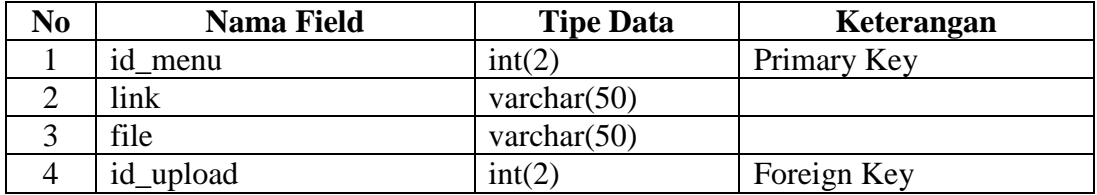

Tabel 3.78 merupakan tabel yang mendefinisikan menu-menu yang terdapat dalam sistem.

**Tabel 3. 79** merk

| N <sub>o</sub> | Nama Field | <b>Tipe Data</b> | Keterangan  |  |
|----------------|------------|------------------|-------------|--|
|                | 1d merk    | int(10)          | Primary Key |  |
|                | nama merk  | varchar $(100)$  |             |  |

Tabel 3.79 merupakan tabel yang mendefinisikan merk dari alat operasional yang terdapat dalam sistem.

#### **Tabel 3. 80** modul

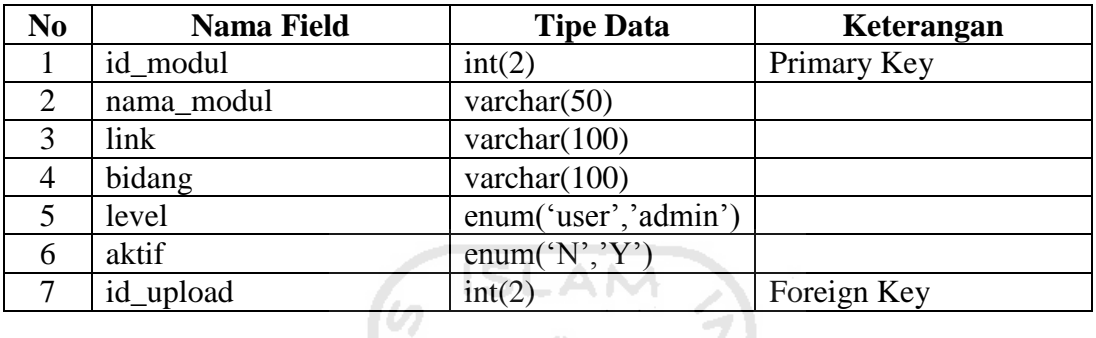

Tabel 3.80 merupakan tabel yang mendefinisikan modul menu yang diupload ke dalam sistem. ΙM

 $0.01$ 

# **Tabel 3. 81** pakai

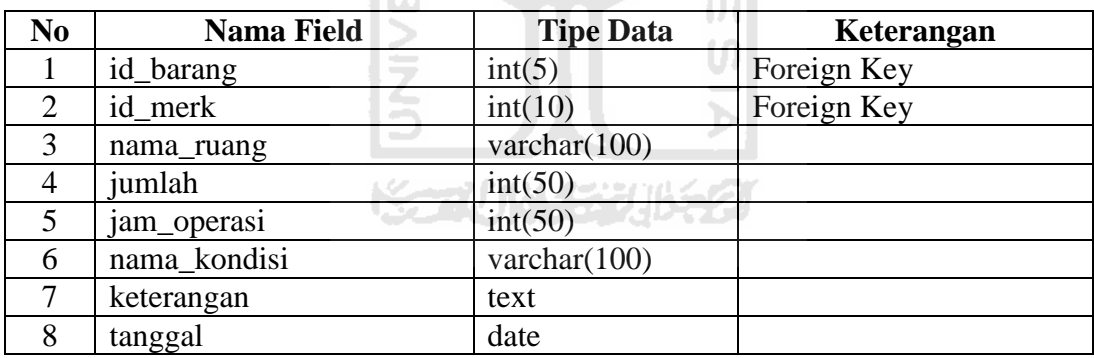

Tabel 3.81 merupakan tabel yang mendefinisikan alat operasional yang dipakai dalam produksi program acara.

#### **Tabel 3. 82** pesan

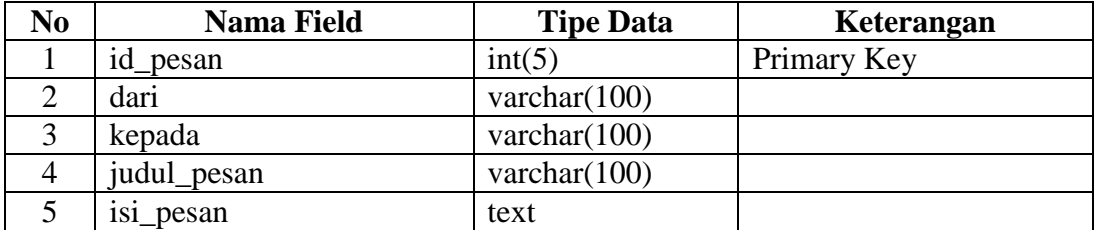

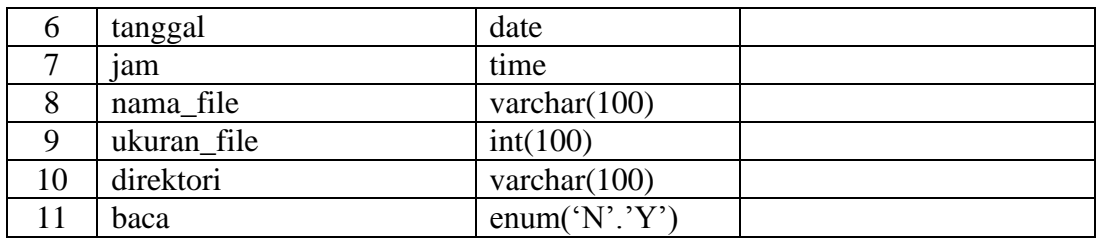

Tabel 3.82 merupakan tabel yang mendefinisikan pesan yang dikirim oleh pengguna ke pengguna lain dalam sistem.

## **Tabel 3. 83** tanggal

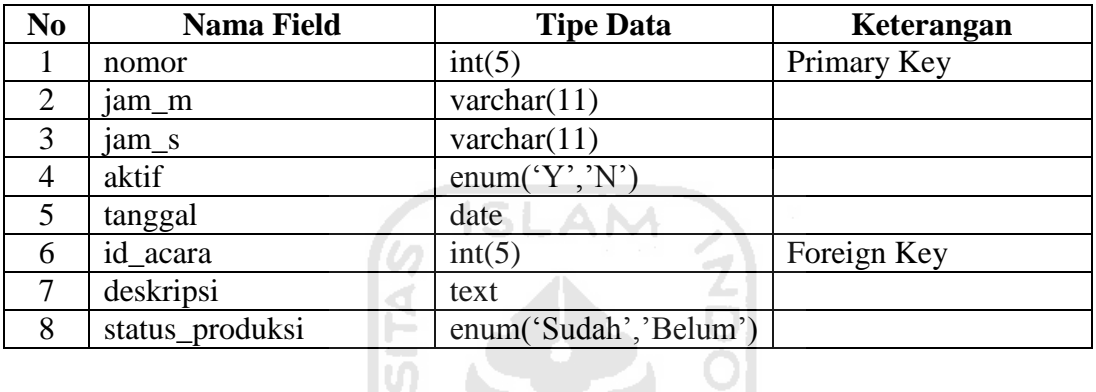

Tabel 3.83 merupakan tabel yang mendefinisikan jadwal produksi acara yang akan dilakukan dan sudah dilakukan.

 $\bar{z}$ 

U)

#### **Tabel 3. 84** upload

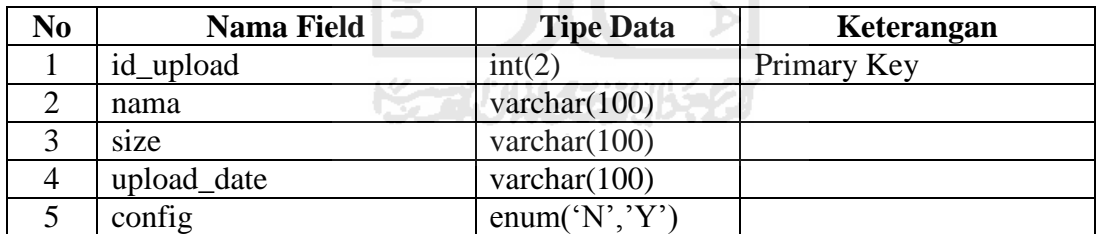

Tabel 3.84 merupakan tabel yang mendefinisikan file yang diupload ke dalam sistem yang akan dijadikan menu.

#### **Tabel 3. 85** user

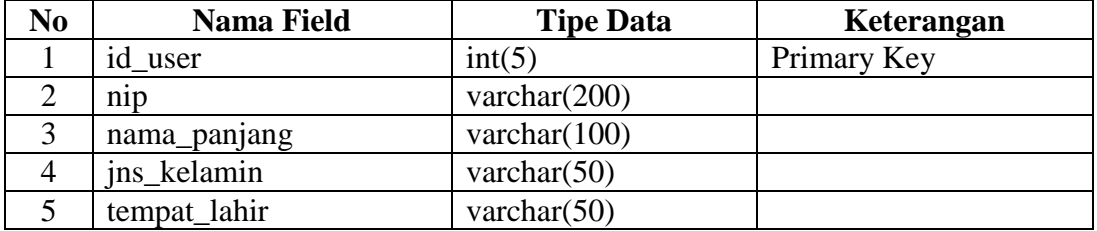

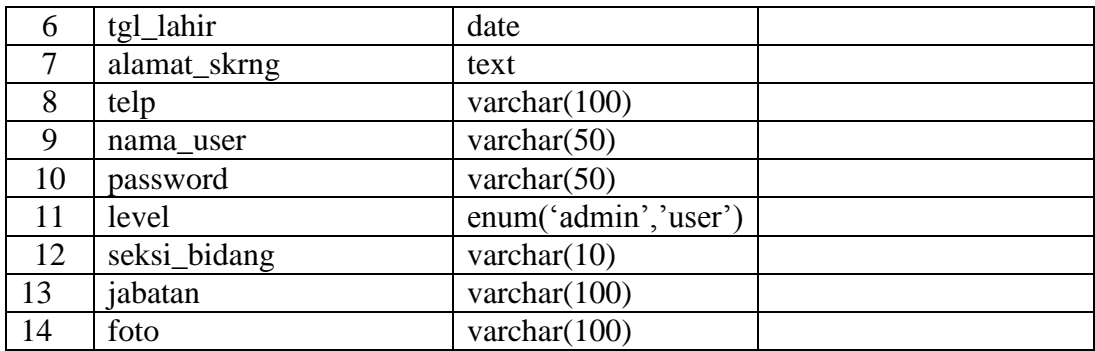

Tabel 3.85 merupakan tabel yang mendefinisikan pengguna yang ada dalam sistem.

## **3.3.2.3 Skema Relasi Antar Tabel**

Pada sistem informasi manajemen produksi program acara ini terdapat 18 tabel yang saling berhubungan satu sama lain. Dari beberapa tabel tersebut di gunakan untuk menyimpan data-data sesuai dengan kebutuhan masing-masing. Untuk lebih jelasnya bisa dilihat di Gambar 3.17.

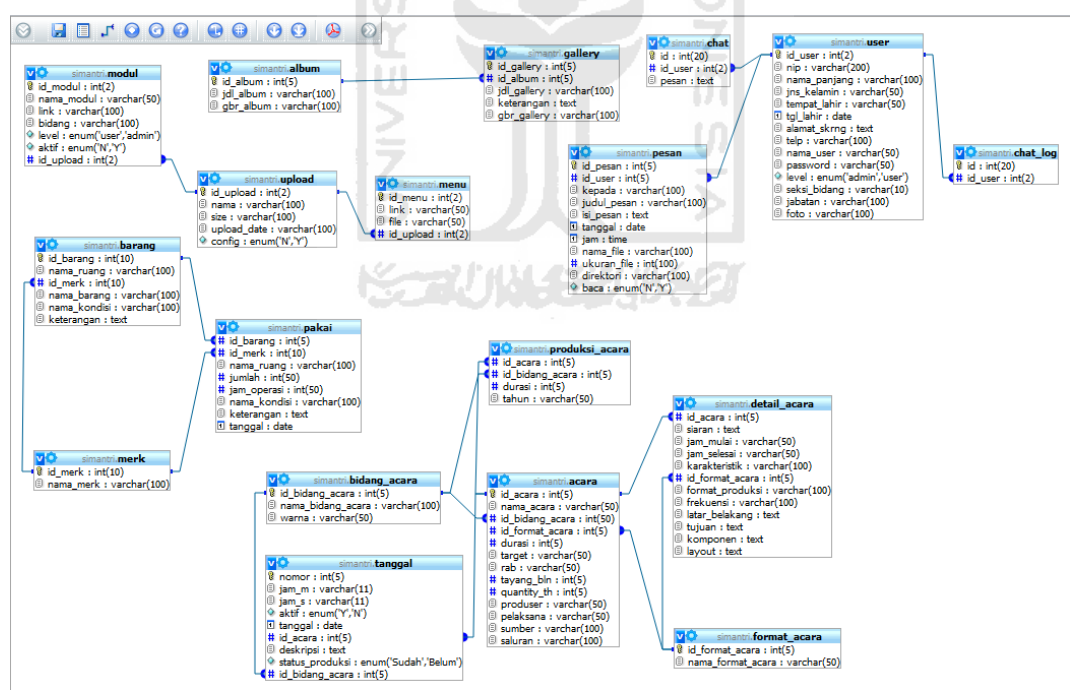

**Gambar 3. 17** Relasi Antar Tabel Sistem

#### **3.3.2.4 Perancangan Antarmuka**

Dalam sistem informasi ini terdapat 3 tampilan yaitu halaman untuk *administrator*, *operator* bidang acara, dan *operator* bidang teknik. Halaman *administrator* menampilkan menu-menu yang di tujukan untuk admin seperti manajemen modul dan manajemen *operator* dan lain sebagainya. Sedangkan untuk halaman *operator* akan menampilkan menu-menu sesuai bidang masingmasing yaitu bidang acara atau bidang teknik. Ketiga halaman tersebut hanya dapat digunakan oleh pengguna yang sudah terdaftar.

## 1. Halaman *login*

Halaman *login* digunakan oleh *administrator* dan *operator* yang sudah terdaftar untuk masuk ke halaman masing-masing dengan cara memasukkan *username* dan *password*. Gambar 3.18 adalah rancangan dari halaman *login* sistem.

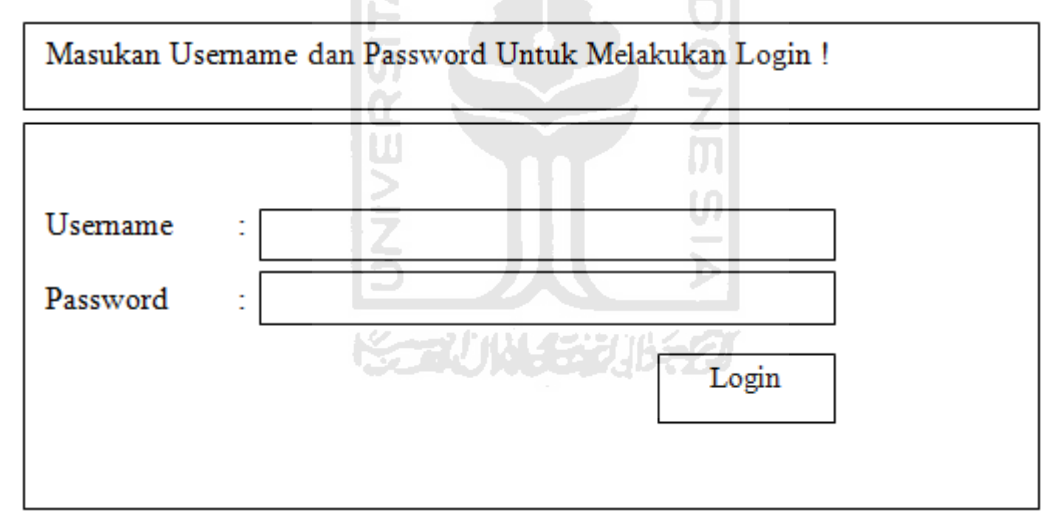

**Gambar 3. 18** Rancangan *Form Login* Sistem

#### 2. Halaman *home*

Halaman *home* adalah halaman yang muncul setelah pengguna sistem melakukan *login* dengan memasukkan *username* dan *password* dengan benar. Di dalam halaman ini, tampilan menu di bagi menjadi beberapa *tab*. Gambar 3.19 adalah rancangan dari tampilan halaman *home*.

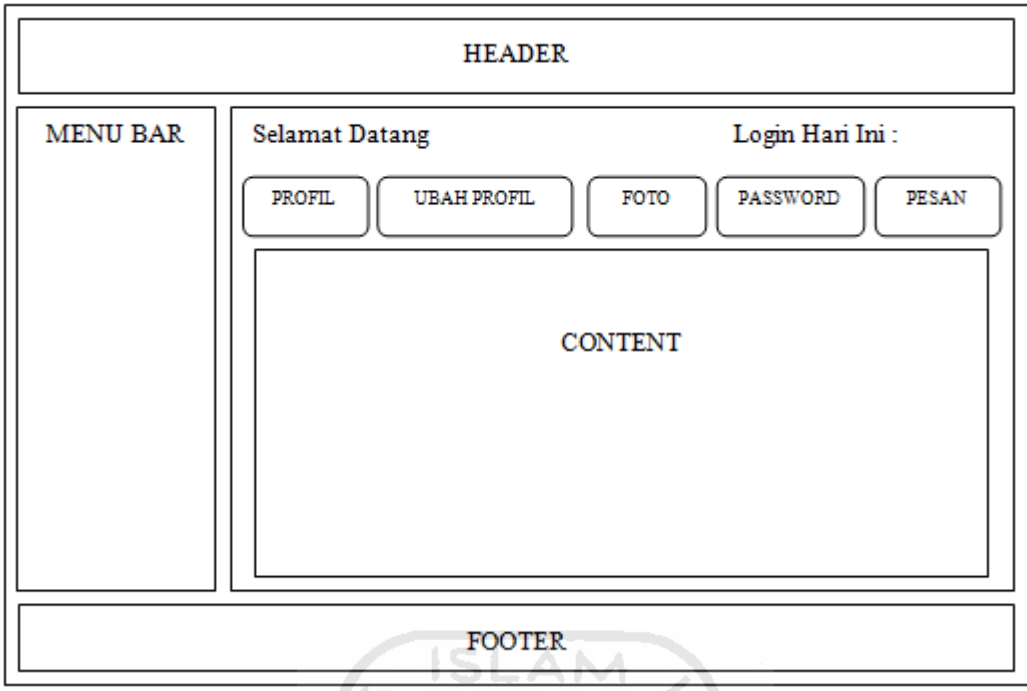

**Gambar 3. 19** Rancangan Halaman *Home*

*Tab* menu di dalam halaman *home* mempunyai fungsi agar pengguna dapat melakukan manajemen terhadap profilenya sendiri. Berikut ini adalah penjelasan dari masing-masing *tab* di halaman *home*.  $\left\vert \Pi\right\vert$ 

a) *Tab* Profil

*Tab* profil pada halaman *home* digunakan agar pengguna dapat melihat profilnya sendiri saat pengguna tersebut sedang masuk ke dalam sistem. Gambar 3.20 adalah rancangan dari halaman *Tab* profil.

 $\Omega$ 

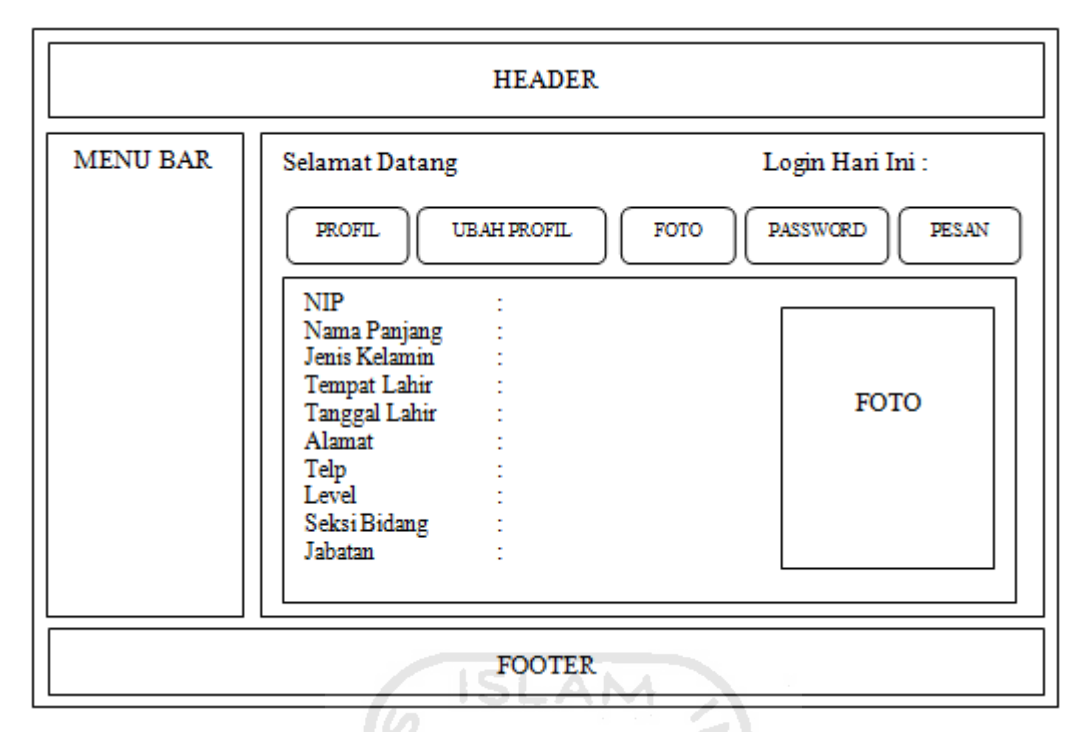

**Gambar 3. 20** Rancangan Halaman *Home Tab* Profil

b) *Tab* Ubah Profil

*Tab* ubah profil pada halaman *home* digunakan agar pengguna dapat mengganti profilnya sendiri. Gambar 3.21 adalah rancangan dari tab ubah profil.

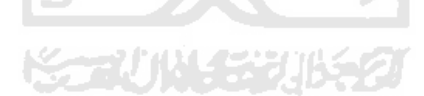

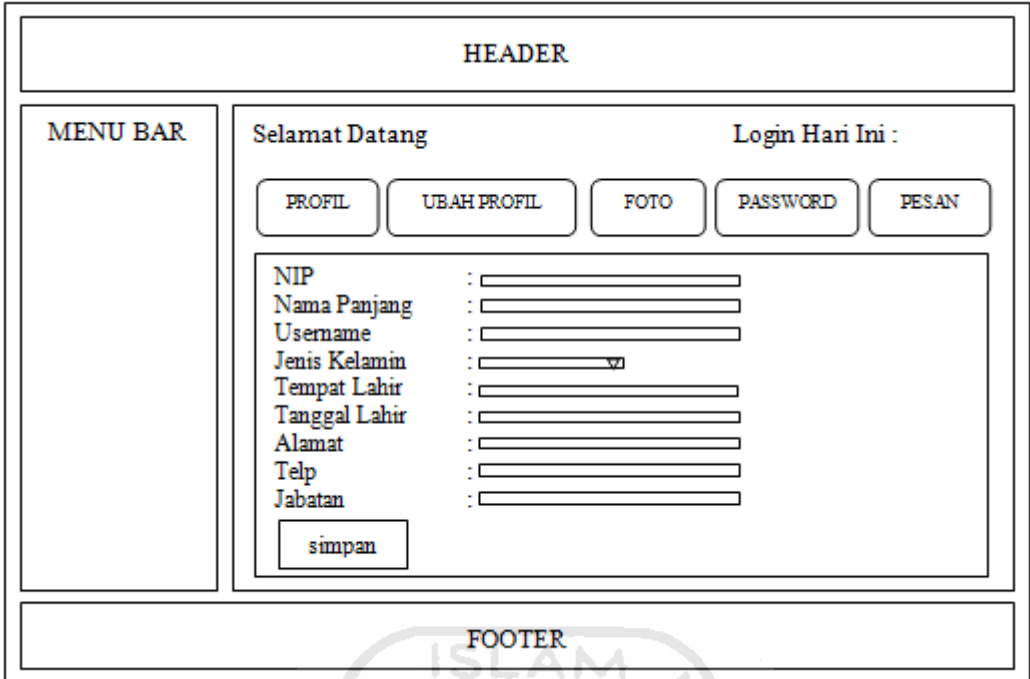

**Gambar 3. 21** Rancangan Halaman *Home Tab* Ubah Profil

c) *Tab* Foto

Pengguna juga dapat mengganti foto profilnya sendiri dengan cara memilih *tab* foto pada halaman *home*. Gambar 3.22 adalah tampilan *tab* foto pada halaman *home.*  $\boldsymbol{\theta}$ 

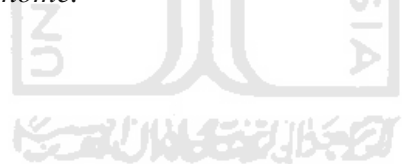

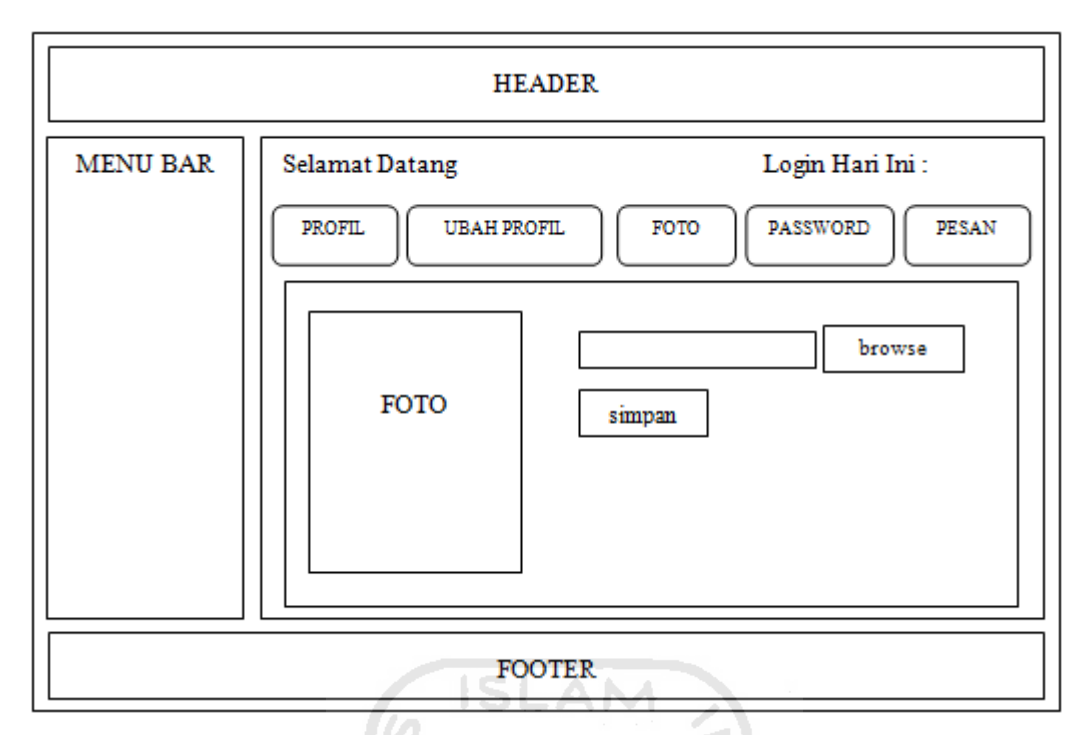

**Gambar 3. 22** Rancangan Halaman Home Tab Foto

d) *Tab Password*

Pengguna dapat melakukan perubahan pada *password* akun sistem. Gambar 3.23 adalah rancangan dari *tab password* di halaman *home*.

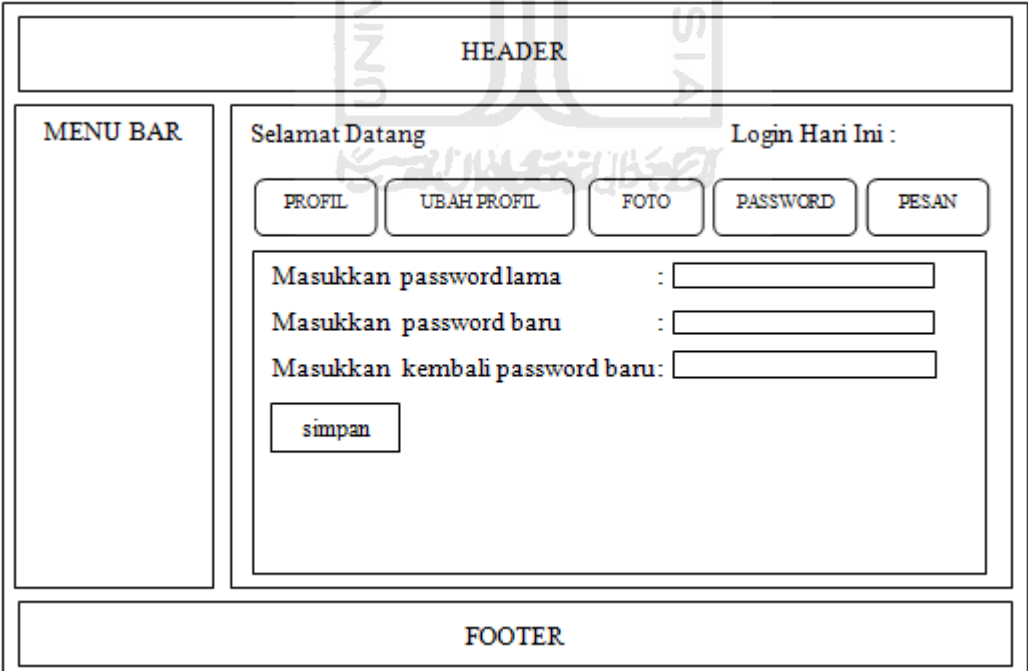

**Gambar 3. 23** Rancangan Halaman *Home Tab Password* 

#### e) *Tab* Pesan

Pengguna dapat melihat pesan yang masuk dan juga mengirim pesan. Gambar 3.24 adalah rancangan dari *tab* pesan.

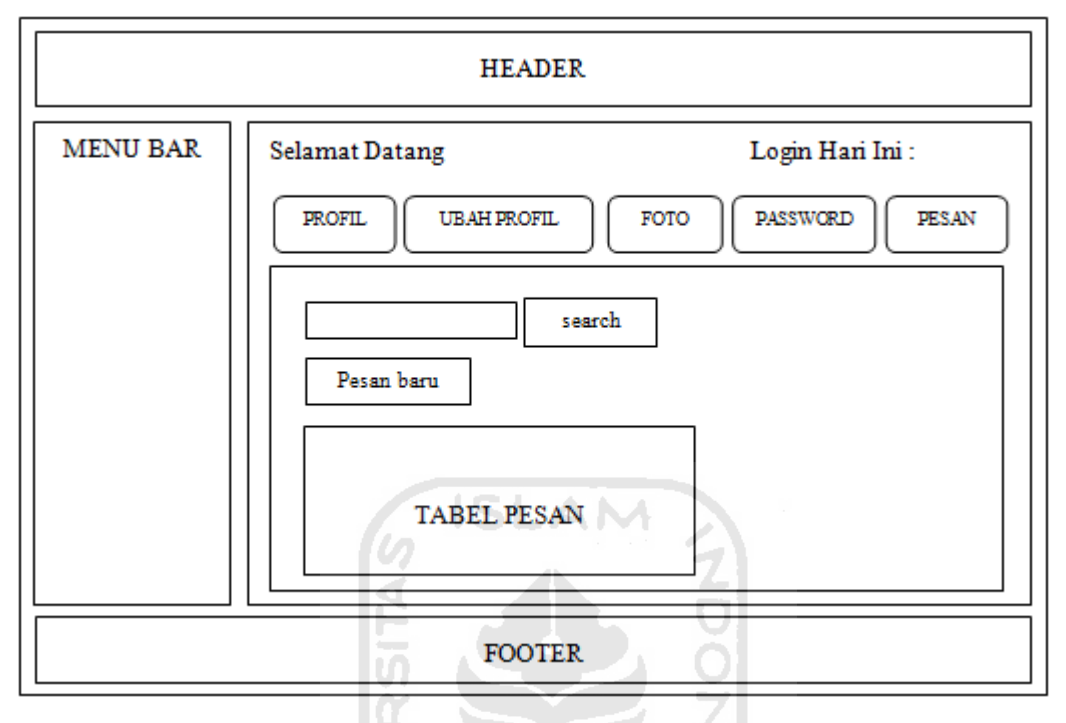

**Gambar 3. 24** Rancangan Halaman Home Tab Pesan

 Ketika pengguna mengirim pesan baru, maka akan tampil *form* kirim pesan. Gambar 3.25 adalah rancangan dari *form* kirim pesan.

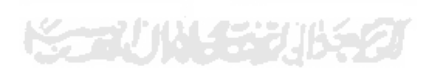

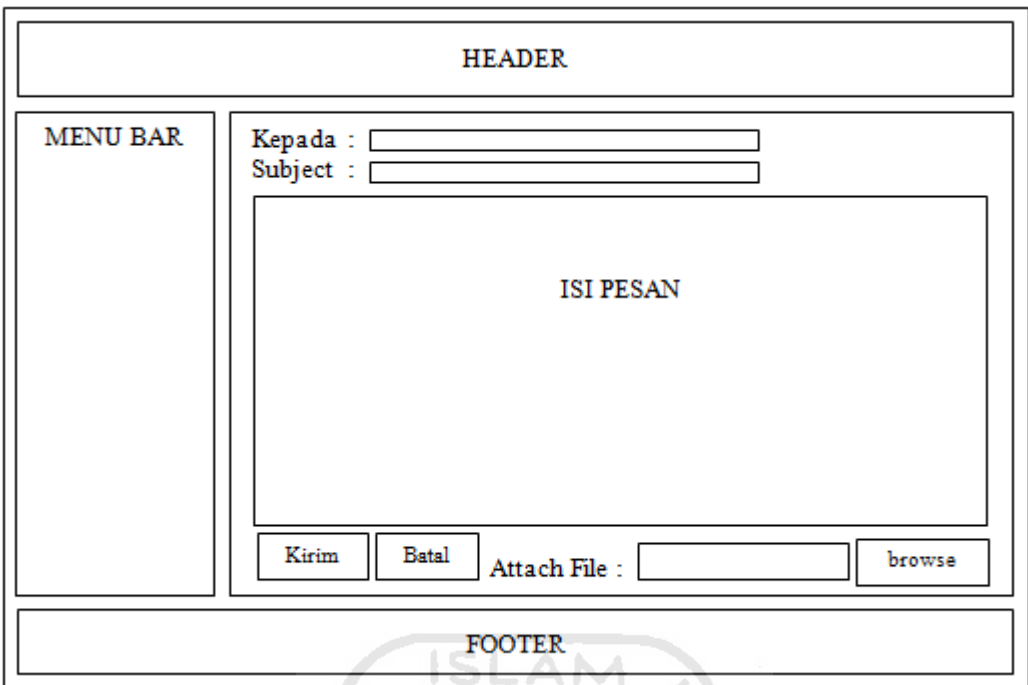

**Gambar 3. 25** Rancangan *Form* Kirim Pesan

3. Halaman *Chat Room*

Pada halaman *chatting room* ini, memungkinkan bagi pengguna untuk berkomunikasi dengan pengguna lain di lain bidang. Gambar 3.26 adalah rancangan dari halaman *chat room*. Ъ

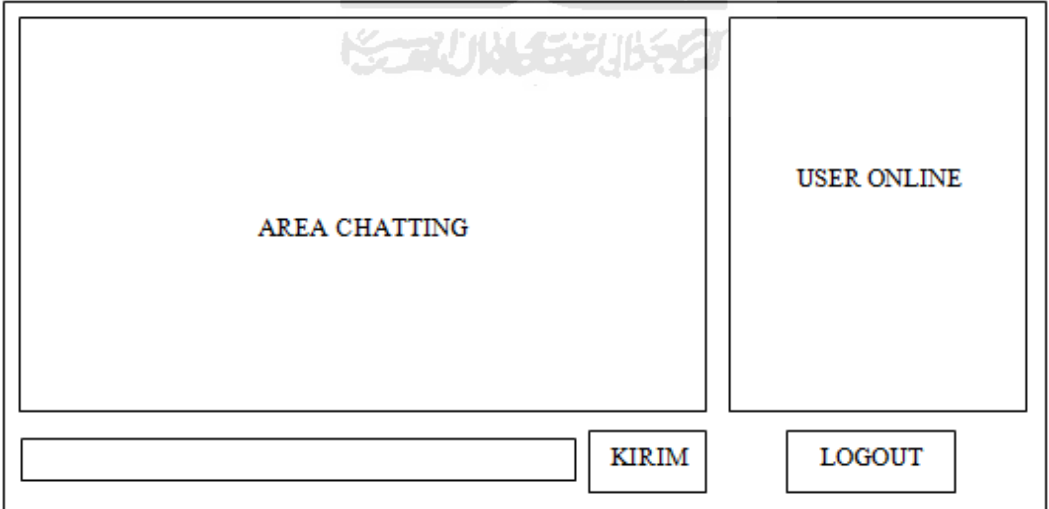

**Gambar 3. 26** Rancangan Halaman *Chat Room* 

#### 4. Halaman *administrator*

Pada halaman *administrator*, menu utamanya adalah manajemen modul dan manajemen *operator*. Tapi mengingat *administrator* adalah pemegang hak akses tertinggi, jadi *administrator* juga dapat melakukan manajemen terhadap menu-menu dan isi yang di tujukan pada bidang acara dan bidang teknik. Tapi, untuk penjelasan kali ini hanya pada manajemen modul dan manajemen *operator*.

#### a) Halaman Manajemen Modul

Halaman Manajemen Modul digunakan untuk menambahkan menu modul pada sistem untuk bidang acara dan bidang teknik, kegunaan dari manajemen ini memungkinkan sistem untuk selalu diperbaharui sesuai dengan kebutuhan dari TVRI Yogyakarta. Rancangan dari tampilan manajemen modul dapat dilihat pada Gambar 3.27.

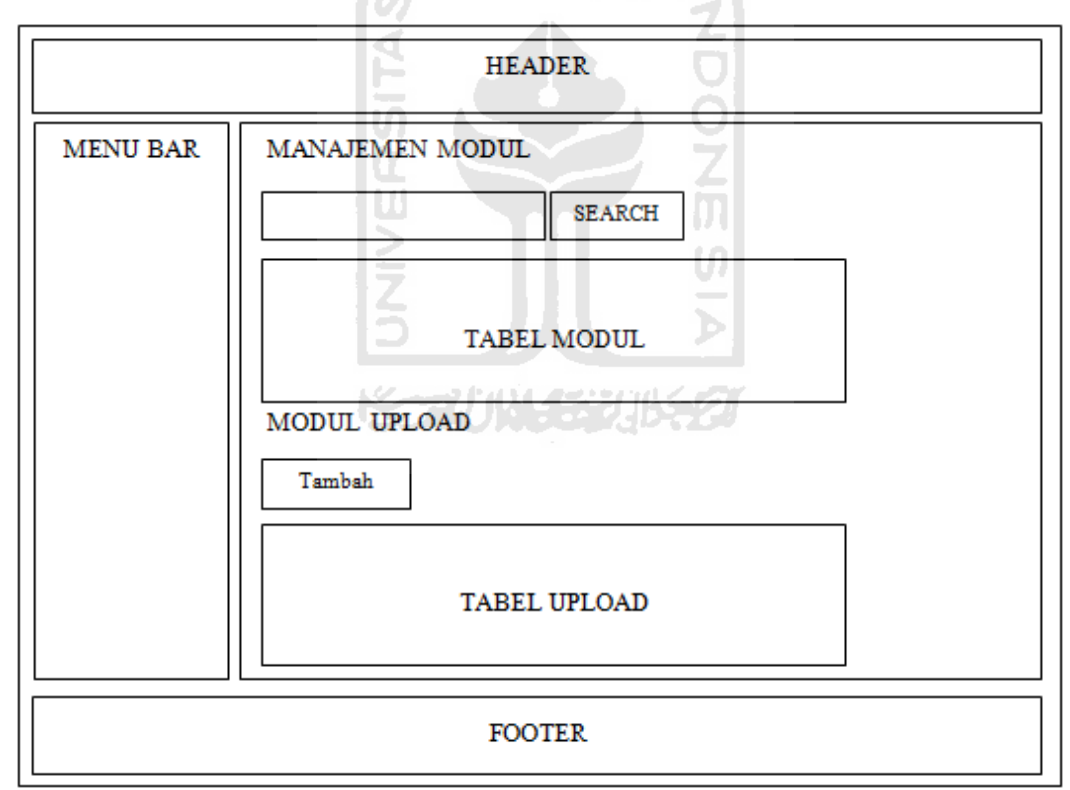

**Gambar 3. 27** Rancangan Halaman Manajemen Modul

*Administrator* dapat menambahkan menu modul dengan cara mengupload file yang akan dijadikan sebagai menu pada sistem. Gambar 3.28 adalah rancangan dari *form* upload modul.

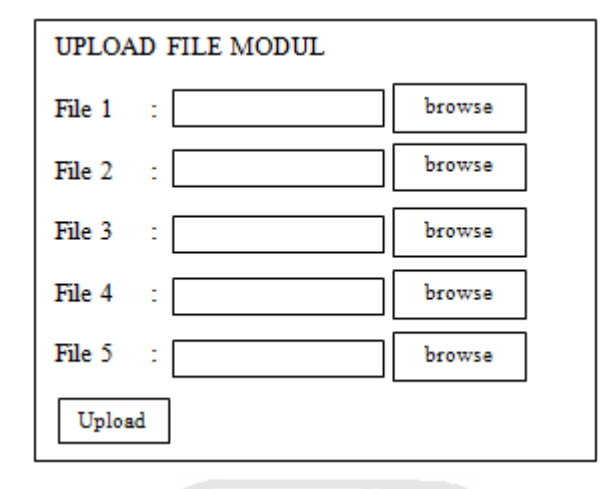

**Gambar 3. 28** Rancangan *Form Upload* Modul

Setelah file di upload file akan muncul di tabel upload dan *administrator* dapat melakukan konfigurasi file. Gambar 3.29 adalah rancangan dari *form* konfigurasi modul.

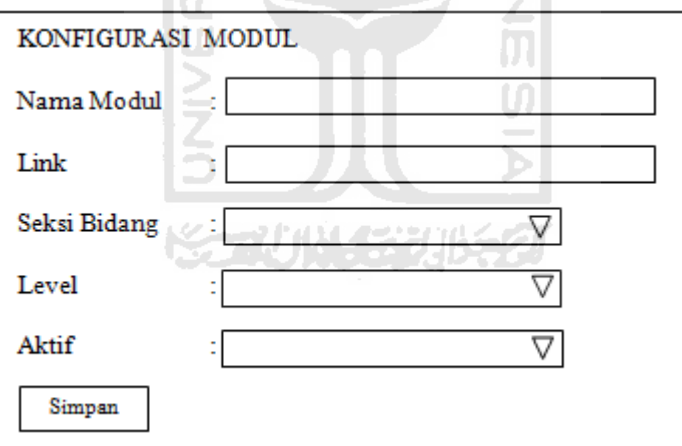

**Gambar 3. 29** Rancangan *Form* Konfigurasi Modul

b) Halaman Manajemen *Operator*

Halaman manajemen *operator* digunakan *administrator* untuk menambahkan *operator* baru untuk setiap bidang. Setiap pegawai TVRI Yogyakarta dapat mendaftarkan diri untuk mendapatkan akun. Gambar 3.30 adalah rancangan dari manajemen *operator*.

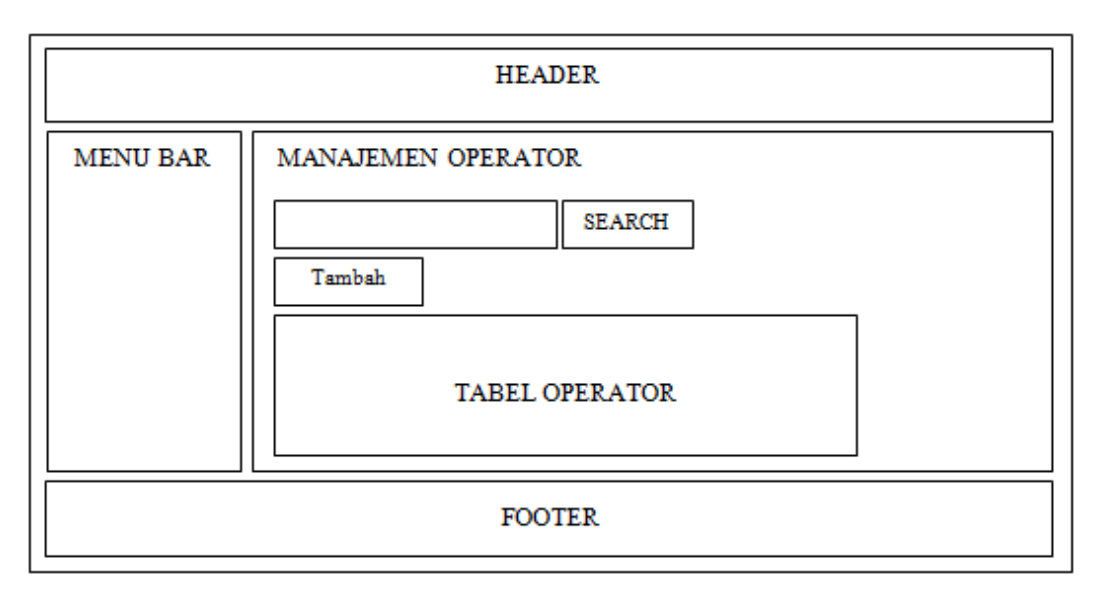

**Gambar 3. 30** Rancangan Halaman Operator

 $\mathcal{L}_{\mathcal{A}}$ 

 $\omega$ 

Sedangkan untuk rancangan dari *form* tambah *operator* dapat dilihat pada

91

Gambar 3.31.

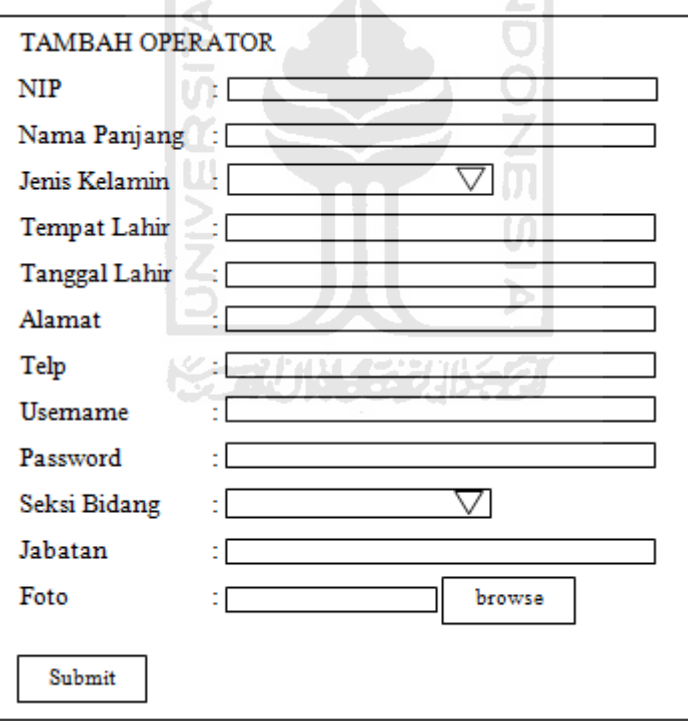

**Gambar 3. 31** Rancangan *Form* Tambah Operator

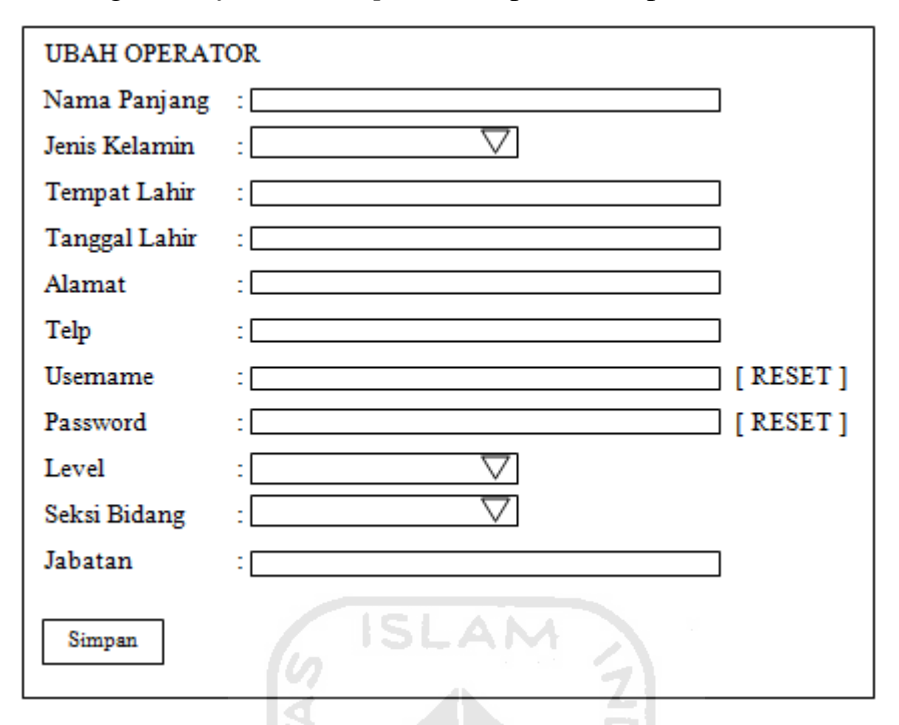

Rancangan dari *form* ubah *operator* dapat dilihat pada Gambar 3.32.

**Gambar 3. 32** Rancangan *Form* Ubah Operator

5. Halaman *operator* bidang acara

Halaman *operator* untuk bidang acara di khususkan untuk *operator* yang bekerja di bidang acara. Halaman *operator* bidang acara digunakan untuk mengatur segala sesuatu yang berhubungan dengan proses produksi program acara di TVRI Yogyakarta yaitu meliputi manajemen acara, manajemen format acara, manajemen bidang acara, manajemen deskripsi acara, kontrol produksi pembuatan acara, pembuatan laporan produksi acara, dan yang terakhir adalah dokumentasi acara.

#### a) Halaman Manajemen Acara

Halaman ini, digunakan untuk memasukkan semua program acara yang ditayangkan di TVRI Yogyakarta. *Operator* dapat menambah, mengubah dan menghapus data program acara. Untuk lebih jelasnya, bisa dilihat di Gambar 3.33.

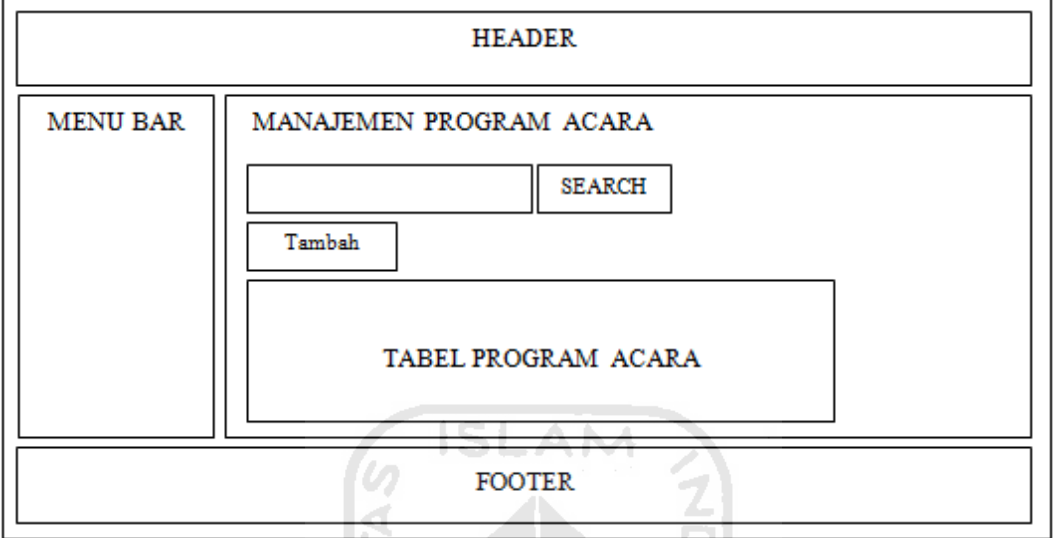

**Gambar 3. 33** Rancangan Halaman Manajemen Program Acara

Rancangan *form* tambah program acara dapat dilihat seperti Gambar 3.34.

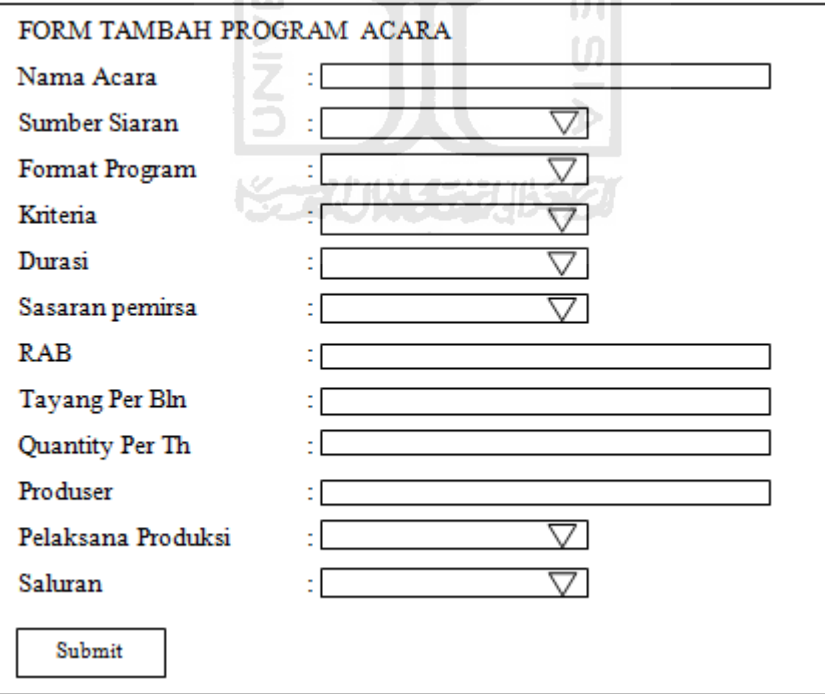

**Gambar 3. 34** Rancangan *Form* Tambah Program Acara

#### b) Halaman Manajemen Dokumentasi Acara

Halaman manajemen dokumentasi acara, digunakan untuk sarana penyimpanan dokumentasi untuk setiap acara di TVRI Yogyakarta. Dokumentasi berupa foto kegiatan produksi. Di halaman ini, *operator* dapat menambah dan menghapus foto dokumentasi. Gambar 3.35 adalah rancangan dari halaman dokumentasi acara.

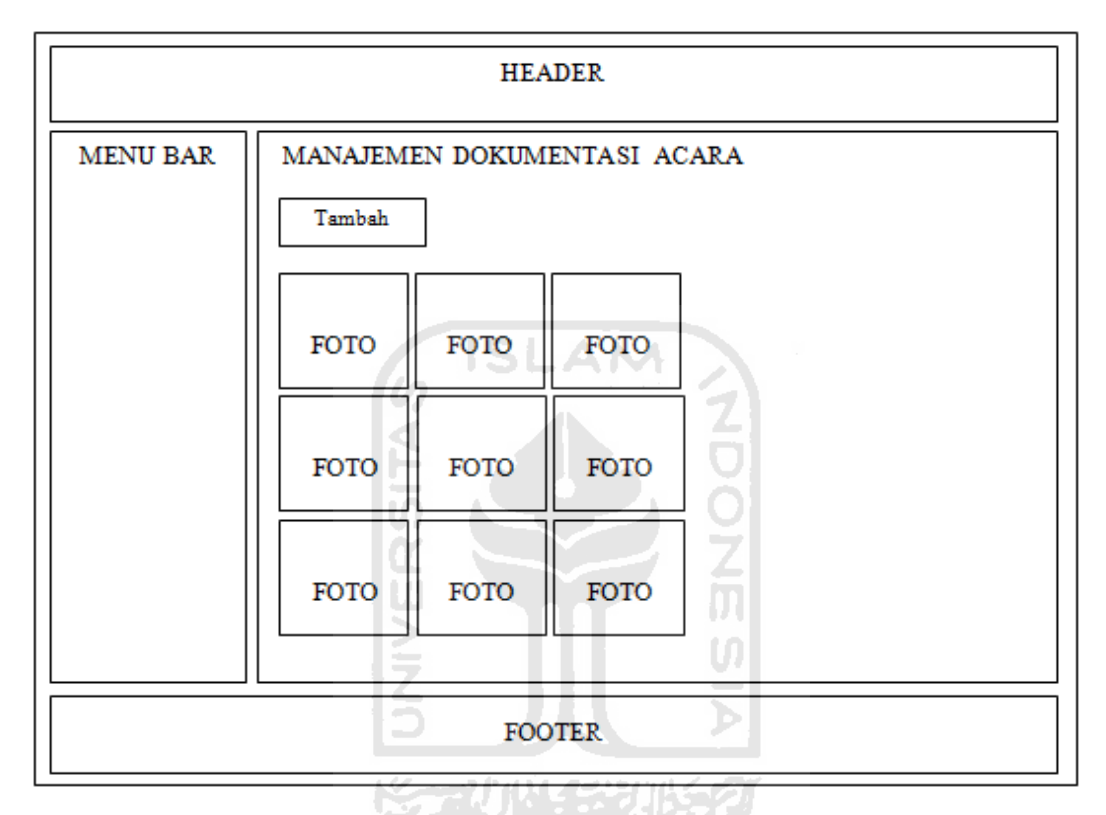

**Gambar 3. 35** Rancangan Halaman Dokumentasi Acara

 Untuk menambahkan dokumentasi baru, *operator* dapat memasukkan di dalam *form* tambah dokumentasi. Gambar 3.36 rancangan dari *form* tambah dokumentasi.

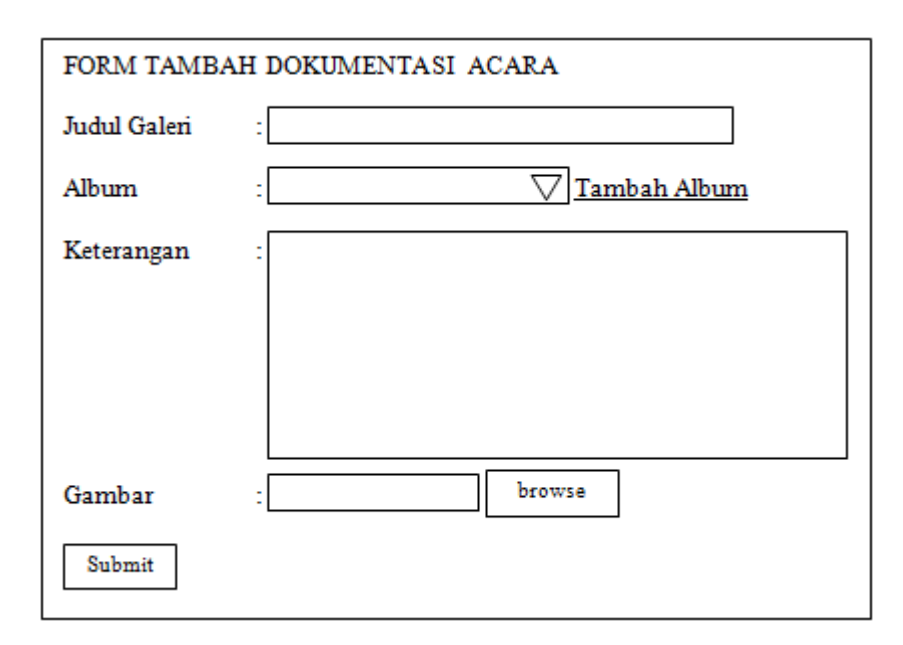

**Gambar 3. 36** Rancangan *Form* Tambah Dokumentasi Acara

c) Halaman Manajemen Format Acara

Di halaman manajemen ini *operator* dapat menambah, mengubah dan menghapus data format acara. Format acara ini akan muncul di *form* tambah program acara. Gambar 3.37 adalah tampilan dari halaman manajemen format Ψ acara.

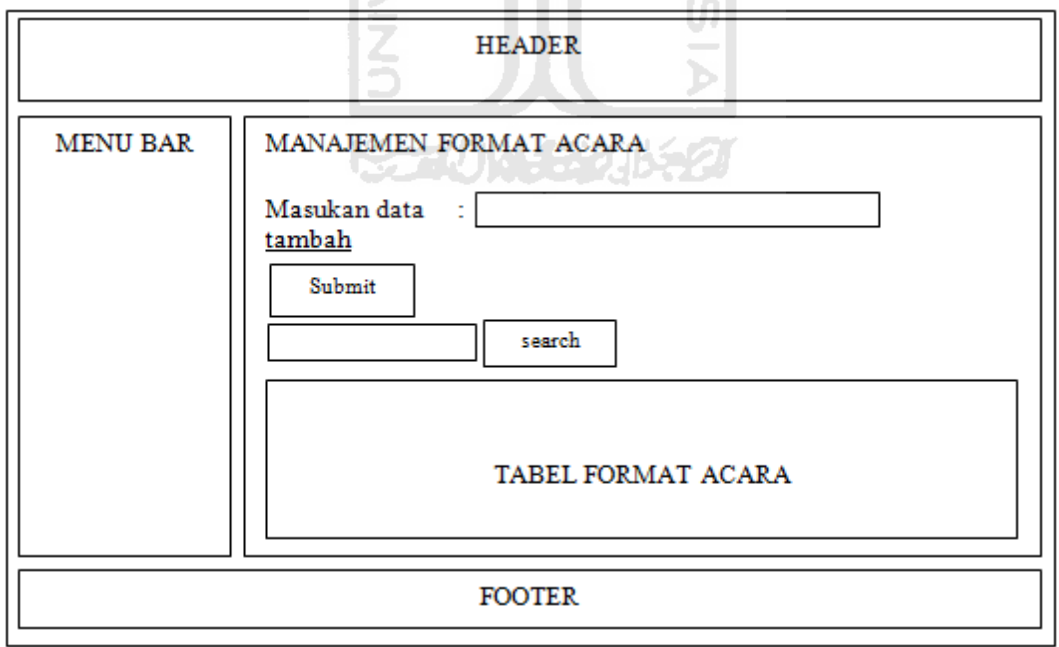

**Gambar 3. 37** Rancangan Halaman Manajemen Format Acara

# d) Halaman Manajemen Bidang Acara

Halaman manajemen acara digunakan untuk mengatur bidang acara di TVRI Yogyakarta. Lihat Gambar 3.38.

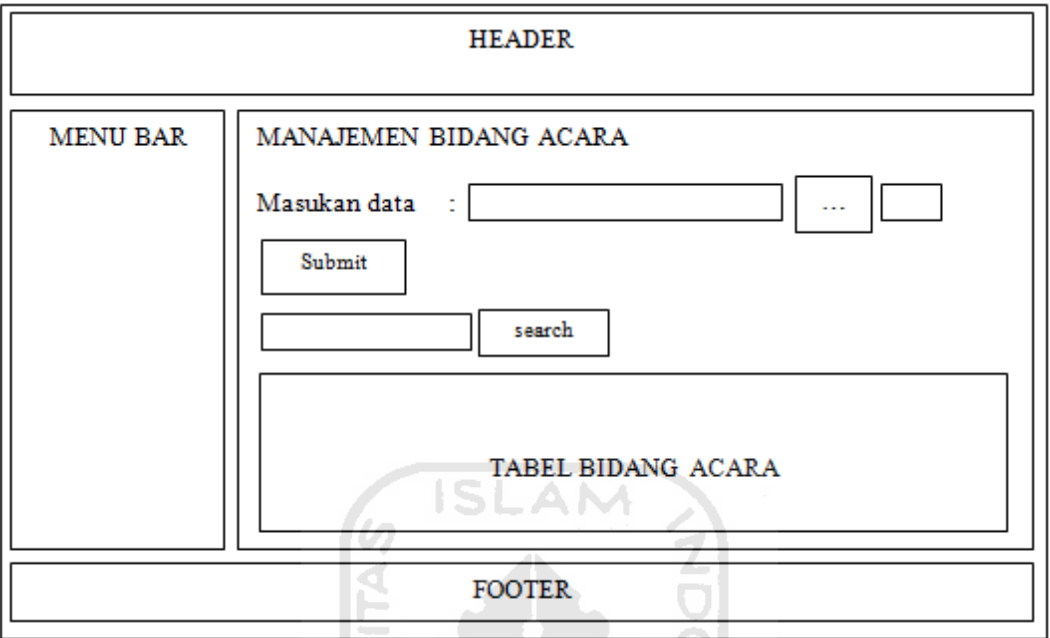

**Gambar 3. 38** Rancangan Halaman Manajemen Bidang Acara

e) Halaman Manajemen Deskripsi Acara

Digunakan untuk membuat deskripsi semua acara selain itu, digunakan untuk membuat laporan deskripsi acara. Lihat Gambar 3.39.

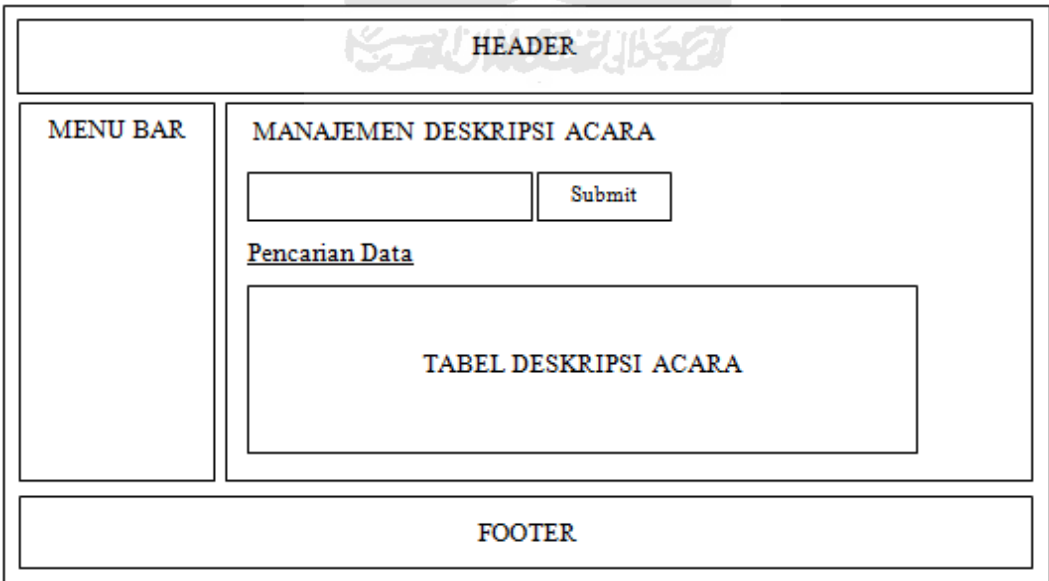

**Gambar 3. 39** Rancangan Halaman Manajemen Deskripsi Acara

Untuk menambahkan deskripsi acara, *operator* harus memasukkan dulu nama program acara yang akan dibuat deskripsinya. Setelah *operator* menekan tombol submit, maka akan muncul *form* tambah deskripsi acara. Gambar 3.40 adalah rancangan dari *form* tambah deskripsi acara.

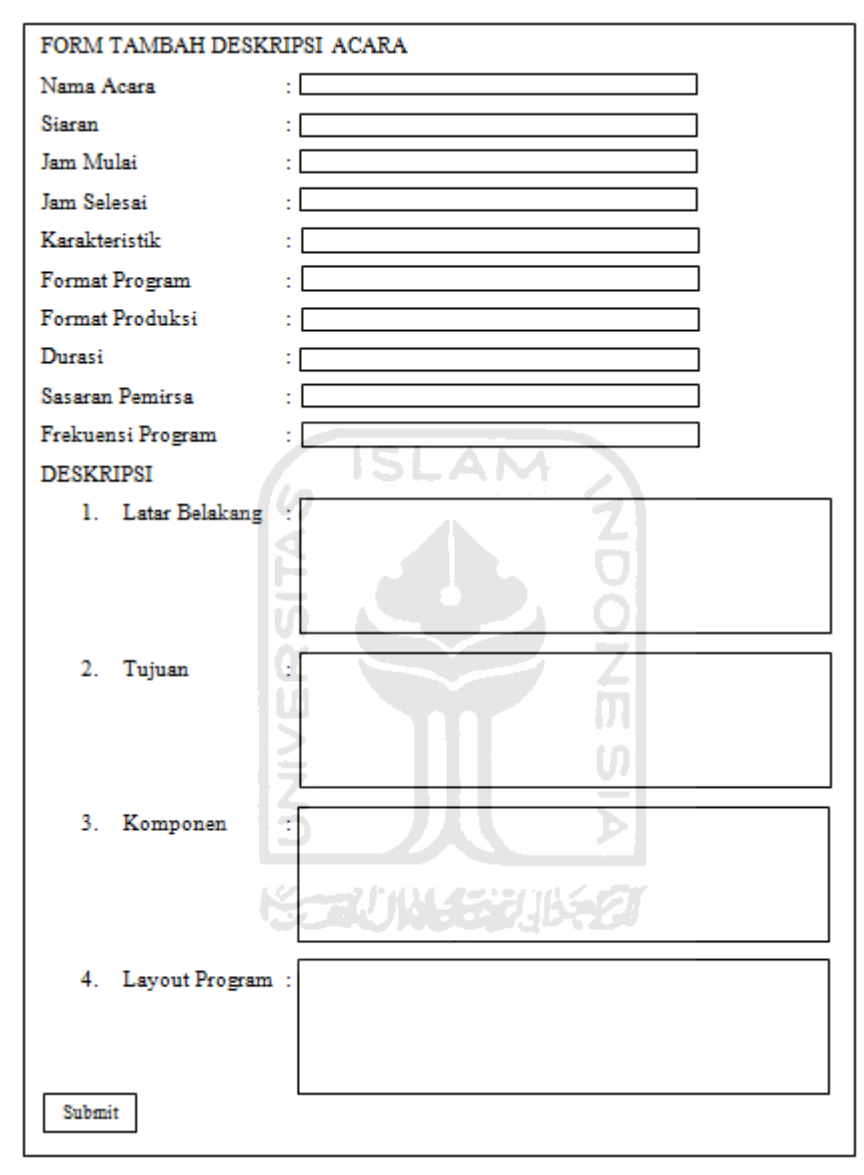

**Gambar 3. 40** Rancangan *Form* Tambah Deskripsi Acara

#### f) Halaman Manajemen Produksi Program Acara

Halaman manajemen produksi program acara adalah halaman yang digunakan untuk mengatur sebagian dari produksi acara yaitu pembuatan jadwal produksi acara, pembuatan laporan daftar acara selama satu tahun, pembuatan tinjauan acara esok, dan yang terakhir kontrol produksi acara. Berikut ini adalah rancangan tampilan dari menu di halaman manajemen produksi acara.

## 1) Halaman Kalender

Halaman kalender ini digunakan untuk mengetahui jadwal produksi acara yang akan diproduksi oleh TVRI Yogyakarta. Tampilan utamanya berupa kalender yang dapat dilihat per bulan. Di setiap tanggal yang sudah terdapat produksi acaranya, akan ditandai dengan warna sesuai dengan bidang masingmasing. Di halaman ini admin dan operator bidang acara dapat menambah, mengubah dan menghapus jadwal produksi. Lihat pada Gambar 3.41.

|                                           |     |     |             | KALENDER   DAFTAR PROGRAM ACARA   LAPORAN DAFTAR ACARA   TINJAUAN ACARA   KONTROL PRODUKSI |     |     |
|-------------------------------------------|-----|-----|-------------|--------------------------------------------------------------------------------------------|-----|-----|
| Tambah Jadwal                             |     | Ū   |             |                                                                                            |     |     |
| <b>PREVIOUS</b>                           |     |     | <b>NEXT</b> |                                                                                            |     |     |
| <b>BULAN TAHUN</b><br>r<br><b>Service</b> |     |     |             |                                                                                            |     |     |
| Ming                                      | Sen | Sel | Rab         | Kam                                                                                        | Jum | Sab |
|                                           |     | w   | 4500,000    | <b>King Star</b>                                                                           |     |     |
|                                           |     | 26  |             |                                                                                            |     |     |
|                                           |     |     |             |                                                                                            |     |     |
|                                           |     |     |             |                                                                                            |     |     |
|                                           |     |     |             |                                                                                            |     |     |
| Keterangan:                               |     |     |             |                                                                                            |     |     |

**Gambar 3. 41** Rancangan Halaman Kalender

Untuk menambah jadwal produksi baru klik tombol tambah jadwal atau klik pada tanggal yang ingin dimasukkan jadwal. Setelah itu, akan muncul *form* tambah jadwal produksi seperti Gambar 3.42.

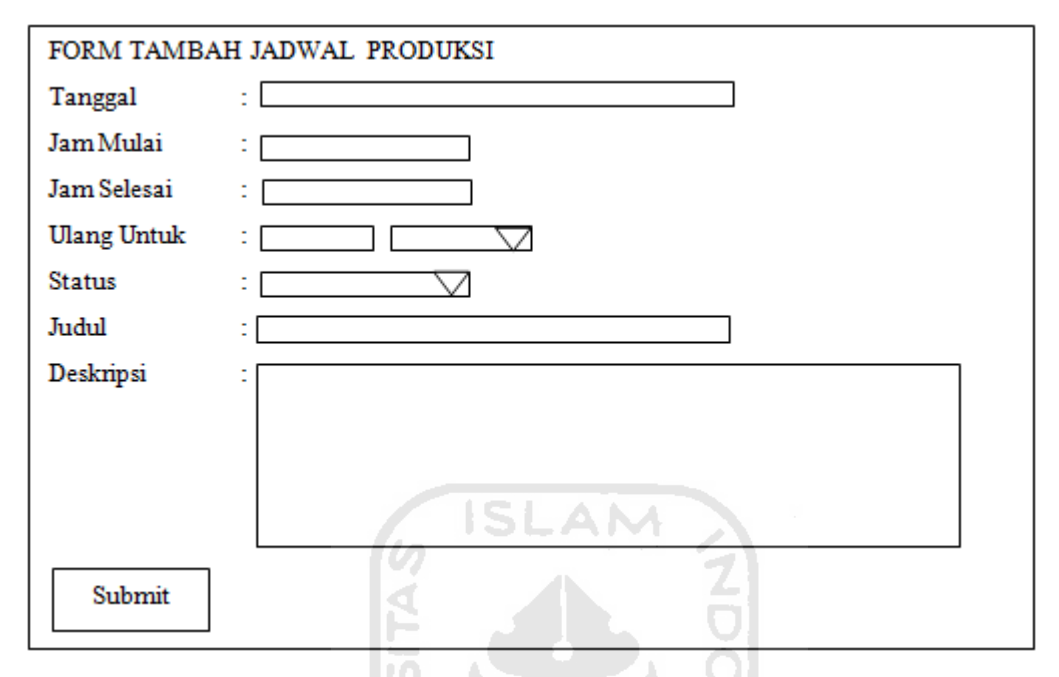

**Gambar 3. 42** Rancangan *Form* Tambah Jadwal Produksi

2) Halaman Daftar Program Acara

Halaman daftar acara ini digunakan untuk melihat daftar acara yang diproduksi TVRI Yogyakarta beserta deskripsinya. Gambar 3.43 adalah rancangan dari halaman daftar acara.

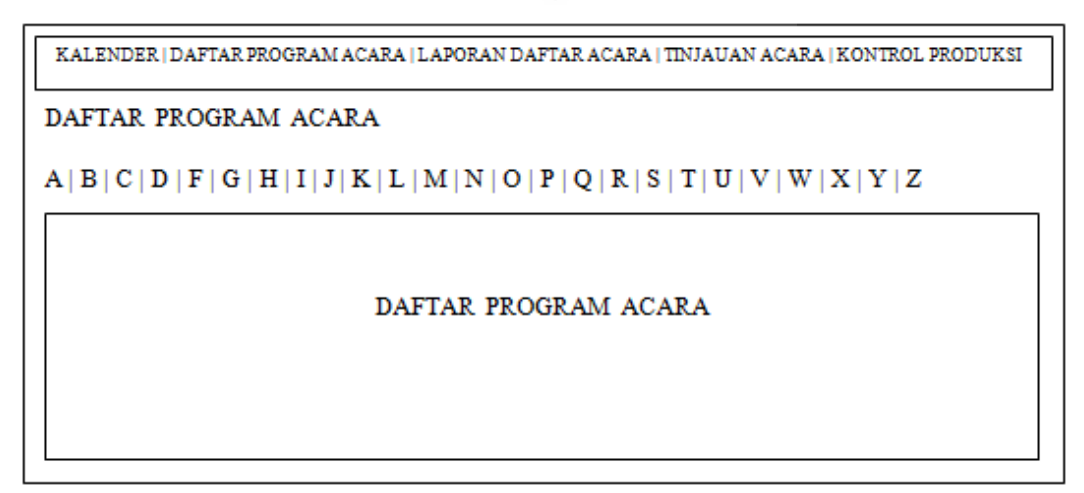

**Gambar 3. 43** Rancangan Halaman Daftar Program Acara

3) Halaman Laporan Daftar Acara

Halaman laporan daftar acara ini, digunakan untuk membuat laporan daftar acara setiap tahunnya. Rancangan dari halaman laporan daftar acara seperti pada Gambar 3.44.

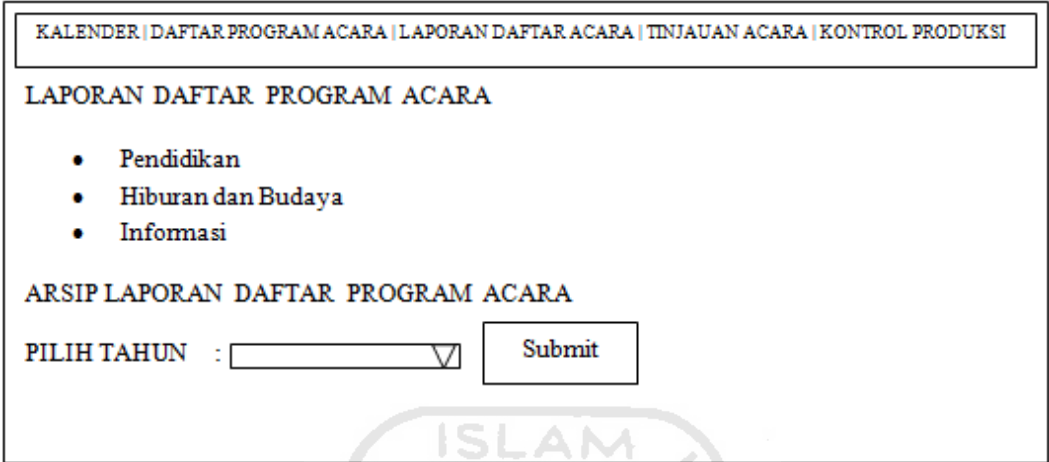

**Gambar 3. 44** Rancangan Halaman Laporan Daftar Program Acara

4) Halaman Tinjauan Acara

Halaman tinjauan acara ini, dipergunakan untuk membuat laporan tinjauan acara esok. Pengguna tinggal memasukan tanggal yang ingin dibuat laporan. Selanjutnya akan tampil jadwal acara untuk acara esok hari. Gambar 3.45 adalah rancangan dari halaman tinjauan acara.

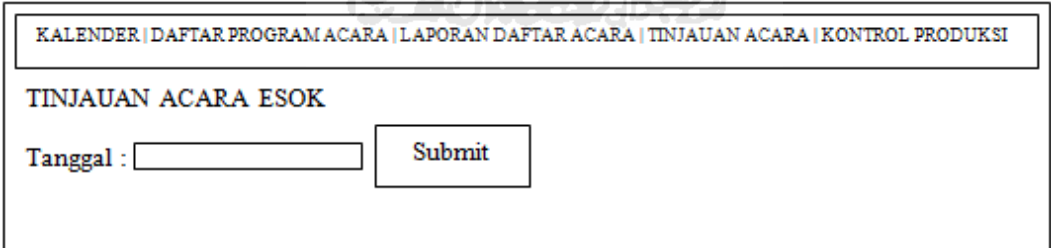

**Gambar 3. 45** Rancangan Halaman Tinjauan Acara

5) Halaman kontrol produksi

Halaman ini dipergunakan untuk melakukan kontrol terhadap produksi acara. Tujuan dibuatnya halaman ini karena terkadang pengguna lupa berapa kali suatu acara telah di produksi. Di halaman ini, pengguna dapat mengetahui
seberapa banyak suatu acara telah di produksi dan kurang berapa kali. Standar produksi diambil dari jumlah tayangan per bulan yang telah dimasukan sebelumnya di manajemen acara.

Selain itu, pengguna dapat mengunduh laporan acara yang telah diproduksi selama satu bulan. Halaman ini berhubungan dengan halaman kalender. Gambar 3.46 adalah rancangan dari halaman kontrol produksi.

|    |                        | KALENDER   DAFTAR PROGRAM ACARA   LAPORAN DAFTAR ACARA   TINJAUAN ACARA   KONTROL PRODUKSI |  |
|----|------------------------|--------------------------------------------------------------------------------------------|--|
|    | KONTROL PRODUKSI ACARA |                                                                                            |  |
| NO |                        | NAMA ACARA WAKTU PRODUKSI TANGGAL PRODUKSI STATUS                                          |  |
|    |                        |                                                                                            |  |
|    |                        |                                                                                            |  |
|    |                        |                                                                                            |  |
|    |                        |                                                                                            |  |
|    |                        |                                                                                            |  |
|    |                        |                                                                                            |  |

**Gambar 3. 46** Rancangan Halaman Kontrol Produksi

## 6. Halaman *operator* bidang teknik

Halaman ini, merupakan halaman yang digunakan oleh *operator* di bidang teknik. Di dalam halaman ini, terdapat menu-menu yang digunakan untuk mengatur dan mengolah data mengenai alat-alat yang digunakan untuk proses produksi acara di TVRI Yogyakarta. Menu-menu tersebut meliputi manajemen merk alat, manajemen alat operasional dan manajemen pemakaian alat.

#### a) Halaman manajemen alat operasional

Halaman ini, digunakan untuk melakukan manajemen bagi data-data alat operasional. Di halaman ini *operator* dapat memasukan data alat operasional yang baru *(insert*), mengubah data barang (*update*) dan menghapus data barang (*delete*) yang sudah ada. Gambar 3.47 adalah rancangan dari halaman manajemen alat operasional.

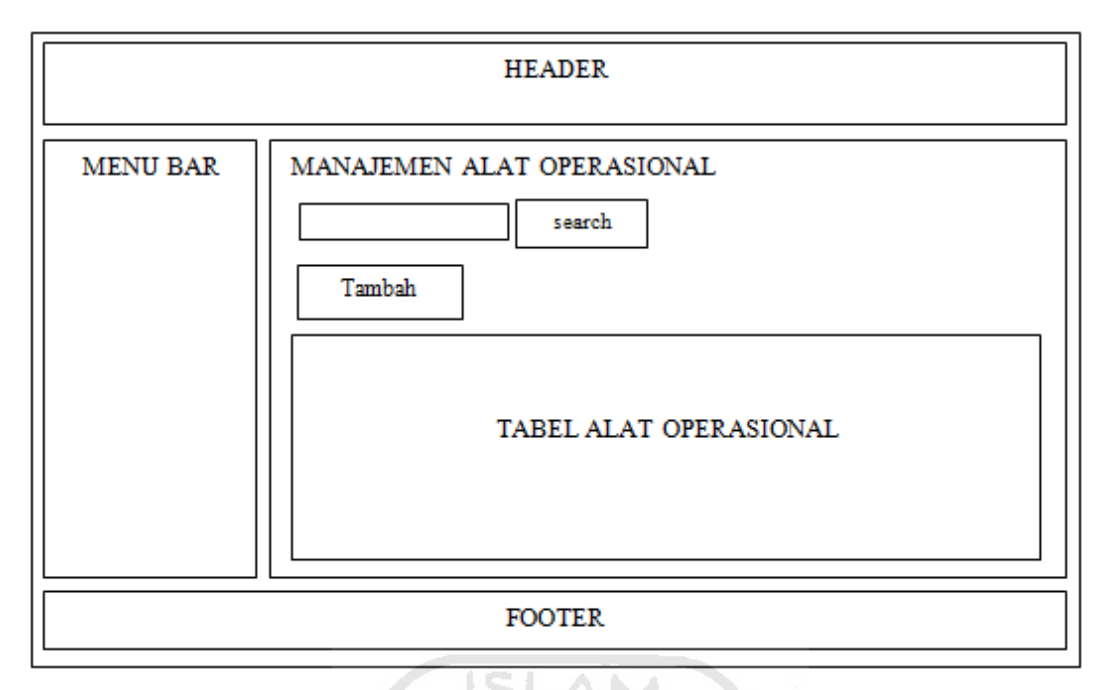

**Gambar 3. 47** Rancangan Halaman Manajemen Alat Operasional

 Untuk menambahkan alat operasional baru *operator* harus mengisi *form* tambah alat operasional. Gambar 3.48 adalah rancangan dari *form* tambah alat operasional.

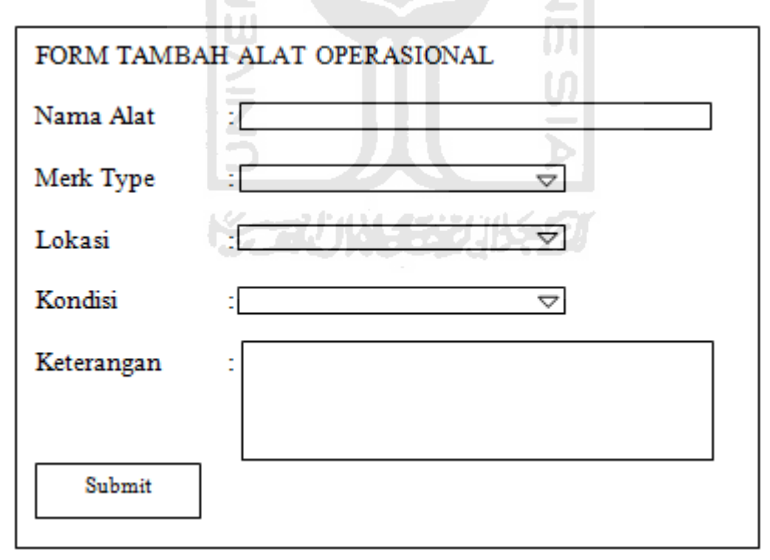

**Gambar 3. 48** Rancangan *Form* Tambah Alat Operasional

b) Halaman manajemen merk alat

Halaman ini, digunakan untuk melakukan manajemen merk alat yang terdapat dalam manajemen alat operasional. Di halaman ini *operator* dapat memasukan data merk alat yang baru, mengubah dan menghapus data merk yang sudah ada. Gambar 3.48 adalah rancangan dari halaman manajemen merk alat.

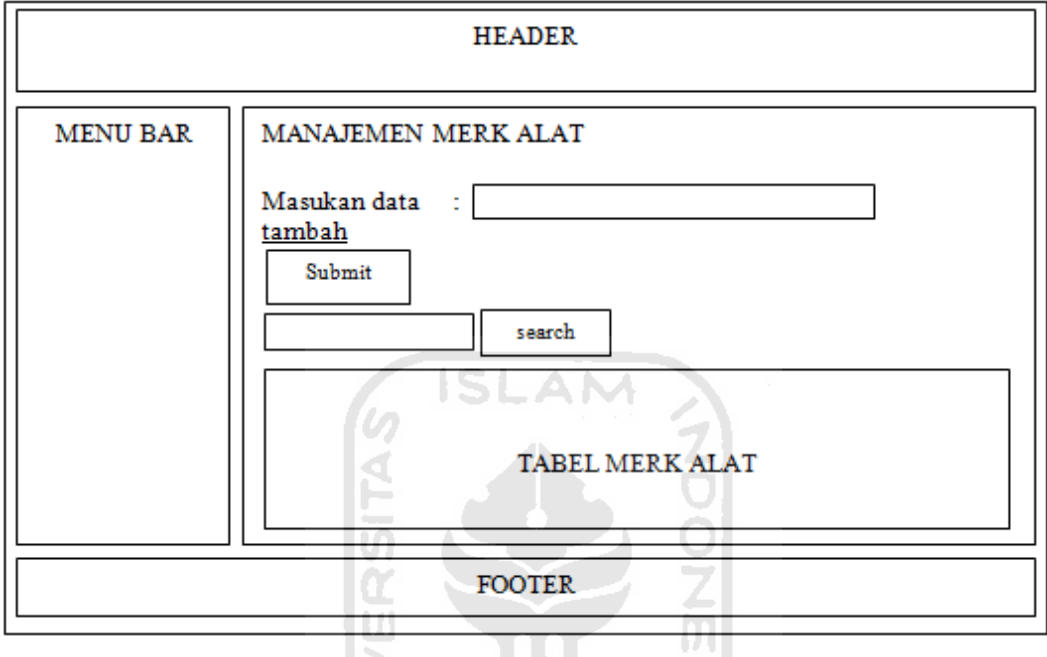

**Gambar 3. 49** Rancangan Halaman Manajemen Merk Alat

Ъ

c) Halaman manajemen pemakaian alat

Halaman ini, digunakan untuk memasukan data pemakaian barang (operasional) dalam kesehariannya (per hari) setiap memakai suatu alat, *operator* akan memasukan data yang digunakan kedalam manajemen pemakaian operasional barang. Halaman ini, akan berhubungan langsung dengan arsip operasional barang. Gambar 3.50 adalah rancangan dari halaman pemakaian alat.

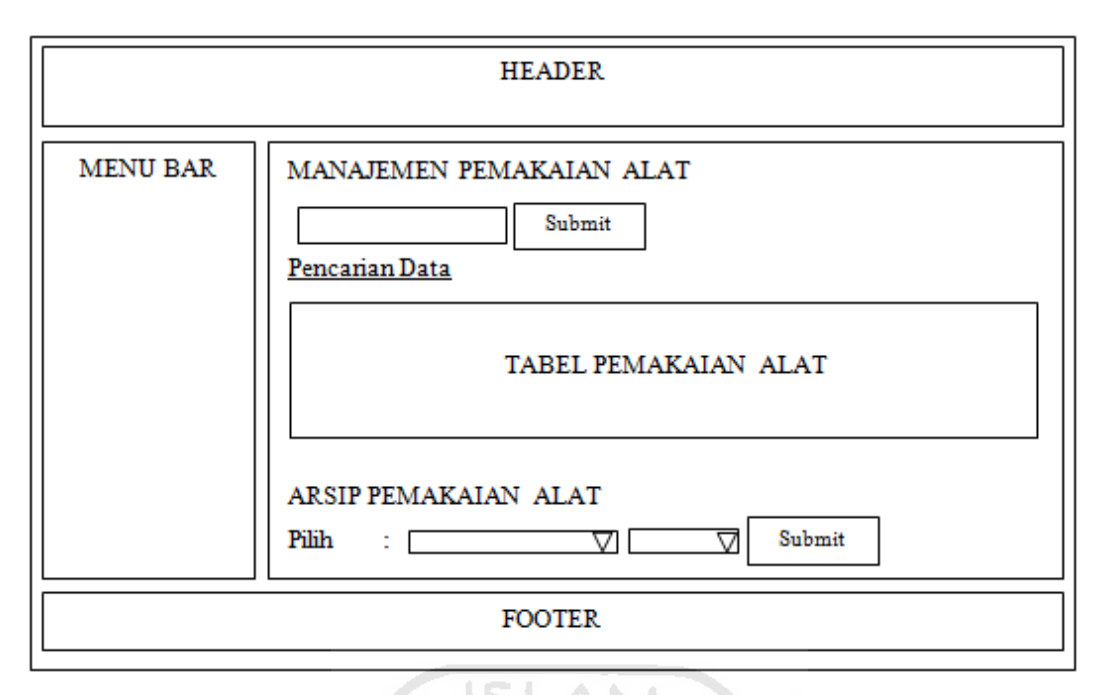

**Gambar 3. 50** Rancangan Halaman Pemakaian Alat

Setelah pengguna memasukan nama alat di *form* yang telah disediakan, maka akan tampil rancangan *form* pemakaian alat. Untuk lebih jelasnya bisa dilihat pada Gambar 3.51.

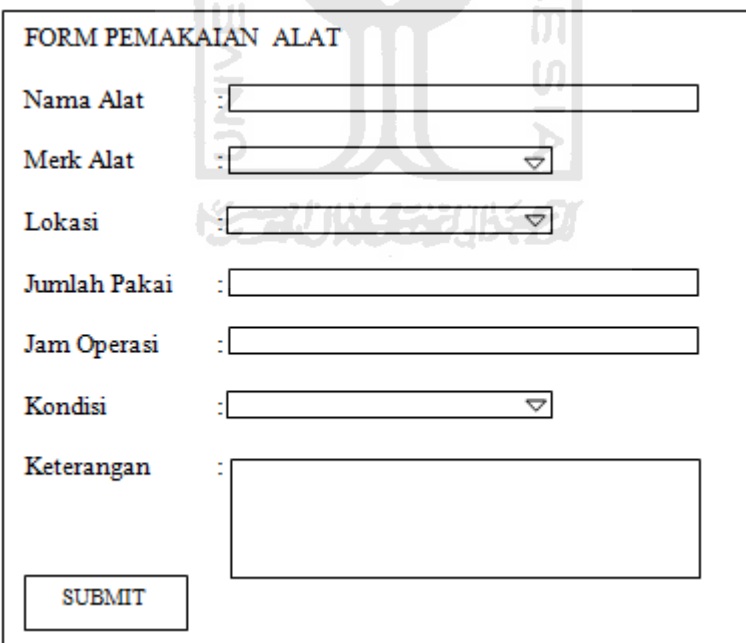

**Gambar 3. 51** Rancangan *Form* Pemakaian Alat

#### **BAB IV**

#### **IMPLEMENTASI DAN PENGUJIAN**

#### **4.1 Implementasi**

 Pada tahap ini, merupakan tahap implementasi dan pengujian sistem yang digunakan untuk mengetahui apakah sistem yang telah dibangun telah sesuai dengan kebutuhan dan kondisi yang ada di TVRI Stasiun Yogyakarta. Pada tahap ini juga akan dijelaskan bagaimana sistem ini bekerja dengan tampilan dari sistem dan *form* yang ada di dalamnya.

Pada tahap implementasi dibutuhkan perangkat lunak. Perangkat lunak yang dipergunakan untuk membuat sistem informasi ini antara lain :

1. Adobe Dreamweaver CS3

Adobe Dreamwaver CS3 mempunyai beberapa kelebihan antara lain.

- a) Terdapat referensi syntax HTML, CSS, PHP, Javascript, dsb.
- b) *Find & Replace* yang canggih, banyak filternya.

**YAN N** 

- c) Terdapat fitur semacam validator (karya http://validator.w3.org/).
- d) Terdapat fitur *link-checker*, memudahkan mencari *broken link*.
- e) Merupakan aplikasi yang umum digunakan untuk membuat website atau sistem berbasis website.
- 2. XAMPP 1.7.3

XAMPP 1.7.3 mempunyai kemampuan server yang lengkap, mulai dari Apache, PHP, MySQL, dll. PostgreSQL diinstal bersamaan dengan MySQL. Xmail dan ftpserver ikut diinstal. Konfigurasi sudah beres, tidak perlu belajar banyak mengenai konfigurasi filenya, server siap dipakai. Paket seperti XAMPP dan sejenisnya dirancang untuk *development*, dimana banyak sekali kemudahan yang diberikan.

3. Adobe Photoshop CS4

Adobe Photoshop CS4 digunakan untuk membuat semua *design antarmuka* yang ada di dalam sistem ini. Karena Photoshop adalah sebuah program yang sudah awam digunakan untuk membuat berbagai macam desain.

4. MySQL

Basisdata MySQL untuk menyimpan data ke dalam *server*. Dan untuk manajemen semua data yang ada di dalam sistem informasi.

5. Fungsi AJAX

Fungsi AJAX untuk menambah keindahan dan fungsionalitas dari sistem informasi ini. AJAX dipilih karena mempunyai kelebihan antara lain, sebagai berikut.

- a) Halaman yang menggunakan AJAX dapat di proses lebih cepat. Bandwidth yang diperlukan untuk menampilkan informasi lebih sedikit.
- b) Pemisahan antara data, format, gaya, dan fungsi.

Halaman yang menggunakan fungsi AJAX di dalam sistem informasi ini antara lain.

- a) Halaman manajemen format acara, pada bagian *form* tambah format acara.
- b) Halaman manajemen bidang acara, pada bagian *form* tambah bidang acara.
- c) Halaman manajemen merk alat, pada bagian *form* tambah merk alat.
- d) Halaman chat room, pada bagian chat room.
- e) Halaman manajemen produksi program acara, pada bagian tinjauan acara esok untuk menambah dan menghapus daftar tinjauan acara.
- 6. Fungsi Jquery

Fungsi Jquery untuk menambah keindahan dan fungsionalitas dari sistem informasi ini. Jquery mempunyai kelebihan diantaranya sebagai berikut.

- a) Menyederhanakan penggunaan javascript, cukup menggunakan dari library javascript yang telah disediakan.
- b) Mendukung terhadap CSS1-3 selector, untuk fleksibilitas desain antar muka halaman website dan interaksinya.

c) Website atau sistem yang dibangun menggunakan Jquery akan lebih menarik dan interaktif.

Fungsi Jquery yang digunakan dalam sistem informasi ini antara lain.

- a) **Jquery UI Tabs**, digunakan untuk tampilan pada halaman utama di halaman *home*.
- b) **Jquery UI Datepicker**, digunakan pada *form* yang terdapat elemen berupa tanggal.
- c) **Jquery Lightbox versi 0.5**, digunakan untuk menampilkan pop up foto di halaman dokumentasi acara dan juga foto profile di bagian footer.
- d) **Jquery Slick versi 1.0**, digunakan untuk membuat menu kontrol panel di bagian atas sistem.
- e) **Jquery Show/Hide Div**, digunakan untuk menampilkan dan menyembunyikan *form* tambah data di beberapa halaman manajemen.
- f) **Jquery Watermark versi 1.2**, digunakan di setiap *form* perncarian di beberapa halaman manajemen, fungsinya untuk memberikan keterangan kata kunci pada *form* pencarian.
- g) **Jquery Masked** *Input* **versi 1.3**, digunakan pada halaman manajemen *operator*. Fungsinya sebagai penanda dalam memasukkan NIP pegawai.
- h) **Jquery Autocomplete versi 1.1**, digunakan pada halaman manajemen deskripsi program acara dan juga *form* tambah jadwal produksi di halaman manajemen produksi program acara.
- 7. CorelDRAW X3

CorelDRAW X3, untuk membuat halaman petunjuk penggunaan sistem, mendesain logo sistem dan membuat desain untuk halaman *login*. Keunggulan CorelDRAW terletak pada *tools-*nya yang lebih bersifat *freehand*. Software ini, juga menyediakan efek-efek tertentu pada grafis yang dibuat, seperti efek *shadow*, dan gradasi warna.

 Selain itu, pada tahap implementasi juga dibutuhkan perangkat keras agar sistem informasi dapat berjalan dengan baik dan lancar, antara lain.

- 1. Processor Intel Pentium 4.
- 2. 512 MB RAM.
- 3. Harddisk berkapasitas 8 GB.
- 4. VGA onboard.
- 5. Monitor Resolusi 800 x 600.
- 6. Mouse dan Keyboard.

### **4.2 Batasan Implementasi**

Pada Sistem Informasi Manajemen Produksi Program Acara ini, ada beberapa batasan dalam implementasinya. Batasan tersebut adalah.

- 1. Pada *form* kirim pesan, pada isian penerima pesan hanya bisa dimasukkan satu nama saja, belum bisa dikirim ke banyak orang sekaligus.
- 2. Pada manajemen dokumentasi acara, foto dokumentasi harus diupload satu persatu belum terdapat *form* untuk multiple upload.
- 3. Pada halaman *chat room*, belum disediakan fasilitas untuk personal chat.
- 4. Pemberitahuan di dalam sistem, masih mengenai produksi program acara yang akan datang, belum ditambah pengumuman pegawai secara umum.

# **4.3 Implementasi Perangkat Lunak**

 Pada bagian implementasi perangkat lunak ini, akan dijelaskan dan ditampilkan seluruh bagian dari Sistem Informasi Manajemen Produksi Program Acara. Implementasi perangkat lunak berdasarkan analisis kebutuhan dan perancangan sistem yang telah dilakukan sebelumnya.

#### **4.3.1 Halaman Login**

Ada dua level pengguna di dalam sistem ini, yaitu *administrator* dan *operator*. *Operator* terdiri dari dua bidang yaitu *operator* untuk bidang acara dan bidang teknik. *Administrator* dan *operator* yang ingin masuk ke dalam sistem harus melalui halaman *login*.

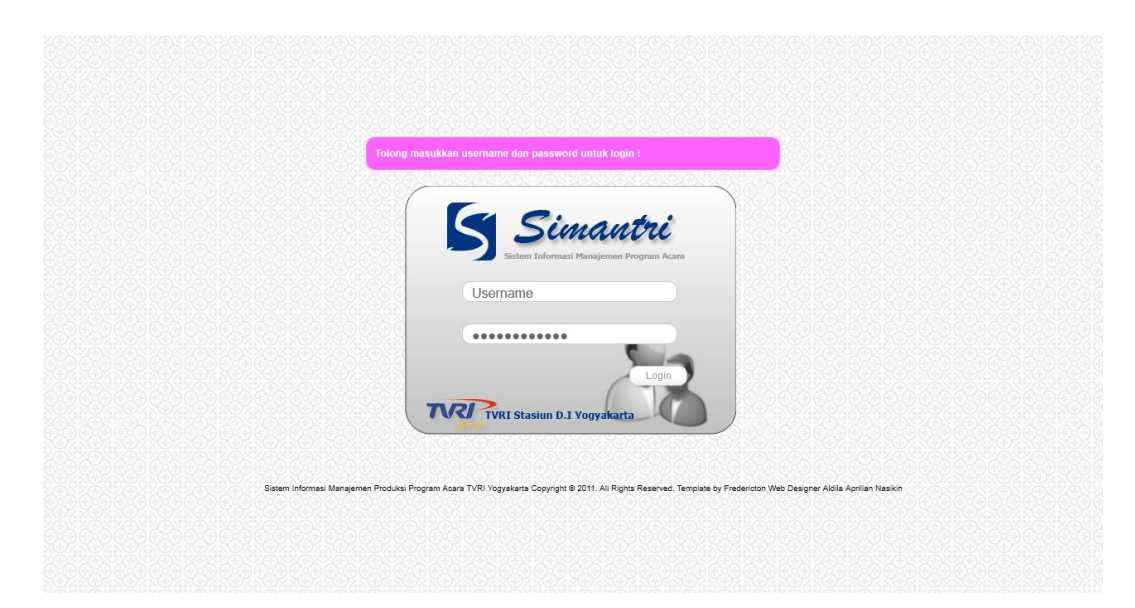

**Gambar 4. 1** Halaman *Login*

Halaman *login* adalah halaman pertama yang akan muncul di dalam sistem, *administrator* atau *operator* harus memasukkan *username* dan *password* yang benar sesuai dengan akun masing-masing. Setelah memasukkan *username* dan *password* dengan benar maka pengguna sistem baik *administrator* atau *operator* akan masuk ke halaman sistem sesuai dengan *level* dan bidang masingmasing. Gambar 4.1 adalah tampilan dari halaman *login*.

### **4.3.2 Halaman** *Home*

Halaman *home* adalah halaman yang muncul setelah pengguna sistem melakukan *login* dengan memasukkan *username* dan *password* dengan benar. seperti yang terlihat di Gambar 4.2.

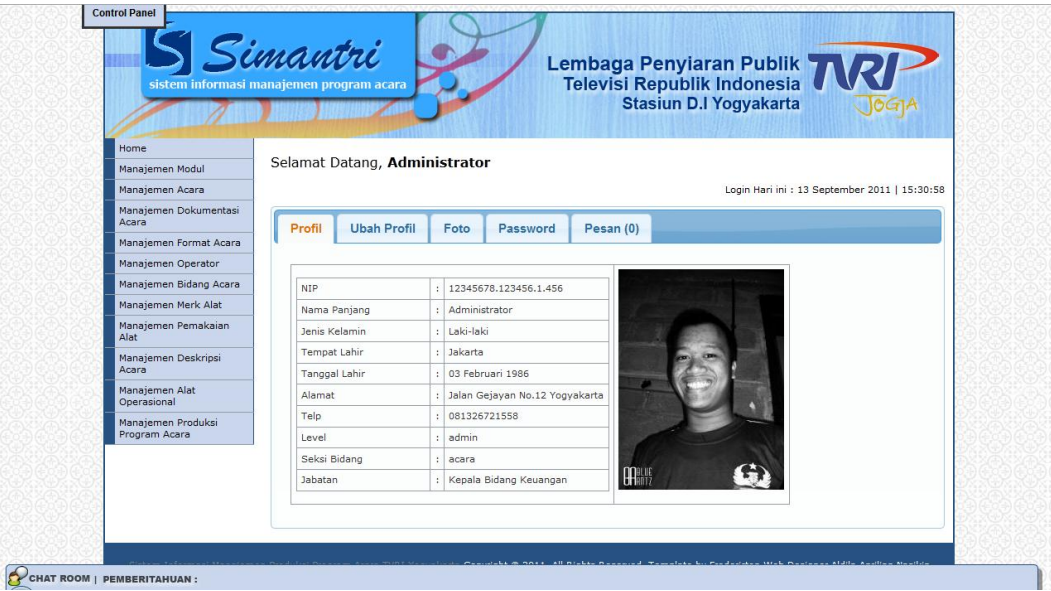

#### **Gambar 4. 2** Halaman *Home*

 Di halaman home ini masih terdiri dari beberapa menu berupa tampilan *tab* diantaranya *tab* profil, *tab* ubah profil, *tab* foto, *tab* password, dan *tab* pesan. Berikut ini adalah penjelasan dari masing-masing tab.

#### **4.3.2.1 Halaman** *Home Tab* **Profil**

Tab profil pada halaman *home* digunakan agar pengguna dapat melihat profilnya sendiri saat pengguna tersebut sedang masuk ke dalam sistem. Sehingga, apabila pengguna merasa ada data yang harus diganti seperti foto, alamat, nomor telepon dan lain sebagainya maka, pengguna dapat langsung menggantinya di *tab* ubah profil. Gambar 4.3 adalah tampilan dari *tab* profil.

|                                    |               | sistem informasi manajemen program acara |                                |                        |               | Lembaga Penyiaran Publik<br>Televisi Republik Indonesia<br><b>Stasiun D.I Yogyakarta</b> |
|------------------------------------|---------------|------------------------------------------|--------------------------------|------------------------|---------------|------------------------------------------------------------------------------------------|
|                                    |               |                                          |                                |                        |               |                                                                                          |
| Home                               |               | Selamat Datang, Administrator            |                                |                        |               |                                                                                          |
| Manajemen Modul<br>Manajemen Acara |               |                                          |                                |                        |               | Login Hari ini: 13 September 2011   15:30:58                                             |
| Manaiemen Dokumentasi              |               |                                          |                                |                        |               |                                                                                          |
| Acara                              | Profil        | <b>Ubah Profil</b>                       | Foto                           | Password               | Pesan (0)     |                                                                                          |
| Manaiemen Format Acara             |               |                                          |                                |                        |               |                                                                                          |
| Manajemen Operator                 |               |                                          |                                |                        |               |                                                                                          |
| Manajemen Bidang Acara             | NIP           |                                          |                                | 12345678.123456.1.456  |               |                                                                                          |
| Manajemen Merk Alat                | Nama Panjang  |                                          | Administrator                  |                        |               |                                                                                          |
| Manaiemen Pemakaian<br>Alat        | Jenis Kelamin |                                          |                                | Laki-laki              |               |                                                                                          |
| Manajemen Deskripsi                | Tempat Lahir  |                                          | Jakarta                        |                        |               |                                                                                          |
| Acara                              | Tanggal Lahir |                                          | 03 Februari 1986               |                        |               |                                                                                          |
| Manajemen Alat<br>Operasional      | Alamat        |                                          | Jalan Gejavan No.12 Yogyakarta |                        |               |                                                                                          |
| Manajemen Produksi                 | Telp          |                                          |                                | 081326721558           |               |                                                                                          |
| Program Acara                      | Level         |                                          | admin                          |                        |               |                                                                                          |
|                                    | Seksi Bidang  |                                          | acara                          |                        |               |                                                                                          |
|                                    | Jabatan       |                                          |                                | Kepala Bidang Keuangan | <b>HARRIS</b> |                                                                                          |
|                                    |               |                                          |                                |                        |               |                                                                                          |

**Gambar 4. 3** Halaman *Home Tab* Profil

 Pengguna dapat melihat profilnya sendiri meliputi NIP, nama panjang, jenis kelamin, tempat lahir, tanggal lahir, alamat, telepon, level pengguna di dalam sistem, seksi bidang, jabatan, dan foto.

## **4.3.2.2 Halaman** *Home Tab* **Ubah Profil**

 Tab general pada halaman home digunakan agar pengguna dapat mengganti informasi profilnya sendiri. Pengguna disini dapat mengganti informasi meliputi NIP, nama panjang, username, jenis kelamin, tempat lahir, tanggal lahir, alamat, telepon, dan jabatan. Untuk lebih jelasnya, lihat Gambar 4.4.

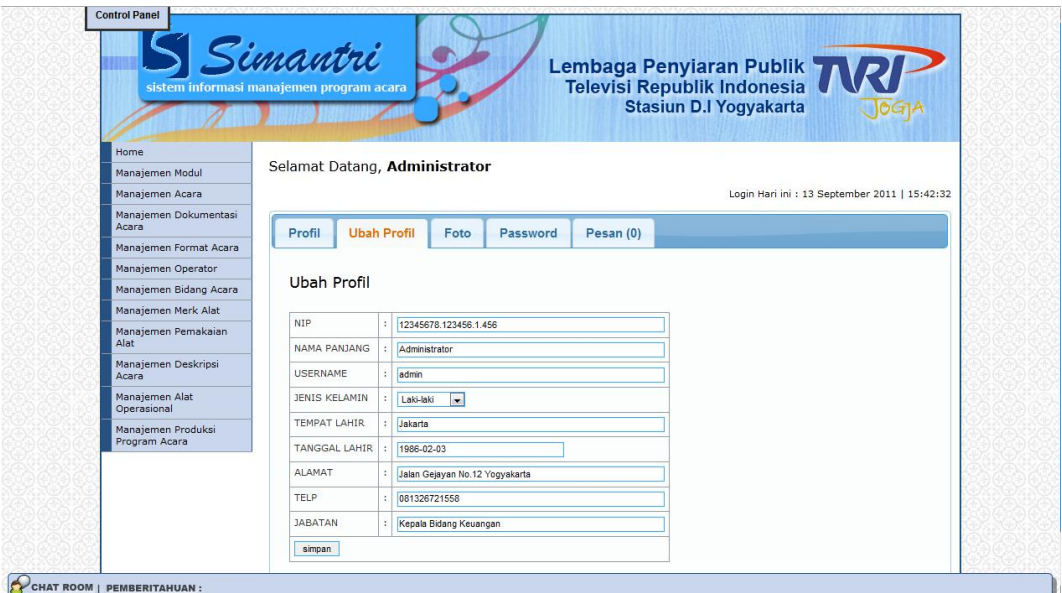

**Gambar 4. 4** Halaman *Home Tab* Ubah Profil

 Setelah pengguna mengganti data. Setelah itu, klik tombol **"submit"** selanjutnya data akan ter-*update* dan data akan tampil di halaman *home*.

# **4.3.2.3 Halaman Home Tab Foto**

 Pengguna juga dapat mengganti foto profilnya sendiri dengan cara memilih tab foto pada halaman home. Tampilan tab foto seperti Gambar 4.5.

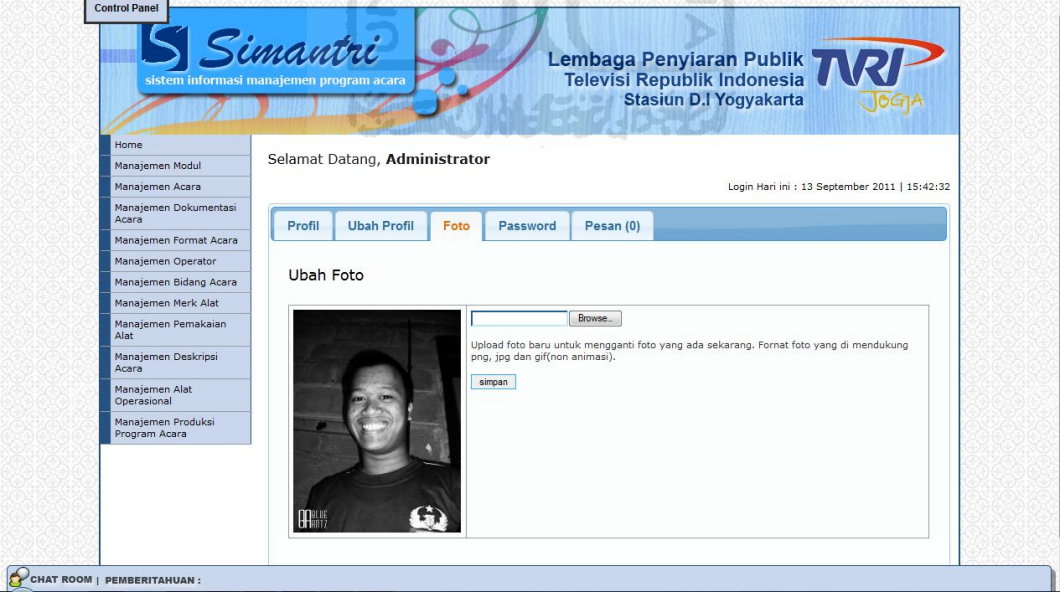

**Gambar 4. 5** Halaman *Home Tab* Foto

 Untuk mengganti foto profil, pengguna dapat melakukan browse file dengan cara, klik tombol **"Browse"** pada *form* dan memilih salah satu file yang mau di upload. Format file yang dapat diupload adalah .png, .jpg, .gif (non animasi). Setelah itu, klik tombol **"submit"** maka foto akan terupdate dan tampil di halaman home.

#### **4.3.2.4 Halaman** *Home Tab* **Password**

 Pengguna dapat melakukan perubahan pada *password* akun sistem dengan cara memilih *tab password* pada halaman *home* juga. Gambar 4.6 adalah tampilan dari tab password pada halaman *home*.

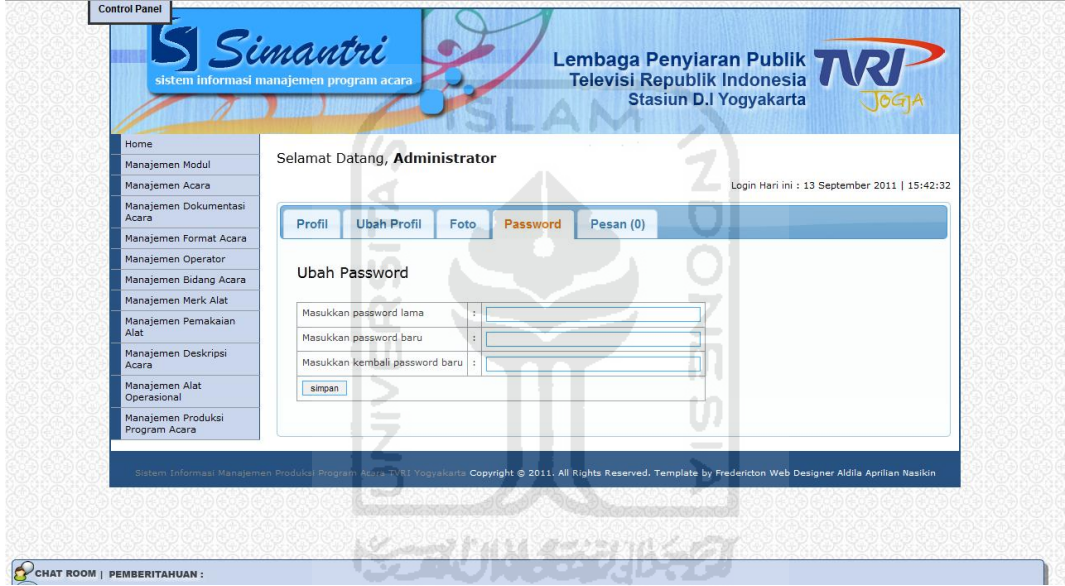

**Gambar 4. 6** Halaman *Home Tab Password*

 Untuk mengubah *password*, pengguna harus memasukan *password* lama terlebih dahulu. Setelah itu, diikuti dengan memasukan password baru sebanyak dua kali. Langkah selanjutnya adalah klik tombol **"submit"**, apabila *password* lama yang dimasukan sudah benar dan *password* baru yang dimasukan antara *form* satu dan *form* dua telah sama maka *password* akan ter-update dan langusung beralih ke halaman *home* kembali.

#### **4.3.2.5 Halaman** *Home Tab* **Pesan**

 Pengguna juga dapat melihat pesan yang masuk dan juga mengirim pesan kepada pengguna yang lain dengan cara memilih tab pesan. Tampilannya seperti pada Gambar 4.7.

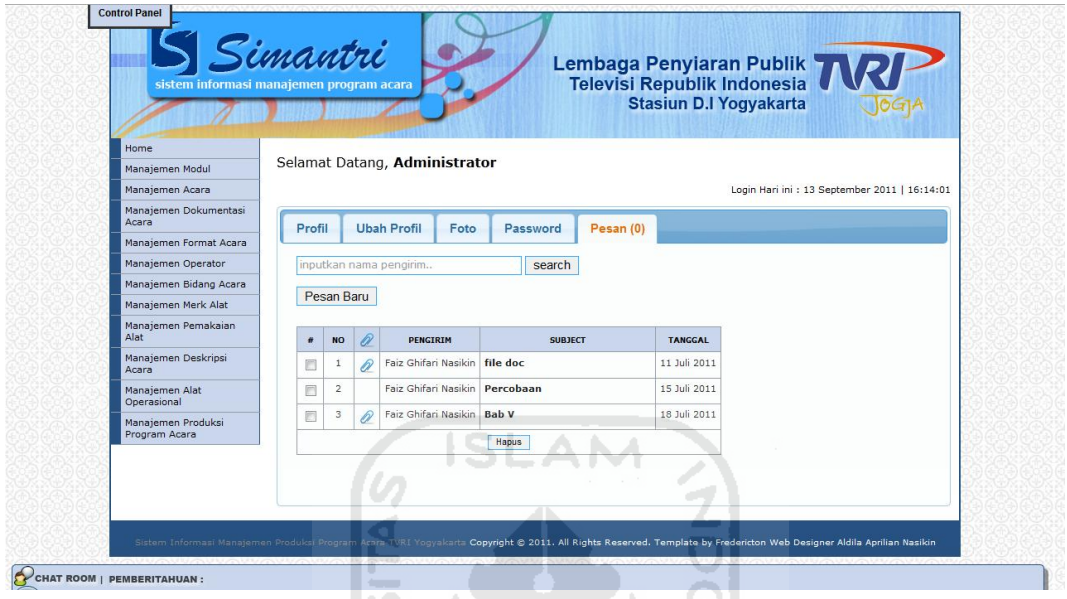

**Gambar 4. 7** Halaman *Home Tab* Pesan

 Untuk mengirim pesan baru kepada pengguna lain, cukup klik tombol **"Pesan Baru"**, setelah itu akan tampil *form* kirim pesan seperti Gambar 4.8.

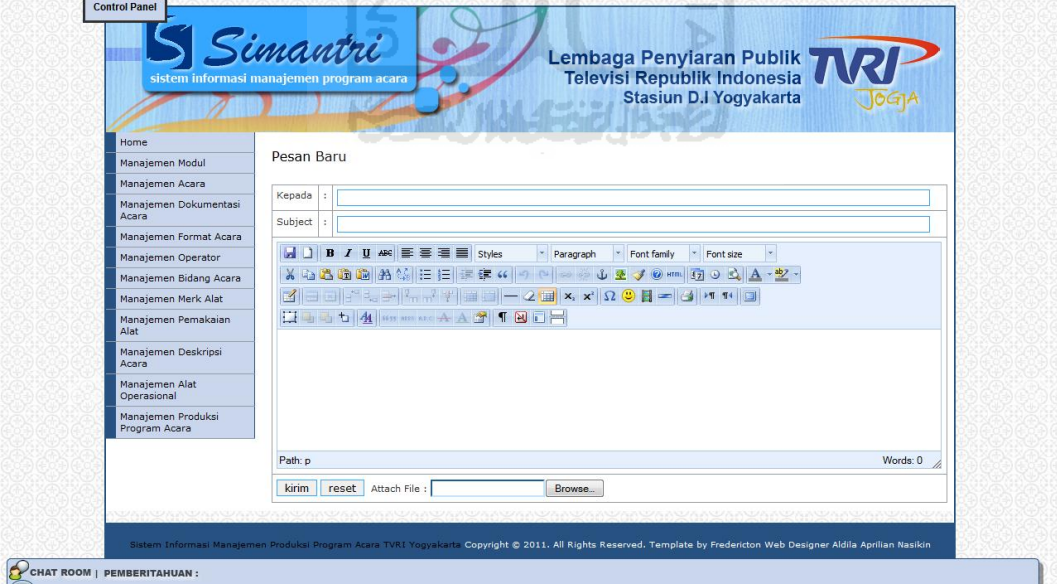

**Gambar 4. 8** *Form* Kirim Pesan

 Sedangkan, untuk membaca pesan yang dikirim kepada pengguna, cukup klik judul pesan yang akan dibaca. Selanjutnya, akan muncul tampilan seperti Gambar 4.9.

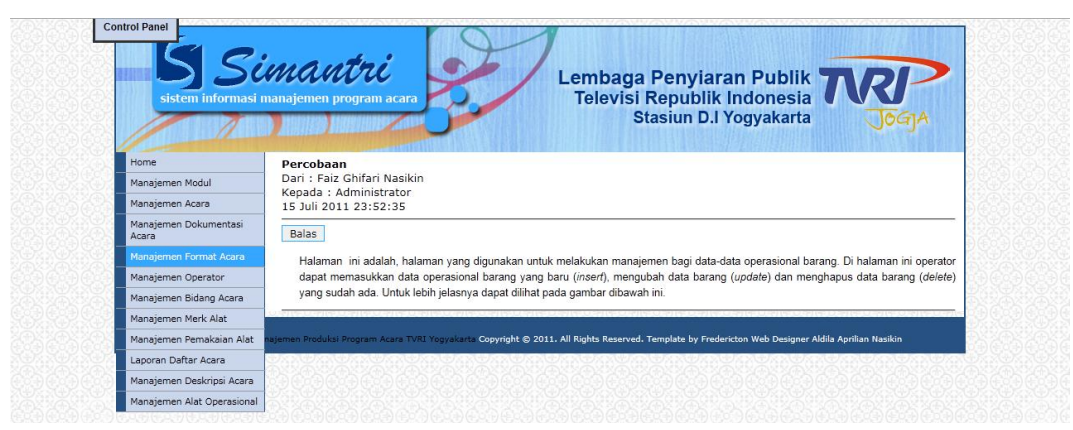

**Gambar 4. 9** Halaman Lihat Pesan

Setelah pesan dibaca oleh pengguna, pengguna juga dapat membalas pesan yang telah dikirim dengan cara klik tombol **"Balas"** dan setelah itu, akan mucul *form* untuk membalas pesan seperti Gambar 4.10.

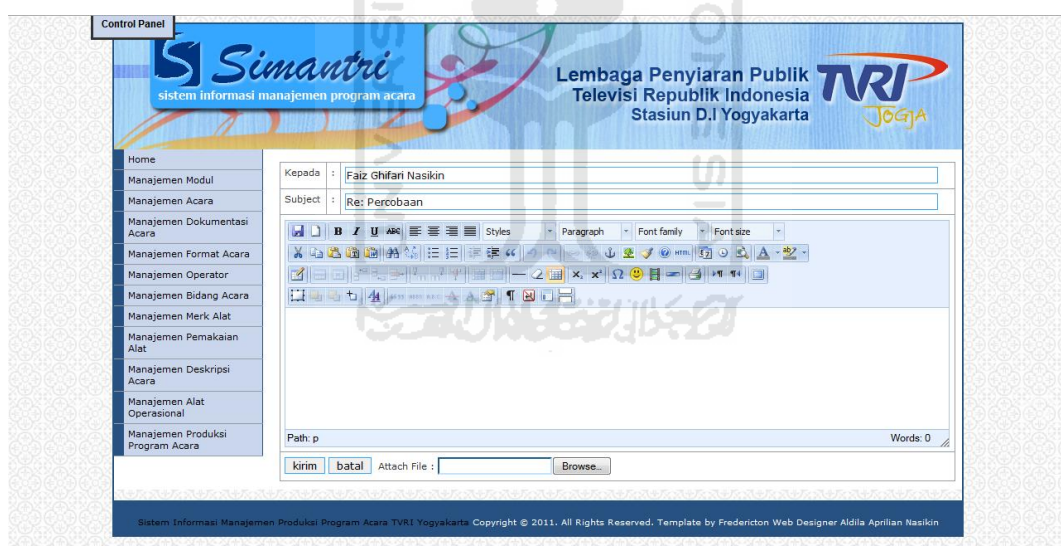

**Gambar 4. 10** *Form* Balas Pesan

## **4.3.3 Halaman** *Chat Room*

 Halaman *chat room* adalah fasilitas yang disediakan untuk mempermudah pengguna sistem atau pegawai TVRI di dua bidang untuk dapat berkomunikasi satu sama lain. Konsep di *chat room* ini bersifat umum jadi, setiap pengguna

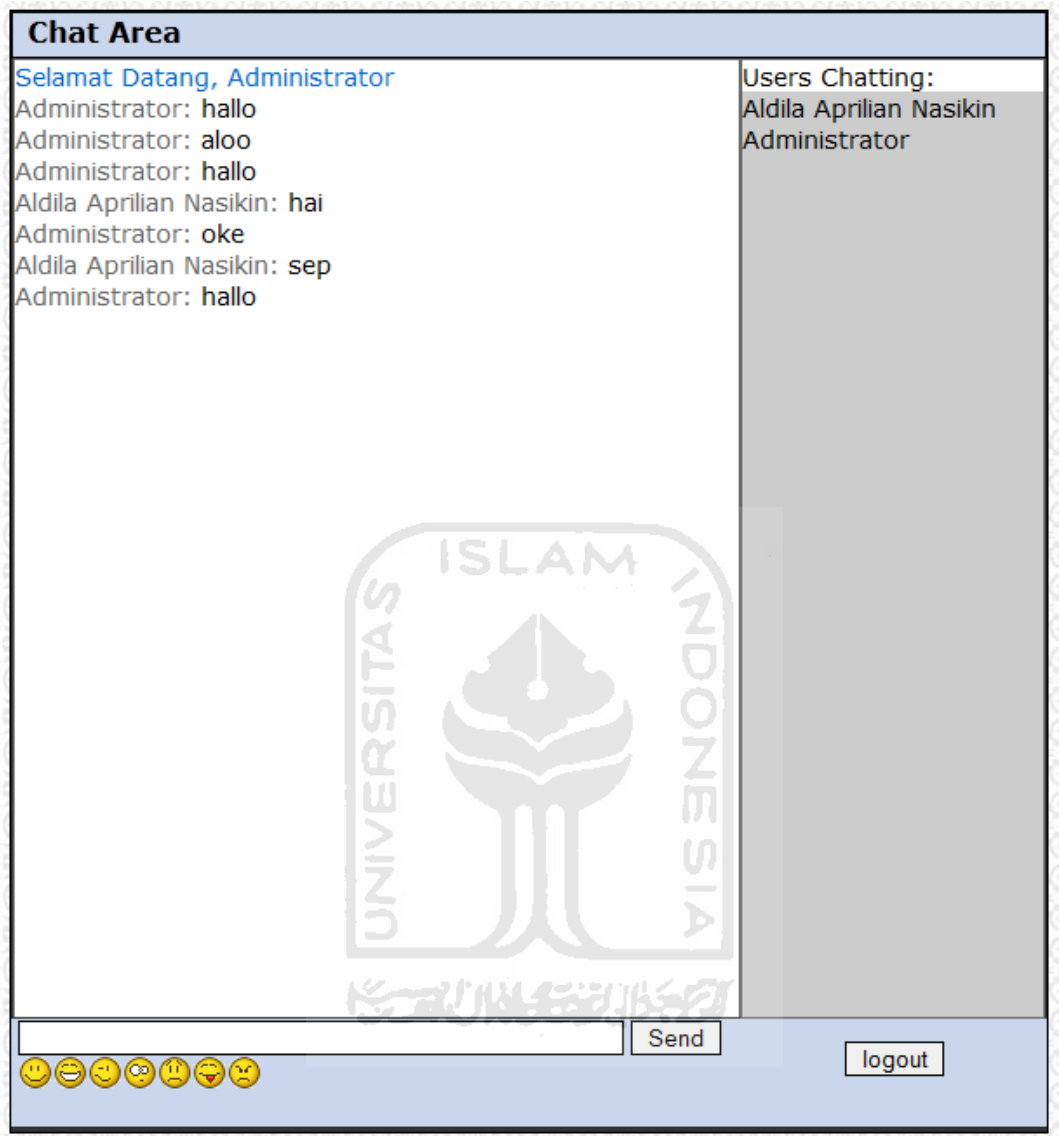

dapat langsung berkomunikasi dengan banyak orang sekaligus. Gambar 4.11 adalah tampilan dari halaman *chat room*.

## **Gambar 4. 11** Halaman *Chat Room*

 Halaman *chat room* ini, tidak dilengkapi dengan *personal chat*, karena halaman ini ditujukan untuk *conference*. Untuk mengirim pesan secara personal dapat menggunakan fasilitas kirim pesan di halaman *home*.

#### **4.3.4 Halaman** *Administrator*

 Halaman *administrator* adalah halaman dimana seorang *administrator* dapat mengatur *operator* sistem dan semua konten dari sistem. Sistem Informasi Manajemen Produksi Program Acara di TVRI Yogyakarta ini menangani 2 bidang yaitu bidang acara dan teknik. *Administrator* mempunyai hak untuk melihat dan melakukan manajemen modul menu sistem, manajemen pengguna (*user*), dan juga melihat, mengubah dan menghapus keseluruhan isi menu untuk kedua bidang. Berikut adalah menu utama untuk halaman *administrator*.

#### **4.3.4.1 Halaman Manajemen Modul**

 Halaman Manajemen Modul digunakan untuk menambahkan menu modul pada sistem untuk bidang acara dan bidang teknik, kegunaan dari manajemen ini memungkinkan sistem untuk selalu diperbaharui sesuai dengan kebutuhan dari TVRI Yogyakarta. *Administrator* dapat menambahkan menu modul dengan cara mengupload file yang akan dijadikan sebagai menu pada sistem. Tampilan dari manajemen modul dapat dilihat pada Gambar 4.12.

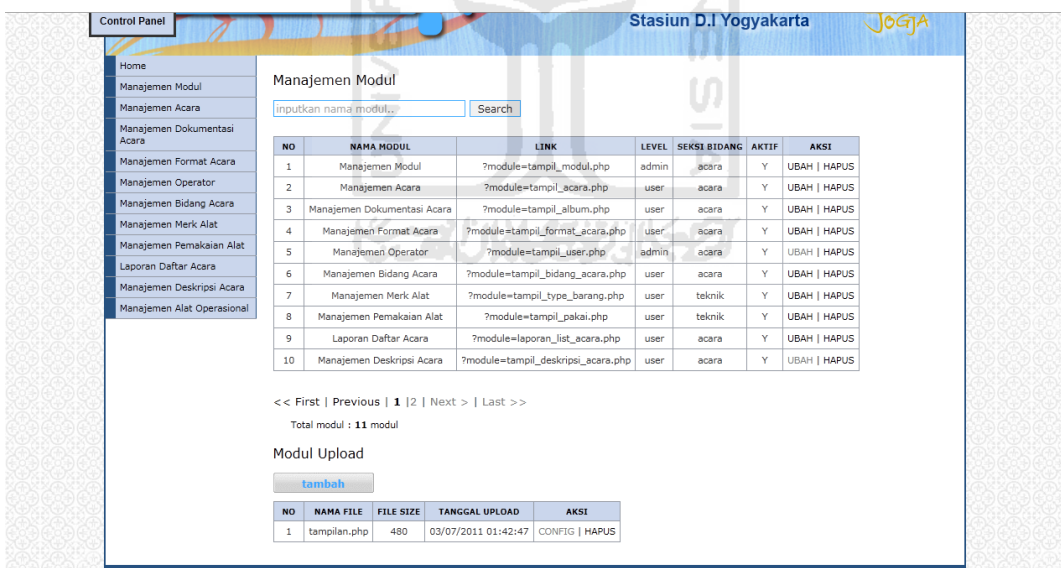

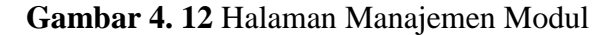

 Di halaman ini, *administrator* mempunyai hak untuk menambah, mengubah dan menghapus menu modul dalam sistem. Untuk menambah modul, klik tombol tambah selanjutnya akan muncul *form* upload modul seperti Gambar 4.13.

| <b>Upload File Modul</b> |        |
|--------------------------|--------|
| File $1$ :               | Browse |
| File $2:$                | Browse |
| File 3 :                 | Browse |
| File 4 :                 | Browse |
| File $5:$                | Browse |

**Gambar 4. 13** *Form* Upload Modul

Setelah file di upload maka *administrator* dapat melakukan konfigurasi file, klik tombol **"Config"** pada tabel modul upload maka selanjutnya akan muncul *form* konfigurasi modul seperti Gambar 4.14

Konfigurasi Modul

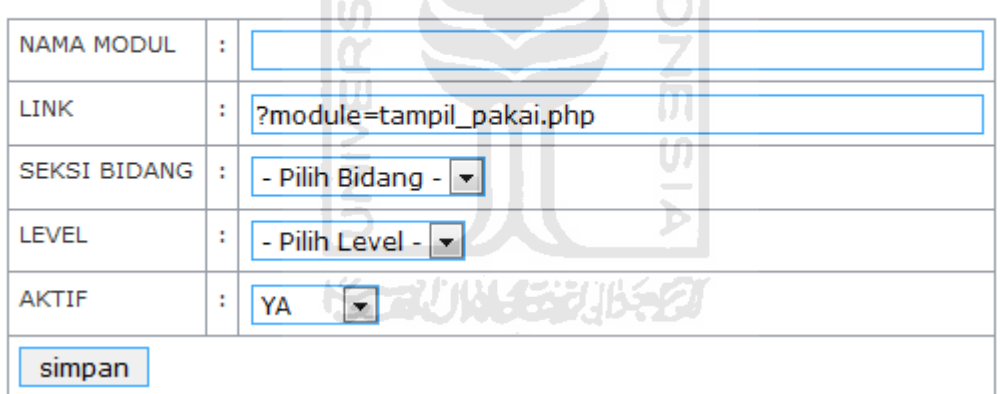

#### **Gambar 4. 14** *Form* Konfigurasi Modul

. *Administrator* juga dapat melakukan perubahan pada modul dengan cara, klik tombol **"ubah"** pada tabel manajemen modul. Selanjutnya akan muncul *form* seperti Gambar 4.15.

# Form Ubah Modul

| <b>NAMA MODUL</b>   | ÷                 | Manajemen Deskripsi Acara          |
|---------------------|-------------------|------------------------------------|
| LINK                | ٠                 | ?module=tampil_deskripsi_acara.php |
| <b>SEKSI BIDANG</b> | ÷                 | acara<br>▼                         |
| LEVEL               | ٠<br>$\mathbf{r}$ | user<br>▼                          |
| <b>AKTIF</b>        | ٠                 |                                    |
| simpan              |                   |                                    |

**Gambar 4. 15** *Form* Ubah Modul

#### **4.3.3.2 Halaman Manajemen** *Operator*

 Halaman manajemen *operator* digunakan *administrator* untuk menambahkan *operator* baru untuk setiap bidang. Setiap pegawai TVRI Yogyakarta dapat mendaftarkan diri untuk mendapatkan akun. Gambar 4.16 adalah tampilan dari manajemen user.

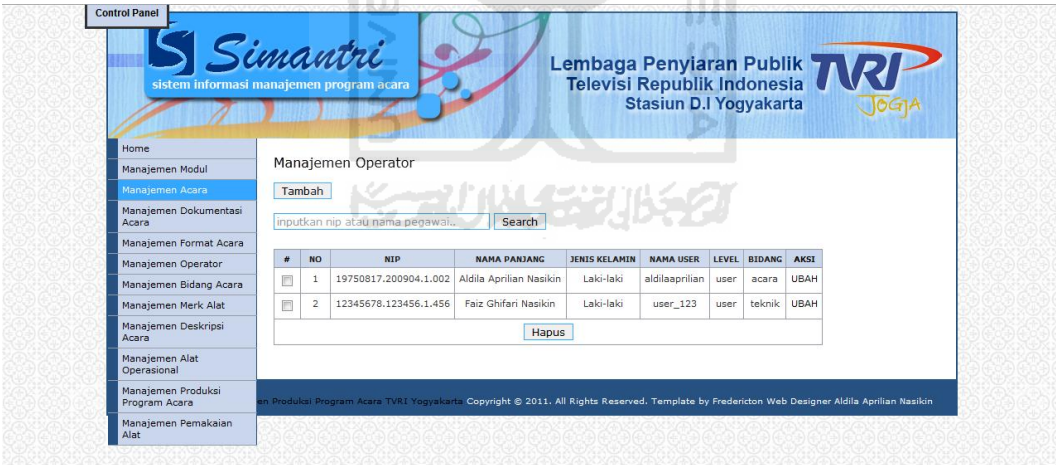

**Gambar 4. 16** Halaman Manajemen *Operator*

 Di halaman ini, *administrator* mempunyai hak untuk menambah, mengubah, dan menghapus data *operator*. Untuk menambah *operator*, klik tombol **"Tambah"** pada halaman manajemen user. Selanjutnya akan mucul tampilan *form* seperti Gambar 4.17.

# Manajemen Operator

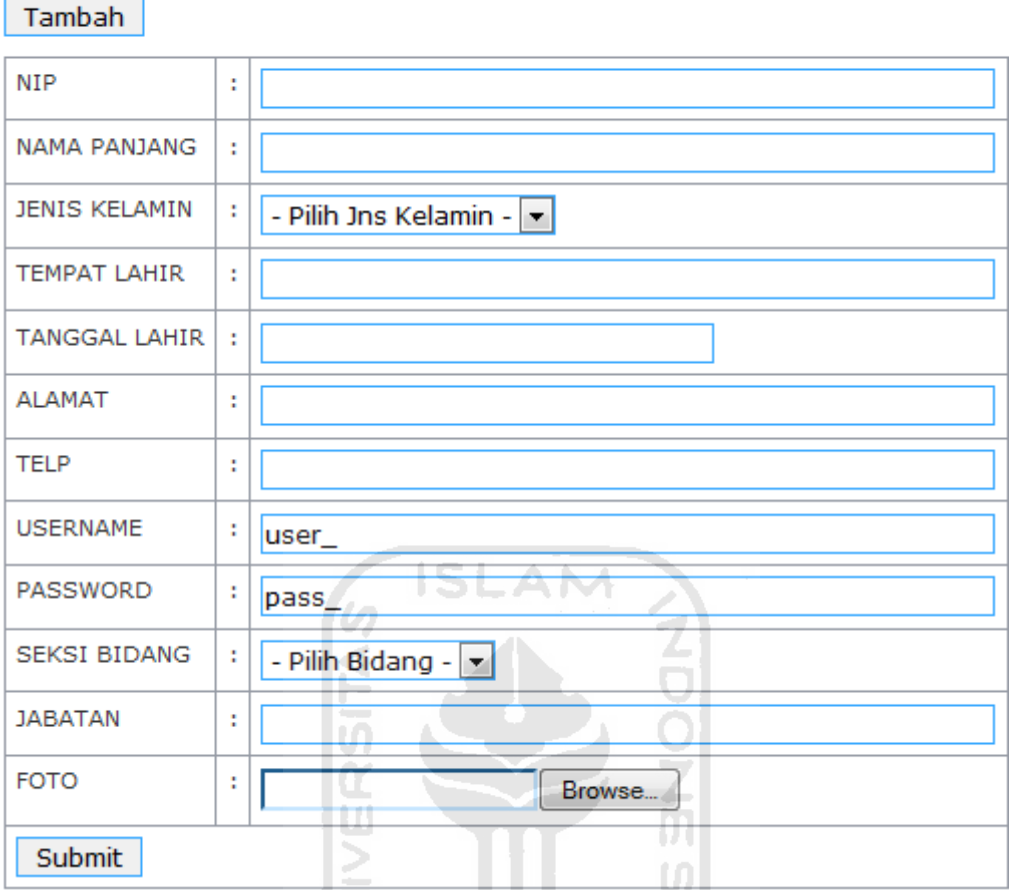

**Gambar 4. 17** *Form* Tambah *Operator*

*Administrator* dapat mengubah data *operator* dengan cara, klik tombol ubah pada manajemen *operator* maka selanjutnya akan mencul *form* seperti Gambar 4.18.

#### **Ubah Operator**

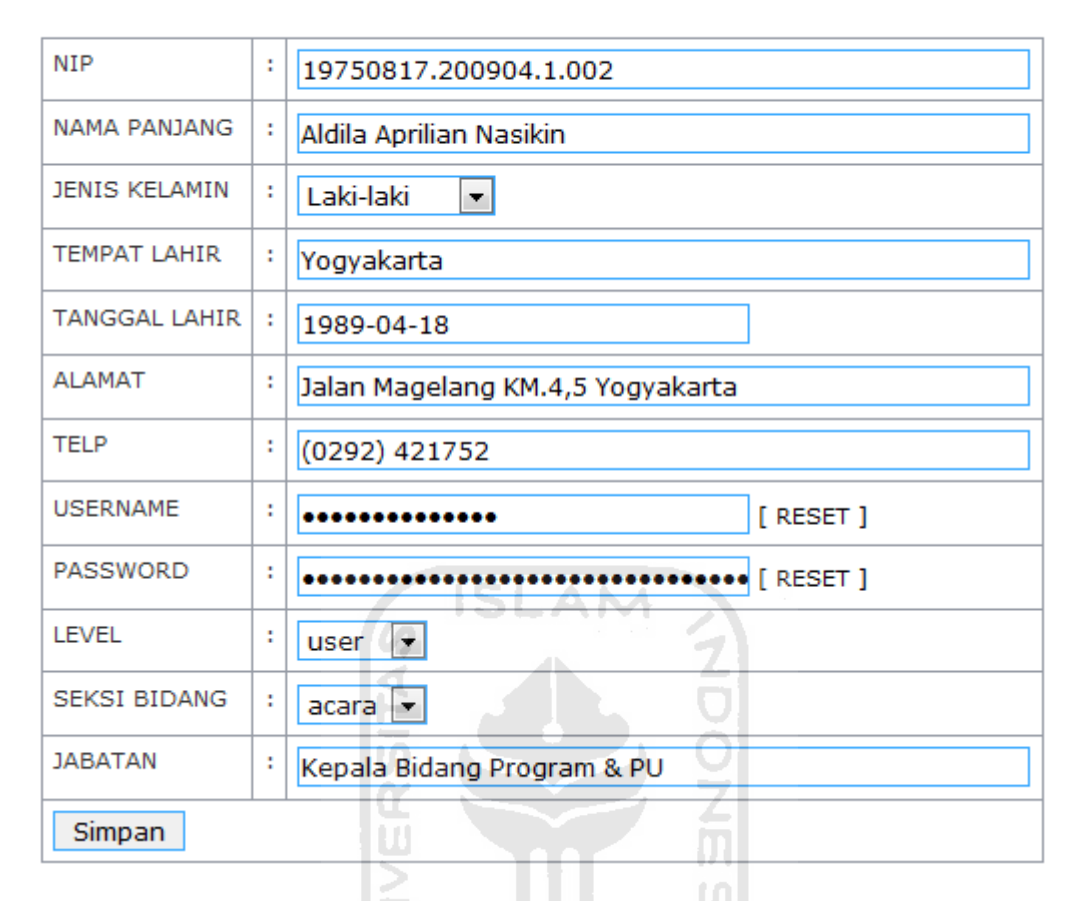

**Gambar 4. 18** *Form* Ubah *Operator*

#### **4.3.3 Halaman** *Operator* **Bidang Acara**

 Halaman *operator* untuk bidang acara di khususkan untuk *operator* yang bekerja di bidang acara. Halaman *operator* bidang acara digunakan untuk mengatur segala sesuatu yang berhubungan dengan proses produksi program acara di TVRI Yogyakarta yang diantaranya meliputi manajemen acara, manajemen format acara, manajemen bidang acara, manajemen deskripsi acara, kontrol produksi pembuatan acara, pembuatan laporan produksi acara, dan yang terakhir adalah dokumentasi acara. Gambar 4.19 adalah tampilan dari halaman untuk *operator* di bidang acara.

|                                | sistem informasi manajemen program acara |                                         |                 |                                    |           | Lembaga Penyiaran Publik<br>Televisi Republik Indonesia<br><b>Stasiun D.I Yogyakarta</b> |  |
|--------------------------------|------------------------------------------|-----------------------------------------|-----------------|------------------------------------|-----------|------------------------------------------------------------------------------------------|--|
|                                |                                          |                                         |                 |                                    |           |                                                                                          |  |
| Home<br>Manajemen Acara        |                                          | Selamat Datang, Aldila Aprilian Nasikin |                 |                                    |           |                                                                                          |  |
| Manajemen Dokumentasi<br>Acara |                                          |                                         |                 |                                    |           | Login Hari ini: 13 September 2011   18:13:31                                             |  |
| Manajemen Format Acara         | Profil                                   | <b>Ubah Profil</b>                      | Foto            | Password                           | Pesan (0) |                                                                                          |  |
| Manajemen Bidang Acara         |                                          |                                         |                 |                                    |           |                                                                                          |  |
| Manajemen Deskripsi<br>Acara   |                                          |                                         |                 |                                    |           |                                                                                          |  |
| Manajemen Produksi             | <b>NIP</b>                               |                                         |                 | 19750817.200904.1.002              |           |                                                                                          |  |
| Program Acara                  |                                          | Nama Panjang                            |                 | : Aldila Aprilian Nasikin          |           |                                                                                          |  |
|                                | Jenis Kelamin                            |                                         | : Laki-laki     |                                    |           | <b>No</b>                                                                                |  |
|                                | <b>Tempat Lahir</b>                      |                                         | : Yogyakarta    |                                    |           |                                                                                          |  |
|                                | Tanggal Lahir                            |                                         | : 18 April 1989 |                                    |           | Photo                                                                                    |  |
|                                | Alamat                                   |                                         |                 | : Jalan Magelang KM.4.5 Yogyakarta |           |                                                                                          |  |
|                                | Telp.                                    |                                         |                 | $(0292)$ 421752                    |           | Available                                                                                |  |
|                                | Level                                    |                                         | : user          |                                    |           |                                                                                          |  |
|                                | Seksi Bidang                             |                                         | : acara         |                                    |           |                                                                                          |  |
|                                | Jabatan                                  |                                         |                 | : Kepala Bidang Program & PU       |           |                                                                                          |  |
|                                |                                          |                                         |                 |                                    |           |                                                                                          |  |

**Gambar 4. 19** Halaman *Operator* Bidang Acara

 Sebenarnya dari segi tampilan hampir sama dengan halaman untuk *administrator* tapi, hal yang membedakan adalah dibagian daftar menunya. Menu yang ditampilkan adalah modul menu yang dikhususkan untuk bidang acara saja.

# **4.3.3.1 Halaman Manajemen Acara**

 Halaman ini, digunakan untuk memasukkan semua program acara yang ditayangkan di TVRI Yogyakarta. Ada 2 jenis acara yang ditayangkan oleh TVRI Yogyakarta yaitu acara langsung dan acara *playback*, kedua jenis acara tersebut mengikuti dari jadwal tayang dari TVRI Pusat Jakarta. Di TVRI Yogyakarta juga terdapat 3 bidang acara yaitu bidang acara Pendidikan, Hiburan dan Budaya, Informasi. Gambar 4.20 adalah tampilan dari halaman manajemen acara.

|        |                | Manajemen Program Acara |                               |                 |                 |                                                                                                    |                        |
|--------|----------------|-------------------------|-------------------------------|-----------------|-----------------|----------------------------------------------------------------------------------------------------|------------------------|
|        |                |                         |                               |                 |                 |                                                                                                    |                        |
|        |                |                         | Search                        |                 |                 |                                                                                                    |                        |
|        |                |                         |                               |                 |                 |                                                                                                    |                        |
| $\#$   | <b>NO</b>      | <b>MATA ACARA</b>       | <b>FORMAT PROGRAM</b>         | <b>KRITERIA</b> | <b>DURASI</b>   |                                                                                                    | <b>AKSI</b>            |
| O      | 1              | <b>BERITA JOGJA</b>     | Berita Bhs Indonesia          | Informasi       | 60 MENIT        | <b>Umum</b>                                                                                                    | <b>UBAH</b>            |
| €      | $\overline{2}$ | <b>YOGYAWARTA</b>       | Berita Bhs Jawa               | Informasi       | <b>30 MENIT</b> | <b>Umum</b>                                                                                                    | <b>UBAH</b>            |
| €      | 3              | <b>JOGJA WEEKEND</b>    | Berita Bhs Inggris            | Informasi       | <b>30 MENIT</b> | Umum                                                                                                    | <b>UBAH</b>            |
| €      | 4              | <b>BERANI BICARA</b>    | Dialog Interaktif             | Informasi       | <b>30 MENIT</b> | Umum                                                                                                    | <b>UBAH</b>            |
| €      | 5              | <b>DIALOG PUBLIK</b>    | Dialog Interaktif             | Informasi       | <b>30 MENIT</b> | Umum                                                                                                    | <b>UBAH</b>            |
| €      | 6              | CANGKRIMAN              | Kuis                          |                 |                 | Umum                                                                                                    | <b>UBAH</b>            |
| €      | $\overline{7}$ | <b>DUNIA ANAK</b>       | Variety Show                  |                 |                 | Anak-anak                                                                                                    | <b>UBAH</b>            |
| ⊟      | 8              | LEGENDA MUSIK INDONESIA | Panggung Musik                |                 |                 | Dewasa                                                                                                    | <b>UBAH</b>            |
| ⊟      | 9              | BAHANA LOKANANTA        | Instruksional                 |                 |                 | Remaja                                                                                                    | <b>UBAH</b>            |
| ⊟      | 10             | <b>KERONCONG</b>        | Panggung Musik & Interaktif   |                 |                 | Umum                                                                                                    | <b>UBAH</b>            |
| $\Box$ | 11             | <b>KIPRAH KAMPUS</b>    | Instruksional                 | Pendidikan      | 30 MENIT        | Remaja                                                                                                    | <b>UBAH</b>            |
| n      | 12             | <b>SENTUHAN QALBU</b>   | Dialog Interaktif             | Pendidikan      | 30 MENIT        | Umum                                                                                                    | <b>UBAH</b>            |
| n      | 13             | <b>PSIKOLOGI</b>        | Dialog Interaktif             | Pendidikan      | 60 MENIT        | <b>Umum</b>                                                                                                    | <b>UBAH</b>            |
| ℿ      | 14             | ANAK JENIUS INDONESIA   | Dialog Interaktif             | Pendidikan      | 60 MENIT        | Umum                                                                                                    | <b>UBAH</b>            |
|        |                |                         | Tambah<br>inputkan nama acara |                 |                 | Hiburan dan Budaya   60 MENIT<br>Hiburan dan Budava 30 MENIT<br>Hiburan dan Budaya 30 MENIT<br>Hiburan dan Budaya   60 MENIT<br>Hiburan dan Budaya   60 MENIT | <b>SASARAN PEMIRSA</b> |

**Gambar 4. 20** Halaman Manajemen Program Acara

 Di halaman ini, *operator* dapat menambah, mengubah, dan menghapus data dari program acara. Untuk melakukan penambahan data program acara, klik tombol **"Tambah"**. Selanjutkan akan tampil *form* tambah program acara seperti Gambar 4.21.

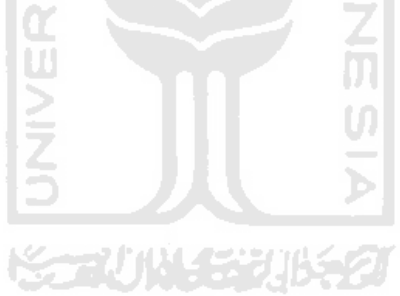

# Manajemen Program Acara

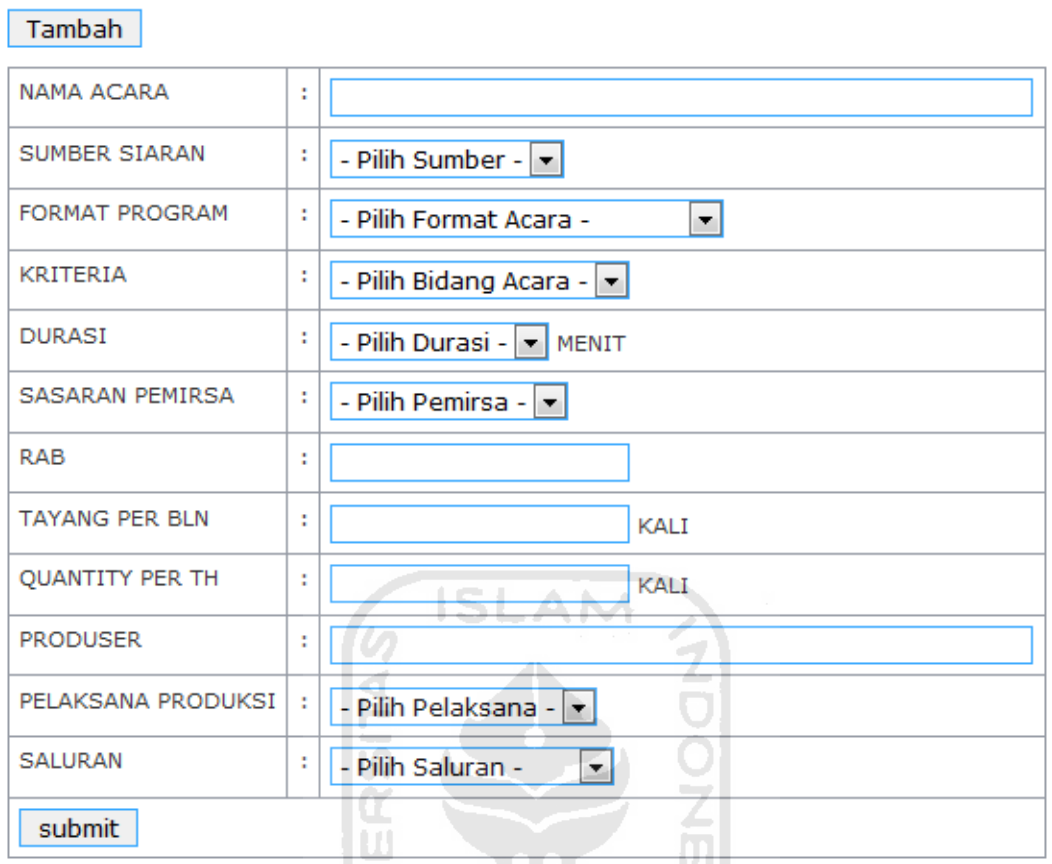

**Gambar 4. 21** *Form* Tambah Program Acara

 Untuk melakukan perubahan data, caranya masih sama dengan *form* sebelumya yaitu klik tombol **"Ubah"** setelah itu akan muncul tampilan seperti Gambar 4.22.

# Ubah Program Acara

| NAMA ACARA            | t  | BERITA JOGJA                               |
|-----------------------|----|--------------------------------------------|
| SUMBER SIARAN         | t  | Jogja $\vert$ $\vert$                      |
| <b>FORMAT PROGRAM</b> | t  | Berita Bhs Indonesia<br>≂.                 |
| <b>KRITERIA</b>       | t  | Informasi<br>$\left( \frac{1}{2} \right)$  |
| <b>DURASI</b>         | ÷  | 60<br><b>MENIT</b><br>$\blacktriangledown$ |
| SASARAN PEMIRSA       | ÷  | Umum<br>۰,                                 |
| <b>RAB</b>            | t  | 610.000                                    |
| <b>TAYANG PER BLN</b> | t  | 36                                         |
| QUANTITY PER TH       | t  | 24                                         |
| <b>PRODUSER</b>       | t  | m                                          |
| PELAKSANA PRODUKSI    | ÷  | Program $\left  \bullet \right $           |
| <b>SALURAN</b>        | t. | Saluran. 22 UHF<br>H.                      |
| submit                |    | W                                          |

**Gambar 4. 22** *Form* Ubah Program Acara

#### **4.3.3.2 Halaman Manajemen Format Acara**

1≥ -

 Halaman manajemen format acara dipergunakan untuk melakukan manajemen terhadap berbagai macam format acara yang ada di TVRI Yogyakarta, sebagai contoh acara **"Psikologi"** yang mempunyai format acara **"Dialog Interaktif"** dan **"English News Service"** yang mempunyai format acara **"Berita Bahasa Inggris"**. Selain itu, masih banyak lagi format acara seperti kuis, drama, komedi, dialog dan lain sebagainya. Gambar 4.23 adalah tampilan dari halaman manajemen forrmat acara.

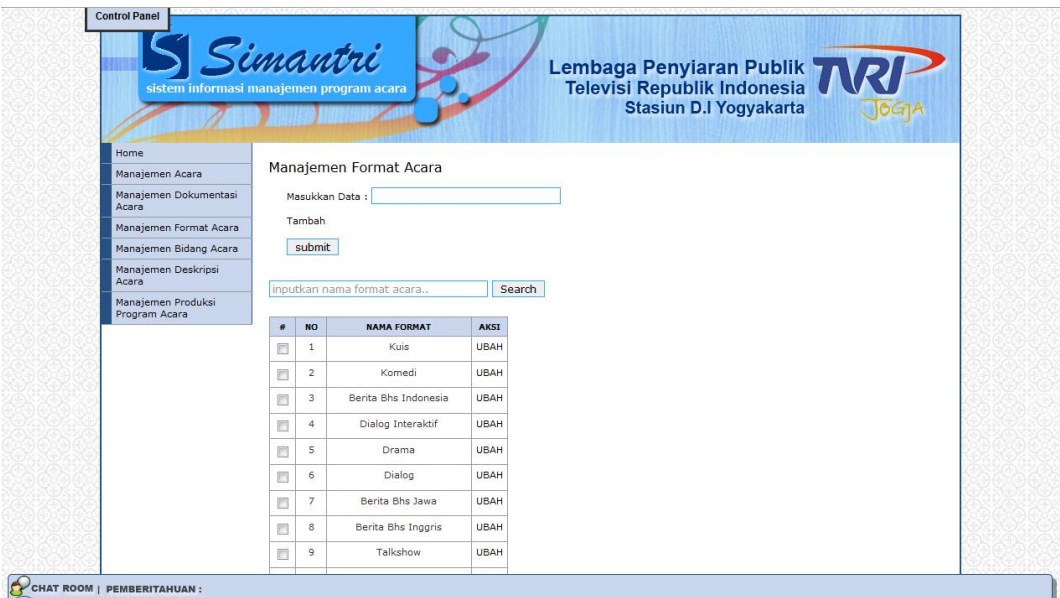

**Gambar 4. 23** Halaman Manajemen Format Acara

 Seperti di halaman manajemen lain, *operator* dapat menambah, mengubah, dan menghapus data. Untuk menambah data fornat acara, tinggal memasukan nama format acara di *form* masukan data, *form* bersifat dinamis dapat di tambah sesuai dengan kebutuhan pengguna, hal ini memungkinkan pengguna untuk menambahkan data lebih dari satu. Lihat Gambar 4.24.

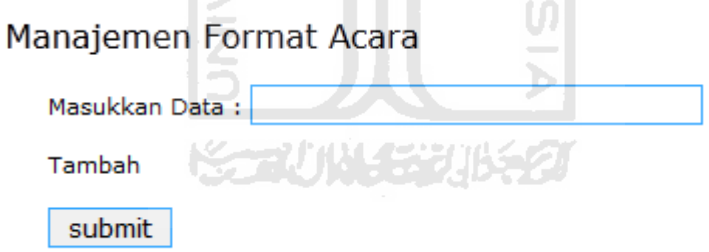

**Gambar 4. 24** *Form* Tambah Format Acara

 Untuk melakukan perubahan data, klik tombol **"Ubah"** pada kolom aksi selanjutnya akan tampil *form* ubah format acara seperti Gambar 4.25.

Ubah Format Acara

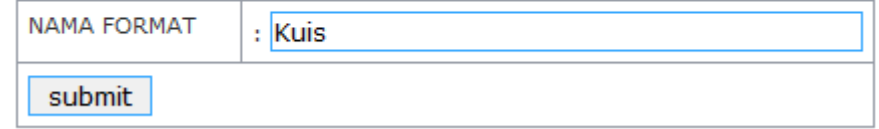

**Gambar 4. 25** *Form* Ubah Format Acara

#### **4.3.3.3 Halaman Manajemen Bidang Acara**

Halaman Manajemen Acara digunakan untuk mengatur bidang acara di TVRI Yogyakarta. Seperti telah dijelaskan sebelumnya, terdapat tiga bidang acara di TVRI Yogyakarta yaitu bidang pendidikan, hiburan dan budaya, juga informasi. Untuk sementara, TVRI Yogyakarta masih menjalankan tiga bidang tersebut tapi tidak menutup kemungkinan bahwa di masa yang akan datang akan ditambah beberapa bidang acara lagi. Jadi, tujuan diadakannya manajemen ini adalah untuk mengantisipasi munculnya bidang acara baru. Tampilan dari halaman manajemen bidang acara dapat dilihat pada Gambar 4.26.

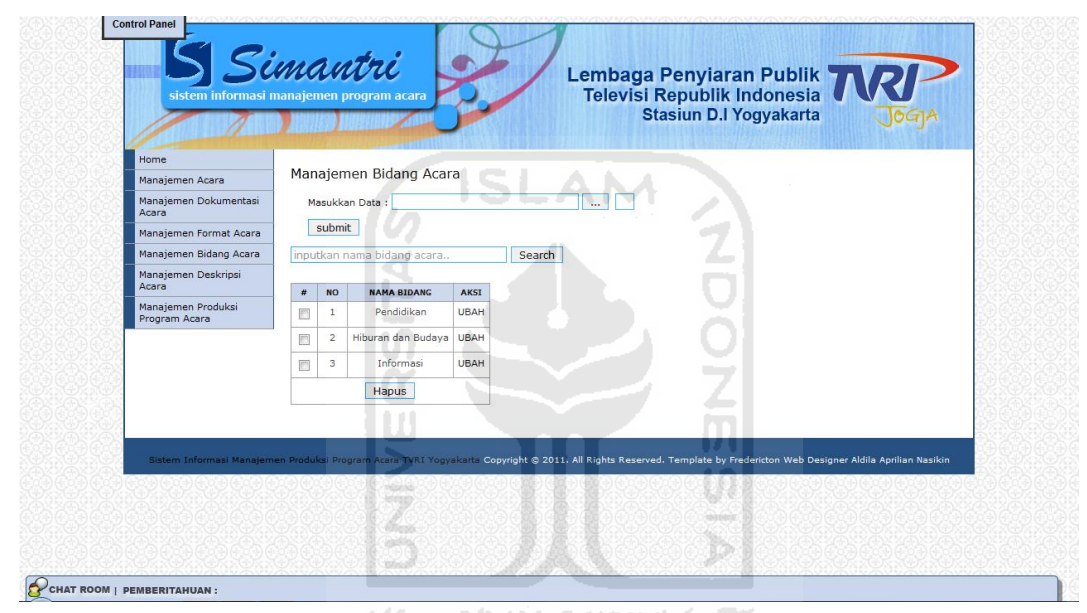

**Gambar 4. 26** Halaman Manajemen Bidang Acara

 Di halaman ini, pengguna juga dapat menambah, mengubah, dan menghapus data bidang acara. Untuk menambah data bidang acara, masukan nama bidang acara di *form* masukan data. Lihat Gambar 4.27.

#### Manajemen Bidang Acara

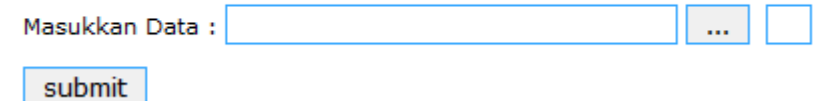

#### **Gambar 4. 27** Form Tambah Bidang Acara

 Untuk melakukan perubahan data, klik tombol **"Ubah"** pada kolom aksi selanjutnya akan tampil *form* ubah bidang acara seperti Gambar 4.28.

#### Ubah Bidang Acara

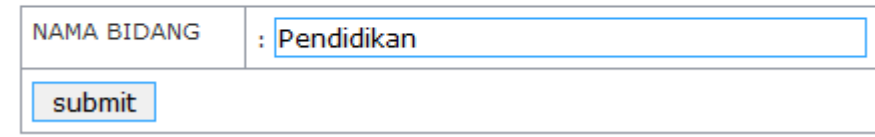

**Gambar 4. 28** *Form* Ubah Bidang Acara

#### **4.3.3.4 Halaman Manajemen Deskripsi Program Acara**

Halaman manajemen deskripsi program acara adalah halaman yang digunakan untuk membuat deskripsi semua acara yang ada di TVRI Yogyakarta selain itu, digunakan untuk membuat laporan deskripsi acara selama setahun yang nantinya akan digabung dengan **Pola Acara Terpadu**. Halaman ini, sangat berhubungan erat dengan manajemen program acara yang telah dibahas sebelumnya. Deskripsi acara tersebut berisi nama acara, waktu siaran, format acara, fornat produksi, durasi, sasaran pemirsa, frekuensi program, latar belakang, tujuan, komponen elemen program, dan layout program atau tata urutan program. Untuk lebih jelasnya, lihat Gambar 4.29.

| sistem informasi manajemen program acara |        |                           |                                           |                            |                                      |                           |                                         |                                  | Lembaga Penyiaran Publik<br>Televisi Republik Indonesia<br>Stasiun D.I Yogyakarta |  |
|------------------------------------------|--------|---------------------------|-------------------------------------------|----------------------------|--------------------------------------|---------------------------|-----------------------------------------|----------------------------------|-----------------------------------------------------------------------------------|--|
| Home                                     |        |                           |                                           |                            |                                      |                           |                                         |                                  |                                                                                   |  |
| Manajemen Acara                          |        |                           | Manajemen Deskripsi Program Acara         |                            |                                      |                           |                                         |                                  |                                                                                   |  |
| Manaiemen Dokumentasi<br>Acara           |        |                           |                                           |                            | Submit                               |                           |                                         |                                  |                                                                                   |  |
| Manajemen Format Acara                   |        | Pencarian Data            |                                           |                            |                                      |                           |                                         |                                  |                                                                                   |  |
| Manaiemen Bidang Acara                   |        |                           |                                           |                            |                                      |                           |                                         |                                  |                                                                                   |  |
| Manajemen Deskripsi<br>Acara             | #      | <b>NO</b><br>$\mathbf{1}$ | <b>NAMA ACARA</b><br><b>KIPRAH KAMPUS</b> | <b>HARI SIARAN</b><br>Rabu | <b>FORMAT ACARA</b><br>Instruksional | <b>DURASI</b><br>30 MENIT | <b>KARAKTERISTIK</b><br>Siaran Langsung | <b>FORMAT PRODUKSI</b><br>Studio | <b>AKSI</b><br><b>UBAH   PRINT</b>                                                |  |
| Manaiemen Produksi                       |        |                           |                                           |                            |                                      |                           |                                         |                                  |                                                                                   |  |
| Program Acara                            | E      | $\overline{2}$            | <b>DIALOG PUBLIK</b>                      | Sabtu                      | Dialog Interaktif                    | 30 MENIT                  | Siaran Langsung                         | Studio                           | <b>UBAH   PRINT</b>                                                               |  |
|                                          | Ð      | 3                         | JOGJA WEEKEND                             | Sabtu                      | Berita Bhs Inggris                   | 30 MENIT                  | Siaran Langsung                         | <b>Studio</b>                    | <b>UBAH   PRINT</b>                                                               |  |
|                                          | O      | $\mathfrak{a}$            | BERITA JOGJA                              | Setiap Hari                | Berita Bhs Indonesia                 | 60 MENIT                  | Siaran Langsung                         | Studio                           | <b>UBAH   PRINT</b>                                                               |  |
|                                          | $\Box$ | 5                         | YOGYAWARTA                                | Setiap Hari                | Berita Bhs Jawa                      | 30 MENIT                  | Siaran Langsung                         | <b>Studio</b>                    | <b>UBAH   PRINT</b>                                                               |  |
|                                          | Hapus  |                           |                                           |                            |                                      |                           |                                         |                                  |                                                                                   |  |

**Gambar 4. 29** Halaman Manajemen Deskripsi Program Acara

Untuk menambahkan data deskripsi acara, hal pertama yang dilakukan adalah memasukkan nama acara yang ingin dibuat deskripsinya. Setelah itu, klik tombol **"Submit"** maka selanjutnya akan tampil *form* seperti Gambar 4.30.

|                                              | S Simantri<br>sistem informasi manajemen program acara | Lembaga Penyiaran Publik<br>Televisi Republik Indonesia<br>Stasiun D.I Yogyakarta |
|----------------------------------------------|--------------------------------------------------------|-----------------------------------------------------------------------------------|
| Home<br>Manaiemen Modul                      | Manajemen Deskripsi Program Acara                      |                                                                                   |
| Manajemen Acara                              |                                                        | Submit                                                                            |
| Manajemen Dokumentasi<br>Acara               | <b>NAMA ACARA</b>                                      | <b>LEGENDA MUSIK INDONESIA</b>                                                    |
| Manaiemen Format Acara<br>Manajemen Operator | <b>SIARAN</b>                                          | ESenin ESelasa ERabu EKamis EJumat ESabtu EMinggu                                 |
| Manajemen Bidang Acara                       | <b>JAM MULAI</b>                                       | <b>WIB</b>                                                                        |
| Manajemen Merk Alat                          | <b>JAM SELESAI</b>                                     | <b>WIB</b>                                                                        |
| Manajemen Pemakaian<br>Alat                  | <b>KARAKTERISTIK</b>                                   |                                                                                   |
| Manajemen Deskripsi<br>Acara                 | <b>FORMAT PROGRAM</b>                                  | Panggung Musik                                                                    |
| Manajemen Alat<br>Operasional                | <b>FORMAT PRODUKSI</b>                                 |                                                                                   |
| Manajemen Produksi                           | <b>DURASI</b>                                          | $30 - MENT$                                                                       |
| Program Acara                                | <b>SASARAN PEMIRSA</b>                                 | Dewasa $\  \cdot \ $                                                              |
|                                              | <b>FREKUENSI PROGRAM</b>                               |                                                                                   |
|                                              | <b>DESKRIPSI</b>                                       |                                                                                   |
|                                              | 1. LATAR BELAKANG                                      |                                                                                   |

**Gambar 4. 30** *Form* Tambah Deskripsi Program Acara

 Di dalam *form* tambah deskripsi, ada beberapa bagian yang telah terisi yaitu nama acara, format program, durasi dan sasaran pemirsa karena telah diisi di manajemen acara sebelumnya, sehingga pengguna tinggal melengkapi yang kurang saja.

 Setelah data ditambahkan, pengguna juga dapat mencetak deskripsi acara yang telah dibuat yaitu dengan cara, klik tombol **"print"** pada kolom aksi selanjutnya akan muncul tampilan seperti Gambar 4.31.

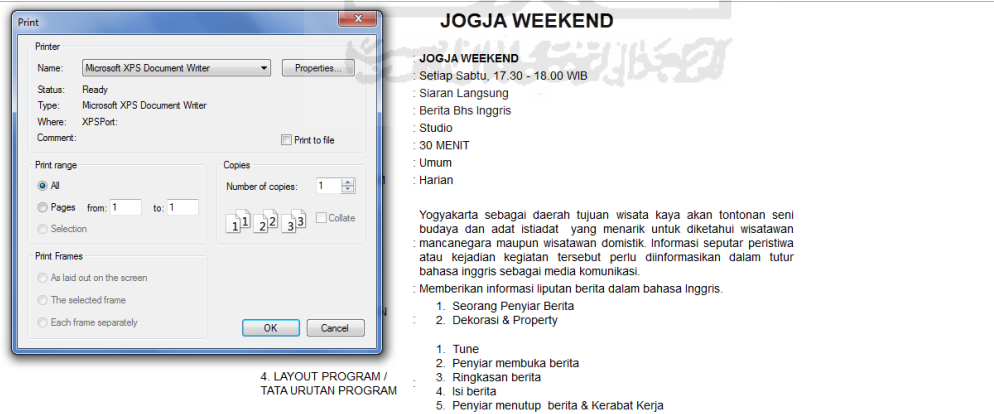

**Gambar 4. 31** Halaman Print Deskripsi Acara

 Untuk mencetak deskripsi acara, cukup klik tombol **"Print"** maka selanjutnya akan muncul kotak dialog untuk mencetak data. Selain mencetak data,

pengguna juga dapat mengubah data dengan cara klik tombol **"Ubah"** pada kolom aksi selanjutnya akan muncul tampilan *form* seperti Gambar 4.32.

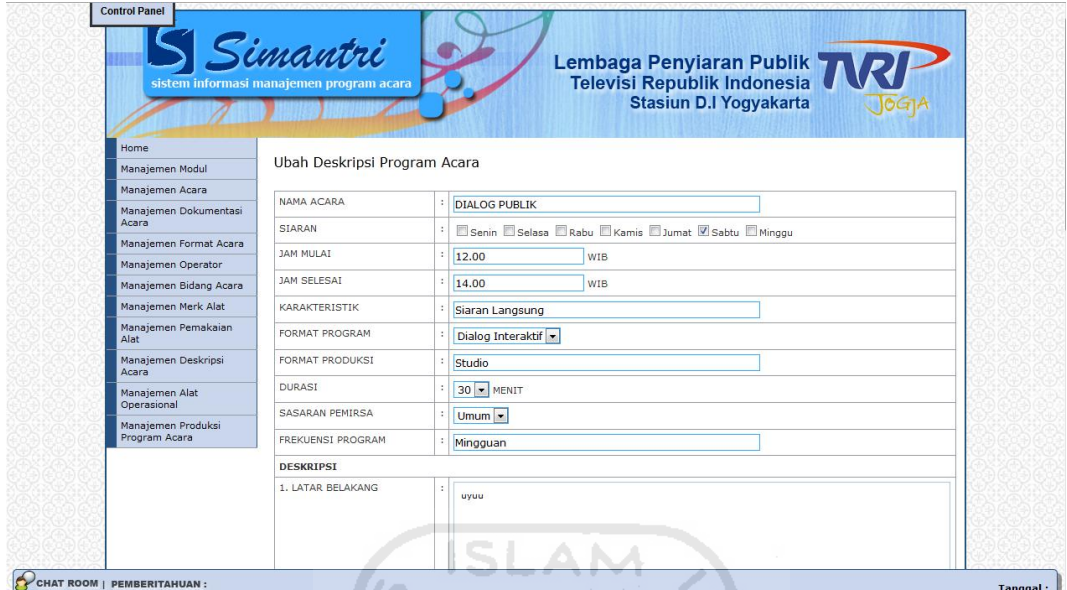

**Gambar 4. 32** *Form* Ubah Deskripsi Program Acara

# **4.3.3.5 Halaman Manajemen Dokumentasi Acara**

Halaman manajemen dokumentasi acara, digunakan untuk sarana penyimpanan dokumentasi untuk setiap acara di TVRI Yogyakarta. Dokumentasi disini di khususkan berupa foto kegiatan produksi. Untuk lebih jelasnya dapat dilihat Gambar 4.33.

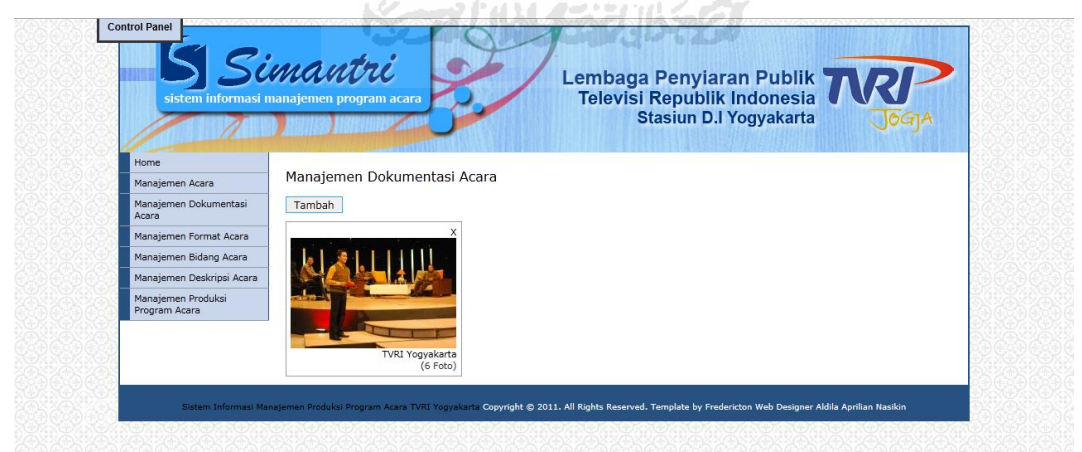

**Gambar 4. 33** Halaman Manajemen Dokumentasi Acara

 Di halaman manajemen dokumentasi ini, pengguna dapat menambah galeri foto, menambah album foto, menghapus galeri foto dan menghapus album foto. Untuk menambahkan galeri foto, klik tombol **"Tambah"** selanjutnya akan muncul tampilan *form* seperti Gambar 4.34.

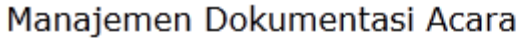

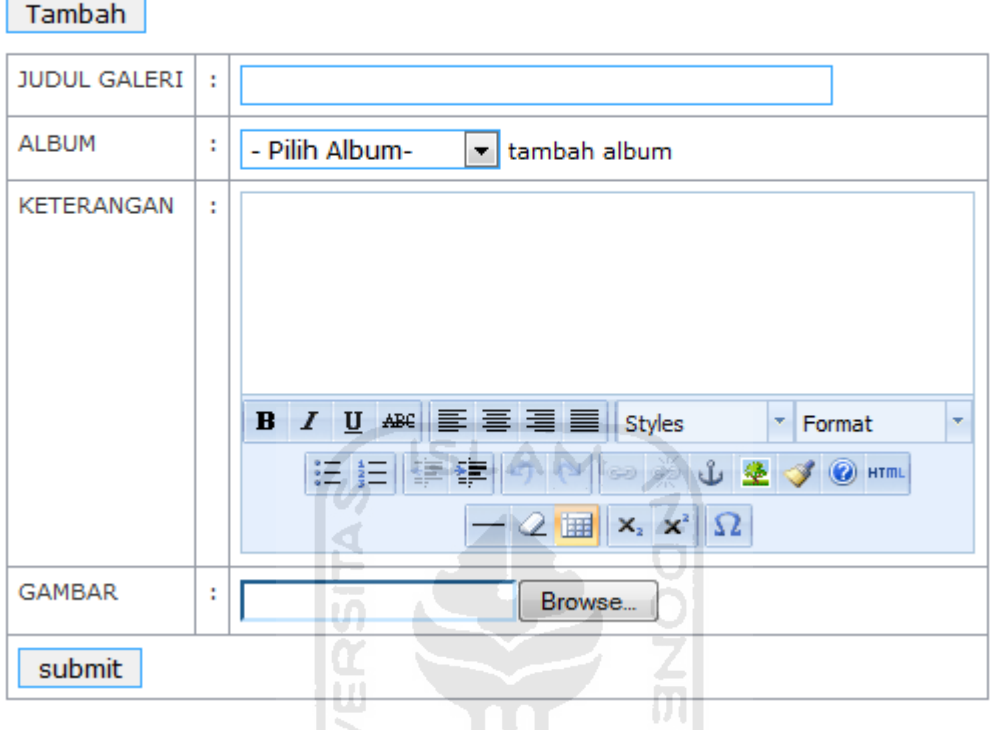

**Gambar 4. 34** *Form* Tambah Galeri Foto

Untuk menambahkan album foto, klik tombol tambah album pada *form* tambah galeri. Selanjutnya akan tampil *form* tambah album seperti Gambar 4.35.

Tambah Album

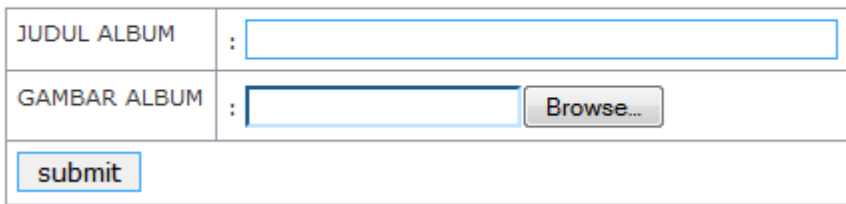

**Gambar 4. 35** *Form* Tambah Album

Untuk melihat isi dari album tersebut, klik album foto yang ingin dilihat selanjutnya akan tampil foto-foto yang ada di dalam album tersebut. Untuk lebih jelasnya, lihat Gambar 4.36.

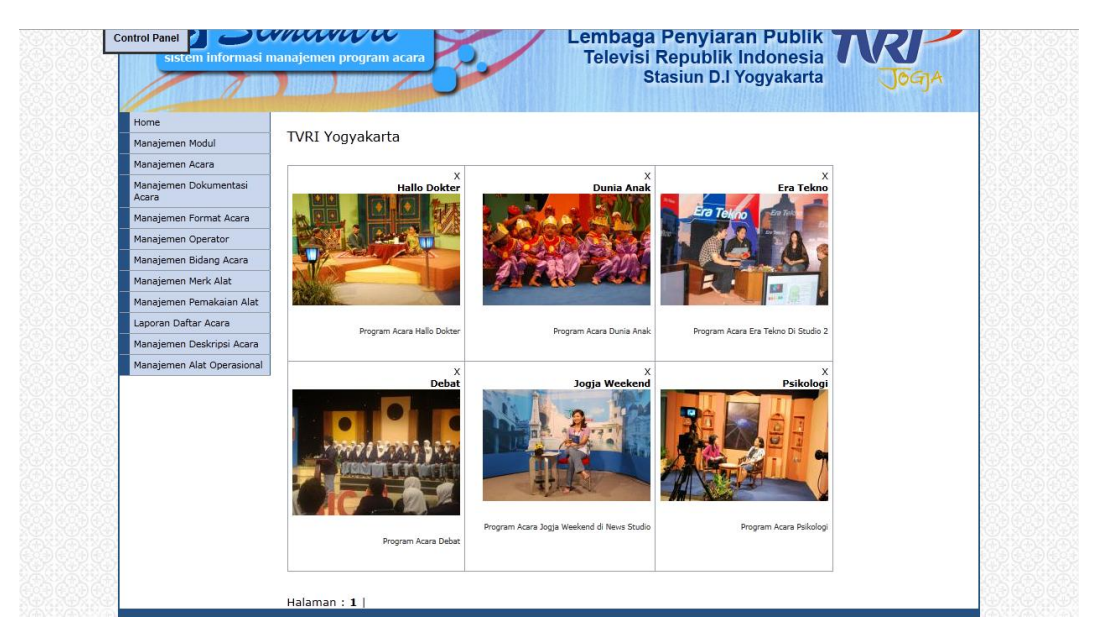

**Gambar 4. 36** Halaman Foto Galeri

Untuk melihat foto satu persatu atau dalam bentuk slideshow, klik pada foto yang ingin dilihat. Tampilannya seperti Gambar 4.37.

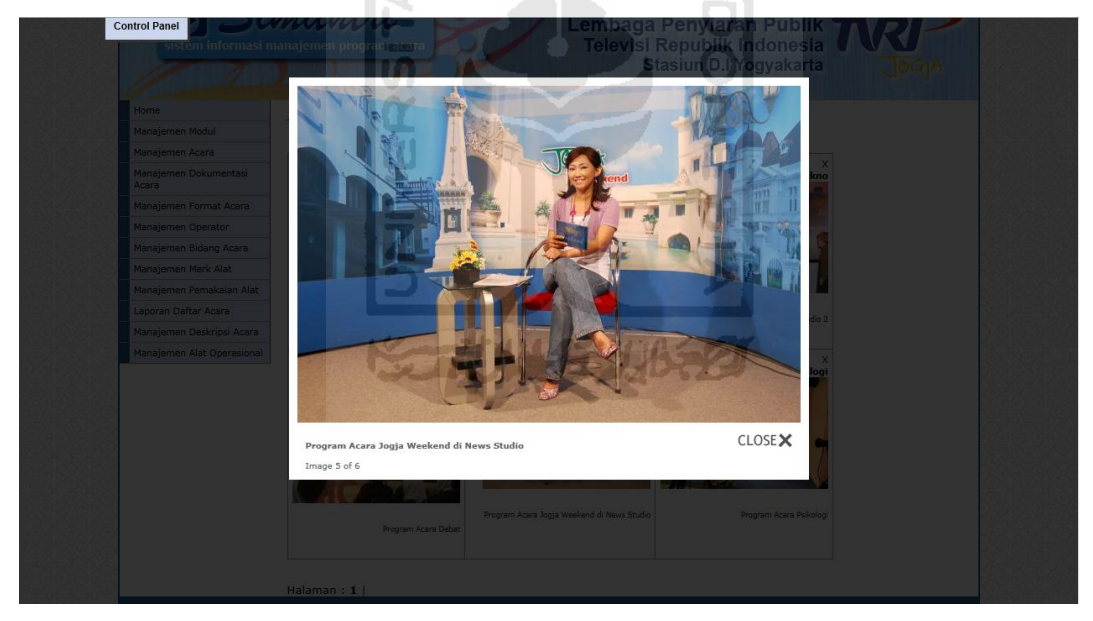

**Gambar 4. 37** Slideshow Foto

## **4.3.3.6 Halaman Manajemen Produksi Program Acara**

Halaman ini, digunakan untuk nelakukan manajemen produksi program acara di TVRI Yogyakarta setiap harinya. Menu-menu di dalam halaman ini lebih merujuk ke persiapan dan pelaporan dalam produksi program acara. Untuk lebih jelasnya lihat Gambar 4.38.

|                                     |                | sistem informasi manajemen program acara |            |                | Lembaga Penyiaran Publik<br>Televisi Republik Indonesia<br>Televisi Republik Indonesia |                |                                                                                                    |  |  |  |  |  |  |
|-------------------------------------|----------------|------------------------------------------|------------|----------------|----------------------------------------------------------------------------------------|----------------|----------------------------------------------------------------------------------------------------|--|--|--|--|--|--|
|                                     |                |                                          |            |                | <b>Stasiun D.I Yogyakarta</b>                                                          |                |                                                                                                    |  |  |  |  |  |  |
| Home                                |                |                                          |            |                |                                                                                        |                |                                                                                                    |  |  |  |  |  |  |
| Manajemen Acara                     |                |                                          |            |                |                                                                                        |                | [KALENDER ]   [ DAFTAR PROGRAM ACARA]   [ LAPORAN DAFTAR PROGRAM ACARA]   [ TINJAUAN ACARA ]   [ KONTROL PRODUKSI ] |  |  |  |  |  |  |
| Manajemen Dokumentasi<br>Acara      |                | Tambah Jadwal                            |            |                |                                                                                        |                |                                                                                                    |  |  |  |  |  |  |
| Manajemen Format Acara              | Previous       | Next                                     |            |                |                                                                                        |                |                                                                                                    |  |  |  |  |  |  |
| Manajemen Bidang Acara              |                |                                          |            |                |                                                                                        |                |                                                                                                    |  |  |  |  |  |  |
| Manajemen Deskripsi<br>Acara        | September 2011 |                                          |            |                |                                                                                        |                |                                                                                                    |  |  |  |  |  |  |
| Manajemen Produksi<br>Program Acara | <b>Mina</b>    | Sen                                      | <b>Sel</b> | Rab            | <b>Kam</b>                                                                             | Jum            | Sab                                                                                                    |  |  |  |  |  |  |
|                                     |                |                                          |            |                | 1                                                                                      | $\overline{2}$ | 3                                                                                                    |  |  |  |  |  |  |
|                                     | $\overline{4}$ | 5                                        | 6          | $\overline{7}$ | 8                                                                                      | 9              | 10                                                                                                    |  |  |  |  |  |  |
|                                     | 11             | 12                                       | 13         | 14             | 15                                                                                     | 16             | 17                                                                                                    |  |  |  |  |  |  |
|                                     | 18             | 19                                       | 20         | 21             | 22                                                                                     | 23             | 24                                                                                                    |  |  |  |  |  |  |
|                                     | 25             | 26                                       | 27         | 28             | 29                                                                                     | 30             |                                                                                                    |  |  |  |  |  |  |
|                                     | Keterangan:    |                                          |            |                |                                                                                        |                |                                                                                                    |  |  |  |  |  |  |
|                                     |                |                                          |            |                |                                                                                        |                |                                                                                                    |  |  |  |  |  |  |
|                                     |                |                                          |            |                |                                                                                        |                |                                                                                                    |  |  |  |  |  |  |

**Gambar 4. 38** Halaman Manajemen Produksi Program Acara

Di dalam halaman ini dibagi menjadi beberapa menu diantaranya kalender, daftar program acara, laporan daftar acara, tinjauan acara esok, dan kontrol produksi. Penjelasan masing-masing menu sebagai berikut.

U)

## 1. Halaman Kalender

Halaman kalender ini, digunakan untuk mengatur jadwal produksi program acara. Jadwal acara yang ditangani adalah untuk acara *playback* dan acara lansung. Untuk lebih jelasnya, lihat Gambar 4.39.

| sistem informasi manajemen program acara |                |                    |                                                                                                    |                     | Lembaga Penyiaran Publik<br>Televisi Republik Indonesia |                |             |  |
|------------------------------------------|----------------|--------------------|----------------------------------------------------------------------------------------------------|---------------------|---------------------------------------------------------|----------------|-------------|--|
|                                          |                |                    |                                                                                                    |                     | <b>Stasiun D.I Yogyakarta</b>                           |                |             |  |
| Home                                     |                |                    |                                                                                                    |                     |                                                         |                |             |  |
| Manajemen Acara                          |                |                    | [KALENDER ]   [ DAFTAR PROGRAM ACARA]   [ LAPORAN DAFTAR PROGRAM ACARA]   [ TINJAUAN ACARA ]   [ KONTROL PRODUKSI ] |                     |                                                         |                |             |  |
| Manajemen Dokumentasi<br>Acara           | Tambah Jadwal  |                    |                                                                                                    |                     |                                                         |                |             |  |
| Manajemen Format Acara                   | Previous       |                    |                                                                                                    |                     |                                                         |                | <b>Next</b> |  |
| Manajemen Bidang Acara                   |                |                    |                                                                                                    |                     |                                                         |                |             |  |
| Manajemen Deskripsi<br>Acara             | September 2011 |                    |                                                                                                    |                     |                                                         |                |             |  |
| Manajemen Produksi<br>Program Acara      | <b>Ming</b>    | Sen                | <b>Sel</b>                                                                                                    | Rab                 | Kam                                                     | Jum            | Sab         |  |
|                                          |                |                    |                                                                                                    |                     | $\mathbf{1}$                                            | $\overline{2}$ | 3           |  |
|                                          | $\overline{4}$ | 5                  | 6                                                                                                    | $\overline{7}$      | 8                                                       | 9              | 10          |  |
|                                          | 11             | 12                 | 13                                                                                                    | 14                  | 15                                                      | 16             | 17          |  |
|                                          | 18             | 19                 | 20                                                                                                    | 21                  | 22                                                      | 23             | 24          |  |
|                                          | 25             | 26                 | 27                                                                                                    | 28                  | 29                                                      | 30             |             |  |
|                                          | Keterangan:    |                    |                                                                                                    |                     |                                                         |                |             |  |
|                                          | Pendidikan     | Hiburan dan Budaya | Informasi                                                                                                    | Lebih Dari 1 Bidang |                                                         |                |             |  |

**Gambar 4. 39** Halaman Kalender

Untuk menambahkan jadwal produksi baru, klik link **"Tambah Jadwal"** diatas kalender atau klik pada tanggal yang ingin dimasukkan jadwal. Selanjutnya akan muncul *form* tambah jadwal seperti Gambar 4.40.

Masukan beberapa data yang diperlukan ke dalam *field* yang telah disediakan. Seperti, jam mulai, jam selesai, perulangan jadwal (bersifat optional), warna sebagai penanda jadwal, judul program acara, dan yang terakhir deskripsi dari jadwal produksi. Setelah itu, klik tombol **"submit"** selanjutnya jadwal baru akan masuk ke dalam kalender.

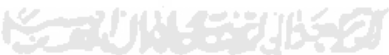

# Tambah Jadwal Siaran

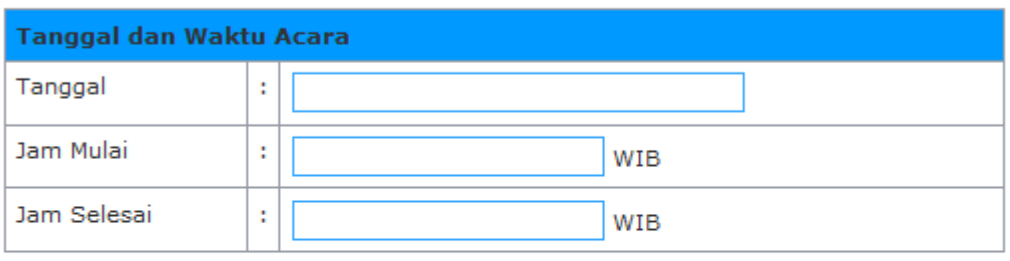

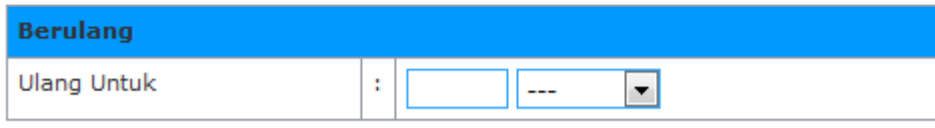

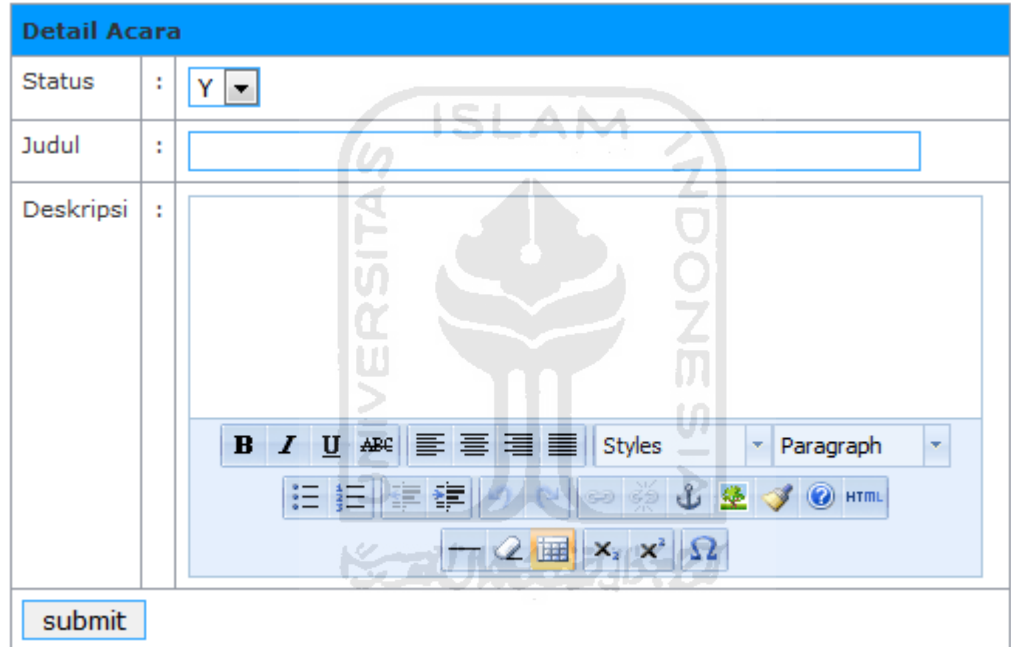

# **Gambar 4. 40** *Form* Tambah Jadwal Produksi

Jadwal produksi program acara juga dapat diubah oleh pengguna yaitu dengan cara, klik pada tanggal yang jadwalnya ingin diubah selanjutnya akan tampil tabel yang menjelaskan jadwal produksi. Klik tombol **"Ubah"** pada kolom aksi selanjutnya akan tampil *form* ubah jadwal seperti Gambar 4.41.

# Ubah Jadwal Siaran

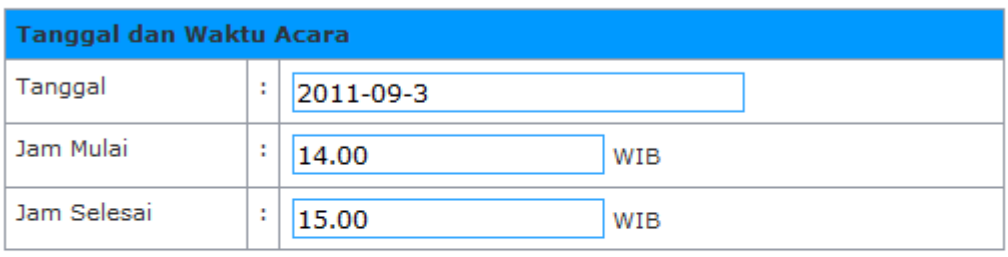

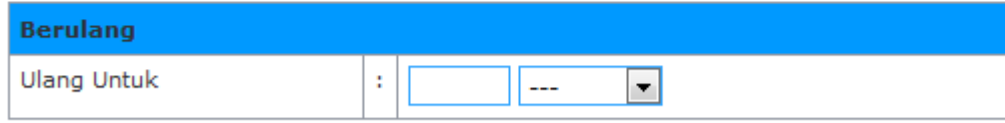

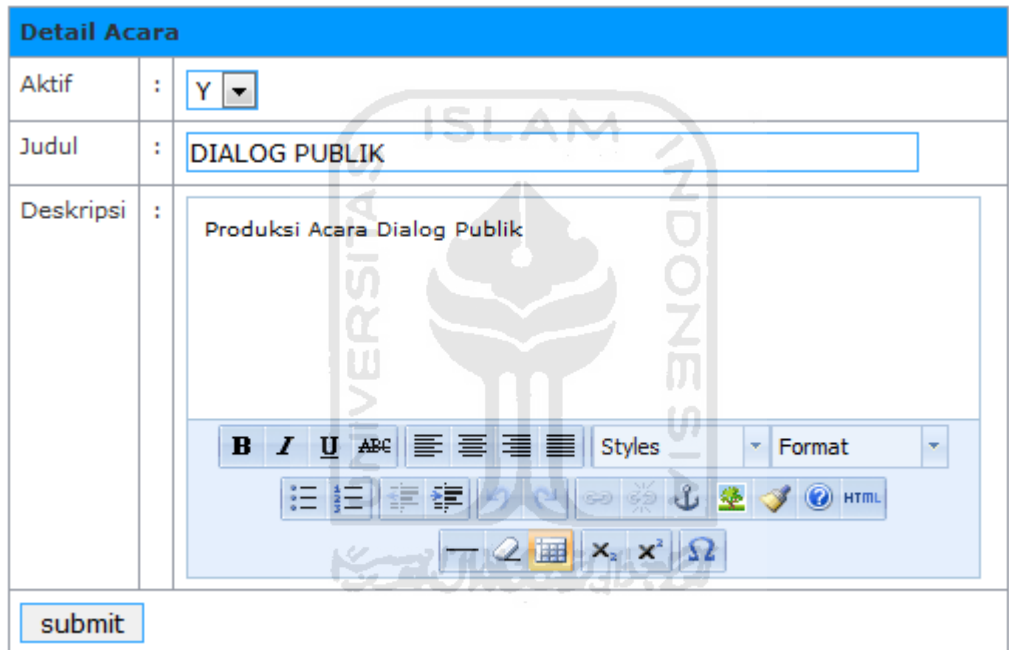

## **Gambar 4. 41** *Form* Ubah Jadwal

Setelah data diubah, klik tombol **"submit"** dan selanjutnya data akan ter*update* dan akan tampil di halaman kalender.

# 2. Halaman Daftar Acara

Halaman ini dipergunakan agar pengguna dapat melihat semua daftar program acara yang ada di TVRI Yogyakarta dari berbagai bidang acara. Gambar 4.42 adalah tampilan dari halaman daftar acara.
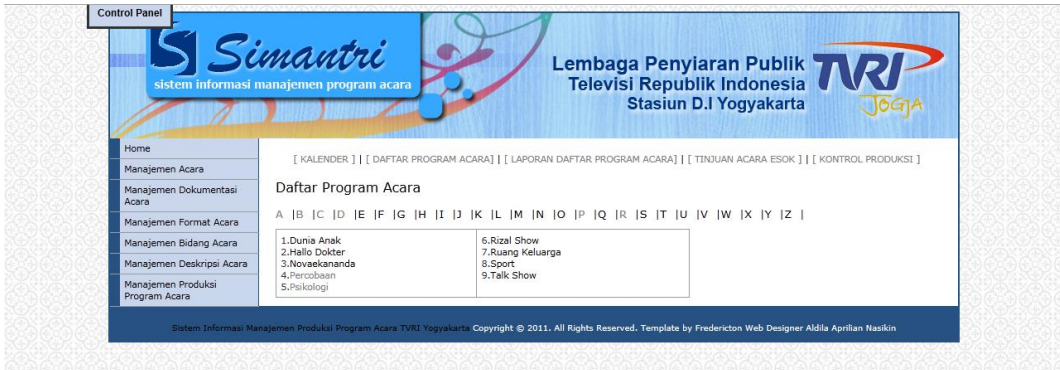

**Gambar 4. 42** Halaman Daftar Acara

Untuk melihat detail acara, cukup klik pada judul acara yang ingin dilihat atau klik pada huruf abjad yang telah sediakan sesuai dengan huruf depan judul program acara. Selanjutnya, akan tampil detailnya seperti Gambar 4.43.

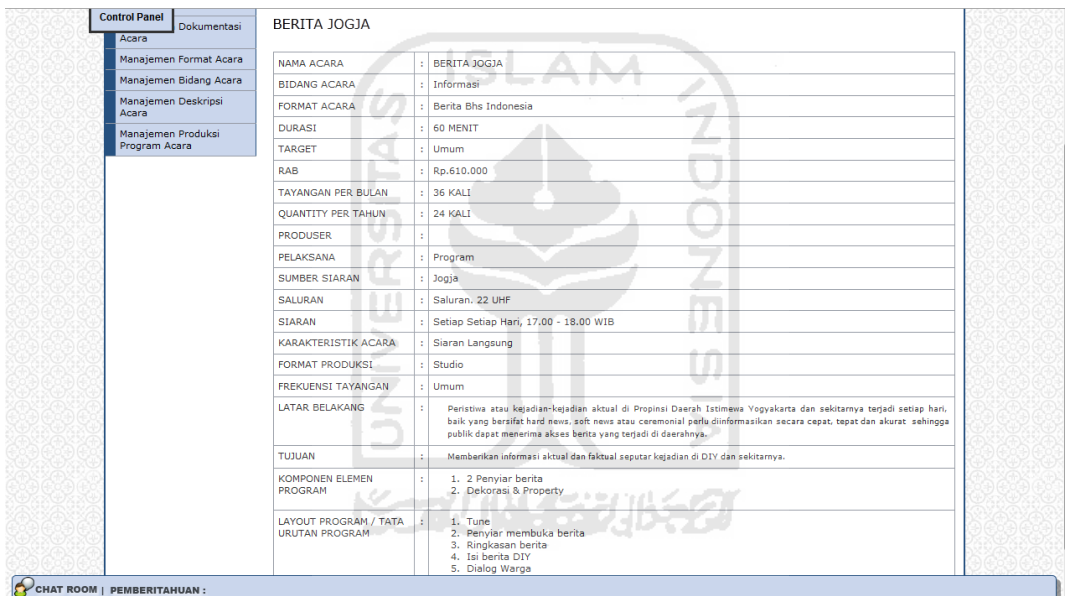

**Gambar 4. 43** Halaman Detail Daftar Program Acara

# 3. Halaman Laporan Daftar Program Acara

Halaman ini dipergunakan untuk membuat laporan daftar program acara di TVRI Yogyakarta yang akan di masukan ke dalam Pola Acara Terpadu dan akan digunakan sebagai acuan pembuatan produksi program acara selama setahun kedepan. Gambar 4.44 adalah tampilan dari halaman laporan daftar program acara.

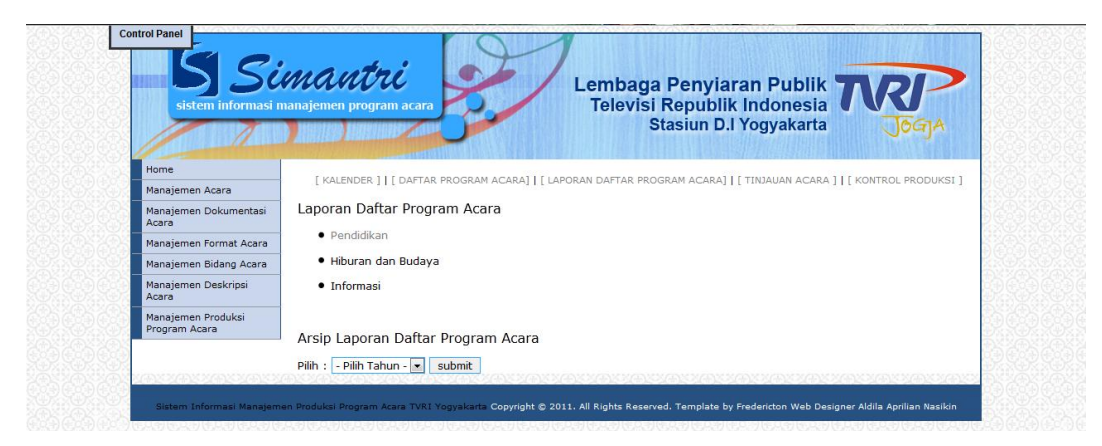

**Gambar 4. 44** Halaman Laporan Daftar Program Acara

 Untuk membuat laporan daftar program acara, pengguna harus memilih beberapa program acara yang berasal dari 3 bidang acara yaitu pendidikan, hiburan dan budaya, dan juga informasi. Caranya, klik pada setiap bidang acara. Sebagai contoh adalah bidang informasi seperti Gambar 4.45.

|                                     |                                  |                | sistem informasi manajemen program acara |                                                     |               |  | Lembaga Penyiaran Publik<br>Televisi Republik Indonesia<br>Stasiun D.I Yogyakarta |  |
|-------------------------------------|----------------------------------|----------------|------------------------------------------|-----------------------------------------------------|---------------|--|-----------------------------------------------------------------------------------|--|
|                                     |                                  |                |                                          |                                                     |               |  |                                                                                   |  |
| Home                                |                                  |                |                                          |                                                     |               |  |                                                                                   |  |
| Manajemen Acara                     |                                  |                | Bidang Informasi                         |                                                     |               |  |                                                                                   |  |
| Manajemen Dokumentasi<br>Acara      | $A$ $ B $                        |                |                                          | $ C D E F G H I J K L M N O P Q R S T U V W X Y Z $ |               |  |                                                                                   |  |
| Manajemen Format Acara              | #                                | <b>NO</b>      | <b>MATA ACARA</b>                        | <b>FORMAT PROGRAM</b>                               | <b>DURASI</b> |  | SASARAN PEMIRSA PRODUSER PELAKSANA PRODUKSI                                       |  |
| Manajemen Bidang Acara              | $\left\vert \cdot \right\rangle$ | $\mathbf{1}$   | BERANI BICARA                            | Dialog Interaktif                                   | 30 MENIT Umum |  | Program                                                                           |  |
| Manaiemen Deskripsi                 | B                                | $\overline{2}$ | BERITA JOGJA                             | Berita Bhs Indonesia 60 MENIT Umum                  |               |  | Program                                                                           |  |
| Acara                               | E)                               | 3              | <b>DIALOG PUBLIK</b>                     | Dialog Interaktif                                   | 30 MENIT Umum |  | Program                                                                           |  |
|                                     |                                  | $\overline{4}$ | JOGJA WEEKEND                            | Berita Bhs Inggris                                  | 30 MENIT Umum |  | Program                                                                           |  |
| Manajemen Produksi<br>Program Acara | $\Box$                           |                |                                          | Berita Bhs Jawa                                     | 30 MENIT Umum |  | Program                                                                           |  |
|                                     | n                                | 5              | YOGYAWARTA                               |                                                     |               |  |                                                                                   |  |

**Gambar 4. 45** Halaman Bidang Informasi

 Selanjutnya, pengguna dapat memilih acara yang ingin dimasukan dalam satu tahun ke depan dengan model *checklist*. Klik tombol **"submit"** jika telah selesai memilih. Jika mengelami kesulitan, pengguna dapat memilih berdasarkan huruf abjad yang yang disediakan diatas tabel. Pengguna dapat memilih berdasarkan huruf depan nama acara.

 Daftar acara yang dipilih tadi, langsung masuk ke dalam arsip laporan yang ada di bagian bawah halaman. Untuk lebih jelasnya, lihat Gambar 4.46.

### Arsip Laporan Daftar Program Acara

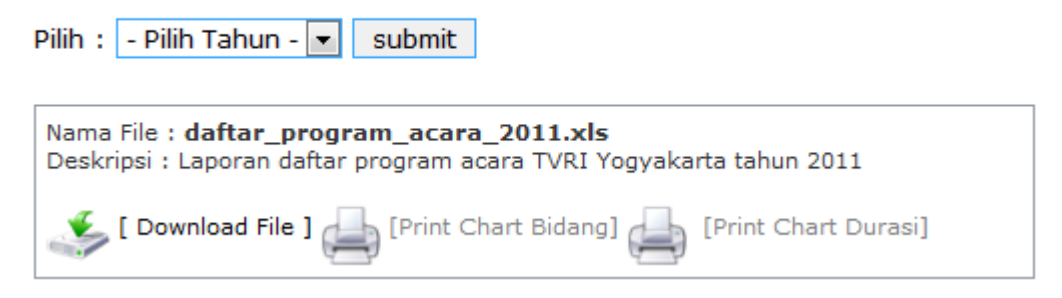

### **Gambar 4. 46** Arsip Laporan Daftar Program Acara

Pengguna dapat men-download laporan daftar program acara yang telah dibuat tadi dalam format excel dan melihat diagram berupa presentase jumlah acara per bidang selama satu tahun. Pertama, pilih tahun pembuatan laporan setelah itu, klik tombol **"submit".**

Untuk men-download laporan, klik pada tombol **"download file"**, selanjutnya akan tampil kotak dialog donwload seperti Gambar 4.47.

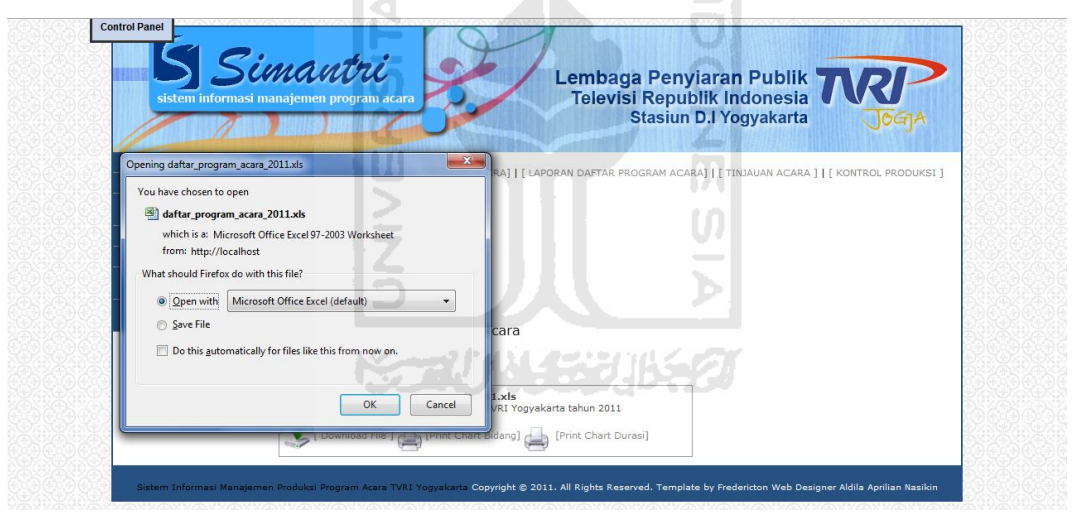

**Gambar 4. 47** Download File Excel

Klik tombol **"OK"** lalu file akan ter-download ke dalam komputer. Setelah file ter-download, pengguna dapat membuka file tersebut. Berikut ini adalah tampilan dari file excel hasil dari download seperti Gambar 4.48.

|                 | a di<br>日内・ヘッ<br>×<br>daftar program acara 2011-2 [Read-Only] [Compatibility Mode] - Microsoft Excel<br>C. |                                  |                                              |                            |                  |                                                           |                                         |                                                    |                                                                |         |  |  |  |  |
|-----------------|----------------------------------------------------------------------------------------------------|----------------------------------|----------------------------------------------|----------------------------|------------------|-----------------------------------------------------------|-----------------------------------------|----------------------------------------------------|----------------------------------------------------------------|---------|--|--|--|--|
|                 |                                                                                                    | Home<br>Insert                   | Page Layout<br>Data<br>Formulas              | Review<br>View             | Add-Ins          |                                                           |                                         |                                                    | $\circledcirc$                                                 | $\pi$ x |  |  |  |  |
|                 | Paste                                                                                                    | & Cut<br>Arial<br><b>La</b> Copy | $\overline{+}$ 10<br>$-$ A A                 | $3.7 -$<br>⋿<br>$=$<br>$=$ | Wrap Text        | General                                                   | 荆<br>轟<br>Cell<br>Format<br>Conditional | Ŧ<br>$\Rightarrow$<br>Œ<br>Delete Format<br>Insert | Σ AutoSum -<br>A<br>$\frac{A}{Z}$<br>a Fill *<br>Sort & Find & |         |  |  |  |  |
|                 |                                                                                                    | $B$ $I$<br>Format Painter        | 開刊<br>$U -$<br>$\mathbf{A} \cdot \mathbf{A}$ | 標録<br>富<br>まま              | Merge & Center * | $S - \frac{9}{6}$ , $\frac{10}{30}$ , $\frac{0}{20}$      | Formatting * as Table * Styles *        |                                                    | 2 Clear +<br>Filter * Select *                                 |         |  |  |  |  |
|                 |                                                                                                    | Clipboard<br>反                   | 風<br>Font                                    | Alignment                  | <b>B</b>         | Number<br>围                                               | <b>Styles</b>                           | Cells                                              | Editing                                                        |         |  |  |  |  |
|                 | k<br>$f_x$<br><b>E25</b><br>$ \circ$                                                                       |                                  |                                              |                            |                  |                                                           |                                         |                                                    |                                                                |         |  |  |  |  |
|                 | A                                                                                                    | B                                | $\overline{c}$                               | $\overline{D}$             | F                |                                                           | G.                                      | H                                                  |                                                                |         |  |  |  |  |
|                 |                                                                                                    |                                  |                                              |                            |                  | LAPORAN DAFTAR PROGRAM ACARA TVRI YOGYAKARTA TAHUN : 2011 |                                         |                                                    |                                                                |         |  |  |  |  |
| $\overline{c}$  |                                                                                                    |                                  |                                              |                            |                  |                                                           |                                         |                                                    |                                                                |         |  |  |  |  |
| 3               | NO                                                                                                    | MATA ACARA                       | FORMAT ACARA                                 | <b>KRITERIA</b>            | <b>DURASI</b>    | TARGET                                                    | RAB (Rp)                                | TAYANG / BLN                                       | <b>QUANTITY/TH</b>                                             |         |  |  |  |  |
|                 |                                                                                                    | <b>BERITA JOGJA</b>              | Berita Bhs Indonesia                         | Informasi                  | 60               | <b>Limum</b>                                              | 610.000                                 | 36                                                 | 24                                                             |         |  |  |  |  |
|                 |                                                                                                    | YOGYAVARTA                       | Berita bhs Jawa                              | Informasi                  | 30               | <b>Umum</b>                                               | 610.000                                 | 24                                                 | 36                                                             |         |  |  |  |  |
|                 | в                                                                                                    | JOGJA VEEKEND                    | Berita Bhs Inggris                           | Informasi                  | 30               | Umum                                                      | 610,000                                 | 24                                                 | $\overline{24}$                                                |         |  |  |  |  |
|                 | 4                                                                                                    | <b>BERAN BICARA</b>              | Dialog Interaktif                            | Informasi                  | 30               | Umum                                                      | 610,000                                 | 24                                                 | 36                                                             |         |  |  |  |  |
| 8               | 15                                                                                                    | <b>DIALOG PUBLIK</b>             | Dialog Interaktif                            | Informasi                  | 30               | <b>Limum</b>                                              | 610,000                                 | $\overline{24}$                                    | 36                                                             |         |  |  |  |  |
|                 | <b>IS</b>                                                                                                  | CANGKRIMAN                       | Kuis                                         | Hiburan dan Budaya         | 60               | <b>Umum</b>                                               | 610.000                                 | 12                                                 | 36                                                             |         |  |  |  |  |
| 10              |                                                                                                    | <b>DUNIA ANAK</b>                | Variety Show                                 | Hiburan dan Budaya         | 30               | Anak-anak                                                 | 610.000                                 | 12                                                 | 36                                                             |         |  |  |  |  |
|                 |                                                                                                    | LEGENDA MUSIK INDONESIA          | Panggung Musik                               | Hiburan dan Budaya         | 130              | Dewasa                                                    | 610,000                                 | $\overline{12}$                                    | T60                                                            |         |  |  |  |  |
|                 | ИT                                                                                                    | <b>RAHANA LOKANANTA</b>          | Instruksional                                | Hiburan dan Budaya         | 60               | Remaia                                                    | 610,000                                 | $\overline{12}$                                    | 36                                                             |         |  |  |  |  |
|                 | n <sub>o</sub>                                                                                             | KERONCONS                        | Panggung Musik & Interaktif                  | Hiburan dan Budava         | 60               | <b>Limum</b>                                              | 610,000                                 | 24                                                 | 36                                                             |         |  |  |  |  |
|                 | m                                                                                                    | <b>KIPRAH KAMPUS</b>             | Instrukcional                                | Pendidikan                 | 30               | Remaia                                                    | 610.000                                 | 12                                                 | 36                                                             |         |  |  |  |  |
| 15 <sup>2</sup> | $\frac{1}{2}$                                                                                              | <b>SENTUHAN GALBU</b>            | Dialog Interaktif                            | Pendidikan                 | 130              | <b>Umum</b>                                               | 610.000                                 | 12                                                 | 36                                                             |         |  |  |  |  |
| 16              | n <sub>3</sub>                                                                                             | PSIKOLOG                         | Dialog Interaktif                            | Pendidikan                 | 60               | Umum                                                      | 610.000                                 | $\overline{12}$                                    | 45                                                             |         |  |  |  |  |
|                 |                                                                                                    | 14 ANAK JENIUS INDOENSIA         | Dialog Interaktif                            | Pendidikan                 | 60               | Umum.                                                     | 610,000                                 | $\overline{12}$<br>$\overline{12}$                 | 36                                                             |         |  |  |  |  |
| 18              |                                                                                                    | 15 ERA TECHNO                    | Dialog Interaktif                            | Pendidikan                 | 30               | <b>Limum</b>                                              | 610.000                                 |                                                    | 36                                                             |         |  |  |  |  |
| 19<br>20        |                                                                                                    |                                  |                                              |                            |                  |                                                           |                                         |                                                    |                                                                |         |  |  |  |  |
| $\overline{21}$ |                                                                                                    |                                  |                                              |                            |                  |                                                           |                                         |                                                    |                                                                |         |  |  |  |  |

**Gambar 4. 48** File Excel Laporan Daftar Acara

Untuk melihat diagram prosentase jumlah acara per bidang. Klik tombol **"lihat chart"**. Selanjutnya, akan tampil *pop up* berupa gambar diagram pie seperti Gambar 4.49.

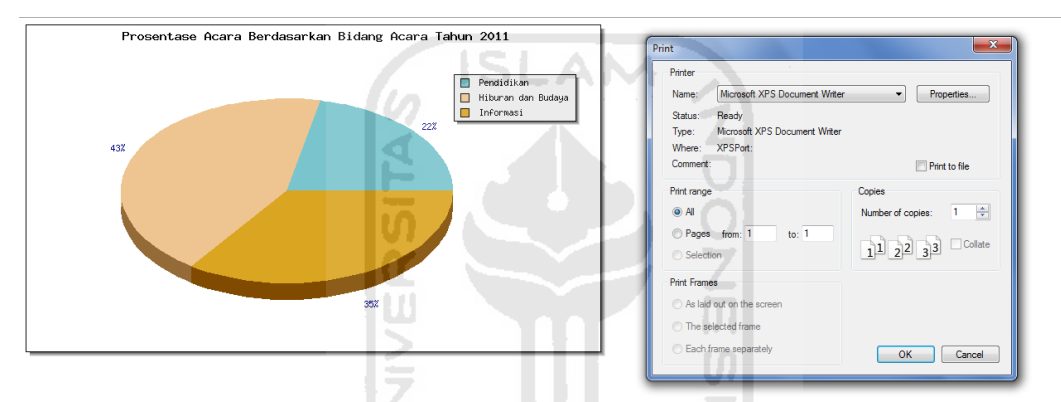

**Gambar 4. 49** Diagram Pie Prosentase Bidang Acara

 Diagram tersebut nantinya juga akan dimasukan ke dalam Pola Acara Terpadu untuk mengetahui perbandingan jumlah acara antar bidang acara. Selain diagram berdasarkan bidang acara, sistem juga menghasilkan diagram berdasarkan durasi acara per bidang. Tampilannya seperti Gambar 4.50.

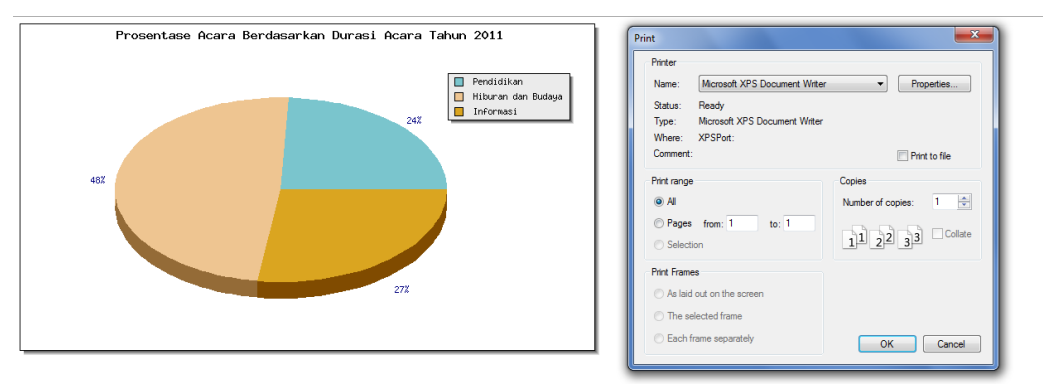

**Gambar 4. 50** Diagram Pie Prosentase Berdasar Durasi

#### 4. Halaman Tinjauan Acara Esok

Halaman tinjuan acara ini, dipergunakan untuk membuat laporan tinjauan acara esok. Pengguna di bidang acara cukup memilih tanggal yang ingin dibuat laporan. Gambar 4.51 adalah tampilan dari halaman tinjauan acara.

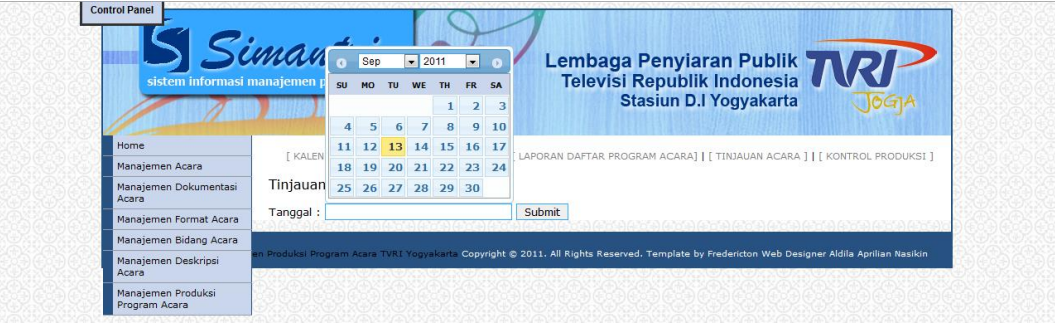

**Gambar 4. 51** Halaman Tinjauan Acara Esok

Setelah pengguna memilih tanggal dan menekan tombol **"Submit"**, maka akan muncul tampilan laporan tinjauan seperti Gambar 4.52.

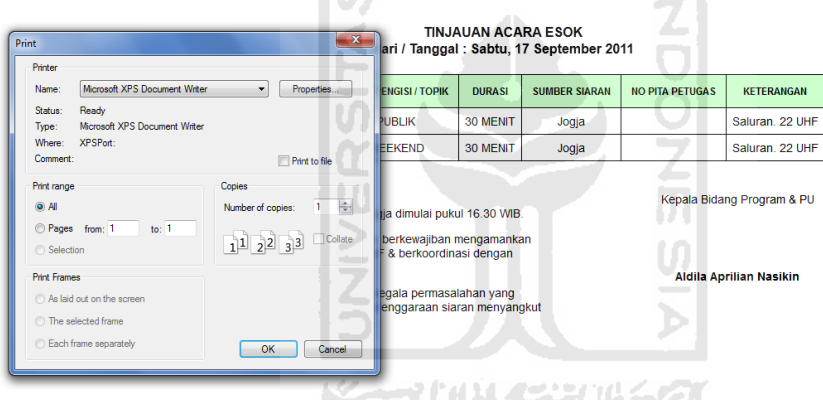

**Gambar 4. 52** Halaman Laporan Tinjauan Acara

# 5. Halaman Kontrol Produksi

Halaman kontrol produksi dipergunakan untuk mengetahui program acara yang sudah diproduksi dan yang belum diproduksi. Dari fasilitas ini, pengguna dapat mengetahui target produksi suatu acara. Data diambil dari halaman kalender yang sudah dijelaskan sebelumnya. Gambar 4.53 adalah tampilan dari halaman kontrol produksi.

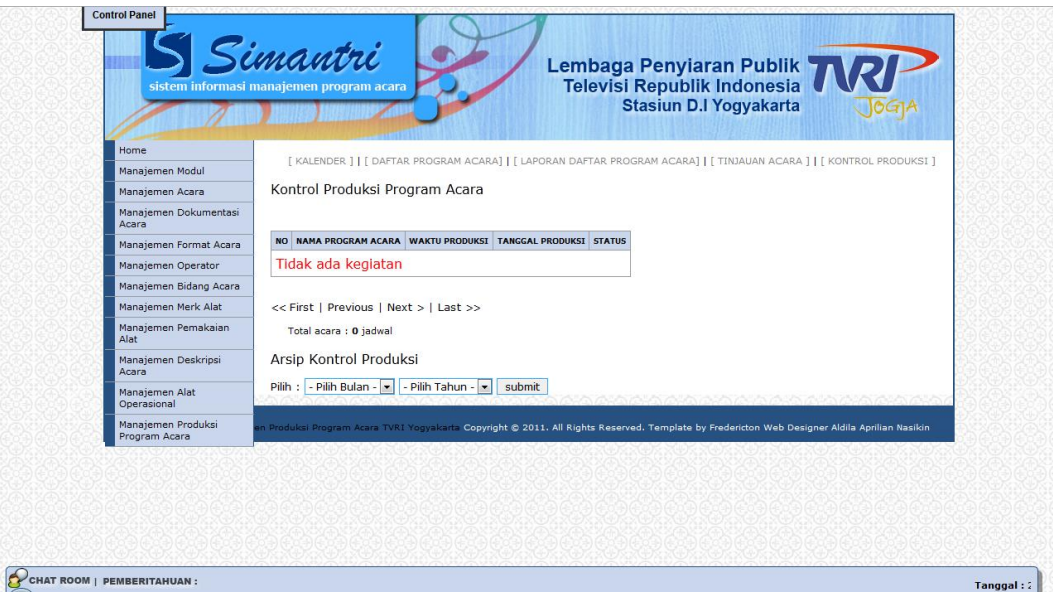

**Gambar 4. 53** Halaman Kontrol Produksi

Untuk men-*download* file arsip kontrol produksi, pengguna harus memilih bulan dan tahun yang ingin di *download*. Setelah itu, akan muncul tampilan seperti Gambar 4.54.

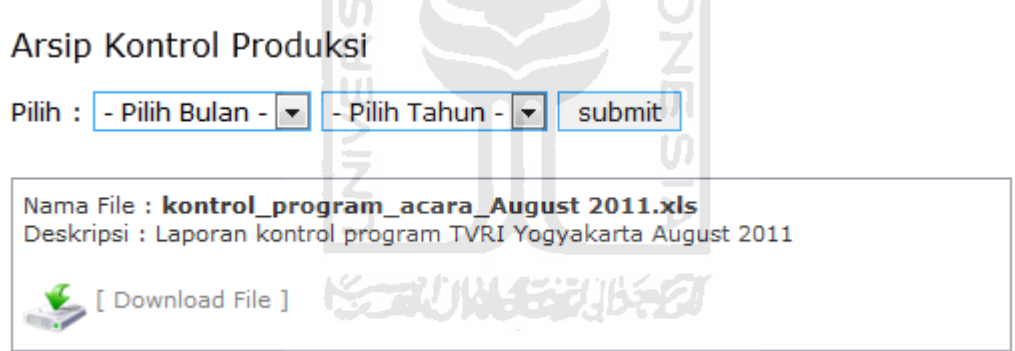

**Gambar 4. 54** Arsip Laporan Kontrol Produksi Acara

### **4.3.4 Halaman** *Operator* **Bidang Teknik**

Halaman ini, merupakan halaman yang digunakan oleh *operator* di bidang teknik. Di dalam halaman ini, terdapat menu-menu yang digunakan untuk mengatur dan mengolah data mengenai alat-alat yang digunakan untuk proses produksi acara di TVRI Yogyakarta. Menu-menu tersebut meliputi manajemen merk alat, manajemen alat operasional dan manajemen pemakaian alat. Untuk penjelasan lebih lanjut dapat dilihat dibawah ini.

#### **4.3.4.1 Halaman Manajemen Merk Alat**

 Halaman ini, digunakan untuk melakukan manajemen terhadap merk alat atau barang yang terdapat dalam manajemen alat operasional. Di halaman ini pengguna dapat menambah, mengubah dan menghapus data merk alat yang sudah ada. Tampilan dari manajemen merk alat kurang lebih sama dengan tampilan dari manajemen bidang dan format acara yang terdapat pada halaman *operator* untuk bidang acara. Untuk lebih jelasnya, dapat dilihat pada Gambar 4.55.

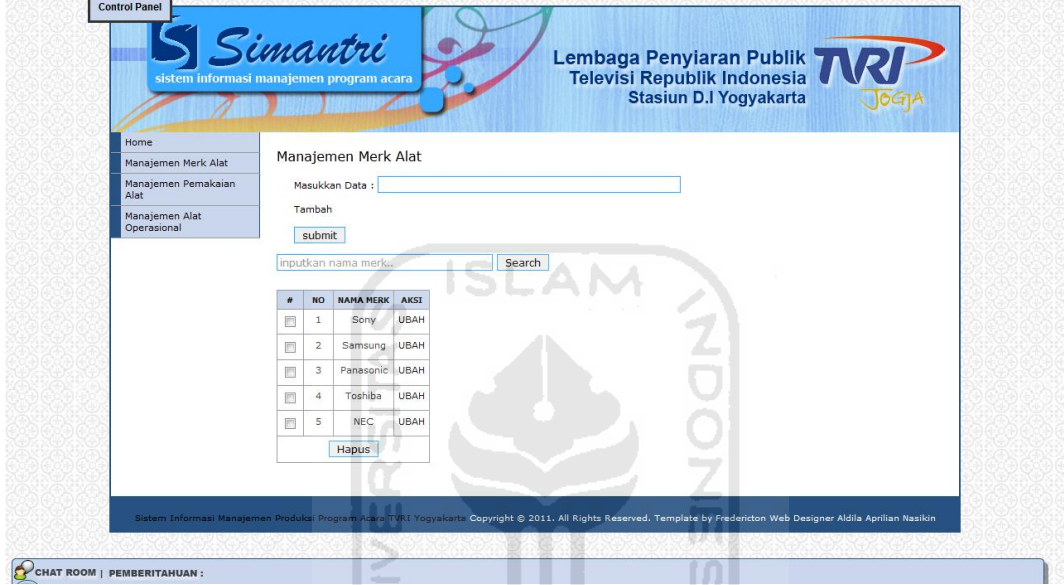

**Gambar 4. 55** Halaman Manajemen Merk Alat

 Untuk melakukan menambah merk alat, caranya sama dengan halaman manajemen bidang dan format acara. Apabila ingin menambah *form* tinggal klik tombol **"tambah"**. Gambar 4.56 adalah tampilan dari *form* tambah merk alat.

### Manajemen Merk Alat

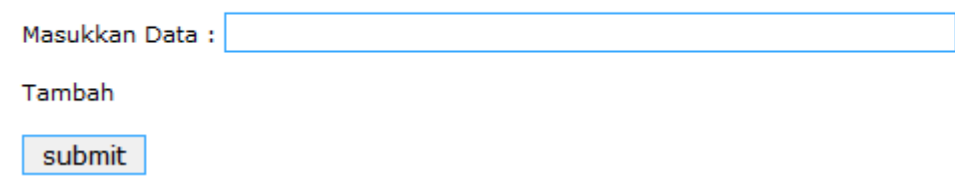

### **Gambar 4. 56** *Form* Tambah Merk Alat

 Untuk mengubah merk, caranya juga sama dengan manajemen bidang dan format acara. Untuk lebih jelasnya lihat Gambar 4.57.

## **Ubah Merk Alat**

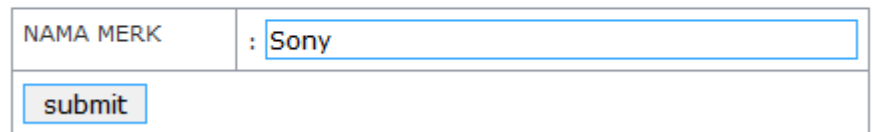

### **Gambar 4. 57** *Form* Ubah Merk Alat

 Ubah nama merk sesuai dengan keinginan, setelah itu klik tombol **"submit"** maka data akan terupdate dan tampil di halaman manajemen merk barang.

### **4.3.4.2 Halaman Manajemen Alat Operasional**

Halaman ini, digunakan untuk manajemen bagi data-data alat-alat untuk keperluan produksi acara seperti kamera, roll kaset, tape recorder dan lain sebagainya. Di halaman ini, pengguna dapat menambah, mengubah, dan menghapus data yang sudah ada. Untuk lebih jelasnya, dapat dilihat pada Gambar 4.58.

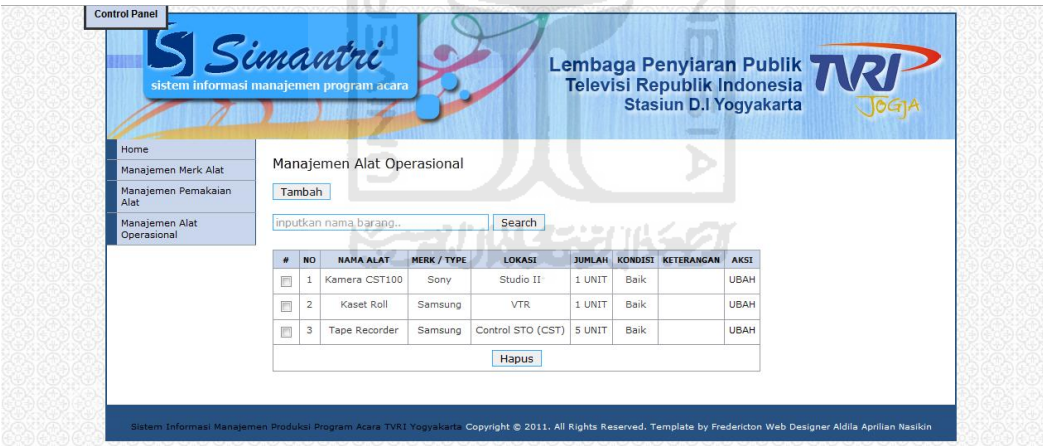

### **Gambar 4. 58** Halaman Manajemen Operasional

 Untuk menambah alat operasional, klik tombol tambah pada halaman manajemen alat operasional. Selanjutnya akan tampil *form* tambah alat operasional seperti Gambar 4.59.

# Manajemen Alat Operasional

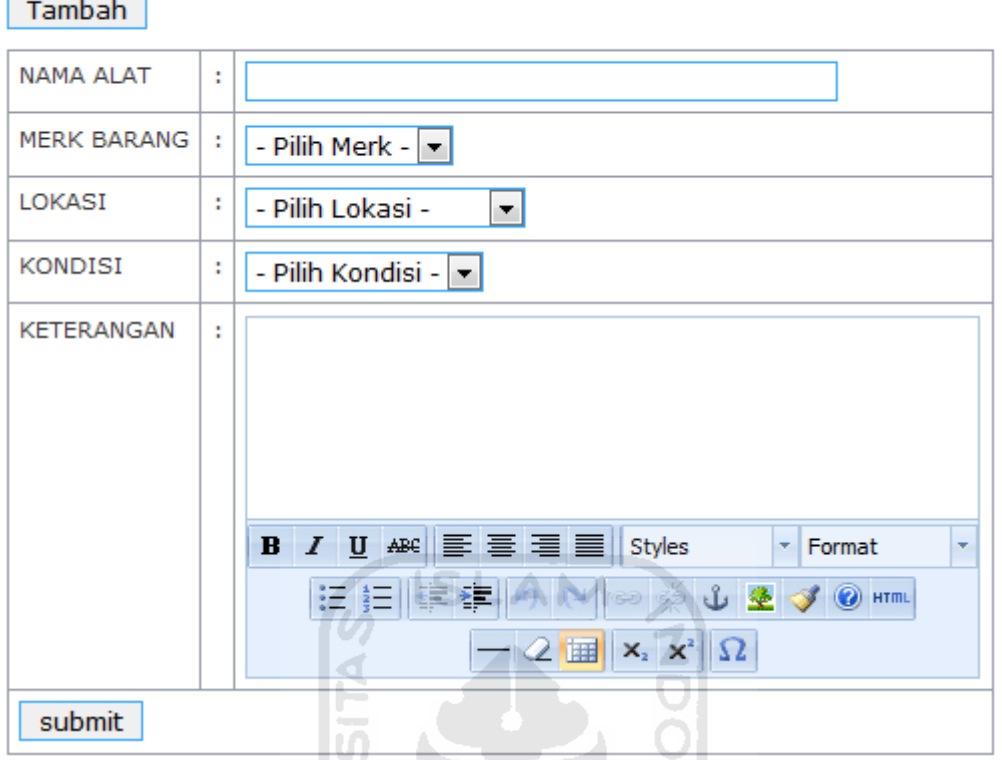

# **Gambar 4. 59** *Form* Tambah Alat Operasional

Selanjutnya, masukan data-data yang diperlukan seperti nama alat, merk, lokasi, kondisi, dan keterangan (bersifat opsional). Selain menambahkan alat baru, pengguna juga dapat mengubah data dari sebuah alat. Pengguna dapat mengubah semua data yang ada dalam alat tersebut. Klik tombol **"Ubah"** pada kolom aksi, selanjutnya akan tampil *form* ubah alat seperti Gambar 4.60.

## Ubah Alat Operasional

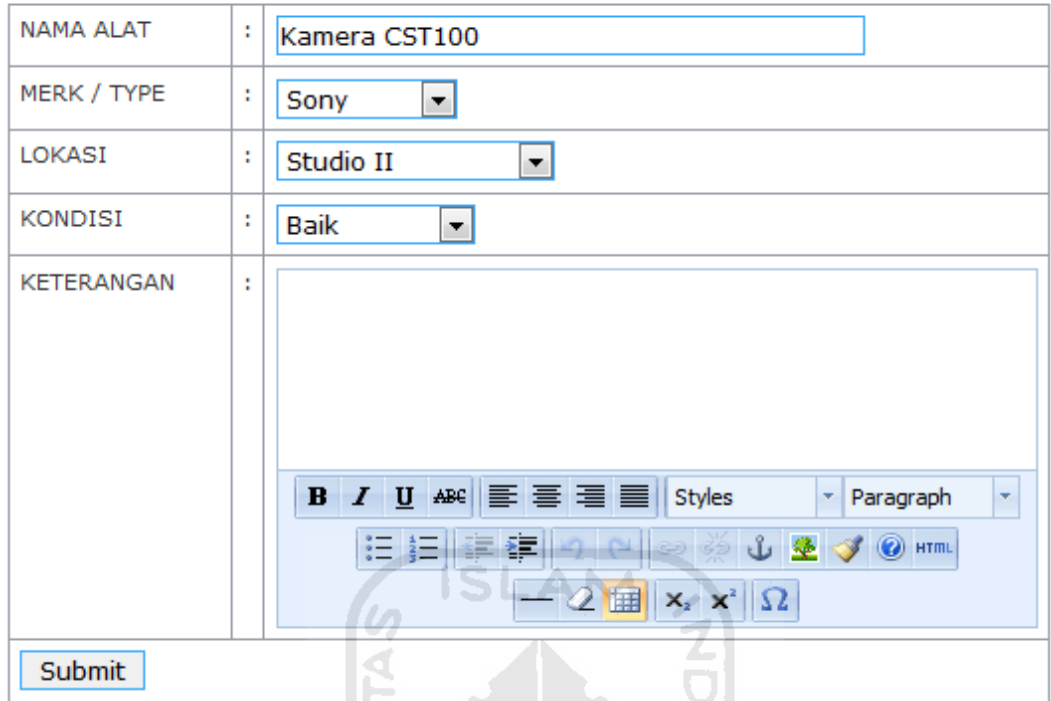

## **Gambar 4. 60** *Form* Ubah Alat Operasional

 Ubah pada data yang ingin diubah, baik itu nama alat, merk, lokasi, kondisi, ataupun menambahkan keterangan atau mengubah keterangan. Setelah diubah, klik tombol **"submit"** maka data akan ter-update dan tampil di halaman manajemen alat operasional.

ドンコンバルインシンバシン

### **4.3.4.3 Halaman Manajemen Pemakaian Alat**

Halaman manajemen pemakaian alat ini, dipergunakan untuk rekap pemakaian alat operasional yang digunakan untuk produksi acara. Di halaman ini, pengguna dapat mengetahui semua alat yang digunakan dalam satu bulan lewat fasilitas arsip. Untuk lebih jelasnya, dapat dilihat pada Gambar 4.61.

| Home                          |                |                |                                      |                    |                   |               |             |                                |  |                |             |
|-------------------------------|----------------|----------------|--------------------------------------|--------------------|-------------------|---------------|-------------|--------------------------------|--|----------------|-------------|
| Manajemen Merk Alat           |                |                | Manajemen Pemakaian Alat Operasional |                    |                   |               |             |                                |  |                |             |
| Manajemen Pemakaian<br>Alat   |                |                |                                      |                    | submit            |               |             |                                |  |                |             |
| Manaiemen Alat<br>Operasional | Pencarian Data |                |                                      |                    |                   |               |             |                                |  |                |             |
|                               | ×              | <b>NO</b>      | <b>NAMA ALAT</b>                     | <b>MERK / TYPE</b> | <b>LOKASI</b>     | <b>JUMLAH</b> |             | KONDISI JAM OPERASI KETERANGAN |  | <b>TANGGAL</b> | <b>AKSI</b> |
|                               | m              | 1              | Kamera CST100                        | Sony               | Studio II         | 1 UNIT        | <b>Baik</b> | 12 JAM                         |  | 16 Juni 2011   | <b>UBAH</b> |
|                               | 同              | $\overline{2}$ | Kaset Roll                           | Samsung            | <b>VTR</b>        | 1 UNIT        | <b>Baik</b> | 34 JAM                         |  | 03 Juli 2011   | <b>UBAH</b> |
|                               | 画              | 3              | Tape Recorder                        | Samsung            | Control STO (CST) | 2 UNIT        | Baik        | 10 JAM                         |  | 03 Juli 2011   | UBAH        |
|                               |                |                |                                      |                    |                   | Hapus         |             |                                |  |                |             |

**Gambar 4. 61** Halaman Manajemen Pemakaian Alat

Untuk menambahkan pemakaian alat, pengguna harus memasukan nama alat dulu. Setelah pengguna memasukan nama alat, maka akan muncul *form* tambah pemakaian seperti Gambar 4.62.

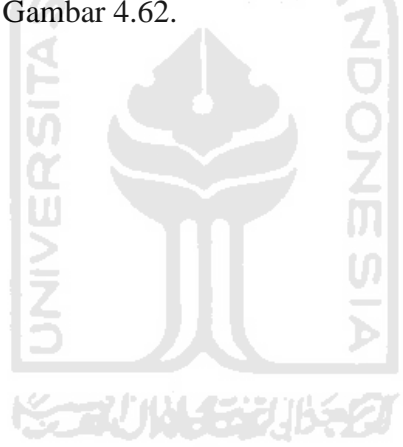

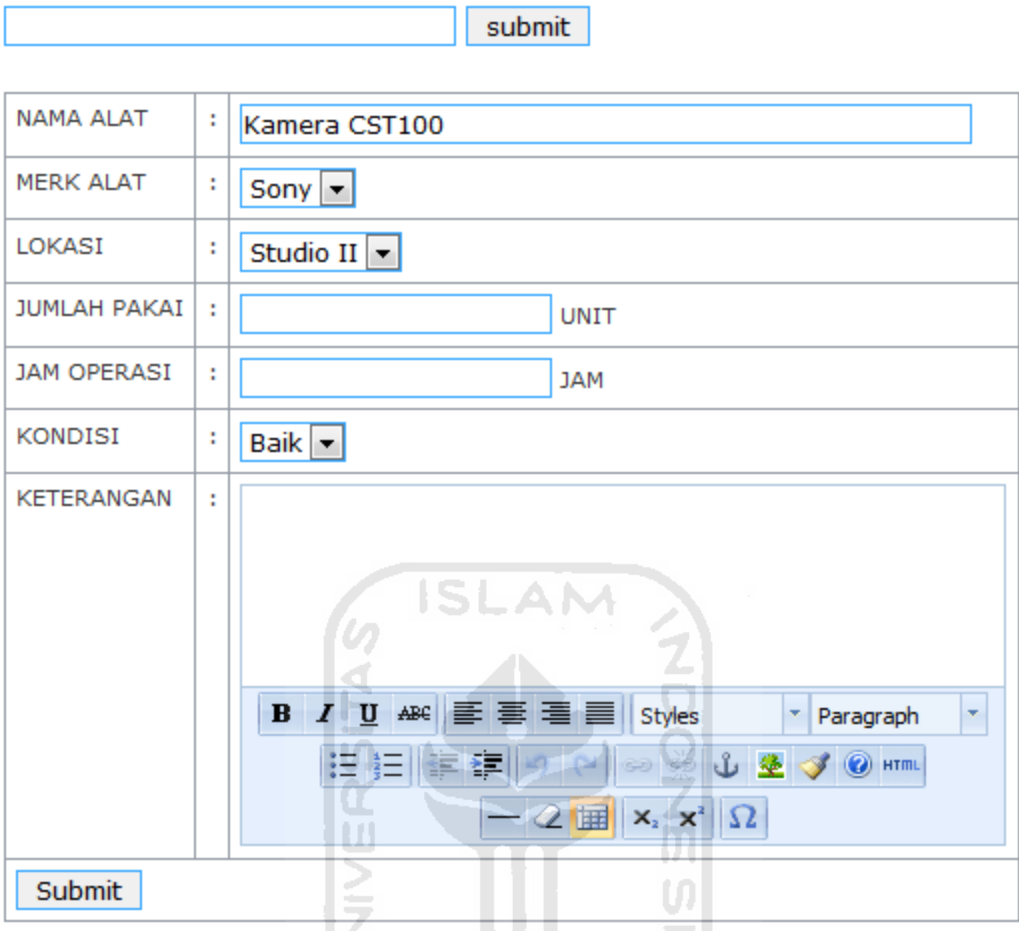

# Manajemen Pemakaian Alat Operasional

**Gambar 4. 62** *Form* Pemakaian Alat

Untuk mengubah data pemakaian, klik tombol **"Ubah".** Selanjutnya akan muncul *form* ubah pemakaian alat seperti Gambar 4.63**.**

# Ubah Alat Operasional

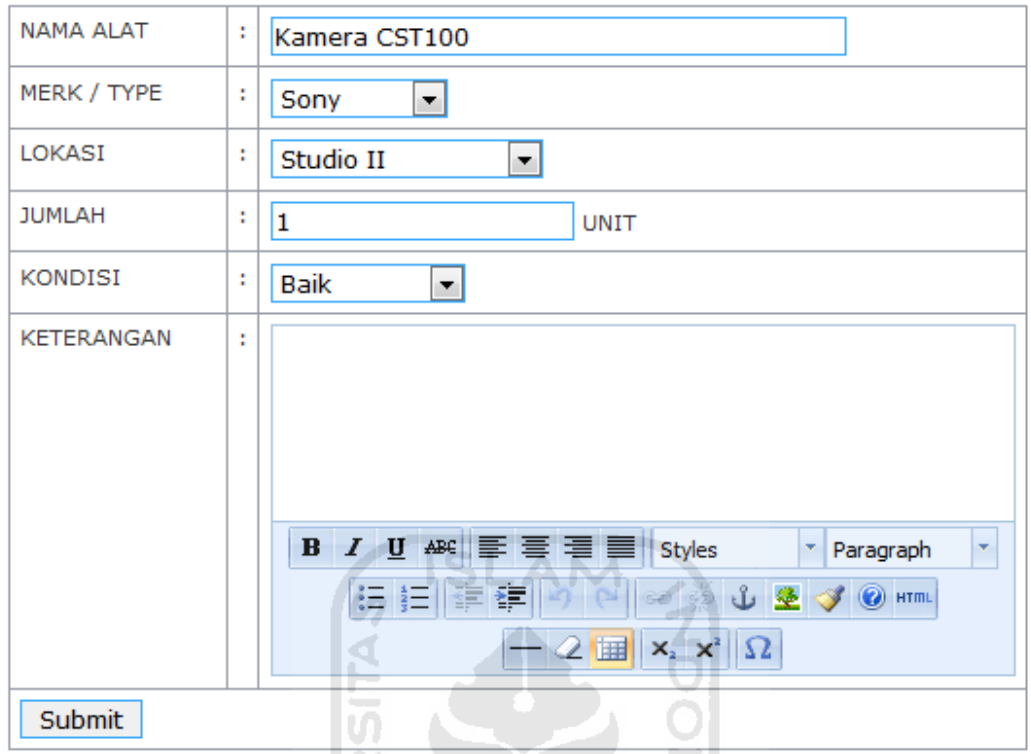

**Gambar 4. 63** *Form* Ubah Pemakaian Alat

Untuk mendownload file arsip pemakaian alat, dapat dilakukan dengan cara memilih terlebih dahulu bulan dan tahun pemakaian setelah itu tekan tombol **"submit"**. Gambar 4.64 adalah tampilan dari arsip laporan pemakaian alat.

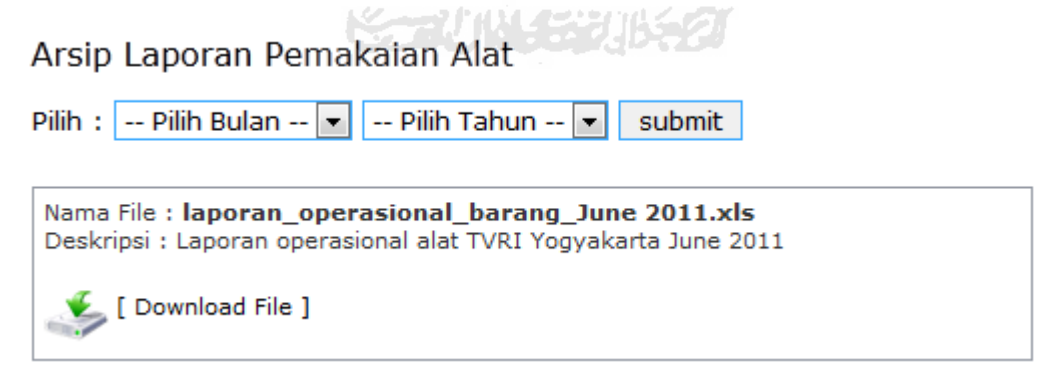

**Gambar 4. 64** Arsip Laporan Pemakaian Alat

#### **4.4 Analisis Kinerja Perangkat Lunak**

 Analisis kinerja perangkat lunak diperlukan untuk mengetahui apakah sistem atau perangkat lunak yang dibuat sudah sesuai dengan kebutuhan yang sebenarnya dan sudah aman untuk digunakan. Berikut ini akan dijelaskan analisis kinerja perangkat lunak atau sistem terutama pada bidang penanganan kesalahan.

#### **4.4.1 Penanganan Kesalahan**

Sistem informasi manajemen produksi program acara menangani sebagian besar dari kesalahan yang sering dilakukan oleh pengguna sistem diantaranya adalah kesalahan pemasukan data ataupun pilihan beberapa proses. Apabila terjadi kesalahan, maka sistem akan memberikan tanggapan kepada pengguna berupa pesan kesalahan. Dibawah ini akan dijelaskan beberapa penanganan kesalahan yang ditangani oleh sistem ini.

### **4.4.1.1 Penanganan Kesalahan Masukan** *Form* **Login**

*Form login* digunakan oleh pengguna untuk masuk ke dalam sistem. Untuk dapat masuk ke dalam sistem, pengguna harus memasukan username dan password yang benar. Pada penanganan kesalahan ini, apabila pengguna tidak memasukan salah satu komponen baik *username* maupun *password*, maka akan tampil pesan dialog. Sebagai contoh disini data yang dikosongkan adalah username seperti Gambar 4.65.

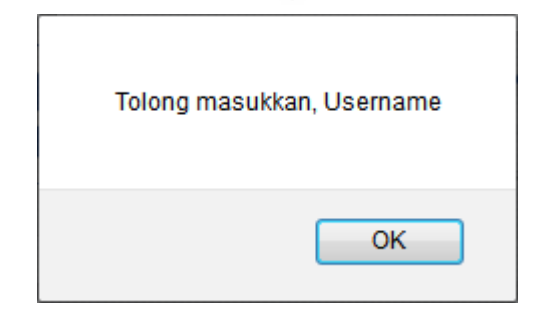

**Gambar 4. 65** Pesan Kesalahan Username Kosong pada *Form Login*

Apabila pengguna salah memasukan *username* maupun *password*. Maka, akan muncul pesan dialog seperti Gambar 4.66.

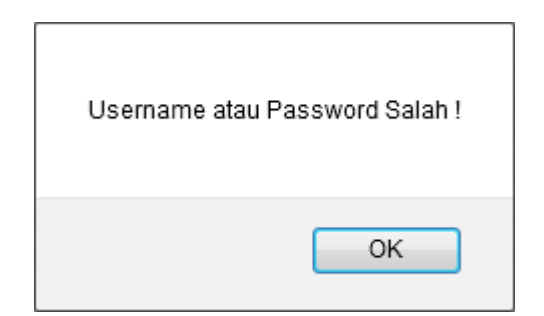

**Gambar 4. 66** Pesan Kesalahan *Username* dan *Password* pada *Form Login* 

### **4.4.1.2 Penanganan Kesalahan Halaman Home**

 Halaman home digunakan oleh pengguna untuk melihat profil, mengubah profil, mengubah password, mengubah foto dan mengirim pesan kepada pengguna lain.

1. Tab Ubah Profil

Apabila pengguna mengkosongkan salah satu data maka, akan muncul pesan dialog. Tampilan pesan kesalahan seperti Gambar 4.67.

A NA

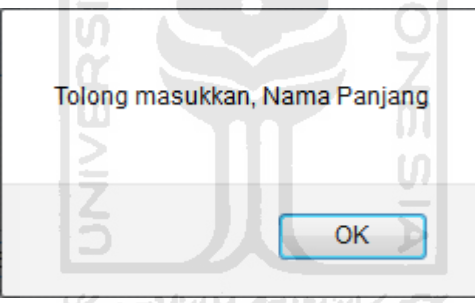

**Gambar 4. 67** Pesan Kesalahan Nama Panjang Kosong pada *Tab* Ubah Profil

Pada pengisian data telepon, jika pengguna memasukan data dengan huruf bukan dengan angka maka akan muncul pesan dialog seperti Gambar 4.68.

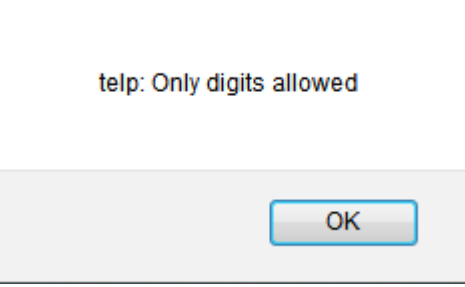

**Gambar 4. 68** Pesan Kesalahan Telepon pada *Tab* Ubah Profil

2. Tab Foto

 Pada halaman *home* di *tab* foto juga terdapat penanganan kesalahan diantaranya penanganan pada tipe file yang diupload dan penanganan ketika pengguna belum memasukan file sama sekali.

 Pada *tab* foto *file* yang dapat diupload antara lain adalah file tipe jpeg, png, dan gif. Jika pengguna memasukan file selain file tesebut, maka akan mucul pesan dialog seperti Gambar 4.69.

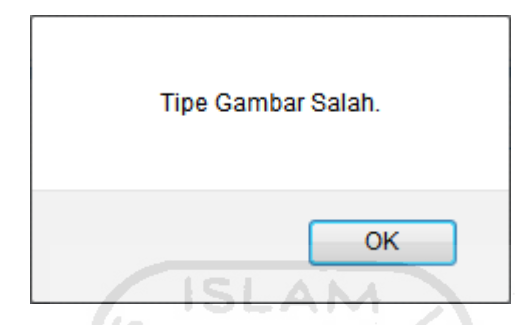

**Gambar 4. 69** Pesan Kesalahan Tipe Gambar pada *Tab* Foto

Selain validasi tersebut, jika pengguna belum memasukan file Gambar maka akan muncul pesan dialog seperti Gambar 4.71.

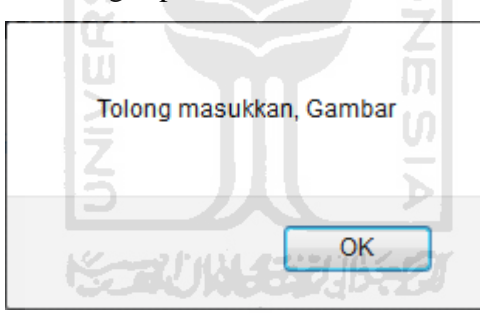

**Gambar 4. 70** Pesan Kesalahan *Form* Kosong pada Tab Foto

# 3. Tab Password

Pada halaman *home* di *tab password* juga terdapat penanganan kesalahan diantaranya penanganan ketika pengguna belum memasukan *password* sama sekali. Sebagai contoh disini ketika pengguna belum memasukan *password* lama, maka akan muncul pesan dialog seperti Gambar 4.71.

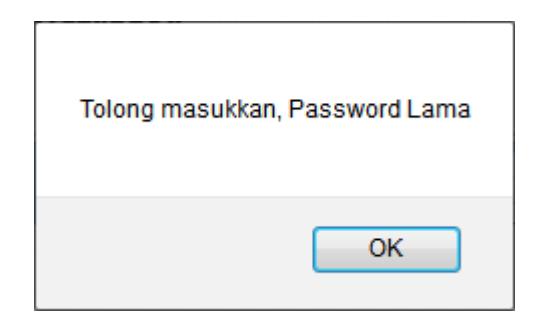

**Gambar 4. 71** Pesan Kesalahan *Password* Lama pada *Tab Password*

Selain itu, apabila *password* baru yang dimasukan tidak sama maka akan muncul pesan dialog seperti 4.72.

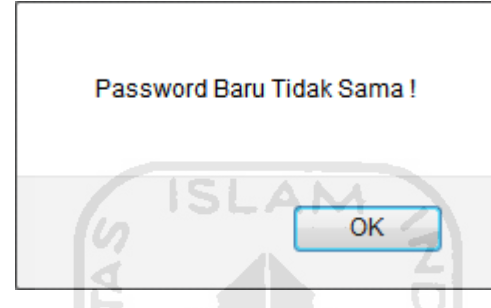

Gambar 4. 72 Pesan Kesalahan *Password* Baru pada *Tab Password*

# 4. Tab Pesan

Pada halaman home di *tab* pesan juga terdapat penanganan kesalahan, diantaranya di dalam *form* pencarian pesan. Ketika pengguna tidak memasukan kata kunci, maka akan tampil pesan dialog seperti Gambar 4.73.

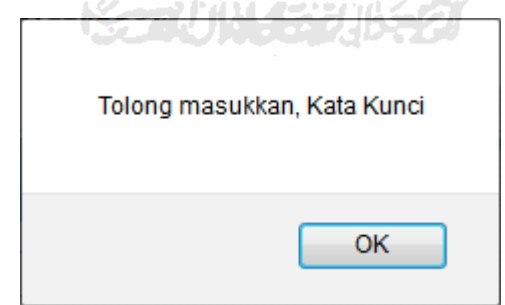

**Gambar 4. 73** Pesan Kesalahan *Form* Pencarian Pesan

Selain itu, penanganan kesalahan juga terdapat pada *form* pengiriman pesan. Yaitu ketika pengguna tidak mengisi *form* pada saat ingin mengirim pesan. Sebagai contoh disini adalah ketika pengguna lupa memasukan data judul pesan. Maka akan muncul pesan dialog seperti Gambar 4.74.

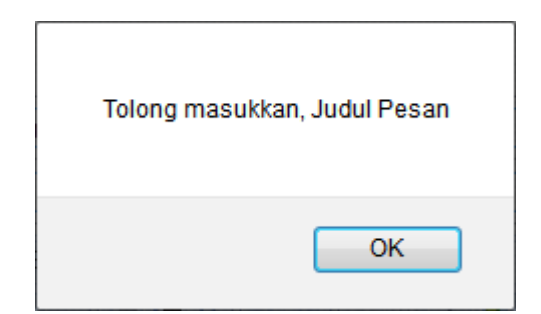

**Gambar 4. 74** Pesan Kesalahan Judul Pesan pada *Form* Kirim Pesan

### **4.4.1.3 Penanganan Kesalahan Halaman Manajemen Modul**

Pada halaman manajemen modul ada beberapa penanganan kesalahan. Pada *form upload* modul pengguna hanya bisa memasukan file bertipe php atau html. Jika pengguna memasukan file selain dari file tersebut, maka akan muncul pesan dilaog seperti Gambar 4.75.

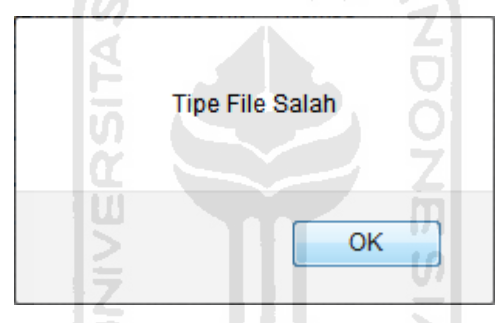

**Gambar 4. 75** Pesan Kesalahan Tipe file pada *Form* Upload

Contoh lain dari penanganan kesalahan di manajemen modul adalah pada bagian *form* ubah modul. Jika pengguna tidak memasukan data yang diperlukan maka akan muncul kotak dialog. Sebagai contoh disini data yang tidak diisi adalah bagian *link*. Tampilannya seperti Gambar 4.76.

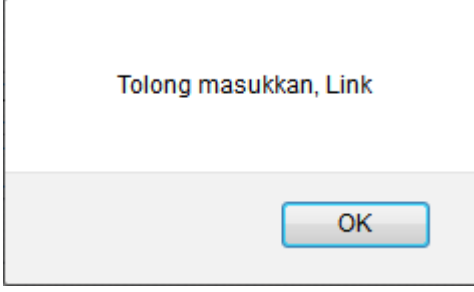

**Gambar 4. 76** Pesan Kesalahan *Link* pada *Form* Ubah Modul

### **4.4.1.4 Penanganan Kesalahan Halaman Manajemen** *Operator*

 penanganan pada *form* tambah *operator*, ketika pengguna tidak memasukan salah satu data, sebagai contoh disini adalah data nama panjang maka akan muncul pesan dialog seperti Gambar 4.77.

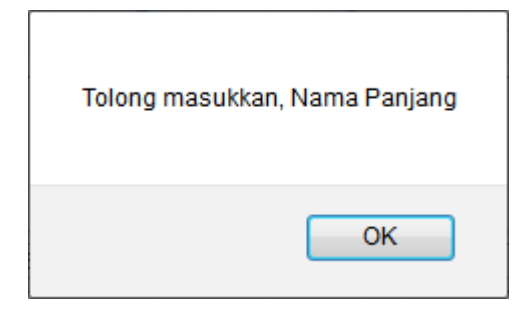

**Gambar 4. 77** Pesan Kesalahan Nama Panjang pada *Form Operator*

Pada data foto juga terdapat penanganan kesalahan jika pengguna memasukan tipe file selain jpg, png dan gif, maka akan tampil pesan dialog seperti  $\omega$ Gambar 4.78. ا ہے

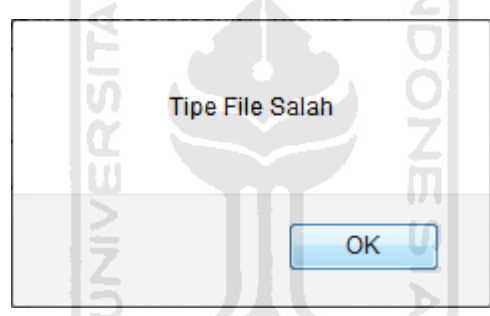

**Gambar 4. 78** Pesan Kesalahan Tipe File pada *Form Operator*

### **4.4.1.5 Penanganan Kesalahan Halaman Manajemen Acara**

*form* tambah program acara, ketika pengguna kurang memasukan data sebagai contoh disini adalah nama acara. Tampilan seperti Gambar 4.79.

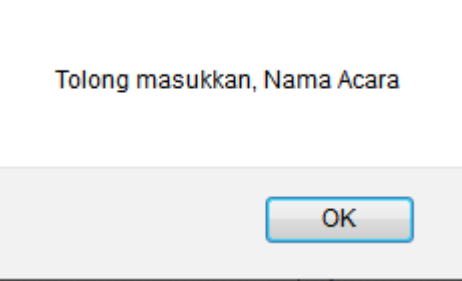

Gambar 4. 79 Pesan Kesalahan Nama Acara pada *Form* Acara

 Selain itu, apabila pengguna tidak memilih bidang acara atau format acara maka akan muncul pesan dialog. Sebagai contoh disini pengguna tidak memilih format acara. Tampilan seperti Gambar 4.80.

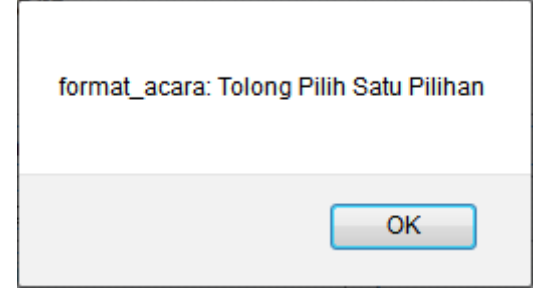

**Gambar 4. 80** Pesan Kesalahan Format Acara pada *Form* Acara

Ketika pengguna memasukan nama acara yang sudah ada sebelumnya maka akan muncul pesan dialog seperti Gambar 4.81.

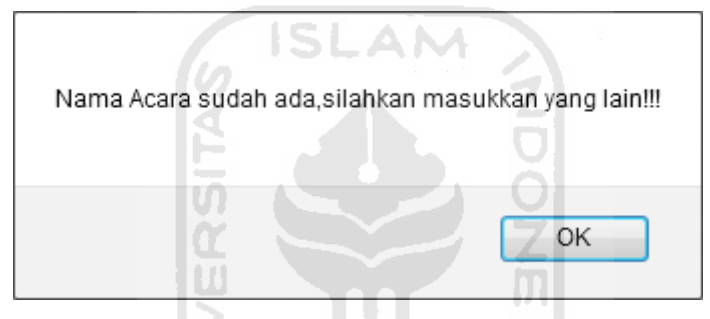

**Gambar 4. 81** Pesan Kesalahan Duplikasi Data pada *Form* Acara

# **4.4.1.6 Penanganan Kesalahan Halaman Manajemen Dokumentasi Acara**

Pada halaman manajemen dokumentasi acara terdapat penanganan kesalahan pada *form* dokumentasi acara ketika pengguna belum memilih album foto maka akan tampil pesan dialog seperti Gambar 4.82.

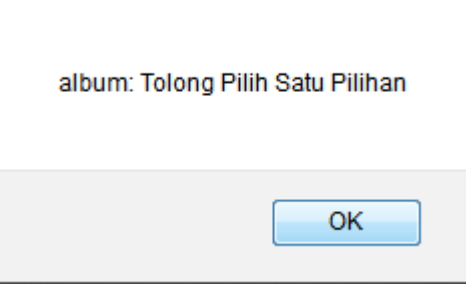

**Gambar 4. 82** Pesan Kesalahan Album pada *Form* Dokumentasi

Dan pada *form* upload foto hanya menerima file bertipe jpg, png atau gif. Jika pengguna memasukan file selain yang disebutkan diatas, maka akan muncul pesan dialog seperti Gambar 4.83.

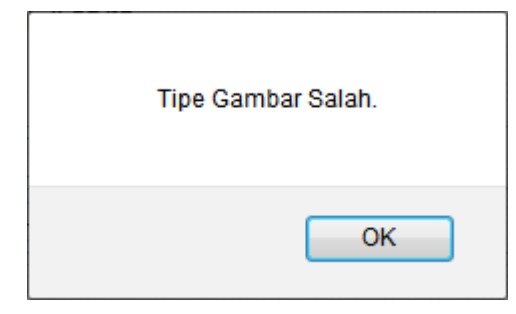

**Gambar 4. 83** Pesan Kesalahan Tipe Gambar pada *Form* Dokumentasi

# **4.4.1.7 Penanganan Kesalahan Halaman Manajemen Format Acara**

Pada halaman manajemen format acara terdapat penanganan kesalahan pada *form* tambah format acara. Jika pengguna tidak memasukan nama format acara baru maka akan mucul pesan dialog seperti Gambar 4.84.

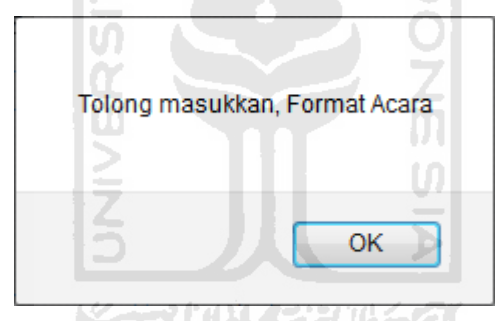

**Gambar 4. 84** Pesan Kesalahan *Form* Kosong pada *Form* Format Acara

Selain itu, apabila pengguna melakukan duplikasi data, maka akan mucul pesan dialog seperti Gambar 4.85.

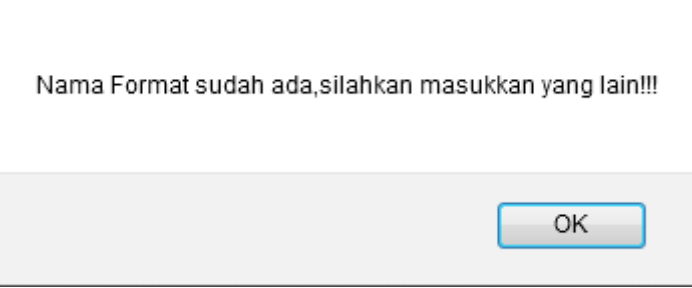

**Gambar 4. 85** Pesan Kesalahan Duplikasi Data pada *Form* Format Acara

### **4.4.1.8 Penanganan Kesalahan Halaman Manajemen Bidang Acara**

Pada halaman manajemen format acara terdapat penanganan kesalahan pada *form* tambah bidang acara. Jika pengguna tidak memasukan nama bidang acara baru maka akan mucul pesan dialog seperti Gambar 4.86.

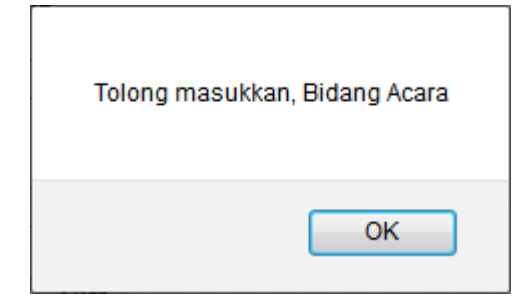

**Gambar 4. 86** Pesan Kesalahan *Form* Kosong pada *Form* Bidang Acara

Selain itu, apabila pengguna melakukan duplikasi data, maka akan mucul pesan dialog seperti Gambar 4.87.

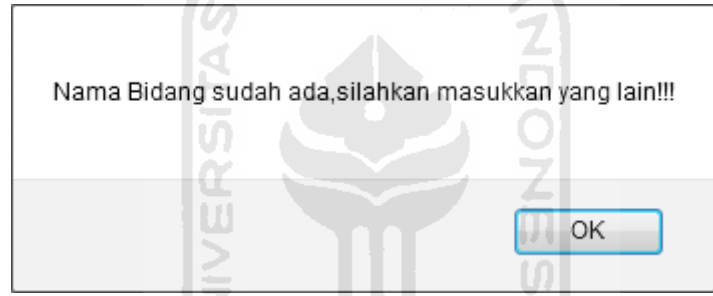

**Gambar 4. 87** Pesan Kesalahan Duplikasi Data pada *Form* Bidang Acara

Jika pengguna belum memasukan warna, maka akan mucul pesan dialog seperti Gambar 4.88.

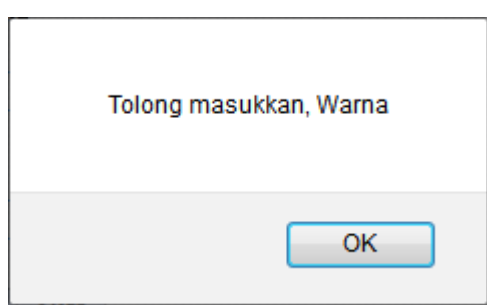

**Gambar 4. 88** Pesan Kesalahan *Form* Warna Kosong pada *Form* Bidang Acara

#### **4.4.1.9 Penanganan Kesalahan Halaman Manajemen Deskripsi Acara**

Halaman manajemen deskripsi acara terdapat penanganan kesalahan pada *form* tambah deskripsi acara. Jika pengguna memasukan jam selesai lebih kecil daripada jam mulai maka akan muncul pesan dialog. Tampilan seperti Gambar 4.89.

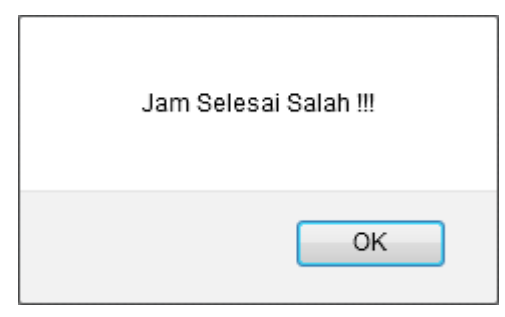

**Gambar 4. 89** Pesan Kesalahan Jam Selesai pada *Form* Deskripsi Acara

**ISLAM** 

### **4.4.1.10 Penanganan Kesalahan Halaman Manajemen Produksi Acara**

Halaman manajemen produksi acara terdapat penanganan kesalahan pada *form* tinjauan acara esok. Jika pengguna memasukan tanggal pada hari ini maka akan muncul pesan dialog. Tampilan seperti Gambar 4.90.

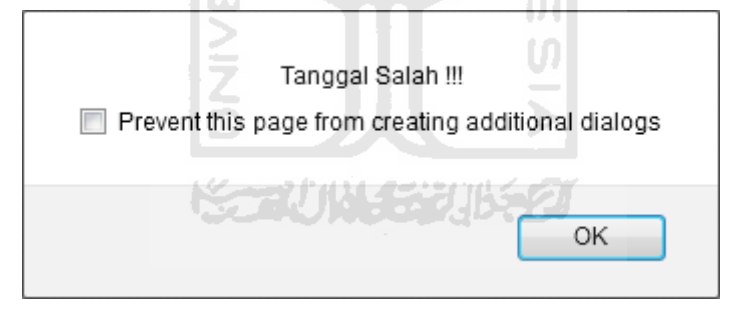

**Gambar 4. 90** Pesan Kesalahan Tanggal pada *Form* Tinjauan Acara

#### **4.4.1.11 Penanganan Kesalahan Halaman Manajemen Alat Operasional**

Pada halaman manajemen format acara terdapat penanganan kesalahan pada *form* tambah alat operasional. Jika pengguna tidak memasukan salah satu data di *form* tersebut maka akan muncul pesan dialog. Sebagai contoh, data yang tidak diisi adalah nama alat. Tampilan seperti Gambar 4.91.

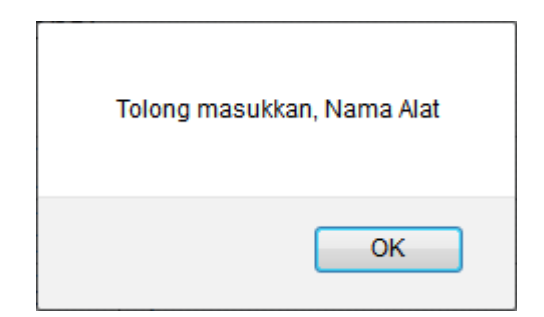

**Gambar 4. 91** Pesan Kesalahan Nama Alat pada *Form* Alat Operasional

Selain itu, apabila pengguna melakukan duplikasi data, maka akan mucul pesan dialog seperti Gambar 4.92.

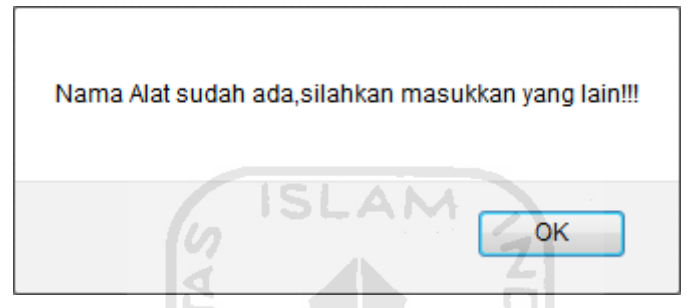

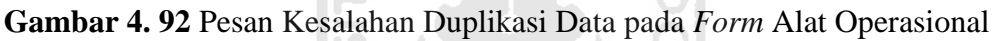

Pada isian jumlah alat apabila pengguna memasukan data dengan huruf bukan dengan angka, maka akan keluar pesan dialog seperti Gambar 4.93.

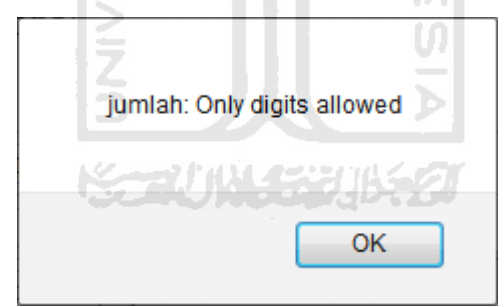

**Gambar 4. 93** Pesan Kesalahan Jumlah pada *Form* Alat Operasional

# **4.4.1.12 Penanganan Kesalahan Halaman Manajemen Merk Alat**

Pada halaman manajemen merk alat terdapat penanganan kesalahan, dianataranya ketika pengguna belum memasukan data nama merk alat pada *form* maka akan muncul pesan dialog seperti Gambar 4.94.

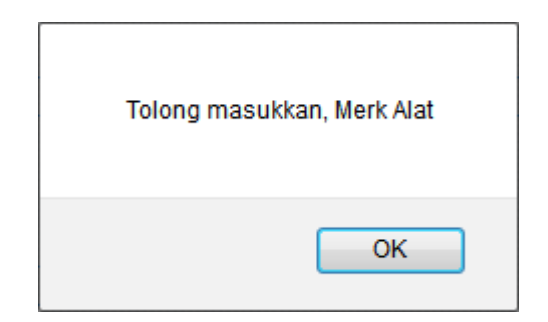

**Gambar 4. 94** Pesan Kesalahan Merk Alat pada *Form* Merk

Jika pengguna melakukan duplikasi data, maka akan muncul pesan dialog seperti Gambar 4.95.

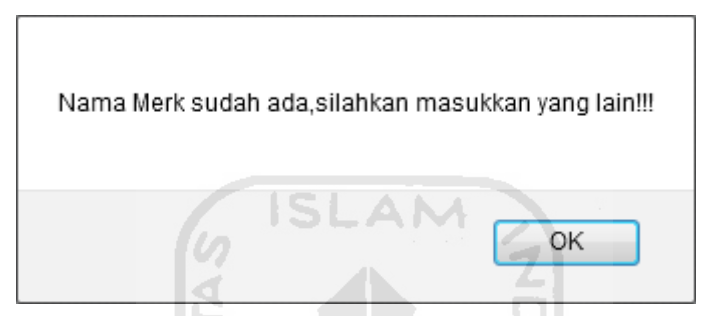

**Gambar 4. 95** Pesan Kesalahan Duplikasi Data pada *Form* Merk Alat

# **4.4.1.13 Penaganan Kesalahan Halaman Manajemen Pemakaian Alat**

Pada halaman manajemen pemakaian alat, jika pengguna ingin memasukan pemakaian alat baru dapat dilakukan dengan memasukan nama alat ke *form* yang telah di sediakan, jika tidak maka akan muncul pesan dialog seperti Gambar 4.96.

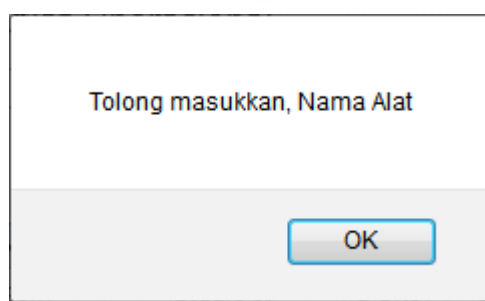

**Gambar 4. 96** Pesan Kesalahan *Form* Kosong pada *Form* Pemakaian Alat

### **4.5 Kekurangan dan Kelebihan Sistem**

Berdasarkan hasil pengujian maka didapatkan kelebihan dan kekurangan Sistem Informasi Manajemen Produksi Program Acara Studi Kasus TVRI Yogyakarta sebagai berikut.

#### **4.5.1 Kekurangan Sistem**

Sistem Informasi Manajemen Produksi Program Acara ini mempunyai beberapa kekurangan diantaranya.

- 1. Sistem apabila diakses di *browser* IE maka tampilan akan terlihat tidak sesuai dengan desain.
- 2. Uji coba *file upload* belum dilakukan karena kendala sistem yang belum dimasukan ke dalam server di TVRI Yogyakarta.

### **4.5.2 Kelebihan Sistem**

Sistem Informasi Manajemen Produksi Program Acara ini mempunyai beberapa kelebihan diantaranya.

SI

- 1. Terdapat fasilitas chatting dan pengiriman pesan sehingga dapat mempermudah komunikasi antar pegawai TVRI Yogyakarta.
- 2. Sistem sudah mencakup sebagian dari proses produksi program acara di TVRI Yogyakarta.
- 3. Sistem dapat memberikan informasi dan membuat laporan yang dibutuhkan dalam proses produksi program acara di TVRI Yogyakarta. Diantaranya laporan daftar acara, laporan deskripsi acara, laporan tinjauan acara dan lain sebagainya.
- 4. Terdapat fasilitas penjadwalan produksi program acara, sehingga proses produksi menjadi lebih teratur.

#### **BAB V**

#### **KESIMPULAN DAN SARAN**

#### **5.1 Kesimpulan**

Berdasarkan uruain–uraian yang telah ditulis pada bab-bab sebelumnya dan berdasarkan hasil penelitian dan pembahasan yang telah dilakukan, maka dapat disimpulkan sebagai berikut :

- 1. Sistem Informasi Manajemen Produksi Program Acara dapat membantu pegawai dalam mengelola proses produksi program acara di TVRI Yogyakarta yang terimplementasi pada menu-menu manajemen acara, manajemen deskripsi acara, manajemen dokumentasi dan juga manajemen produksi program acara.
- 2. Dengan adanya sistem infornasi manajemen produksi program acara ini, maka proses pengelolaan data acara menjadi lebih baik sehingga, kualitas produksi acara menjadi lebih meningkat.
- 3. Sistem ini mempunyai fasilitas yang dapat menunjang dalam proses produksi program acara di yang terimplementasi pada faslitas *chat room* dan pengiriman pesan, pembuatan laporan yang dibutuhkan dalam proses produksi, ada juga faslitas penjadwalan produksi program acara. Sistem ini sudah mencakup sebagian besar dari proses produksi acara di TVRI Yogyakarta.

#### **5.2 Saran**

Mengingat berbagai keterbatasan yang dialami selama proses pembangunan sistem ini, maka untuk pengembangan lebih lanjut disarankan untuk membuat manajemen jadwal studio agar tidak terjadi tabrakan jadwal penggunaan studio. Pada manajemen kontrol produksi, sebaiknya terdapat target acara yang disesuaikan dengan tayangan per bulan sehingga pegawai mengetahui target produksi suatu acara. Selain itu, disarankan untuk membuat manajemen untuk bidang keuangan sehingga sistem semakin lengkap.

# **LAMPIRAN**

- 1. CD Program
- 2. Lembar Progress TA

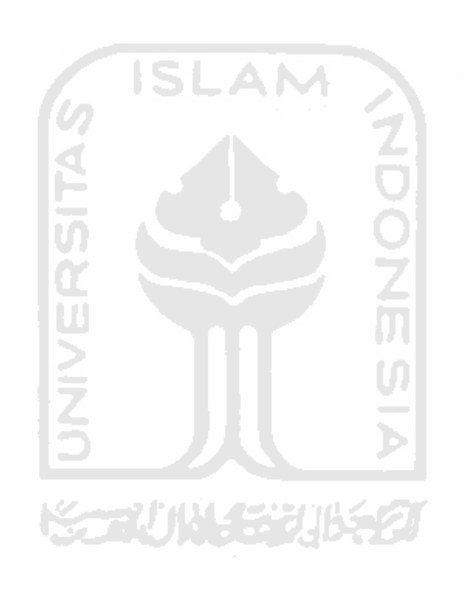

UNIVERSITAS ISLAM INDONESIA<br>Jurusan Teknik Informatika PTI E SARAN/USULAN PRESENTASI KEMAJUAN TUGAS AKHIR Aldila Aprilian Nama Mhs. : No. Mlis. Judul TA Good 186 - Jennaga sukser dan berloch  $\mathbf{I}$ . Nilai kemajuan Tugas Akhir:<br>(studi pustaka, perancangan, penguasaan materi, kelepatan)  $(0 - 100)$  $\mathbb{R}^3$ Yogyakarta, 10/5/2011 Dosen, Andhik Budi Cahyono (nama terang) Dilampirkan pada Laporen TA yang diajukan untuk pendadaran  $\alpha$  and  $\alpha$ 

UNIVERSITAS ISLAM INDONESIA<br>Jurusan Teknik Informatika PTI E SARAN/USULAN PRESENTASI KEMAJUAN TUGAS AKHIR Nama Mhs. : Aldrila Merilion  $07064$ No. Mlis. Judul TA Montab (1) Referent unbt pergentiongen form disorit lag.<br>Perfoson Mosolah dipertanik  $\mathbf{1}$ . Nilai kemajuan Tugas Akhin  $(0 - 100)$ rviisi Romsjuan Tugas Akhir:<br>(studi pustaka, perancangan, penguasaan materi, ketepatan)  $\alpha$  $10 - 5 - 204$ Yogyakarta, ... Dose Caar (Vanna Verang) Dilanipirkan pada Laporen TA yang diajukan untuk pendadaran  $\mathcal{L}_{\mathcal{L}}$  $\dddot{\phantom{1}}$